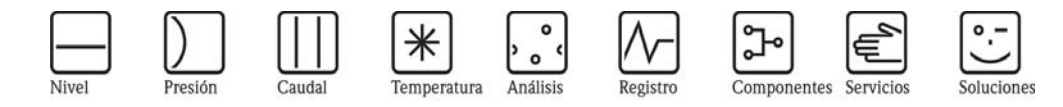

Instrucciones de funcionamiento PROline Prowirl 73 Sistema de medición de caudal Vortex

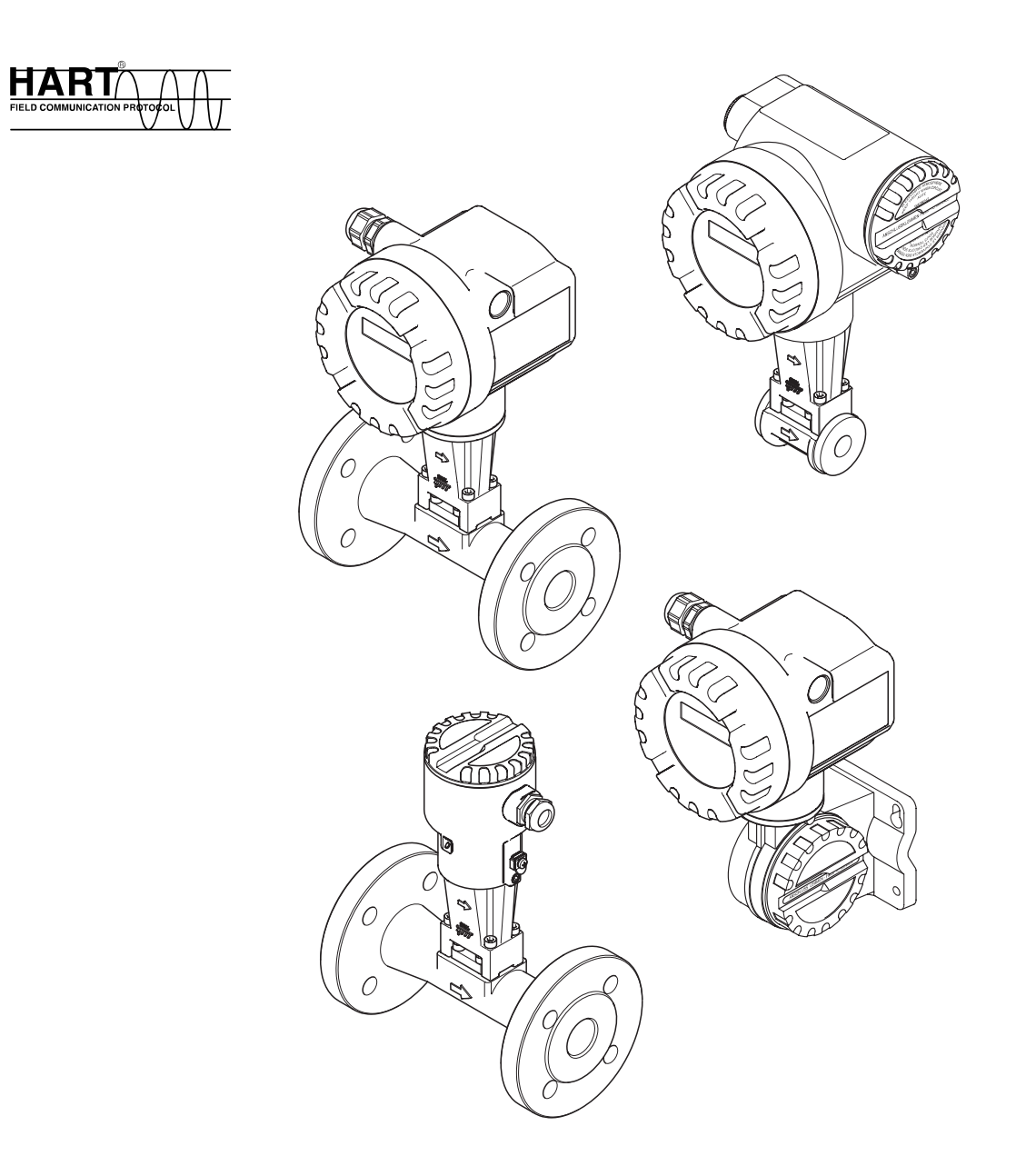

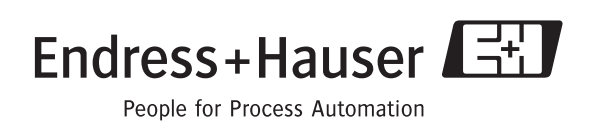

BA094D/23/es/03.05 50106435

Válido a partir de la versión de software: V 1.00.00 (amplificador)

# <span id="page-1-0"></span>**Manual abreviado**

Estas instrucciones de funcionamiento abreviadas explican cómo puede poner su equipo de medición rápida y fácilmente en marcha:

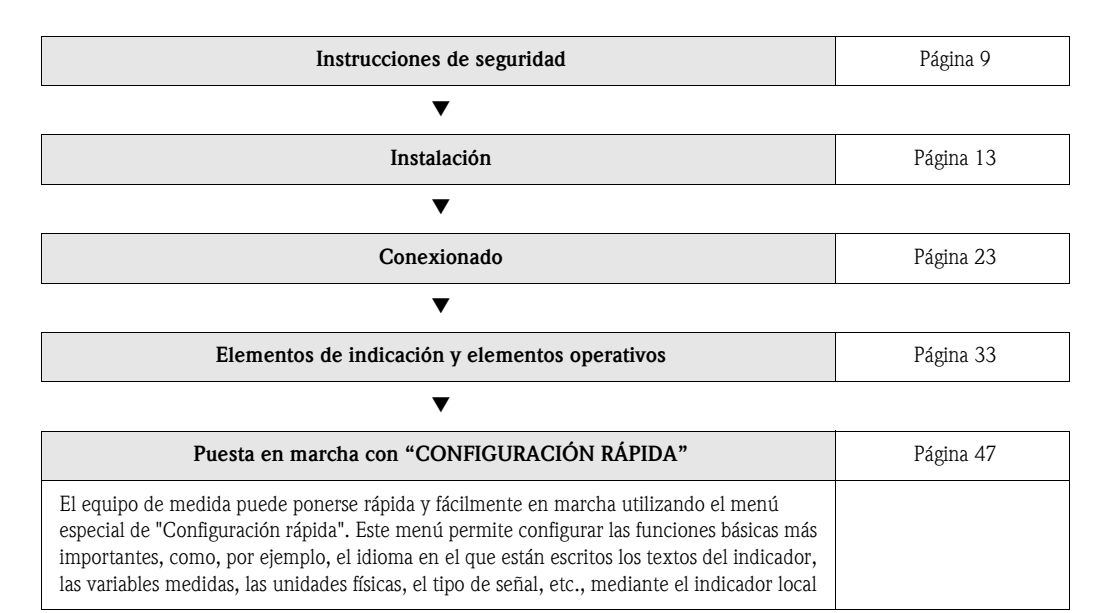

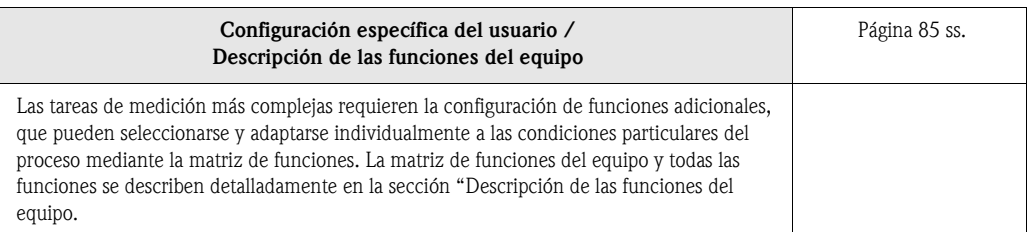

# <span id="page-2-0"></span>**Menú de configuración rápida para una puesta en marcha rápida**

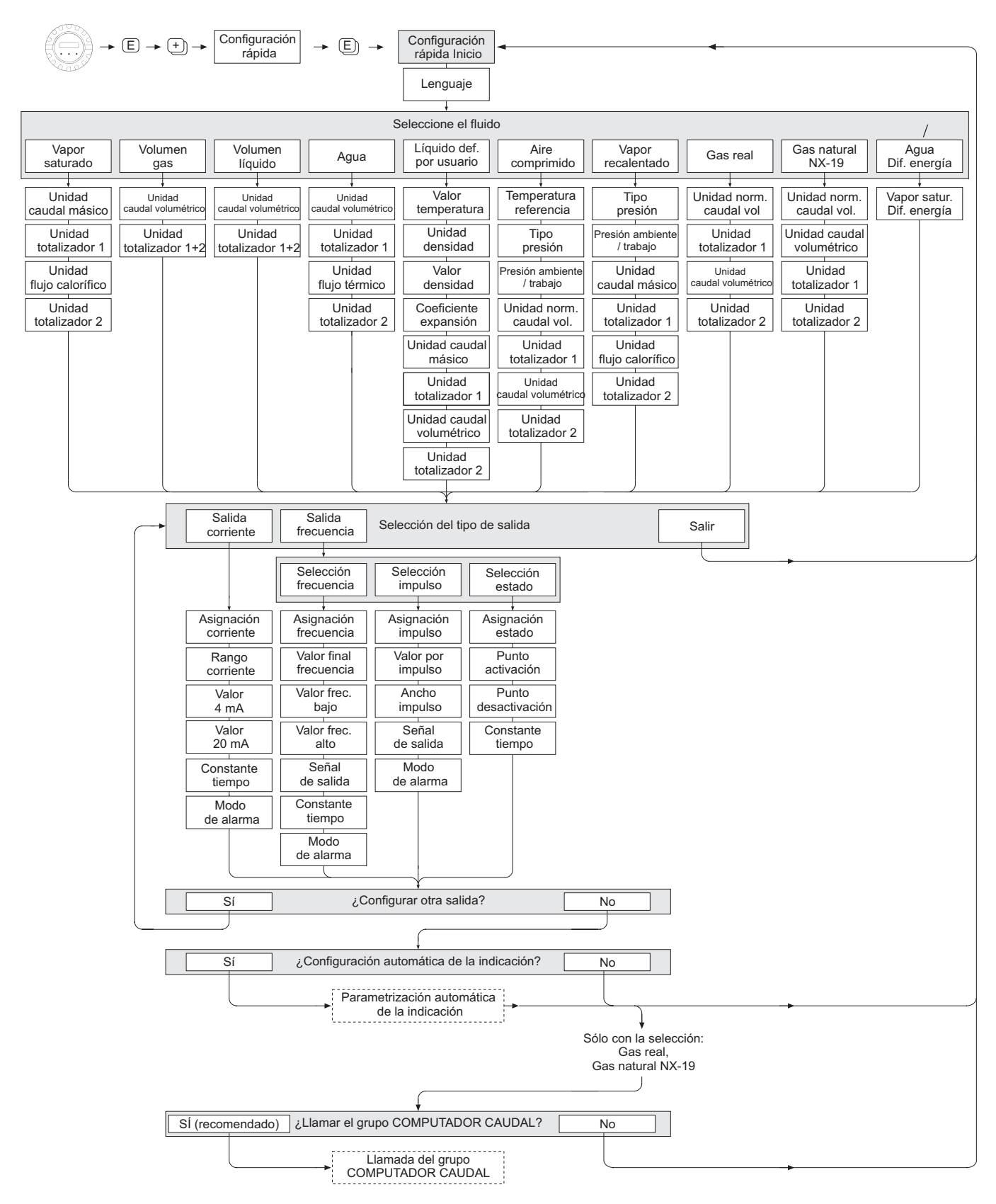

![](_page_3_Picture_2.jpeg)

La función CONFIGURACIÓN RÁPIDA INICIO se describe en la Página 94.

- El indicador vuelve a la celda CONFIGURACIÓN RÁPIDA INICIO al pulsar la combinación de teclas  $\bar{\mathbb{B}}$  (ESC) durante la interrogación.
- 1 Si se cambia de fluido seleccionado, los siguientes parámetros recuperan los ajustes de fábrica:

![](_page_3_Picture_146.jpeg)

- 2 Únicamente la salida (analógica o de frecuencia) que no ha sido todavía configurada es la que podrá seleccionarse tras el primer ciclo.
- 3 Se visualiza la opción "SI" mientras queda una salida disponible. "NO" es la única opción que presenta el indicador cuando ya no queda ninguna salida por parametrizar.
- 4 Si se selecciona "SI", se asigna caudal volumétrico a la línea 1 y temperatura a la línea 2 del indicador local.
- 5 Llamada de la función SELEC. FLUIDO. Confirme la selección del fluido realizada en esta función y configure todas las funciones subsiguientes pertenecientes al grupo COMPUTADORA CAUDAL. Al finalizar la configuración aparece la selección de grupo en el indicador. Puede volver a la posición de inicio pulsando la combinación de teclas para salir (ESC:  $\mathbb{R}$ ).
- 6 Si selecciona "ENTRADA HART RELATIVA" o "ENTRADA HART ABSOLUTA" en la función TIPO PRESIÓN, la función ENTRADA HART se ajusta automáticamente a "PRESIÓN". Si selecciona "ENTRADA HART RELATIVA" o "VALOR FIJO", no se visualizará la función PRESIÓN AMBIENTE. Si selecciona "VALOR FIJO", aparecerá la función PRESIÓN TRABAJO.
- 7 Si selecciona "DIFERENCIA ENERGÍA VAPOR SATURADO" o "DIFERENCIA ENERGÍA AGUA", aparecerá el siguiente mensaje de aviso: "SENSOR DE TEMPERATURA EXTERNO NECESARIO".
- 8 Si selecciona "DIFERENCIA ENERGÍA VAPOR SATURADO" o "DIFERENCIA ENERGÍA AGUA", la función ENTRADA HART se ajusta automáticamente a "TEMPERATURA".

![](_page_4_Picture_127.jpeg)

• La asignación de los totalizadores depende del fluido seleccionado:

# **[Contenido](#page-1-0)**

![](_page_6_Picture_311.jpeg)

![](_page_6_Picture_312.jpeg)

![](_page_7_Picture_133.jpeg)

# **1 Instrucciones de seguridad**

## <span id="page-8-0"></span>**1.1 Uso previsto**

Este sistema de medida sirve para medir el caudal de vapor saturado, vapor recalentado, gases y líquidos. Las variables de proceso que se miden en primer lugar son el caudal volumétrico y la temperatura. A partir de estos valores, el equipo puede utilizar los datos guardados en memoria relativos a la densidad y entalpía a fin de calcular y proporcionar en la salida el caudal másico y el flujo calorífico, por ejemplo.

Un uso incorrecto o distinto de aquél para el que el equipo ha sido diseñado puede revertir en un funcionamiento no seguro del equipo. El fabricante no acepta responsabilidades por daños derivados de dicho uso impropio o incorrecto.

# <span id="page-8-1"></span>**1.2 Instalación, puesta en marcha y funcionamiento**

Tome nota de los puntos siguientes:

- La instalación, la instalación eléctrica, la puesta en marcha y el mantenimiento del equipo deben ser efectuados por personal preparado y cualificado, que debe tener la autorización de parte del propietario o responsable de la instalación para llevar a cabo dichos trabajos. Además, dicho personal especializado deberá haber leído previamente el presente manual de instrucciones, comprendido perfectamente su contenido, comprometiéndose a seguir todas las instrucciones indicadas en el mismo.
- El equipo debe ser utilizado únicamente por personal debidamente preparado y autorizado por el propietario-operario de la aplicación. Es imprescindible observar estrictamente las normas contenidas en el manual de instrucciones.
- En el caso de fluidos especiales (incluyendo los líquidos previstos para la limpieza del equipo), Endress+Hauser podrá proporcionarle información sobre las propiedades de resistencia de los materiales que constituyen las partes que se hallan en contacto con el fluido. Por otra parte, el usuario es responsable de la elección de los materiales de las partes del equipo que entran en contacto con el fluido, teniendo que presentar dichos materiales las propiedades de resistencia a la corrosión adecuadas al tipo de proceso. El fabricante rechaza cualquier responsabilidad al respecto.
- El instalador debe asegurarse de que todas las conexiones del sistema de medida han sido realizadas según los esquemas de conexiones.
- Deben respetarse asimismo las normas nacionales que regulen el modo de abrir y reparar equipos eléctricos.

# <span id="page-8-2"></span>**1.3 Seguridad operativa**

Tome nota de los punto siguientes:

- Los equipos de medida preparados para ser utilizados en zonas con peligro de explosión vienen acompañados de una "documentación Ex", que forma *parte integrante* de las presentes instrucciones de funcionamiento. Es imprescindible cumplir estrictamente las normas y especificaciones enumeradas en dicha documentación suplementaria. El símbolo en la parte frontal de la documentación Ex indica la certificación otorgada al equipo y el centro de certificación correspondiente ( $\otimes$  Europa,  $\otimes$  EE.UU.,  $\circ$  Canadá).
- El sistema de medición cumple con los requisitos generales de seguridad establecidos en la norma EN 61010 así como los requisitos de compatibilidad electromagnética (EMC) según EN 61326/A1 y las recomendaciones NAMUR NE 21 y NE 43.

• El fabricante se reserva el derecho a modificar los datos técnicos sin previo aviso. Su distribuidor Endress+Hauser le proporcionará información actual y las puestas al día correspondientes a este manual de instrucciones.

## <span id="page-9-0"></span>**1.4 Devoluciones**

Antes de enviar el caudalímetro a Endress+Hauser, por ejemplo, para su reparación o calibración, deben realizarse los pasos siguientes:

• Incluya siempre con el equipo un formulario de "Declaración de contaminación" debidamente rellenado. En caso contrario, Endress+Hauser no procederá a transportar, examinar y reparar el equipo devuelto.

# **Example 3** Nota:

Puede encontrar una *copia* de la "Declaración de contaminación" al final del presente manual de instrucciones.

- Adjunte siempre las instrucciones de manipulación especiales que sean necesarias, por ejemplo, una hoja de datos de seguridad según la directiva europea 91/155/EEC.
- Elimine completamente los restos de líquido. Fíjese sobre todo en las ranuras alrededor de las juntas y en las grietas en las que puedan acumularse fácilmente dichos restos. Esto es especialmente importante cuando el líquido es nocivo para la salud, ya sea porque es inflamable, tóxico, cáustico, cancerígeno, etc.

Peligro:

- No devuelva un equipo de medida si no está completamente seguro de que se han eliminado todos los restos de material nocivo, incluidos los residuos que hayan podido entrar en grietas o que hayan podido difundirse en el plástico.
- Todos los costes relacionados con la eliminación de residuos, o cualquier coste debido a daños (quemaduras cáusticas, etc.) causados por una limpieza inadecuada, correrán a cargo del propietario/operador.

## <span id="page-9-1"></span>**1.5 Símbolos y convenciones de seguridad**

Los equipos han sido diseñados para satisfacer los requisitos técnicos de seguridad vigentes, han sido verificados y han salido de fábrica en las condiciones en las que funcionan de forma segura. Los equipos cumplen las normas y disposiciones según EN 61010 "Medidas de protección en equipos eléctricos de medición, control, regulación y en procedimientos de laboratorio". Sin embargo, un uso incorrecto o inadecuado del equipo puede constituir una fuente de peligro. Por consiguiente, tenga siempre en cuenta todas las instrucciones de seguridad que se indican en el manual mediante los símbolo siguientes:

![](_page_9_Picture_15.jpeg)

#### Peligro:

Con "Peligro" se señala una actividad o un procedimiento que, si no se realiza correctamente, puede implicar daños o poner en peligro la seguridad. Cumpla rigurosamente las instrucciones indicadas y realice cuidadosamente los pasos señalados.

#### Atención:

Con "Atención" se señala una actividad o un procedimiento que, si no se realiza correctamente, puede implicar un mal funcionamiento o incluso la destrucción del equipo. Cumpla rigurosamente las instrucciones indicadas.

# $\otimes$  Nota:

Con "Nota" se señala una actividad o un procedimiento que, si no se lleva a cabo correctamente, puede influir indirectamente sobre el buen funcionamiento del equipo o activar una respuesta inesperada de una parte del equipo.

# <span id="page-10-0"></span>**2 Identificación**

## <span id="page-10-1"></span>**2.1 Identificación del equipo**

El sistema de medida de caudal "Proline Prowirl 73" consta de los componentes siguientes:

- Transmisor Proline Prowirl 73
- Sensor Prowirl F o Prowirl W

En la *versión compacta*, el transmisor y el sensor forman una única unidad mecánica; en la *versión remota* los dos elementos son independientes y se montan por separado.

#### <span id="page-10-2"></span>**2.1.1 Placa de identificación del transmisor**

![](_page_10_Figure_9.jpeg)

A0001873

- *Fig. 1: Especificaciones de la placa de identificación del transmisor y sensor (ejemplo) A = Placa de identificación del transmisor, B = Placa de identificación del transmisor (sólo versión compacta)*
- *1 Código de pedido / número de serie: vea las especificaciones indicadas en la confirmación de pedido para conocer el significado de las distintas letras y dígitos.*
- *2 Fuente de alimentación: 12...36 V CC, consumo: 1,2 W*
- *3 Salidas disponibles: salida corriente 4...20 mA*
- *4 Datos sobre la directiva relativa a equipos de presión (opcional)*
- *5 Factor de calibración*
- *6 Tubo de medición y material de sellado*
- *7 Rango de temperaturas del fluido*
- *8 Reservado para información sobre productos especiales*
- *9 Rango de temperaturas ambiente toleradas*
- *10 Grado de protección*

![](_page_11_Figure_2.jpeg)

#### <span id="page-11-0"></span>**2.1.2 Placa de identificación del sensor, versión remota**

![](_page_11_Figure_4.jpeg)

- *1 Código de pedido / número de serie: vea las especificaciones indicadas en la confirmación de pedido para conocer el significado de las distintas letras y dígitos.*
- *2 Factor de calibración*
- *3 Material del tubo de medición*
- *4 Material de sellado*
- *5 Rango de temperaturas del fluido*
- *6 Reservado para información sobre productos especiales*
- *7 Rango de temperaturas ambiente toleradas*
- *8 Grado de protección*

## <span id="page-11-1"></span>**2.2 Marca CE, declaración de conformidad**

Los equipos han sido diseñado para satisfacer los requisitos técnicos de seguridad conforme a la práctica habitual en la ingeniería acústica. Además, han sido verificados y han salido de fábrica en las condiciones que garantizan un manejo seguro de los mismos.

Los equipos cumplen los estándares y normas aplicables según las especificaciones de EN 61010 "Medidas de protección en equipos eléctricos de medición, control, regulación, y en procedimientos de laboratorio" así como los requisitos de compatibilidad electromagnética según 61326/A1. El sistema de medición descrito en el presente manual de instrucciones está por tanto en

conformidad con los requisitos estatutarios de las directivas de la CE. Endress+Hauser confirma que el equipo ha aprobado las verificaciones correspondientes adheriendo al mismo la marca CE.

## <span id="page-11-2"></span>**2.3 Marcas registradas**

 $\blacksquare$  GYLON<sup>®</sup>

Marca registrada de Garlock Sealing Technologies, Palmyar, NY, EE.UU.

- $\blacksquare$  HART<sup>®</sup>
- Marca registrada de HART Communication Foundation, Austin, EE.UU. ■ INCONEL<sup>®</sup>
- 
- Marca registrada de Inco Alloys International Inc., Huntington, EE.UU.
- $\blacksquare$  KALREZ<sup>®</sup>, VITON<sup>®</sup>
	- Marcas registradas de E.I. Du Pont de Nemours & Co., Wilmington, EE.UU.
- Fieldcheck®, Applicator®, ToF Tool Fieldtool® Package

Marcas registradas o pendientes de registro de Endress+Hauser Flowtec AG, Reinach, Suiza

# <span id="page-12-0"></span>**3 Instalación**

## <span id="page-12-1"></span>**3.1 Recepción del equipo, transporte y almacenamiento**

### <span id="page-12-2"></span>**3.1.1 Aceptación de entrada**

Al recibir la mercancía, compruebe los puntos siguientes:

- Compruebe si el embalaje y los contenidos presentan algún daño.
- Verifique el envío, asegúrese de que no falte nada y de que el volumen suministrado corresponda a lo especificado en su pedido.

## <span id="page-12-3"></span>**3.1.2 Transporte**

Cuando vaya a desembalar el equipo o transportarlo hasta el punto de medición, observe, por favor, los puntos siguientes:

- Los equipos deben transportarse en el contenedor con el que se suministraron.
- Los equipos con diámetros nominales DN 40...300 no deben levantarse cogiéndolos por el cabezal transmisor o por la caja de conexiones de la versión remota (véase la [Fig. 3\)](#page-12-5). Utilice correas para el transporte y páselas por las dos conexiones a proceso. Evíte el uso de cadenas, ya que éstas podrían dañar el cabezal.

![](_page_12_Picture_12.jpeg)

#### Peligro:

Riesgo de lesiones en caso de resbalar el equipo de medida.

El centro de masas del equipo completo de medida puede encontrarse por encima de los puntos por los que pasan las correas, Asegúrese por tanto, durante el transporte, de que el equipo no vuelque o resbale por algún descuido.

![](_page_12_Figure_16.jpeg)

<span id="page-12-5"></span>*Fig. 3: Instructiones para el transporte de los sensores con DN 40...300*

## <span id="page-12-4"></span>**3.1.3 Almacenamiento**

Tome nota de los punto siguientes:

- Embale el equipo de medida de forma que quede bien protegido contra cualquier golpe durante el almacenamiento (y el transporte). El embalaje original proporciona una protección óptima para ello.
- $\blacksquare$  La temperatura de almacenamiento permitida es de  $-40...+80$  °C
- (en el caso de la versión ATEX II 1/2 GD / a prueba de ignición de polvo, –20...+55°C)
- Durante el almacenamiento, el equipo no debe encontrarse expuesto a irradiación solar directa a fin de evitar que su superficie alcance temperaturas demasiado elevadas.

## <span id="page-13-0"></span>**3.2 Condiciones de instalación**

Tome nota de los puntos siguientes:

- Un requisito indispensable para que la medición del caudal volumétrico sea correcta es que el equipo de medida disponga de un perfil de velocidades desarrollado. Deben tenerse en cuenta los tramos de entrada y salida (véase la [página 17\)](#page-16-0).
- Tenga en cuenta la temperatura ambiente [\(véase la página 78\)](#page-77-0) y la temperatura del fluido [\(véase la página 78\)](#page-77-1) máximas toleradas.
- Preste especial atención a las indicaciones presentadas sobre la orientación y el aislamiento de la tubería (véase la [Página 15 ss.\)](#page-14-0).
- Asegúrese de que el diámetro nominal y el estándar de la tubería (DIN/JIS/ANSI) concuerdan con las especificaciones del pedido, ya que la calibración y la precisión del equipo dependen de estos factores. Si el tubo de empalme y el equipo presentan diámetros nominales/estándares de tubería distintos, puede realizar una corrección de entrada introduciendo con el software del equipo el valor nominal del diámetro del tubo
- (véase la función [DIÁMETRO TUBERÍA](#page-121-1) en la [página 122](#page-121-1)).
- Vibraciones de hasta 1 g, 10...500 Hz, no afectan al buen funcionamiento del sistema de medida.
- Por razones mecánicas y con el fin de proteger la tubería, conviene apoyar los sensores pesados sobre un soporte.

#### <span id="page-13-1"></span>**3.2.1 Lugar de instalación**

Recomendamos que observe las siguientes dimensiones a fin de que pueda acceder fácilmente al equipo cuando tenga que efectuar algún trabajo de mantenimiento :

- Distancias mínimas en todas las direcciones = 100 mm
- **Longitud de cable necesaria:**  $L + 150$  mm

![](_page_13_Figure_15.jpeg)

*Fig. 4: Distancia mínima*

*A = Distancia mínima en todas las direcciones*

*L = longitud del cable*

## <span id="page-14-0"></span>**3.2.2 Orientación**

El dispositivo puede instalarse generalmente en cualquier posición con respecto a la tubería. En el caso de líquidos, el flujo en tubos verticales debe ser ascendente a fin de evitar un llenado parcial de los mismos (véase orientación A).

En el caso de fluidos calientes (p.ej., temperatura del vapor o líquido ≥ 200 °C), escoja la orientación C o D para que no llegue a sobrepasarse la temperatura ambiente que tolera la electrónica. Las orientaciones B y D se recomiendan para fluidos muy fríos (p.ej., nitrógeno líquido) ([véase la](#page-14-1)  [página 15](#page-14-1)).

Las orientaciones B, C y D pueden realizarse en una instalación horizontal [\(véase la página 15](#page-14-1)).

La flecha que presenta el equipo debe apuntar siempre en el sentido del flujo, sea cual sea la orientación con la que se instale el equipo.

- $\begin{bmatrix} r^d \end{bmatrix}$  Atención:
	- Si la temperatura del fluido es  $\geq 200$  °C, no debe utilizarse la orientación B con la versión tipo wafer (Prowirl 73 W) con diámetros nominales DN 100 y DN 150.
	- En el caso de que el líquido fluya hacia abajo y la orientación sea vertical, la tubería debe encontrarse siempre completamente llena.

![](_page_14_Figure_11.jpeg)

<span id="page-14-1"></span>*Fig. 5: Orientaciones posibles del equipo*

## <span id="page-15-0"></span>**3.2.3 Aislante térmico**

Algunos fluidos requieren medidas apropiadas para evitar la transferencia de calor hacia el sensor y asegurar por tanto las condiciones óptimas para la medida de temperatura y los cálculos de masa. Existe una amplia gama de materiales que permiten conseguir el aislamiento necesario.

Cuando recubra el sensor con material aislante, asegúrese de que quede un área suficientemente grande del soporte del cabezal sin recubrir. Este área sin recubrir actúa como un radiador, pudiéndose proteger por tanto la electrónica de sobrecalentamientos (o sobreenfriamientos).

La altura máxima permitida para el aislante viene indicada en los diagramas. Estos diagramas sirven tanto para la versión compacta como para la versión con sensor remoto.

![](_page_15_Figure_6.jpeg)

![](_page_15_Figure_7.jpeg)

- *1 Versión embridada*
- *2 Versión tipo wafer*

![](_page_15_Picture_10.jpeg)

Atención:

¡Peligro de sobrecalentamiento de la electrónica!

- Asegúrese por tanto de que el adaptador entre el sensor y el transmisor y la caja de conexión de la versión remota esté siempre descubierto.
- Tenga en cuenta que para algunas temperaturas del fluido puede resultar necesario instalar el sensor en una orientación determinada  $\rightarrow$  [Página 15](#page-14-0).
- Información acerca de los rangos de temperatura tolerada  $\rightarrow$  [Página 78.](#page-77-0)

## <span id="page-16-0"></span>**3.2.4 Tramos de entrada y salida**

Para alcanzar la precisión especificada del equipo deben cumplirse por lo menos las longitudes de los tramos de entrada y salida indicadas a continuación. Si hay dos o más elementos perturbadores de caudal, debe utilizarse el tramo de entrada más largo.

![](_page_16_Figure_4.jpeg)

*Fig. 7: Tramos de entrada y salida mínimos en presencia de varios elementos perturbadores de caudal*

- *A Tramo de entrada*
- *B Tramo de salida*
- *1 Reducción*
- *2 Expansión*
- *3 Codo de 90° o pieza en T*
- *4 2 codos de 90°, tridimensional*
- *5 2 codos de 90°*
- *6 Válvula de control*

![](_page_16_Picture_14.jpeg)

Si no fuese posible respetar los tramos de entrada requeridos, puede disponer de una placa perforada diseñada especialmente para acondicionar apropiadamente el caudal [\(véase la página 18\)](#page-17-2).

#### **Tramos de salida con puntos de medida de presión**

Si se ha instalado un punto de medida de presión a continuación del equipo, asegúrese de que la distancia entre el equipo y el punto de medida es lo suficientemente grande como para que no se produzcan efectos negativos sobre la formación de los vórtices.

![](_page_16_Figure_19.jpeg)

*Fig. 8: Instalación de un punto de medida de presión (PT)*

#### <span id="page-17-2"></span>**Placa perforada acondicionadora de caudal**

Endress+Hauser le puede proporcionar una placa perforada especialmente diseñada para acondicionar el caudal en el caso de que no le sea posible respetar los tramos de entrada requeridos. Este acondicionador de caudal se instala entre dos bridas de tuberia y se centra mediante tornillos de montaje. En general, el uso de este acondicionador permite reducir con precisión el tramo de entrada a una longitud de 10 x DN.

![](_page_17_Figure_4.jpeg)

*Fig. 9: Placa perforada acondicionadora de caudal*

*Ejemplos de pérdida de carga debida a la placa acondicionadora de caudal* La *pérdida de carga* producida por una placa acondicionadora de caudal se calcula del modo siguiente:

 $Δp [mbar] = 0,0085$  •  $ρ [kg/m³]$  •  $v² [m/s]$ 

- Ejemplo con vapor  $p = 10$  bar abs.  $t = 240$  °C  $\rightarrow \rho = 4,39$  kg/m<sup>3</sup>  $v = 40$  m/s  $\Delta p = 0,0085 - 4.39 - 40^2 = 59.7$  mbar
- **•** Ejemplo con  $H_2O$  de condensación (80 $^{\circ}$ C)  $ρ = 965 kg/m<sup>3</sup>$  $v = 2.5$  m/s

 $\Delta p = 0,0085 - 965 - 2,5^2 = 51,3$  mbar

#### <span id="page-17-0"></span>**3.2.5 Vibraciones**

Vibraciones de hasta 1 g, 10...500 Hz no afectan al buen funcionamiento del sistema de medida. Los sensores no requieren por consiguiente ninguna medida de sujeción especial.

#### <span id="page-17-1"></span>**3.2.6 Caudal limitante**

Véase la información indicada en la [página 73](#page-72-5) y en la [79.](#page-78-0)

## <span id="page-18-0"></span>**3.3 Instrucciones de instalación**

## <span id="page-18-1"></span>**3.3.1 Montaje del sensor**

Atención:

Antes de instalar el equipo de medida en la tubería, efectúe las comprobaciones siguientes:

- Asegúrese de que no hayan quedado ni restos de material de embalaje en el equipo de medida, ni material de recubrimiento protector sobre el sensor.
- Asegúrese de que los diámetros internos de las juntas son iguales o mayores que las del tubo de medición y tubería. Las juntas que interceptan el caudal influyen negativamente sobre la formación de vórtices pasados el cuerpo de interferencia, implicando por tanto imprecisiones en la medición. Por este motivo, las juntas que proporciona Endress+Hauser presentan un diámetro interno ligeramente mayor que el de la tubería de medición.
- Asegúrese de que la flecha del tubo de medición concuerda con la dirección del caudal (dirección de circulación del medio en la tubería).
- **Longitudes:** 
	- Prowirl W (versión tipo wafer): 65 mm
	- Prowirl F (versión embridada) → Puede encontrar todas las dimensiones y longitudes de un lado a otro del sensor y transmisor en la documentación de "información técnica".

#### **Montaje del Prowirl W**

Los anillos de centrado suministrados con el equipo sirven para montar y centrar los equipos de tipo wafer.

Puede pedir por separado un kit de montaje que comprende varillas de unión, juntas, tuercas y arandelas.

![](_page_18_Picture_15.jpeg)

*Fig. 10: Montaje de la versión de tipo wafer*

- 
- *1 Tuerca 2 Arandela*
- 
- *3 Perno 4 Anillo de centrado (se suministra con el equipo)*
- *5 Junta*

A0001888

## <span id="page-19-0"></span>**3.3.2 Giro del cabezal transmisor**

La caja de la electrónica admite un giro continuo de 360 ° sobre su soporte.

- 1. Afloje el tornillo de fijación.
- 2. Gire el cabezal transmisor hasta la posición deseada (máx. 180° en cada dirección hasta el tope).

**&** ¡Nota!

La ranura de rotación comprende huecos a intervalos de 90° (sólo en la versión compacta). Estos huecos facilitan la alineación del transmisor.

3. Apriete de nuevo el tornillo de fijación.

![](_page_19_Figure_9.jpeg)

*Fig. 11: Giro del cabezal transmisor*

## <span id="page-20-0"></span>**3.3.3 Montaje del transmisor (versión remota)**

El transmisor puede instalarse mediante:

- Montaje mural
- Montaje en tuberías (kit de montaje aparte, para accesorios [véase la página 53\)](#page-52-0)

El transmisor y el sensor tienen que montarse por separado cuando:

- el acceso es difícil
- falta espacio
- la temperatura ambiente es extrema

![](_page_20_Picture_10.jpeg)

#### Atención:

Si instala el equipo en una tubería caliente, asegúrese de que la temperatura del cabezal no llegue a sobrepasar el valor máximo tolerado de +80 °C (versión EEx-d: –40...+60°C; versión ATEX II 1/2 GD / a prueba de ignición de polvos: –20...+55°C).

Monte el transmisor tal como ilustra el diagrama.

![](_page_20_Figure_14.jpeg)

*Fig. 12: Montaje del transmisor (versión remota)*

- *A Montaje directo a la pared*
- *B Montaje en tubería*
- *\* Dimensiones correspondientes a la versión sin configuración local*

### <span id="page-21-0"></span>**3.3.4 Giro del indicador local**

- 1. Desenrosque la tapa del compartimento de la electrónica del cabezal transmisor.
- 2. Extraiga el módulo de indicación de las guías de sujeción del transmisor.
- 3. Gire el indicador hasta alcanzar la posición deseada (máx. 4 x 45° en cada sentido) y vuelva a sujetarlo en las guías.
- 4. Enrosque de nuevo la tapa del compartimento de la electrónica en el cabezal transmisor hasta que quede bien sujeto.

![](_page_21_Figure_7.jpeg)

*Fig. 13: Giro del indicador local*

# <span id="page-21-1"></span>**3.4 Verificación tras la instalación**

Una vez instalado el equipo de medida en la tubería, efectúe las comprobaciones siguientes:

![](_page_21_Picture_115.jpeg)

# <span id="page-22-0"></span>**4 Conexionado**

![](_page_22_Picture_3.jpeg)

#### Peligro:

Si va a conectar un equipo con certificación Ex, consulte, por favor, los diagramas y notas incluidos en la documentación Ex que suplementa el presente manual de instrucciones. Para cualquier aclaración al respecto, no dude en ponerse en contacto con su representante de Endress+Hauser.

## <span id="page-22-1"></span>**4.1 Conexión de la versión remota**

#### <span id="page-22-2"></span>**4.1.1 Conexión del sensor**

# **Example 3** Nota:

- La versión remota debe estar conectada a tierra. Debe conectar para ello el sensor y el transmisor al mismo punto de compensación de potencial.
- Siempre que utilice la versión remota, asegúrese de que va a conectar el sensor únicamente con un transmisor que tiene el mismo número de serie. En caso contrario pueden ocurrir problemas de incompatibilidad al conectar los dispositivos (p.ej., la utilización de un factor de calibración inapropiado).
- 1. Extraiga la tapa del compartimento de conexiones del transmisor (a).
- 2. Extraiga la tapa del compartimento de conexiones del sensor (b).
- 3. Pase el cable de conexión (c) por las entradas de cable apropiadas.
- 4. Conecte los hilos del cable de conexión entre el sensor y el transmisor según lo indicado en el esquema de conexiones eléctricas:
	- $\rightarrow$  [Fig.](#page-22-3)
	- $\rightarrow$  Esquema de conexiones indicado en las tapas roscadas
- 5. Apriete los prensaestopas de las entradas de cable del cabezal sensor y cabezal transmisor.
- 6. Enrosque de nuevo la tapa del compartimento de conexiones (a/b) en el cabezal sensor o cabezal transmisor.

![](_page_22_Figure_19.jpeg)

<span id="page-22-3"></span>*Fig. 14: Conexión de la versión remota*

- *a Tapa del comparimento de conexiones del transmisor*
- *b Tapa del comparimento de conexiones del sensor*
- *c Cable de conexión (cable de señal)*
- *d Diferencia de potencial idéntica para el sensor y el transmisor*
- *e Conecte el blindaje con el borne de tierra ubicado en la caja del transmisor manteniéndolo lo más corto posible*
- *f Conecte el blindaje con el borne de tierra ubicado en la caja de conexiones*

#### <span id="page-23-0"></span>**4.1.2 Especificaciones de los cables**

Las especificaciones del cable de conexión entre el transmisor y el sensor de la versión remota son las siguientes:

- Cable de PVC de 4 x 2 x 0,5 mm<sup>2</sup> con blindaje común (4 pares, trenzado a pares).
- Longitud del cable: máx. 30 m
- Resistencia eléctrica según DIN VDE 0295 clase 5 o IEC 60228 clase 5
- Capacitancia del núcleo/blindaje: < 400 pF/m
- **Temperatura de trabajo:**  $-40...+105$  **°C**

## **I Nota:**

La resistencia del cable, que es de 39 $\Omega/_{km}$  según las especificaciones, está compensada. Si se utiliza un cable con sección transversal distinta a la especificada, tendrá que calcularse la longitud del cable según lo indicado a continuación e introducirse el valor resultante en la función LONGITUD CABLE ([véase la página 141\)](#page-140-1):

Resistencia del cable utilizado  $\lceil \frac{\Omega}{k m} \rceil$ Longitud real del<br>cable [m] Resistencia según especificaciones [  $\bullet$  Congitud del cable a introducir [m]  $\Omega/_{k}$  cable [m]  $=$  longitud del cable a introducir [m]

Ejemplo:

- $\blacksquare$  Resistencia del cable utilizado = 26  $\Omega/_{\mathrm{km}}$
- Resistencia según especificaciones = 39 $\Omega/_{km}$
- **•** Longitud real del cable utilizado  $= 15$  m

$$
\frac{26 \left[ \frac{\Omega}{k_{\text{m}}}\right]}{39 \left[ \frac{\Omega}{k_{\text{m}}}\right]} \bullet \quad 15 \left[ \text{m} \right] = 10 \text{ m}
$$

→ Se introducirá en la función LONGITUD CABLE [\(véase la página 141\)](#page-140-1) el valor de 10 m (o de 32,81 pies, según cual sea la unidad seleccionada en la función UNIDAD LONGITUD).

## <span id="page-23-1"></span>**4.2 Conexión de la unidad de medida**

#### <span id="page-23-2"></span>**4.2.1 Conexión del transmisor**

- *R* Nota:
	- Si va a conectar un equipo con certificación Ex, consulte, por favor, los diagramas y notas indicados en la documentación Ex que suplementa el presente manual de instrucciones.
	- La versión remota debe estar conectada a tierra. Debe conectar para ello el sensor y el transmisor a la misma diferencia de potencial.
	- Observe las normativas nacionales relativas a la instalación de equipos eléctricos.
	- A la hora de conectar el transmisor utilice un cable de conexión apropiado para temperaturas de trabajo continuas de por lo menos  $-40$ ...(la temperatura ambiente máx. permitida es de +10 °C).

#### **Procedimiento para conectar el transmisor, versiones no Ex / Ex-i (véase**  $\rightarrow$  **[Fig. 15\)](#page-24-0)**

- 1. Desenrosque del cabezal transmisor la tapa (a) del compartimento de la electrónica.
- 2. Extraiga el módulo de indicación (b) de las guías de sujeción (c) y sujételo por la izquierda en la guía de la derecha (se asegura así el módulo de indicación).
- 3. Afloje el tornillo (d) de la tapa del compartimento de conexiones y bájela.
- 4. Pase el cable de alimentación / salida corriente por el prensaestopas (e). *Opcional: pase el cable de salida de frecuencia por el prensaestopas (f).*
- 5. Apriete los prensaestopas (e / f) (véase también → [Página 31\)](#page-30-0).
- 6. Extraiga el conector terminal (g) del cabezal transmisor y conecte el cable de alimentación/salida corriente (véase  $\rightarrow$  [Fig. 17\)](#page-26-0). *Opcional: extraiga el conector terminal (h) del cabezal transmisor y conecte el cable de salida de frecuencia (véase* → [Fig. 17](#page-26-0)*).*

Nota! Los terminales conectores (g / h) son enchufables, es decir, pueden extraerse del cabezal a fin de facilitar la conexión de los cables.

7. Vuelva a introducir los terminales conectores (g / h) en el cabezal transmisor.

Nota! Los conectores están codificados para evitar confusiones.

- 8. Sólo versión remota: sujete bien el cable de puesta a tierra al borne de tierra (véase [Fig. 17,](#page-26-0) c).
- 9. Levante la tapa del compartimento de conexiones y apriete los tornillos (d).
- 10. Extraiga el módulo de indicación (b) y sujételo en las guías (c).
- 11. Enrosque la tapa del compartimento de la electrónica (a) en el cabezal transmisor.

![](_page_24_Figure_16.jpeg)

<span id="page-24-0"></span>*Fig. 15: Procedimiento para conectar el transmisor, versiones no Ex / Ex-i*

- *a Tapa del compartimento de la electrónica*
- *b Módulo de indicación*
- *c Guía de sujeción del módulo de indicación*
- *d Conexión roscada de la tapa del compartimento de conexiones*
- *e Prensaestopas para el cable de alimentación / salida corriente*
- *f Prensaestopas para el cable de salida de frecuencia (opcional)*
- *g Conector terminal para la fuente de alimentación / salida corriente h Conector terminal para la salida de frecuencia (opcional)*

#### **Procedimiento para conectar el transmisor, versión Ex-d (véase** → **[Fig. 16\)](#page-25-0)**

# $\bigotimes$  Nota:

Si va a conectar equipos con certificación Ex, consulte, por favor, los diagramas y notas incluidos en la documentación Ex que suplementa el presente manual de instrucciones.

- 1. Abra la abrazadera (a) que sujeta la tapa del compartimento de conexiones.
- 2. Desenrosque la tapa (b) del compartimento de la electrónica del cabezal transmisor.
- 3. Pase el cable de alimentación / salida corriente por el prensaestopas (e). *Opcional: pase el cable de salida de frecuencia por el prensaestopas (f).*
- 4. Apriete los prensaestopas (e / f) (véase también  $\rightarrow$  [Página 31\)](#page-30-0).
- 5. Extraiga el conector terminal (g) del cabezal transmisor y conecte el cable de alimentación/salida corriente (véase  $\rightarrow$  [Fig. 17\)](#page-26-0). *Opcional: extraiga el conector terminal (h) del cabezal transmisor y conecte el cable de salida de frecuencia (véase* → [Fig. 17](#page-26-0)*).*

Nota!

Los conectores terminales (g / h) son enchufables, es decir, pueden extraerse del cabezal a fin de facilitar la conexión de los cables.

6. Vuelva a introducir los conectores terminales  $(g / h)$  en el cabezal transmisor.

**I** ¡Nota! Los bornes de conexión están codificados para evitar confusiones.

- 7. Sólo versión remota: sujete bien el cable de puesta a tierra al borne de tierra (véase [Fig. 17,](#page-26-0) c).
- 8. Enrosque la tapa (b) del compartimento de la electrónica en el cabezal transmisor.
- 9. Coloque la abrazadera (a) para mantener la tapa del compartimento de la electrónica (b) en la posición correcta y apriete el perno roscado de la abrazadera.

![](_page_25_Figure_17.jpeg)

<span id="page-25-0"></span>*Fig. 16: Procedimiento de conexión del transmisor de versión Ex-d*

- *a Abrazadera para sujetar la tapa del compartimento de conexiones*
- *b Tapa del compartimento de conexiones*
- *c Prensaestopas para el cable de alimentación / salida corriente*
- *d Prensaestopas para el cable de salida de frecuencia (opcional)*
- *e Conector terminal para la fuente de alimentación / salida corriente*
- *f Conector terminal para la salida de frecuencia (opcional)*

#### **Esquema de conexiones**

![](_page_26_Figure_3.jpeg)

<span id="page-26-0"></span>*Fig. 17: Asignación de bornes de conexión*

- *a Fuente de alimentación/salida corriente*
- *b La salida opcional de frecuencia puede utilizarse también como: - Salida pulso o estado* 
	- *Junto con el computador de caudal RMC o RMS621, como salida PFM (véase más abajo)*
- *c Borne de tierra (relevante únicamente en el caso de la versión remota)*

#### **Conexión del equipo con el computador de caudal RMC o RMS621**

El equipo puede proporcionar señales de salida PFM (modulación de impulso-frecuencia) cuando se utiliza junto con los computadores de caudal RMC o RMS621.

![](_page_26_Figure_11.jpeg)

Para que proporcione directamente impulsos aleatorios en la salida, debe haberse seleccionado la opción FRECUENCIA VORTICES en la función ASIGN. FRECUENCIA [\(véase la página 106](#page-105-0)).

![](_page_26_Figure_14.jpeg)

*Fig. 18: Asignación de los bornes de conexión para el computador de caudal RMC o RMS621*

- *A Equipo de medida*
- *B Computador de caudal RMC o RMS621*
- *a Borne de conexión 83 (alimentación por lazo 2 +); borne de conexión 110 (entrada 2 mA/PFM/impulsos)*
- *b Borne de conexión 82 (alimentación por lazo 1 +); borne de conexión 10 (entrada 1 mA/PFM/impulsos)*
- *c Borne de tierra (sólo importante en la versión remota)*

#### **Diagrama para la conexión mediante protocolo HART de la entrada de un valor de temperatura o presión externos**

1. Sistema de control de proceso con polo positivo común

![](_page_27_Figure_4.jpeg)

*Fig. 19: Diagrama de conexiones del sistema de control de proceso con polo positivo común*

- *A Prowirl 73*
- *B Cerabar-M*
- *C Barrera activa RN221N*
- 2. Sistema de control de proceso con polo negativo común

![](_page_27_Figure_10.jpeg)

*Fig. 20: Diagrama de conexiones del sistema de control de proceso con polo negativo común*

- *A Prowirl 73*
- *B Cerabar-M*
- *C Barrera activa RN221N*

3. Diagrama de conexiones sin sistema de control de proceso

![](_page_28_Figure_3.jpeg)

*Fig. 21: Diagrama de conexiones sin sistema de control de proceso*

- *A Prowirl 73*
- 
- *B Cerabar-M C Barrera activa RN221N*

## <span id="page-28-0"></span>**4.2.2 Asignación de bornes de conexión**

![](_page_28_Picture_125.jpeg)

*Salida corriente HART*

Aislado galvánicamente, 4...20 mA con HART

*Salida frecuencia*

Colector abierto, pasivo, aislado galvánicamente, U $_{\rm{max}}$  = 30 V, con corriente limitante de 15 mA,  $\rm R_i$  = 500  $\Omega$ , puede configurarse como salida de frecuencia, impulsos o estado

## <span id="page-29-0"></span>**4.2.3 Conexión HART**

Los usuarios pueden disponer de las siguientes opciones de conexión:

- Conexión directa al transmisor mediante los bornes 1 (+) / 2 (-)
- Conexión en paralelo con el lazo de 4...20 mA.

#### **Solution** Nota:

- **La carga mínima del circuito de medición debe ser por lo menos de 250**  $\Omega$ **.**
- Tras la puesta en marcha, efectúe el ajuste siguiente:
- Active o desactive la protección HART contra escritura [\(véase la página 46\)](#page-45-0) • Para la conexión, consulte, por favor, también la documentación facilitada por la Fundación HART Communication, en particular, el documento HCF LIT 20: "HART, a technical summary"
	- (Resumen técnico sobre HART).
- Si desea parametrizar el transmisor mediante HART, debe desconectar un circuito para la entrada HART y realizar la conexión según [Fig. 22](#page-29-1) o [Fig. 23](#page-30-2).

#### **Conexión del terminal portátil HART**

![](_page_29_Figure_13.jpeg)

<span id="page-29-1"></span>*Fig. 22: Conexión eléctrica del terminal portátil HART:*

- *a Terminal portátil HART*
- *b Unidades adicionales de conmutación o PLC con fuente de alimentación para el transmisor*

#### **Conexión de un PC dotado con software operativo**

Se requiere un módem HART (p.ej., el Commubox FXA191) para la conexión de un ordenador personal dotado con software operativo (p.ej., Fieldtool).

![](_page_29_Figure_19.jpeg)

A0001902

<span id="page-30-2"></span>*Fig. 23: Conexión eléctrica de un PC dotado con software operativo*

- *a PC dotado con software operativo*
- *b Conexión de unidades adicionales o PLC con entrada pasiva*
- *c Módem HART, p.ej., el Commubox FXA191*

# <span id="page-30-0"></span>**4.3 Grado de protección**

Los equipos cumplen con todos los requisitos correspondientes al grado de protección IP 67. Para mantener el grado de protección IP 67 del equipo tras su instalación en campo o tras la realización de tareas de mantenimiento, es imprescindible que se cumplan los requisitos siguientes:

- Las juntas de la caja deben encontrarse limpias y en buen estado al insertarlas en las ranuras correspondientes. Las juntas se secarán, limpiarán o sustituirán por otras nuevas siempre que sea necesario. Si el equipo se utiliza en un entorno pulverulento, utilice únicamente las correspondientes juntas de Endress+Hauser.
- Todos los tornillos del cabezal y tapas roscadas deben estar bien apretados.
- Los cables utilizados para el conexionado deben presentar el diámetro exterior especificado [\(véase la página 77\)](#page-76-2).
- Apriete bien la entrada del cable [\(Fig. 24\)](#page-30-3).
- Disponga los cables en forma de "U" antes de la entrada de cables ("trampa antiagua", [Fig. 24\)](#page-30-3). Esta disposición de los cables evita que la humedad penetre en el dispositivo. Instale siempre el equipo de medida de forma que las entradas de cable apunten de abajo arriba.
- Dote todas las entradas de cable no utilizadas con tapones obturadores.
- No saque la arandela aislante de la entrada de cables.

![](_page_30_Figure_16.jpeg)

<span id="page-30-3"></span>*Fig. 24: Instrucciones para la instalación de las entradas de cable*

# <span id="page-30-1"></span>**4.4 Verificación tras las conexiones**

Realice las verificaciones siguientes una vez haya completado la instalación eléctrica del equipo de medida:

![](_page_30_Picture_161.jpeg)

![](_page_31_Picture_47.jpeg)

# <span id="page-32-0"></span>**5 Configuración**

## <span id="page-32-1"></span>**5.1 Elementos de indicación y elementos operativos**

La configuración local le permite ver los parámetros importantes en el propio punto de medida así como configurar el equipo.

La indicación comprende dos líneas, en las que se visualizan valores medidos y/o variables de estado (p.ej., un gráfico de barras). Puede cambiar la asignación a dichas líneas según sus necesidades y preferencias (→ véase el grupo funcional INDICACIÓN en la [página 96\)](#page-95-0).

![](_page_32_Figure_6.jpeg)

*Fig. 25: Elementos de indicación y elementos operativos*

#### **Indicador de cristal líquido (1)**

*El indicador de cristal líquido visualiza en sus dos líneas valores medidos, textos de diálogo, mensajes de error y mensajes de aviso. La indicación que se visualiza en el modo de medición normal corresponde a la denominada posición de INICIO (modo de funcionamiento normal).*

- *Línea superior: visualiza los valores medidos principales , p.ej., el caudal másico en [kg/h] o en [%].*
- *Línea inferior: visualiza variables de proceso adicionales y variables de estado, p.ej., lecturas del totalizador en [t], grafico de barra, TAGs.*

#### **Teclas más/menos** P **(2)**

- *Para introducir valores numéricos, seleccionar parámetros*
- *Para seleccionar distintos grupos funcionales de la matriz de funciones*
- *Pulse simultáneamente las teclas* Q *para activar las siguientes funciones:*
- *Salir paso a paso de la matriz de funciones* → *posición INICIO*
- *Pulse durante más de tres segundos las teclas* Q → *vuelva directamente a la posición INICIO*
- *Cancelar la entrada de datos*

#### **Tecla de introducción (3)**

- *Posición INICIO* → *entrada en la matriz de funciones*
- *Guarde los valores numéricos que haya introducido o los ajustes de configuración que haya efectuado*

## <span id="page-33-0"></span>**5.2 La matriz de funciones: esquema de distribución y uso**

# Red Nota:

- Por favor, lea los comentarios generales de la [página 35](#page-34-0).
- Visión de conjunto de la matriz de funciones  $\rightarrow$  [página 85](#page-84-1)
- Descripción detallada de todas las funciones → [página 86](#page-85-0) ss.

La matriz de funciones presenta una estructura de dos niveles: los grupos funcionales forman un nivel, y las funciones el otro. Los grupos funcionales son agrupaciones que pertenecen al nivel más alto de las opciones de control del equipo de medida. Cada uno de estos grupos comprende una serie de funciones asignadas.

Para acceder a una función individual a fin de configurar el equipo de medida, debe seleccionar primero un grupo.

- 1. Posición INICIO  $\rightarrow \infty$  entre en la matriz de funciones
- 2. Seleccione un grupo funcional (p.ej., SALIDA CORRIENTE)
- 3. Seleccione una función (p.ej., CONSTANTE TIEMPO)

Se modifican entonces parámetros / introducen valores numéricos:

- $\exists \exists \rightarrow$  Seleccione o introduzca: el código de desbloqueo, parámetros o valores numéricos
- $\boxed{\epsilon}$   $\rightarrow$  Guarde los valores introducidos
- 4. Salga de la matriz de funciones (regreso a la posición INICIO):
	- Si pulsa durante más de 3 segundos la tecla de salida ESC ( $\sin \rightarrow$  regresa directamente
	- Si pulsa repetidamente la tecla ESC  $(\bar{\mathbb{F}}) \rightarrow$  regresa paso a paso

![](_page_33_Figure_18.jpeg)

*Fig. 26: Selección y configuración de funciones (matriz de funciones)*

*Ejemplo de cómo configurar una función (cambio del idioma de la unidad):*

m *Entre en la matriz de funciones (tecla* <sup>F</sup>*).*

n *Seleccione el grupo OPERACIÓN.*

- o *Seleccione la función LENGUAJE, cambie el ajuste pasando de INGLÉS a ESPAÑOL* P *<sup>y</sup> guarde el cambio* F *(el texto visualizado en la pantalla aparece ahora en español).*
- p *Salga de la matriz de funciones (pulse* <sup>X</sup> *durante más de 3 segundos).*

## <span id="page-34-0"></span>**5.2.1 Comentarios generales**

El menú de configuración rápida ([véase la página 94](#page-93-0)) sirve para preparar el equipo para que pueda funcionar con ajustes estándar.

Las operaciones de medida más complejas requieren sin embargo funciones adicionales que usted puede configurar y adaptar a sus necesidades.

La matriz de funciones comprende por tanto una gran variedad de funciones adicionales que se han agrupado para mayor claridad en una serie de grupos funcionales.

A la hora de configurar funciones, tenga en cuenta las siguientes instrucciones:

- Seleccione las funciones tal como se describe en la [página 34.](#page-33-0)
- Puede desactivar determinadas funciones (DESACTIVADO). Si lo hace, no se visualizarán tampoco las funciones de otros grupos funcionales que estén relacionadas con la que haya desactivado.
- Si ha escogido en las funciones [ASIGNAR LÍNEA 1](#page-95-1) o [ASIGNAR LÍNEA 2](#page-96-0) una opción no asignable al fluido seleccionado (p.ej., la opción caudal volumétrico normalizado para vapores saturados), entonces aparece " $---$ " en el indicador.
- $\blacksquare$  Algunas funciones le pedirán la confirmación de los datos introducidos. Pulse  $\blacksquare$  para seleccionar "SEGURO  $\lceil S \rceil$ ", y  $\lceil \lceil S \rceil$  para confirmar. De esta forma guardará el ajuste realizado o bien iniciará la función según lo que proceda.
- El retorno a la posición HOME es automático si no pulsa ninguna tecla durante 5 minutos.
- El modo de programación se desactiva automáticamente si, tras el regreso a la posición INICIO, no se ha pulsado ninguna tecla durante 60 segundos.

**ISON** Nota:

- El transmisor sigue midiendo mientras se introducen datos, o sea, los valores que se están midiendo se encuentran de forma usual en las salidas de señal.
- Si se produce un fallo de alimentación, todos los valores de incio así como los configurados permanecen almacenados en la EEPROM.

Atención·

Todas las distintas funciones, así como la propia matriz de funciones, se describen con detalle en las páginas [Página 85 ss.](#page-84-0)

## <span id="page-34-1"></span>**5.2.2 Habilitación del modo de programación**

La matriz de funciones puede bloquearse. Con ello se impide cualquier cambio imprevisto en la matriz de funciones, o en los valores numéricos o ajustes de fábrica.

Tendrá que introducir entonces un código numérico (código definido en fábrica = 73) antes de poder modificar los ajustes. Si utiliza un código de su elección, excluirá la posibilidad de que alguna persona no autorizada acceda a las datos  $(\rightarrow$  véase la función CÓDIGO ACCESO en la página 95).

Siga las instrucciones siguientes para introducir un código:

- Si el modo de programación está bloqueado, al pulsar las teclas  $\exists$  en cualquier función, aparecerá automáticamente una ventana de aviso para la introducción del código.
- Si introduce el "0" como código personal, el modo de programación se encontrará siempre desbloqueado.
- En caso de extravío del código personal, la oficina de Endress+Hauser que le atiende habitualmente podrá brindarle gustosamente la ayuda necesaria.

## <span id="page-34-2"></span>**5.2.3 Bloqueo del modo de programación**

El modo de programación se bloquea automáticamente si, tras regresar a la posición INICIO, no se pulsa ninguna tecla durante 60 segundos.

Puede bloquear también la programación introduciendo un número cualquiera (distinto al del código personal) en la función CÓDIGO ACCESO.

## <span id="page-35-0"></span>**5.3 Indicación de mensajes de error**

#### **Tipo de error**

Los errores que ocurren durante la puesta en marcha o medición se señalan inmediatamente. Si se producen dos o más errores de sistema o proceso, aparecerá en el indicador el error de más prioridad. El sistema de medida distingue dos tipos de errores:

- *Error de sistema:* este grupo incluye todos los errores del equipo como, por ejemplo, errores de comunicación, de hardware, etc.  $\rightarrow$  [véase la página 58](#page-57-0)
- *Errores de proceso:* este grupo incluye todos los errores de aplicación, por ejemplo, "LÍMITE SENSOR DSC", etc. → [véase la página 58](#page-57-0)

![](_page_35_Figure_7.jpeg)

*Fig. 27: Mensajes de error que se visualizan en el indicador (ejemplo)*

- *1 Tipo de error: P = error de proceso, S = error de sistema*
- *2 Tipo de mensaje de error:* \$ *= Mensaje de fallo, ! = Mensaje de aviso (definición: véase abajo)*
- *3 Denominación del error: p.ej., LÍMITE SENS DSC = equipo funcionando cerca de los límites de aplicación 4 Número de error: p.ej., #395*
- *5 Tiempo transcurrido desde que se produjo el último error (en horas, minutos y segundos) , formato de indicación - véase la función HORAS OPERACIÓN en la [página 143](#page-142-1)*

#### **Tipo de mensajes de error**

Los usuarios pueden ponderar distintamente los errores de sistema y de proceso definiéndolos como **mensajes de fallo** o **mensajes de aviso**. Esto se realiza mediante la matriz de funciones (→ véase el grupo funcional SUPERVISIÓN en la [página 141\)](#page-140-0).

Los errores de sistema graves, p.ej., defectos en el módulo de la electrónica, ya están clasificados, presentándolos siempre el equipo de medida como "mensajes de fallo".

#### *Mensaje de aviso (!)*

- Se visualizan con → un signo de admiración (!), grupo de error (S: error de sistema, P: error de proceso)
- El error en cuestión no tiene ningún efecto sobre las entradas o salidas del equipo de medida.

#### *Mensaje de fallo (* \$*)*

- Indicación → luz parpadeante*(* \$*)*, nombre del error (S: error de sistema, P: error de proceso)
- El error en cuestión tiene un efecto directo sobre las entradas o salidas.
- La respuesta de las entradas/salidas (modo de alarma) puede definirse mediante la matriz de funciones ([véase la página 66](#page-65-1)).

## **2** Nota:

Los mensajes de error pueden emitirse a través de la salida de corriente conforme a las especificaciones NAMUR NE 43.
### **5.4 Comunicación (HART)**

Además de la configuración local, puede utilizar también el protocolo HART para configurar el equipo de medida y obtener valores medidos. La comunicación digital se realiza utilizando la salida HART de 4–20 mA [\(véase la página 30\)](#page-29-0).

El protocolo HART permite transferir, para fines de configuración y diagnóstico, datos de medida y del equipo entre el administrador HART y los equipos en campo. Los administradores HART, que pueden consistir en un terminal portátil o en un software de aplicación para PC (como el software FieldTool), requieren archivos de descripción del dispositivo (DD). Estos archivos se utilizan para acceder a toda la información disponible en un equipo HART. Dicha información se transfiere solamente por medio de "comandos".

Hay tres clases distintas de comandos:

*• Comandos universales:*

Todos los equipos HART soportan y utilizan comandos universales. En particular, presentan las funcionalidades siguientes:

- Reconocimiento de equipos HART
- Lectura digital de valores medidos (caudal, totalizador, etc.)
- *Comandos de uso común:* Los comandos de uso común ofrecen funciones que pueden soportar y ejecutar la mayoría de equipos de campo, aunque no todos.
- *Comandos específicos del equipo:*

Estos comandos permiten acceder a funciones específicas del equipo que no satisfacen los estándares HART. Estos comandos ofrecen (entre otras cosas) acceso a información propia de cada equipo de campo, como, p.ej., sobre los ajustes de supresión de caudal residual, etc.

**INota:** 

Prowirl 73 dispone de tres clases de comandos. En la [Página 39 ss.](#page-38-0) puede encontrar una lista de todos los comandos "universales" y "de uso común".

#### **5.4.1 Opciones de funcionamiento**

# **Example 3** Nota:

Si desea parametrizar el transmisor mediante HART, debe desconectar un circuito para la entrada HART y realizar la conexión según [Fig. 22](#page-29-1) o [Fig. 23.](#page-30-0)

Para la configuración completa del equipo de medida, incluyendo los comandos específicos del equipo, dispone de unos archivos descriptores de dispositivo (DD) que le proporcionan los siguientes soportes y programas operativos:

#### **HART Field Communicator DXR 375**

La selección de funciones del equipo mediante el Comunicador HART es un proceso que implica el uso de una serie de niveles de menú y una matriz especial de funciones HART.

El manual de instrucciones para HART, que podrá encontrar en la caja de transporte del terminal portátil HART, incluye información detallada sobre este dispositivo.

#### **Paquete de software ToF Tool - Fieldtool**

Paquete modular de software que comprende las herramientas de servicio ToF Tool y Fieldtool y permite la configuración, puesta en marcha y el diagnóstico completos de los equipos de medida de nivel ToF y caudalímetros Proline. Incluye:

- la puesta en marcha, análisis de mantenimiento
- la configuración del equipo de medida
- funciones de servicio
- la visualización de datos de proceso
- la localización y reparación de fallos
- el control de la aplicación de software de verificación/simulación "FieldCheck"

#### **Otros programas operativos**

• Programa operativo "AMS" (Fisher Rosemount)

• Programa operativo "SIMATIC PDM" (Siemens)

### <span id="page-37-0"></span>**5.4.2 Variables del equipo y variables de proceso**

#### *Variables del equipo:*

Mediante el protocolo HART puede acceder a las siguientes variables del equipo:

<span id="page-37-1"></span>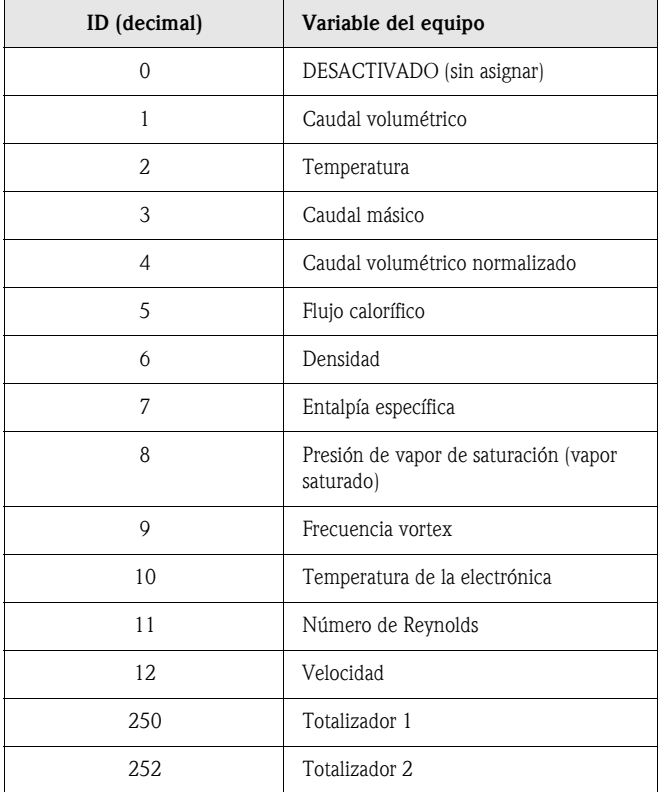

#### *Variables de proceso:*

Las variables de proceso han sido asignadas en fábrica a las siguientes variables del equipo:

- Primera variable de proceso  $(PV) \rightarrow$  caudal volumétrico
- Segunda variable de proceso (SV) → temperatura
- Tercera variable de proceso  $(TV) \rightarrow$  caudal másico
- Cuarta variable de proceso (FV)  $\rightarrow$  totalizador 1

### <span id="page-38-0"></span>**5.4.3 Comandos HART universales / de uso común**

La tabla siguiente presenta todos los comandos universales y de uso común que soporta el equipo de medida.

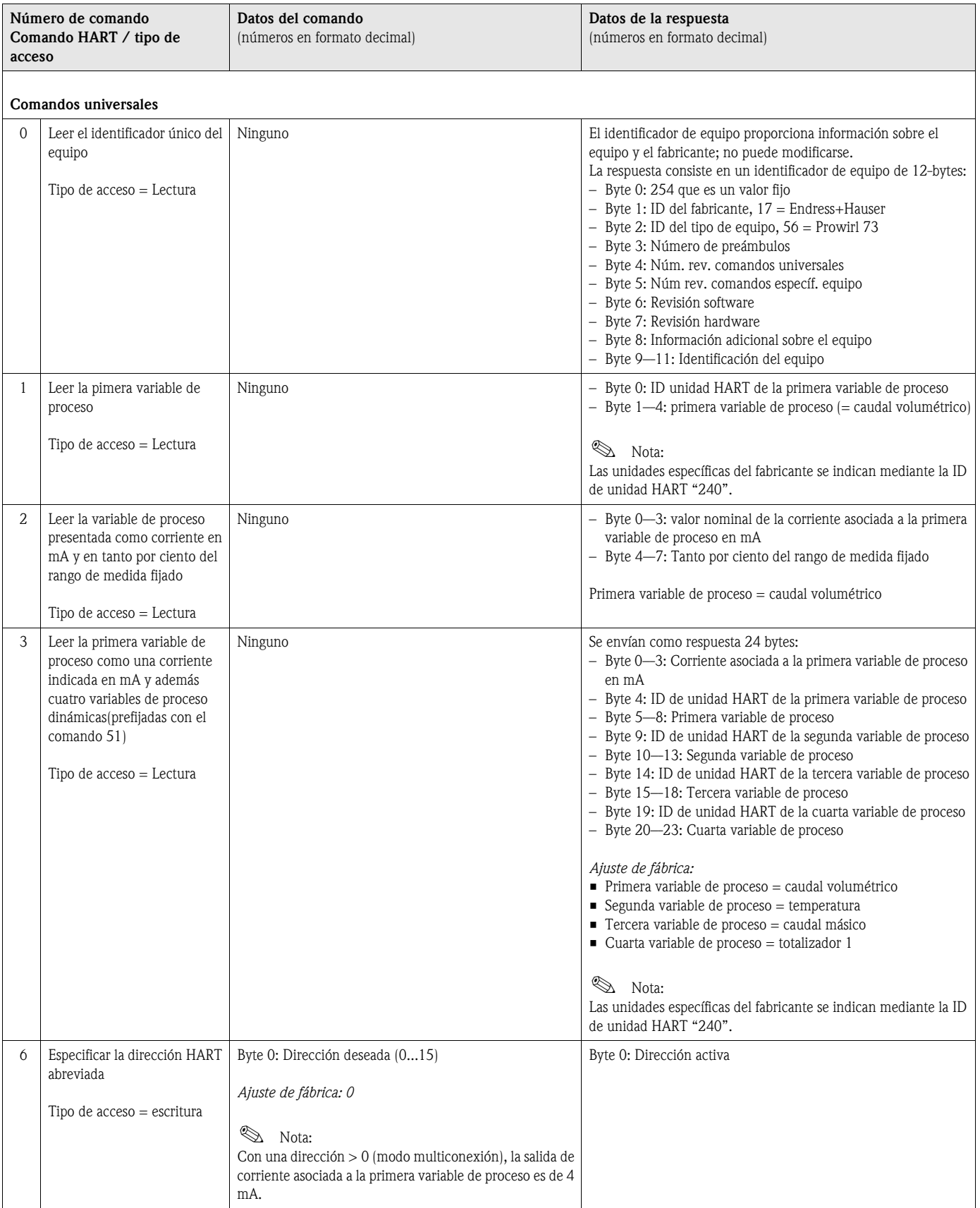

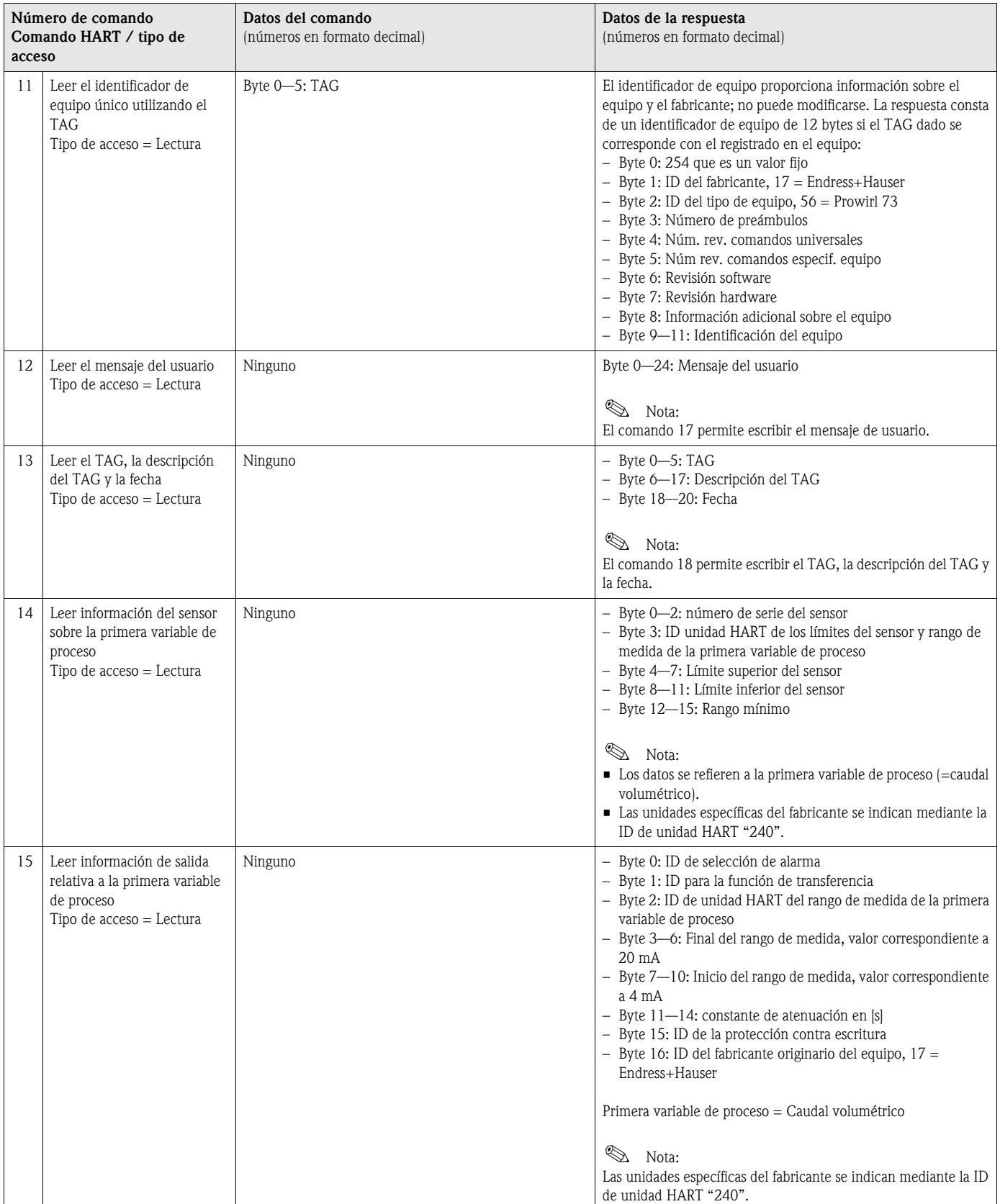

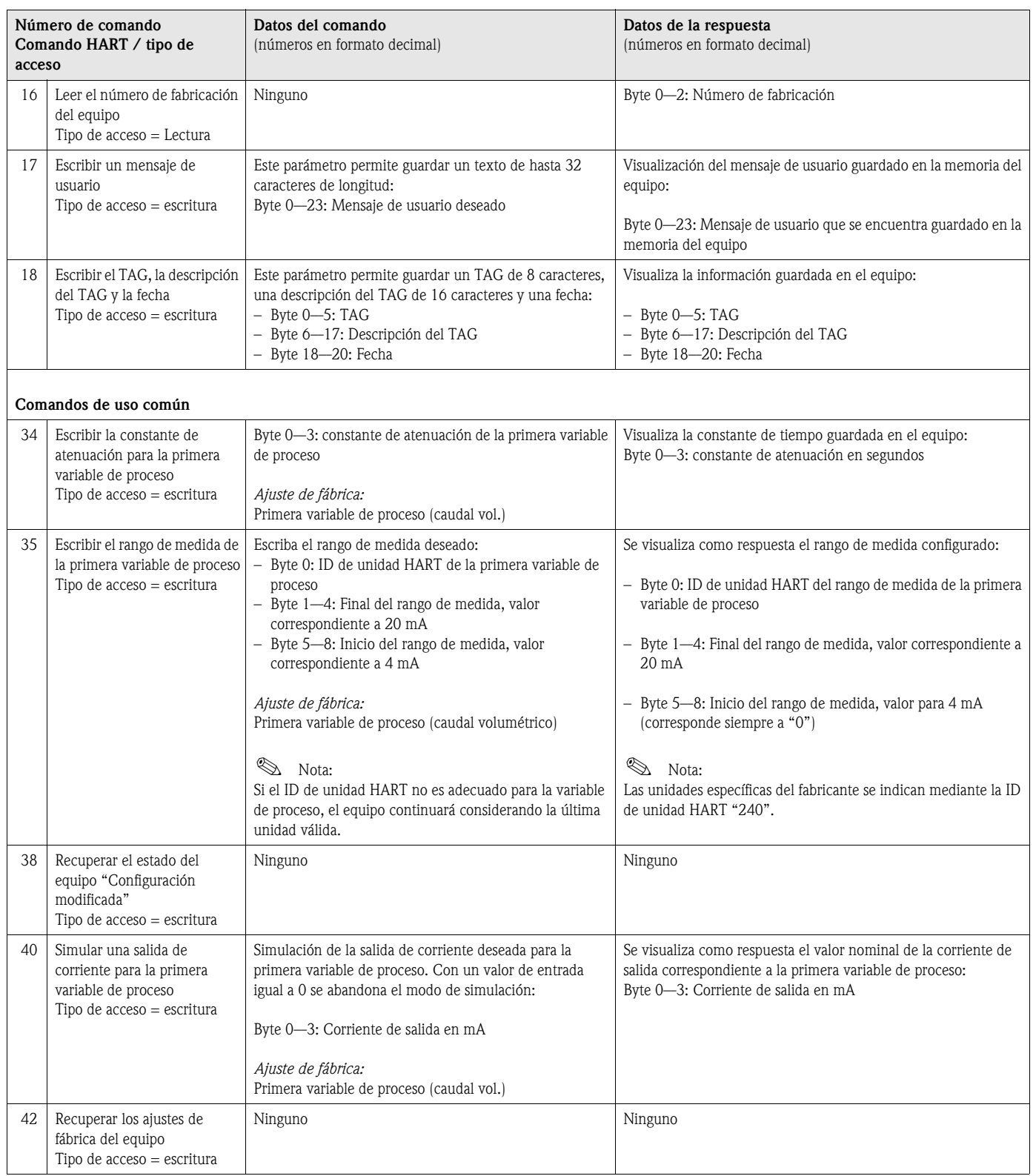

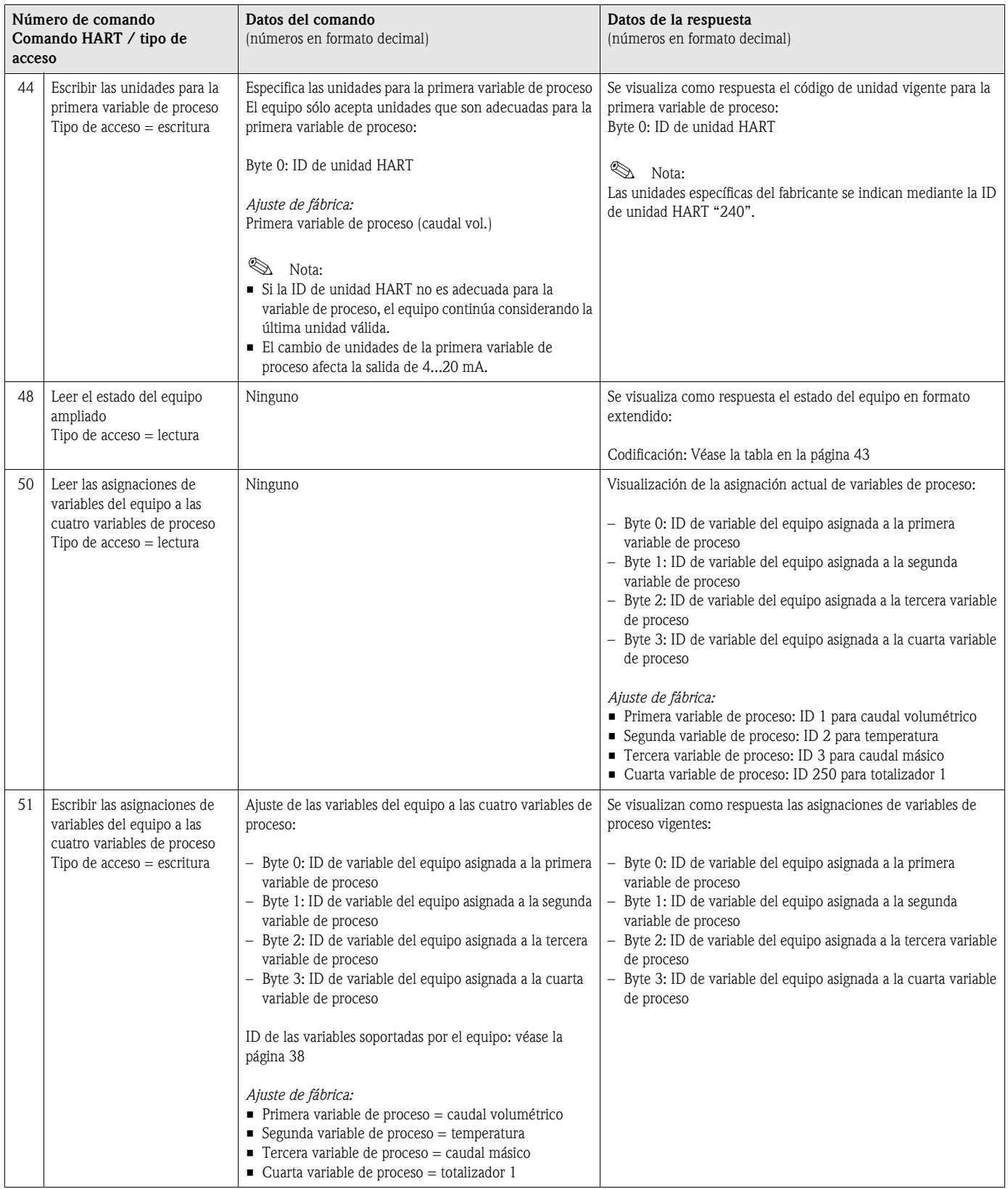

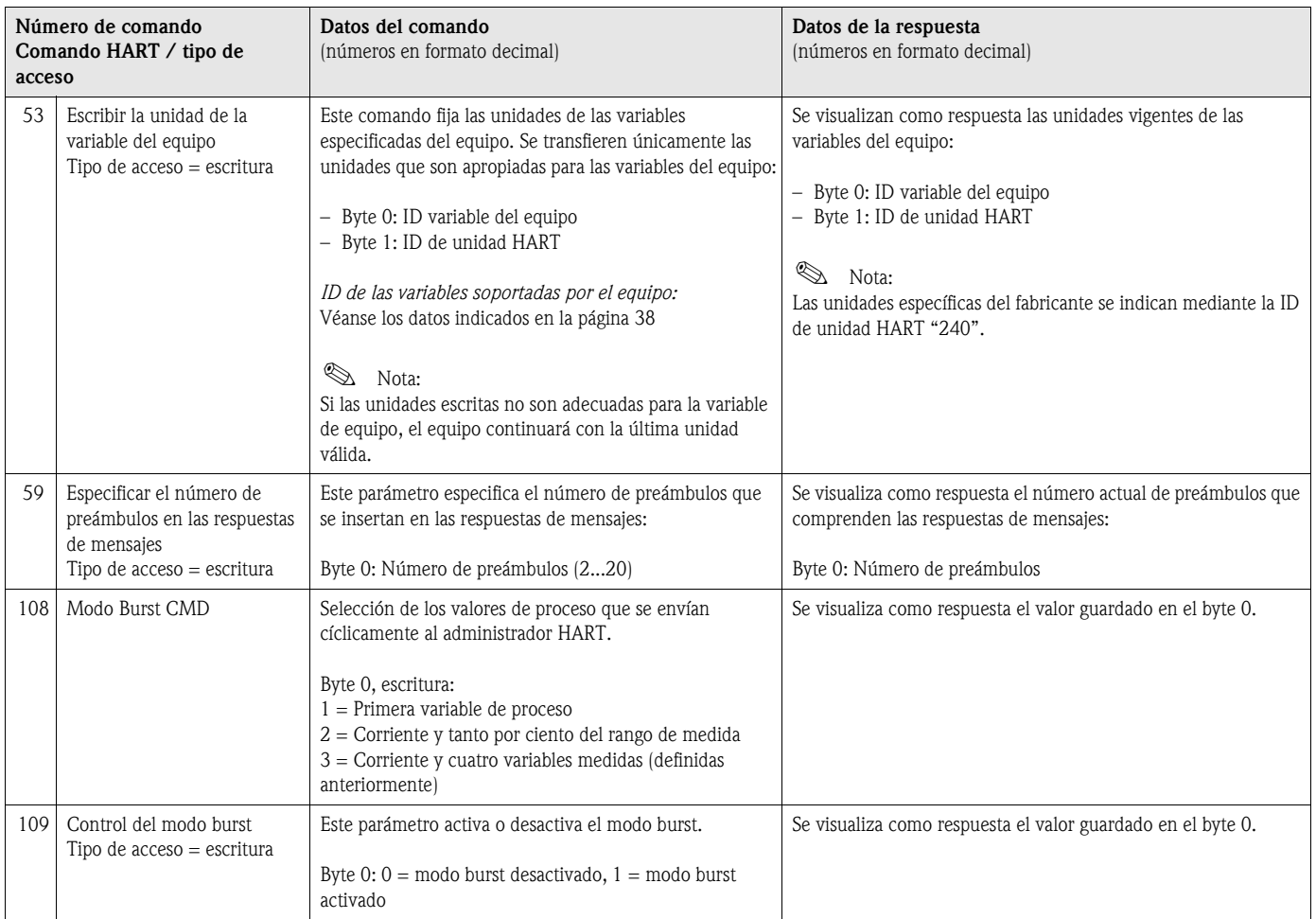

### **5.4.4 Estado del equipo / Mensajes de error**

Puede leer mediante el comando 48 el estado detallado del equipo, en este caso, los mensajes de error vigentes. Este comando proporciona información codificada por bits (véase la tabla siguiente).

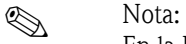

En la [Página 58 ss.](#page-57-0) puede encontrar información detallada sobre los mensajes de estado y de error, y sobre su rectificación

<span id="page-42-0"></span>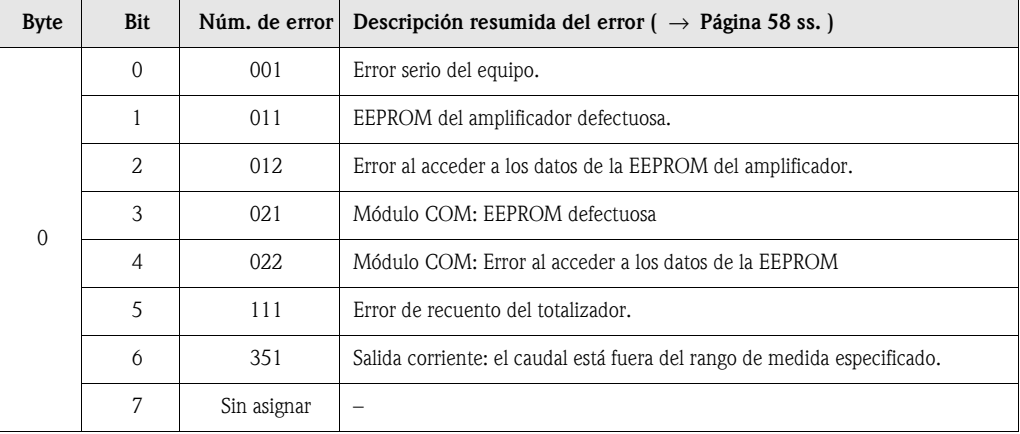

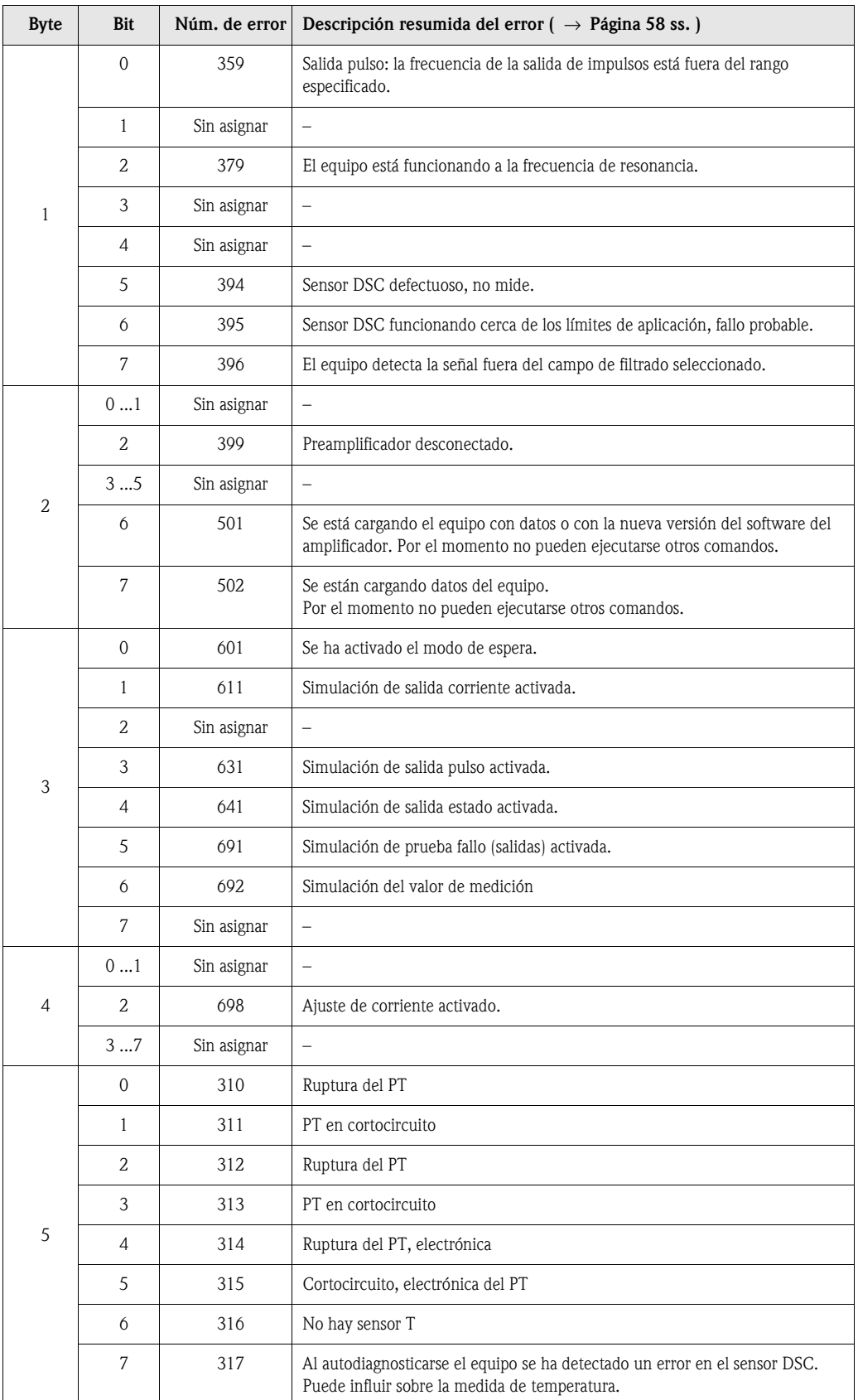

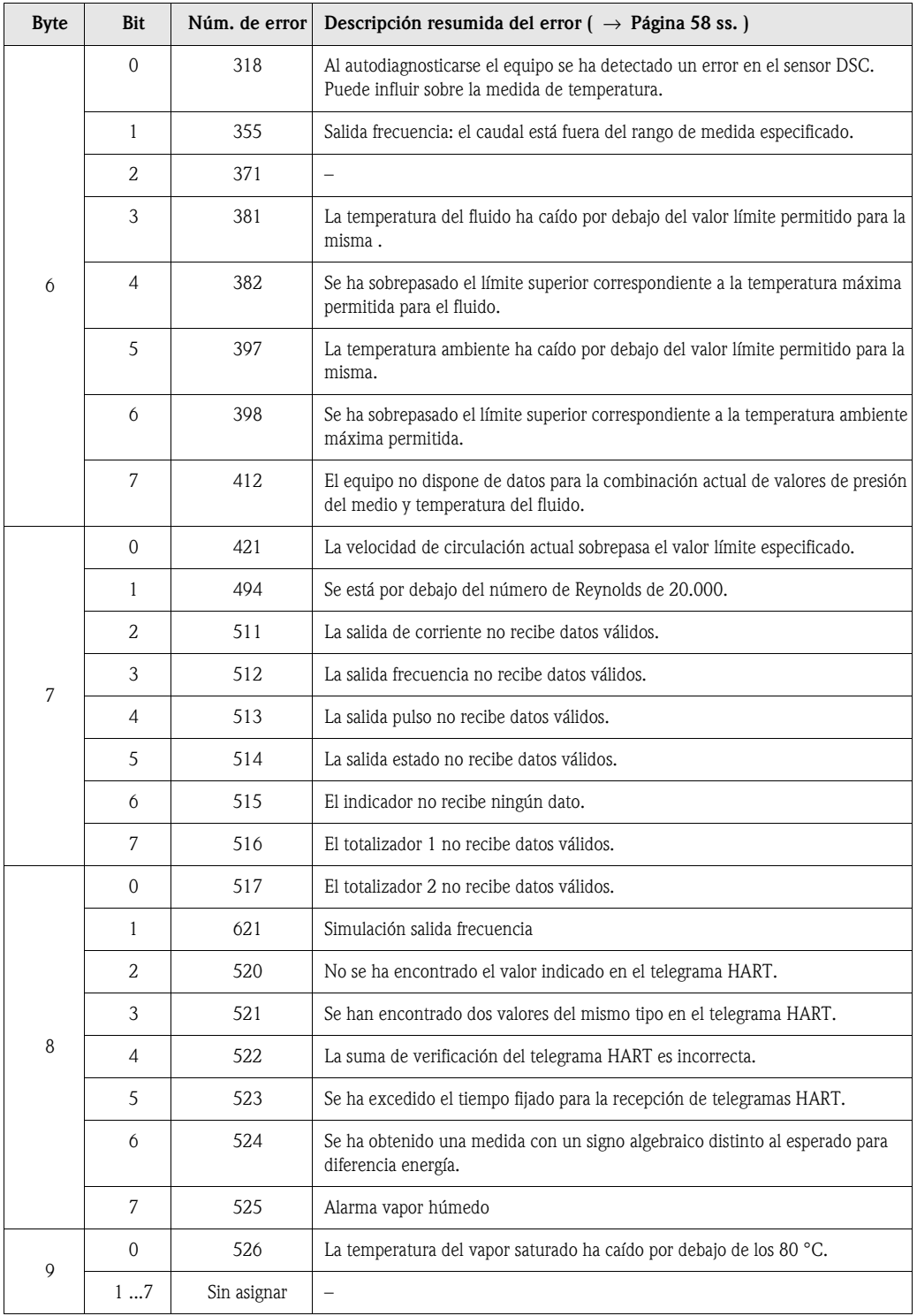

### **5.4.5 Activación/desactivación de la protección HART contra escritura**

La protección HART contra escritura se activa o desactiva por medio de un microinterruptor ubicado en la tarjeta de amplificación. Si la protección HART contra escritura está activada, no pueden modificarse parámetros mediante el protocolo HART.

- 1. Desenrosque la tapa del compartimento de la electrónica del cabezal transmisor.
- 2. Extraiga el módulo de indicación (a) de las guías de sujeción (b) y sujételo por la izquierda en la guía de la derecha (se afianza así el módulo de indicación).
- 3. Levante la tapa de plástico (c).
- 4. Ponga el microinterruptor en la posición deseada. Posición **A**, microinterruptor hacia adelante = protección de HART contra escritura desactivada

Posición **B**, microinterruptor hacia atrás = protección de HART contra escritura activada

 $\otimes$  ¡Nota!

El estado vigente de la protección HART contra escritura está indicado en la función PROTECCIÓN ESCRITURA ([véase la página 120](#page-119-0)).

5. La instalación se realiza invertiendo los pasos del procedimiento de extracción.

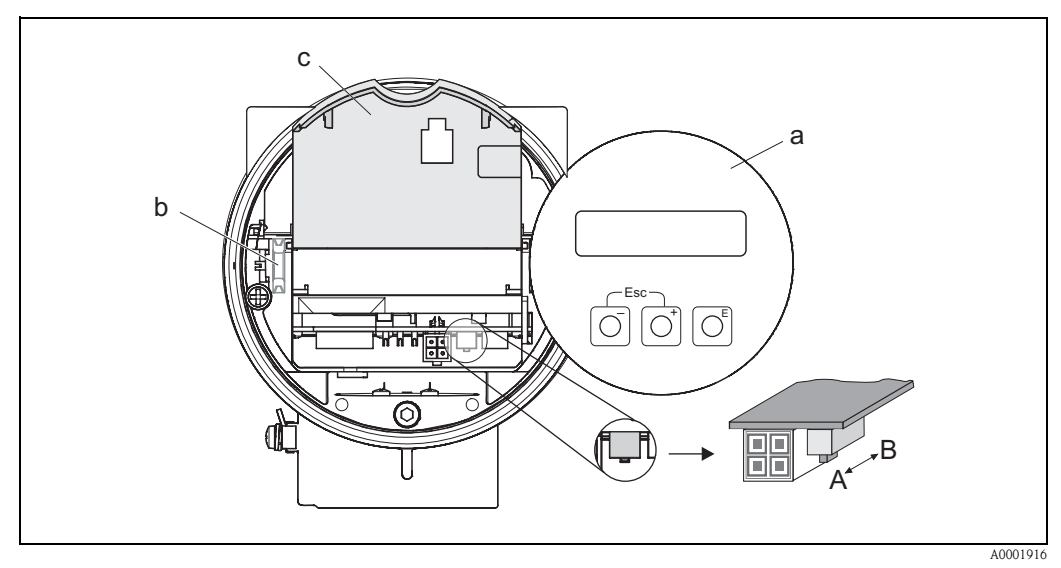

*Fig. 28: Microinterruptor para activar y desactivar la protección HART contra escritura*

- *a Módulo de indicación local*
- *b Guía de sujeción del módulo de indicación local*
- *c Tapa de plástico*
- *A Protección contra escritura desactivada (microinterruptor hacia delante)*
- *B Protección contra escritura activada (microinterruptor hacia atrás)*

## **6 Puesta en marcha**

### **6.1 Verificación funcional**

Asegúrese de que se han efectuado todas las verificaciones finales antes de poner el punto de medida en marcha:

- Lista de verificación "Verificación tras la instalación"  $\rightarrow$  [página 22](#page-21-0)
- Lista de verificación "Verificación tras el conexionado" → [página 31](#page-30-1)

### **6.2 Puesta en marcha**

### **6.2.1 Activación del equipo de medida**

Una vez completada la verificación funcional, ya puede conectarse la fuente de alimentación. Al cabo de unos 5 segundos el equipo ya se encuentra listo para funcionar. Tras el encendido, el equipo de medida ejecuta varias funciones de comprobación interna. Durante este proceso aparece el siguiente mensaje en el indicador local:

**PROWIRL 73 VX.XX.XX**

Mensaje de arranque Indicación del software en uso (ejemplo)

Al completarse el proceso de arranque, el equipo pasa directamente al modo de medición normal. El indicador (posición INICIO) presenta ahora varios valores de medición y/o variables de estado.

**ISONE STANDARY STANDARY STANDARY STANDARY STANDARY STANDARY STANDARY STANDARY STANDARY STANDARY STANDARY** 

Si el proceso de arranque no ha llegado a completarse satisfactoriamente, aparece en el indicador el mensaje de error correspondiente a la causa del fallo.

### <span id="page-46-0"></span>**6.2.2 Configuración rápida "Inicio"**

El menú "Inicio" de configuración rápida guía sistemáticamente al usuario por las distintas funciones principales del equipo que deben configurarse para la realización de medidas estándar.

En la página siguiente puede encontrar el diagrama de operaciones correspondiente a la configuración rápida "Inicio".

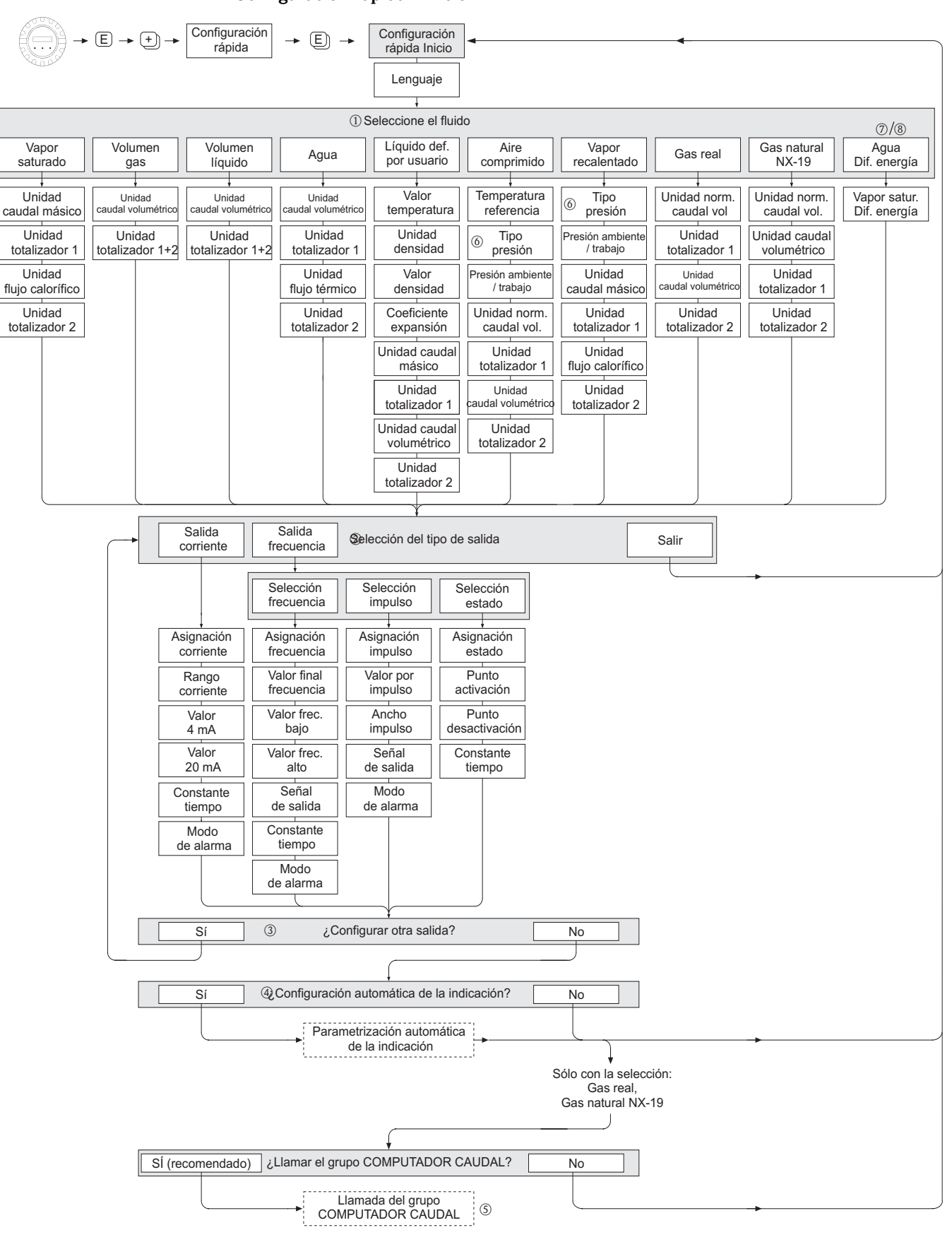

#### **Configuración rápida "Inicio"**

A0001917-EN

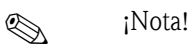

La función CONFIGURACIÓN RÁPIDA INICIO está descrita en la [página 94](#page-93-0).

- El indicador vuelve a la celda CONFIGURACIÓN RÁPIDA INICIO siempre que pulse la combinación de teclas X (ESC) durante la interrogación.
- 1 Si se cambia de fluido seleccionado, los siguientes parámetros recuperan los ajustes de fábrica:

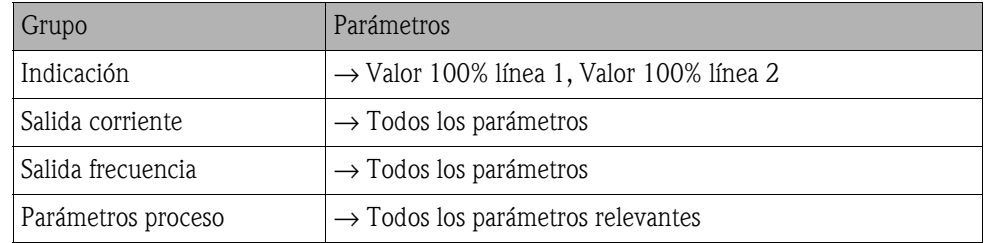

- 2 Únicamente la salida (analógica o de frecuencia) que no ha sido todavía configurada es la que podrá seleccionarse tras el primer ciclo.
- 3 La opción "SI" aparece en el indicador mientras quede una salida disponible. "NO" es la única opción que presenta el indicador cuando ya no queda ninguna salida por parametrizar.
- 4 Si se selecciona "SI", se asigna caudal volumétrico a la línea 1 y temperatura a la línea 2 del indicador local.
- 5 Llamada de la función SELEC. FLUIDO. Confirme la selección del fluido realizada en esta q función y configure todas las funciones subsiguientes que pertenecen al grupo COMPUTADOR CAUDAL. Al finalizar la configuración aparece la selección de grupo en el indicador. Puede volver a la posición inicial pulsando la combinación de teclas para salir (ESC:  $\mathbb{R}$ ).
- 6 Si selecciona "ENTRADA HART RELATIVA" o "ENTRADA HART ABSOLUTA" en la función TIPO PRESIÓN, la función ENTRADA HART se ajusta automáticamente a "PRESIÓN". Si selecciona "ENTRADA HART RELATIVA" o "VALOR FIJO", no se visualizará la función PRESIÓN AMBIENTE. Si selecciona "VALOR FIJO", aparecerá la función PRESIÓN TRABAJO.
- 7 Si selecciona "VAPOR SATURADO DIFERENCIA ENERGÍA" o "AGUA DIFERENCIA ENERGÍA", aparecerá el siguiente mensaje de aviso: "SENSOR DE TEMPERATURA EXTERNO NECESARIO".
- 8 Si selecciona "VAPOR SATURADO DIFERENCIA ENERGÍA" o "AGUA DIFERENCIA ENERGÍA", la función ENTRADA HART se ajusta automáticamente a "TEMPERATURA".

• La asignación de totalizadores depende del fluido seleccionado:

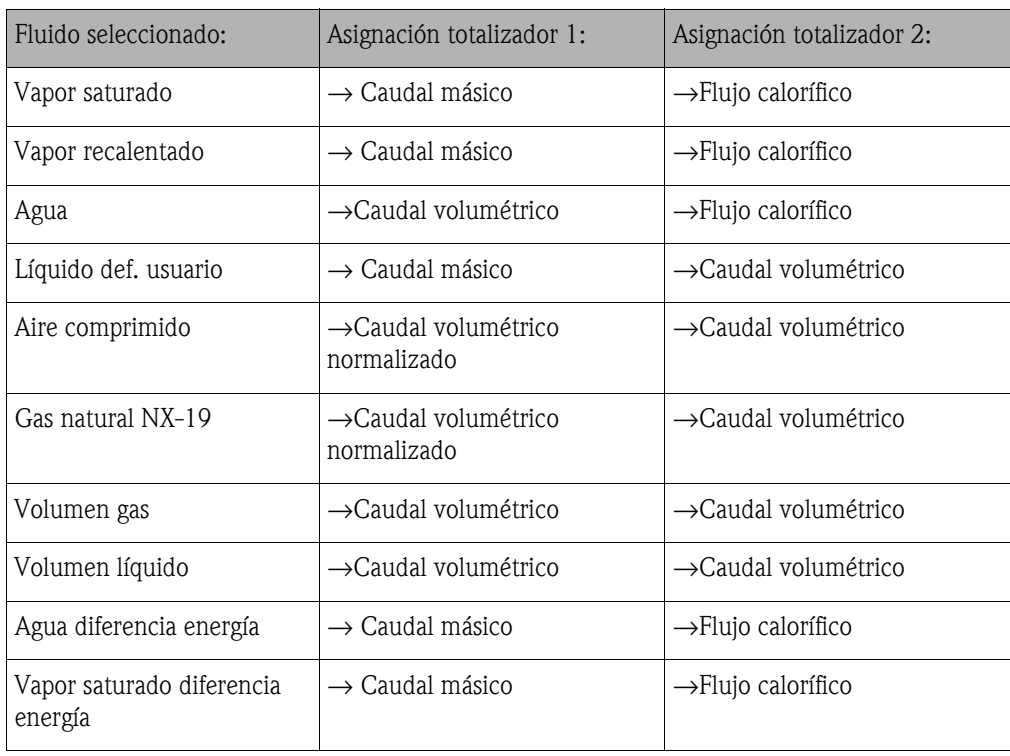

# **7 Mantenimiento**

El equipo de medida del caudal no requiere ningún mantenimiento especial.

#### **Limpieza exterior**

Para limpiar la parte exterior del equipo de medida, utilice siempre agentes de limpieza que no sean agresivos ni para la superficie de la caja, ni para las juntas.

#### **Limpieza con cepillo**

¡El equipo **no** puede limpiarse con ningún cepillo!

#### **Cambio de juntas del sensor**

En circunstancias normales, no hace falta sustituir las juntas que entran en contacto con el fluido. El cambio de juntas sólo es necesario en casos especiales, por ejemplo, cuando el fluido es corrosivo o abrasivo para el material de la junta.

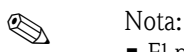

- El período de tiempo entre recambios depende de las propiedades del fluido.
- Juntas de recambio (accesorio)  $\rightarrow$  [Página 53](#page-52-0).
	- Sólo deben utilizarse juntas de Endress+Hauser.

#### **Cambio de juntas del transmisor**

Los juntas del transmisor deben encontrarse limpias y en buen estado al insertarlas en las ranuras correspondientes.

Las juntas se secarán, limpiarán o sustituirán por otros nuevas siempre que sea necesario.

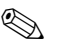

#### **Solution** Nota:

Si el equipo se utiliza en un entorno pulverulento, utilice entonces únicamente las juntas apropiadas para ello que ofrece Endress+Hauser.

# <span id="page-52-0"></span>**8 Accesorios**

Hay varios accesorios disponibles para el transmisor y sensor que pueden pedirse por separado. La oficina de Endress+Hauser que le atiende habitualmente le proporcionará gustosamente información detallada acerca de los códigos de pedido de los artículos que necesite.

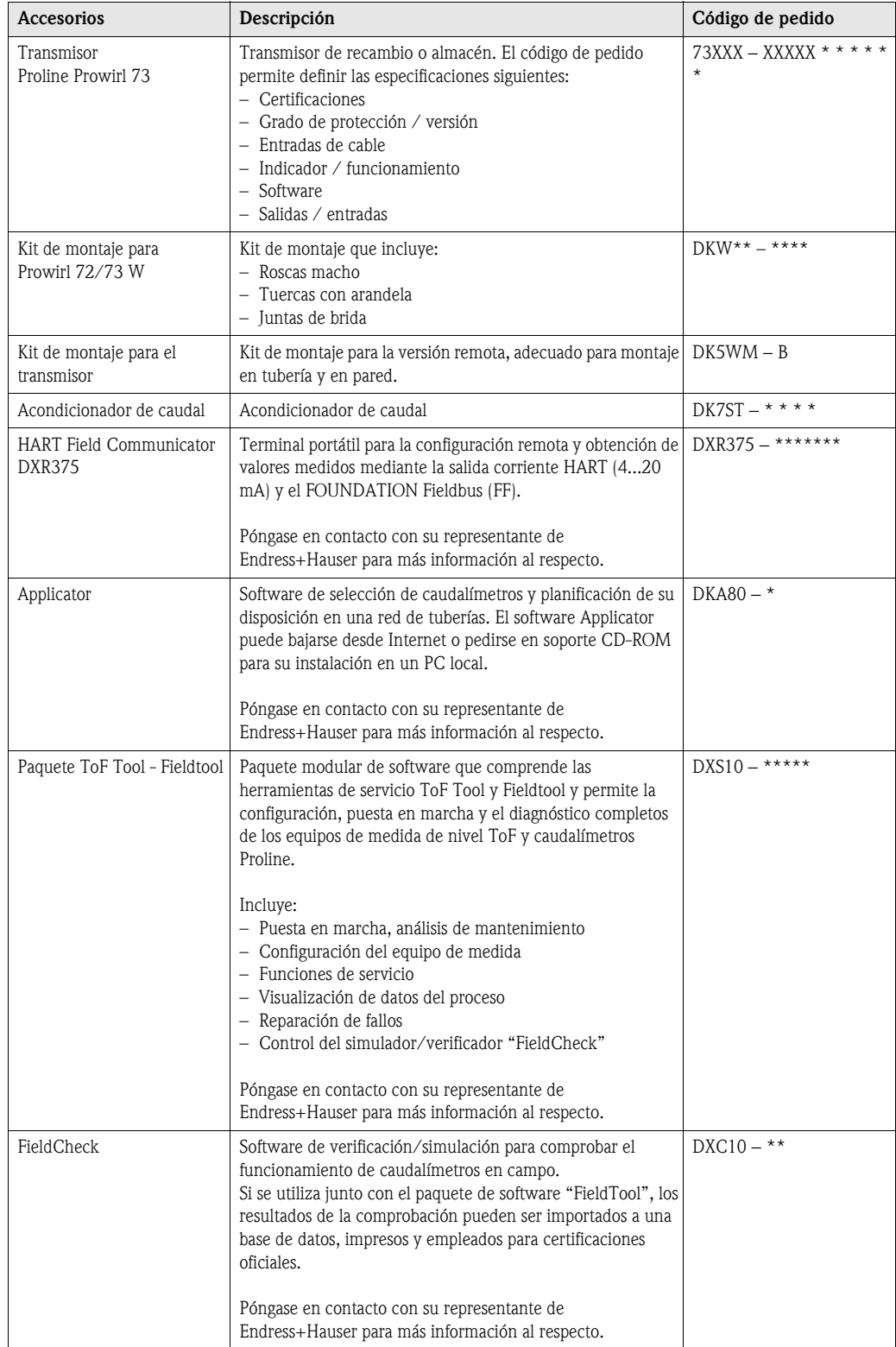

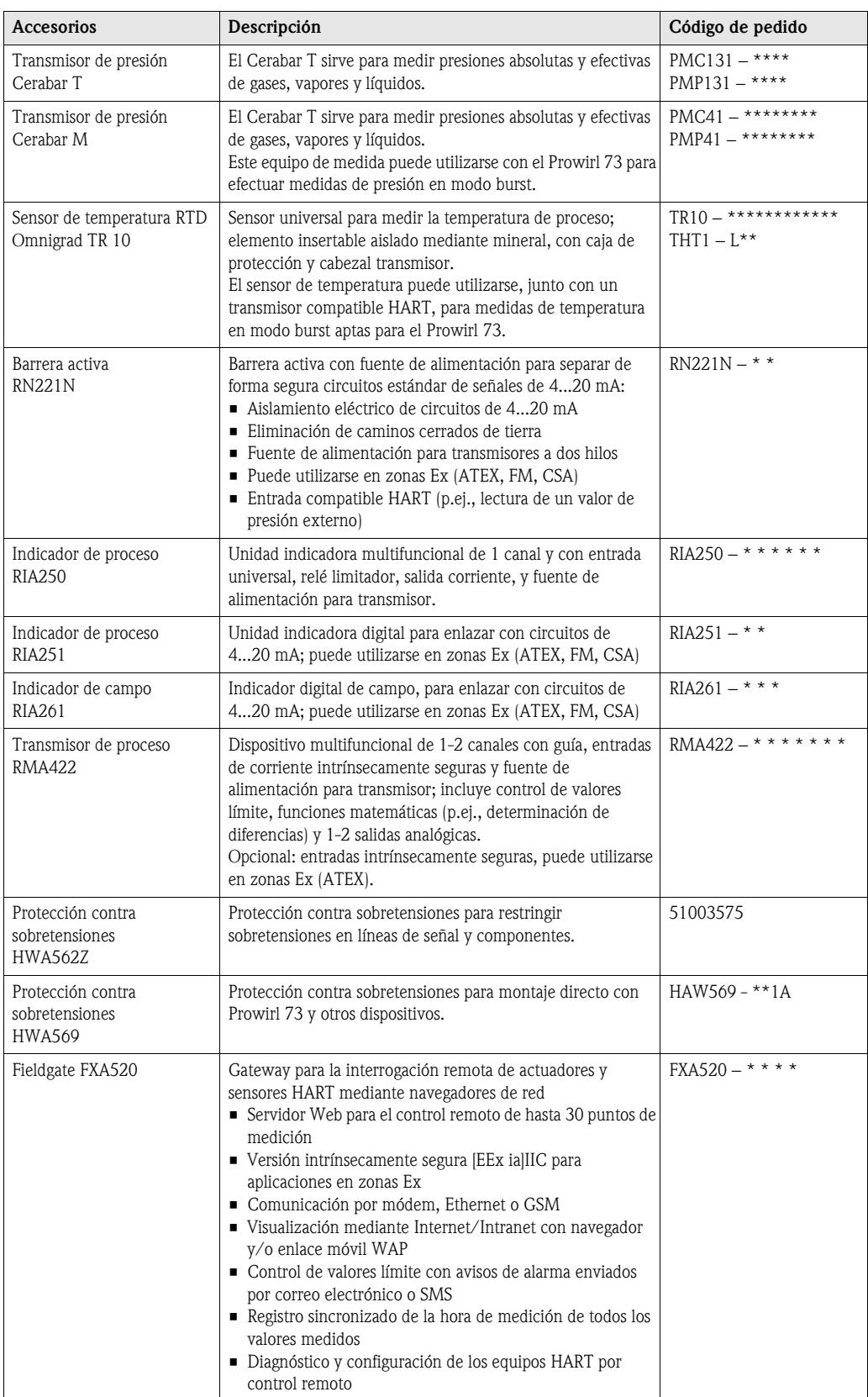

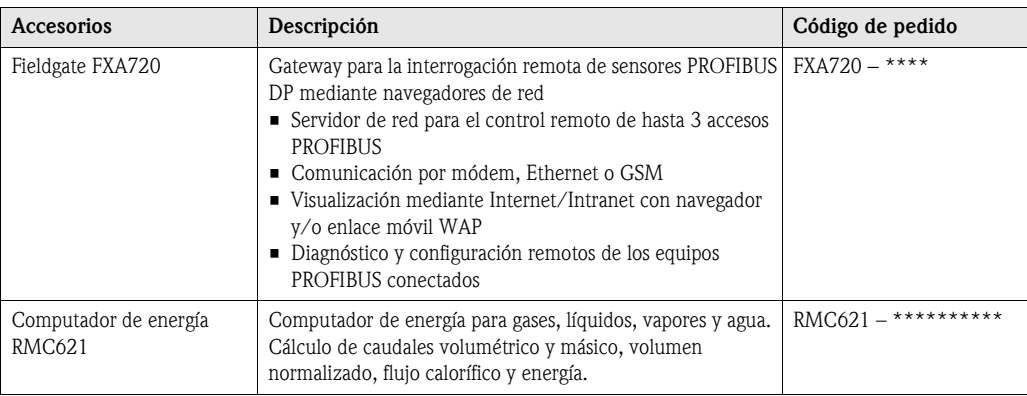

# **9 Localización y reparación de fallos**

### <span id="page-56-0"></span>**9.1 Instrucciones para la localización y reparación de fallos**

Si se produce un error al activar el equipo o durante el funcionamiento del mismo, utilice siempre las listas de verificaciones indicadas a continuación para la localización y reparación del fallo. Con ellas podrá llegar directamente a la causa del problema (por medio de una serie de consultas) y conocer las medidas correctivas apropiadas.

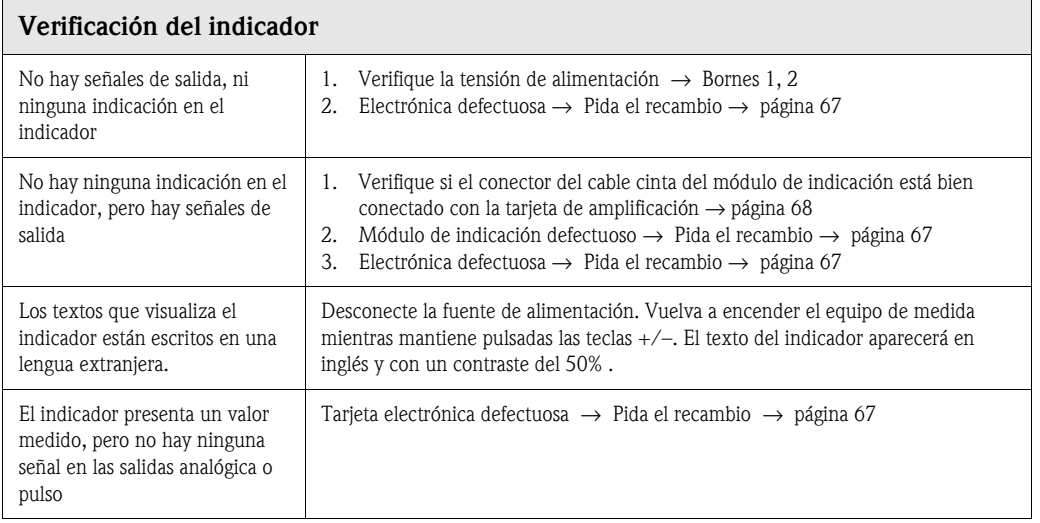

#### **Mensajes de error visualizados en el indicador**

Los errores que se producen durante la puesta en marcha o configuración se indican siempre, ya sea enseguida o al cabo de un tiempo de prefijado (véase la función RETARDO ALARMA en la [página 142](#page-141-0)). Los mensajes de error se componen de varios símbolos. El significado de estos símbolos es el siguiente (ejemplos):

- Tipo de error: **S** = error de sistema, **P** = error de proceso
- Tipo de mensaje de error: \$ = mensaje de fallo, **!** = mensaje de aviso
- **LÍMITE SENSOR DSC** = Denominación del error (equipo funcionando cerca de los valores límites de la aplicación)
- **03:00:05** = Tiempo transcurrido desde que se produjo el error más reciente (en horas, minutos y segundos), formato de indicación - véase la función HORAS OPERACIÓN en la [página 143](#page-142-0)
- **# 395** = número del error

- $\bigcup_{\text{Attention}}$
- Lea, por favor, también la información contenida en la [Página 36 ss.](#page-35-0)
- El sistema de medición interpreta las simulaciones y el modo de espera como errores de sistema, pero los notifica únicamente mediante mensajes de aviso.

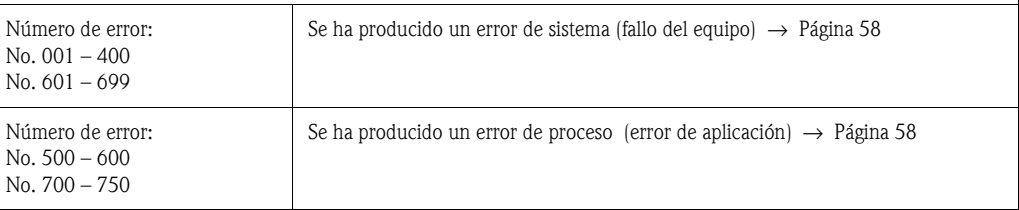

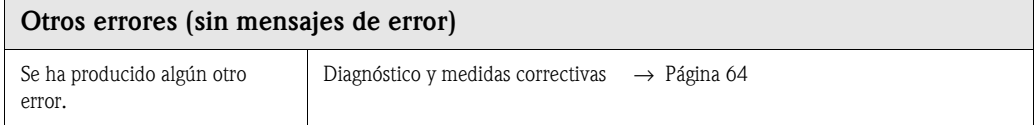

## <span id="page-57-0"></span>**9.2 Mensajes de error de sistema**

# $\begin{bmatrix} r^d \end{bmatrix}$  Atención:

Puede que tras producirse un fallo grave tenga que devolver el caudalímetro al fabricante para su reparación. En tal caso, debe seguir el procedimiento indicado en la [página 10](#page-9-0) antes de devolver el equipo de medida a Endress+Hauser.

Adjunte siempre al equipo un formulario de "Declaración de contaminación" debidamente rellenado. Puede encontrar una copia de este formulario al final del presente manual de instrucciones.

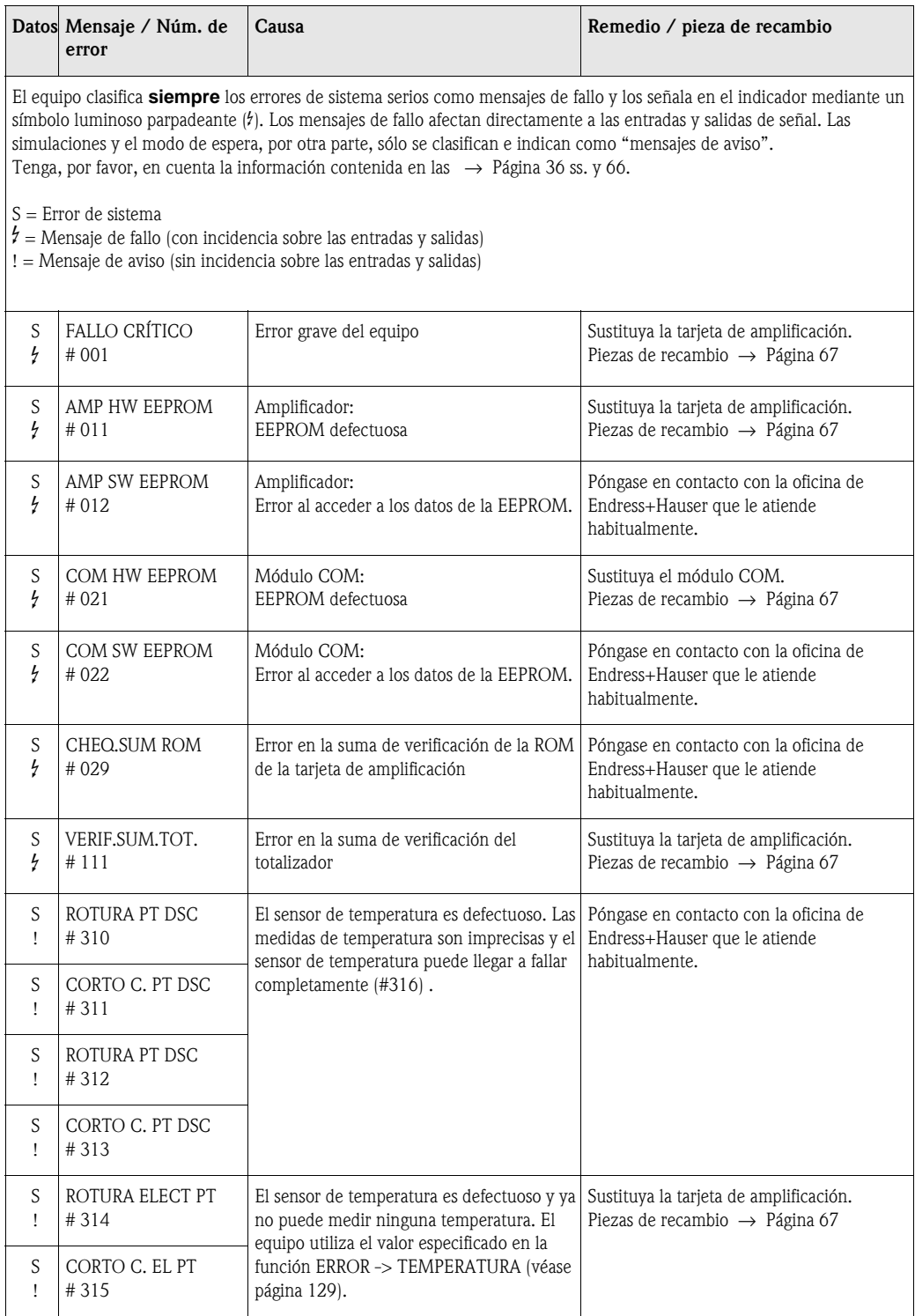

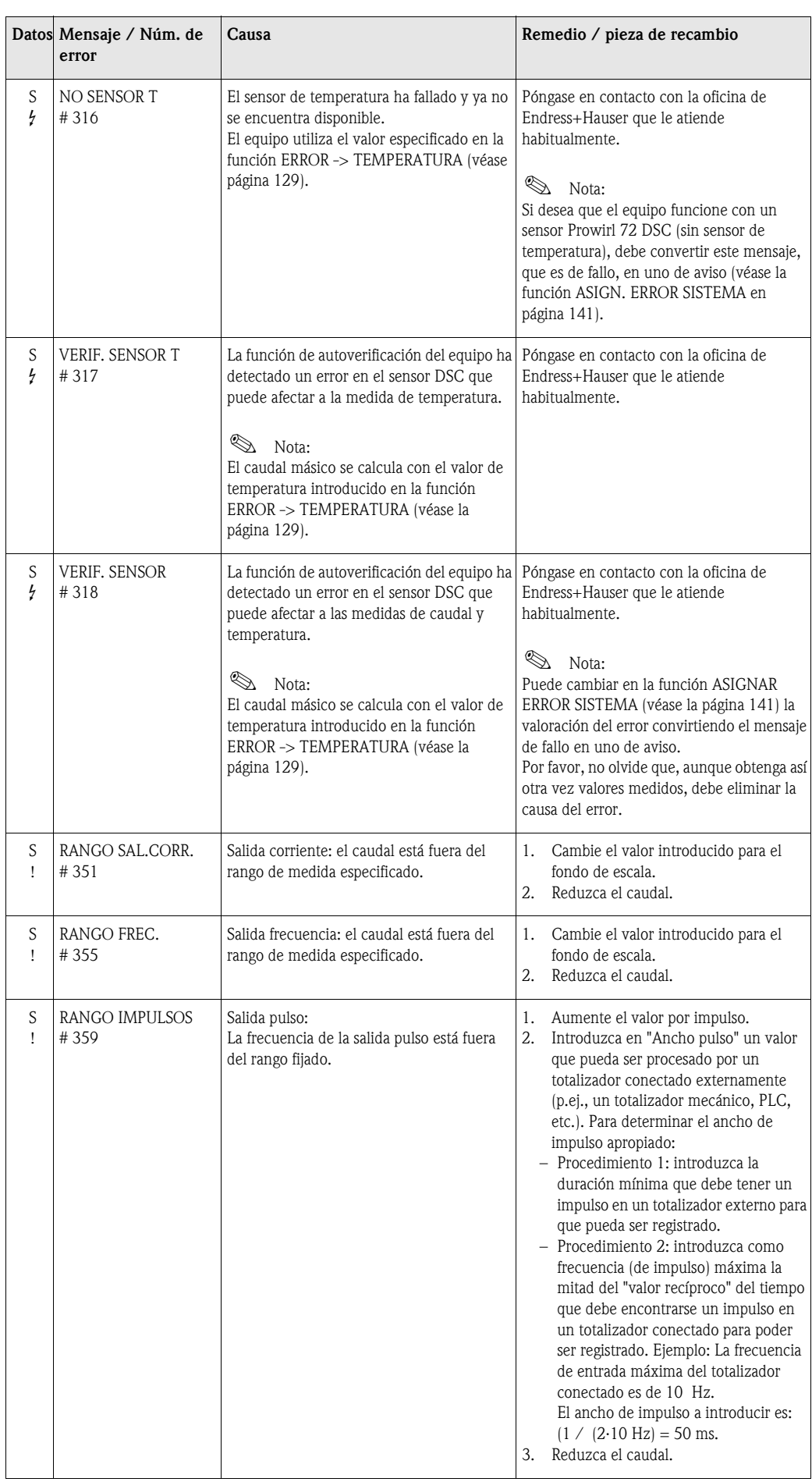

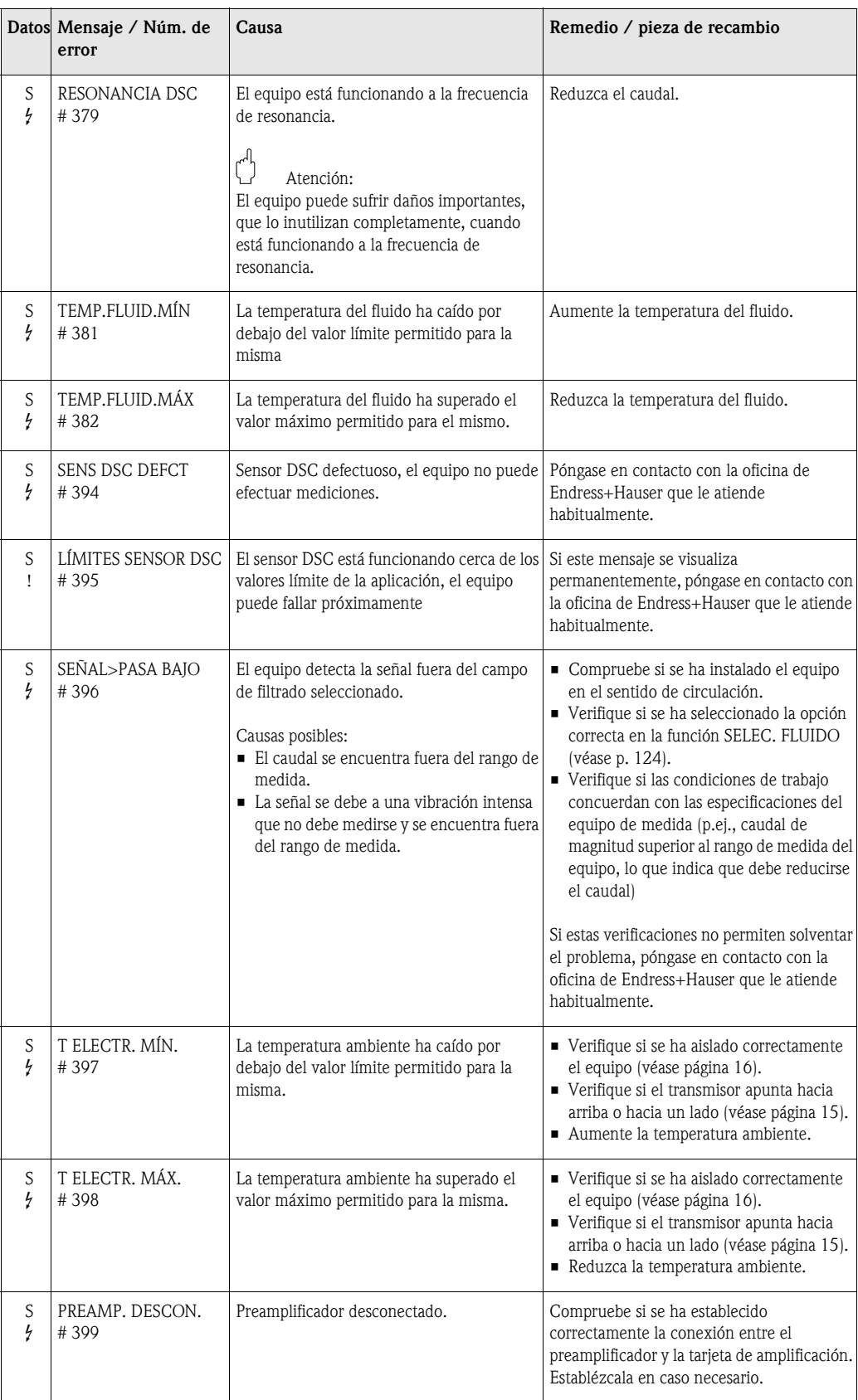

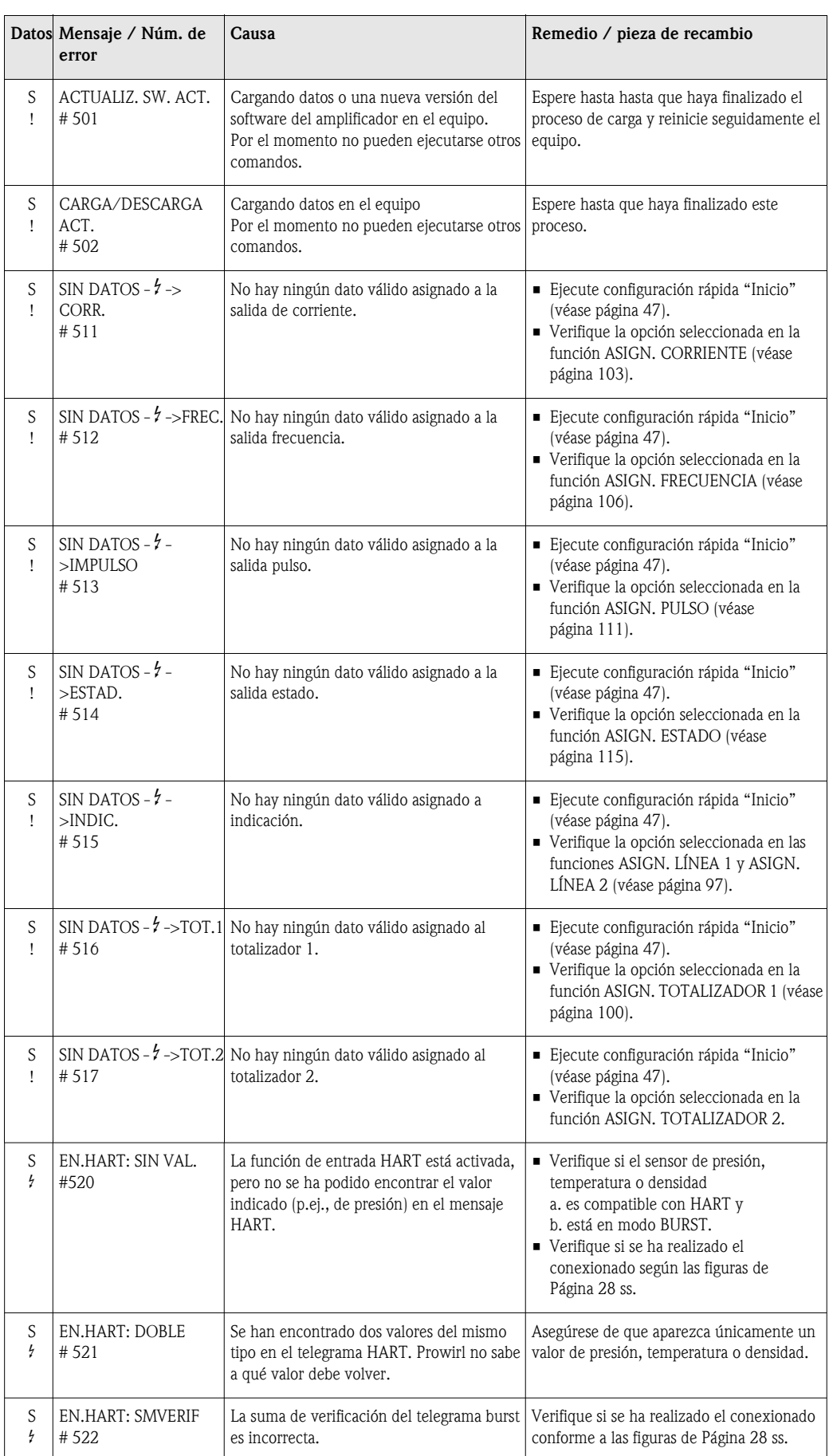

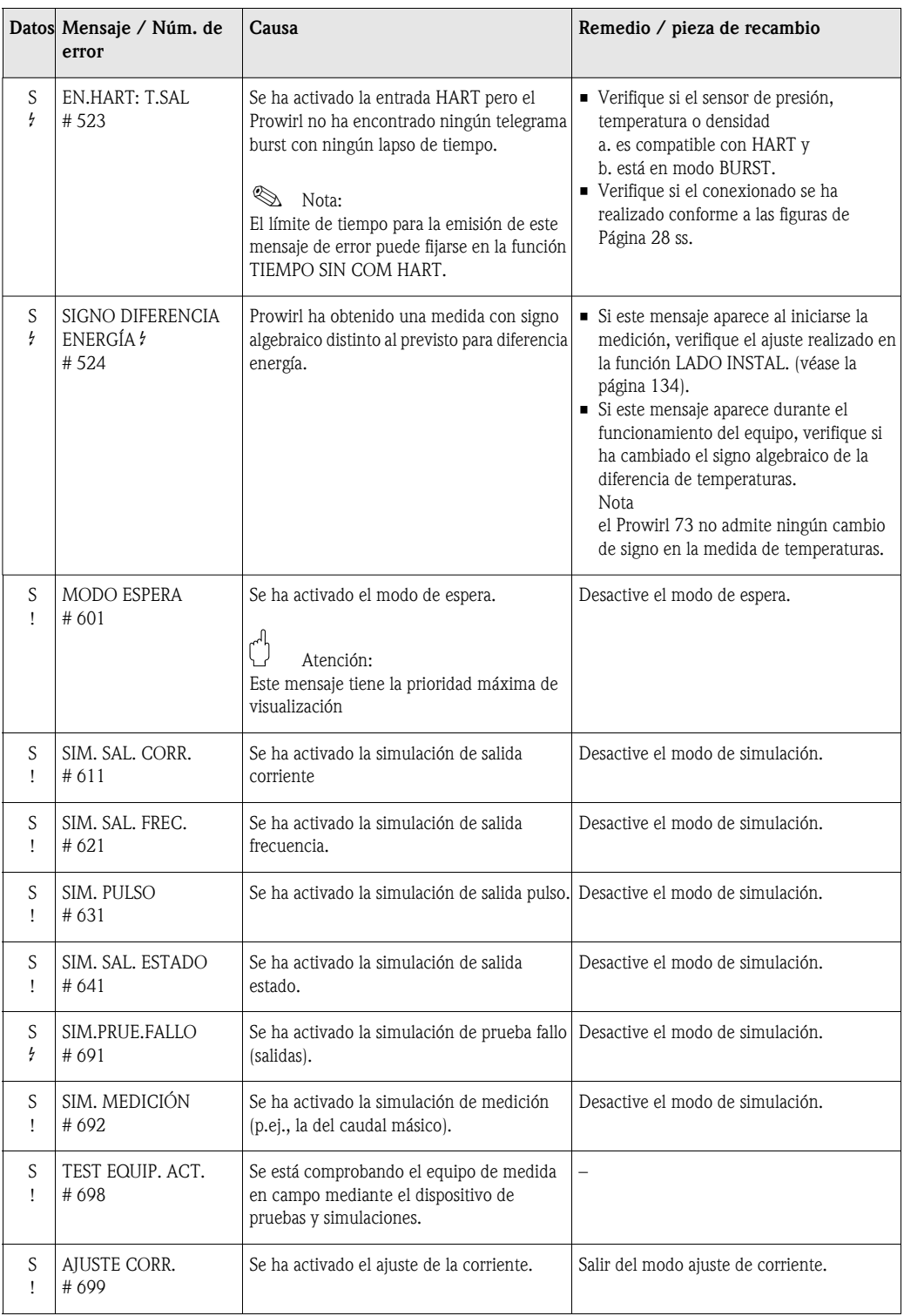

## **9.3 Mensajes de error de proceso**

Los errores de proceso pueden definirse como mensajes de "Fallo" o "Aviso", lo que permite ponderarlos distintamente. Esto se realiza mediante la matriz de funciones (véase [Descripción de las](#page-85-0)  [funciones](#page-85-0) en la [Página 86 ss.\)](#page-85-0) Nota:

• Los mensajes de error enumerados a continuación corresponden a los ajustes de fábrica.

• Véase también la información indicada en las páginas [Página 36 ss.](#page-35-1) y [página 66.](#page-65-0)

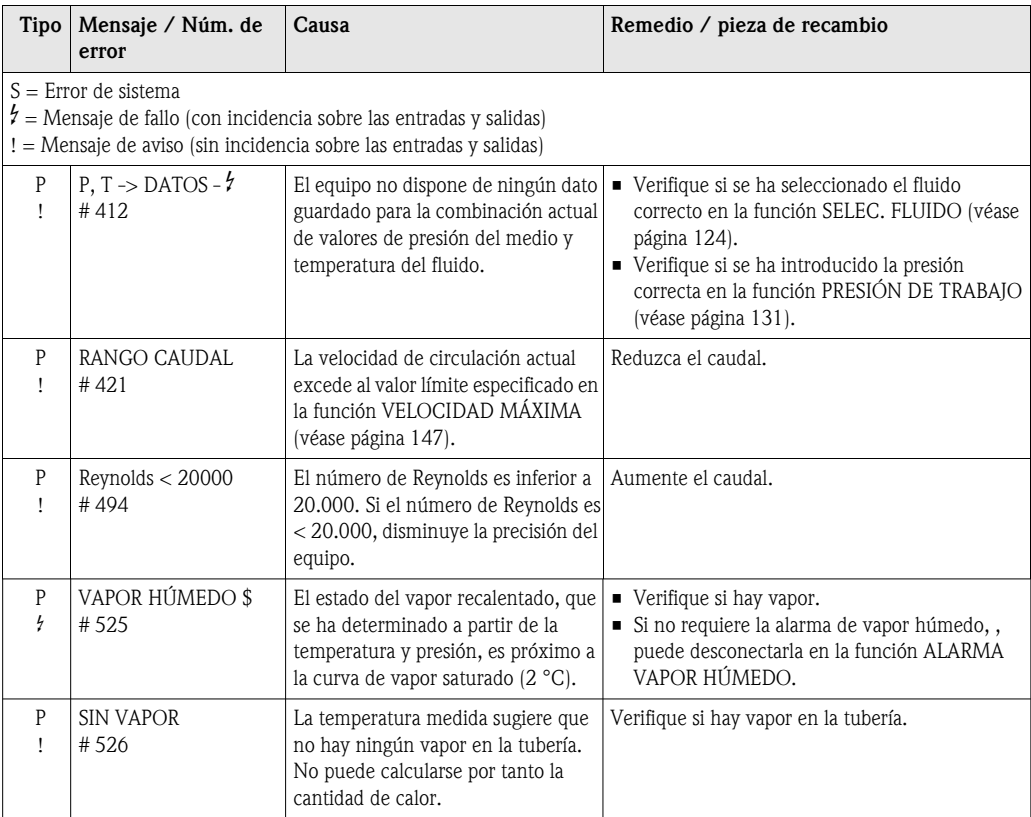

# <span id="page-63-0"></span>**9.4 Errores de proceso sin mensajes**

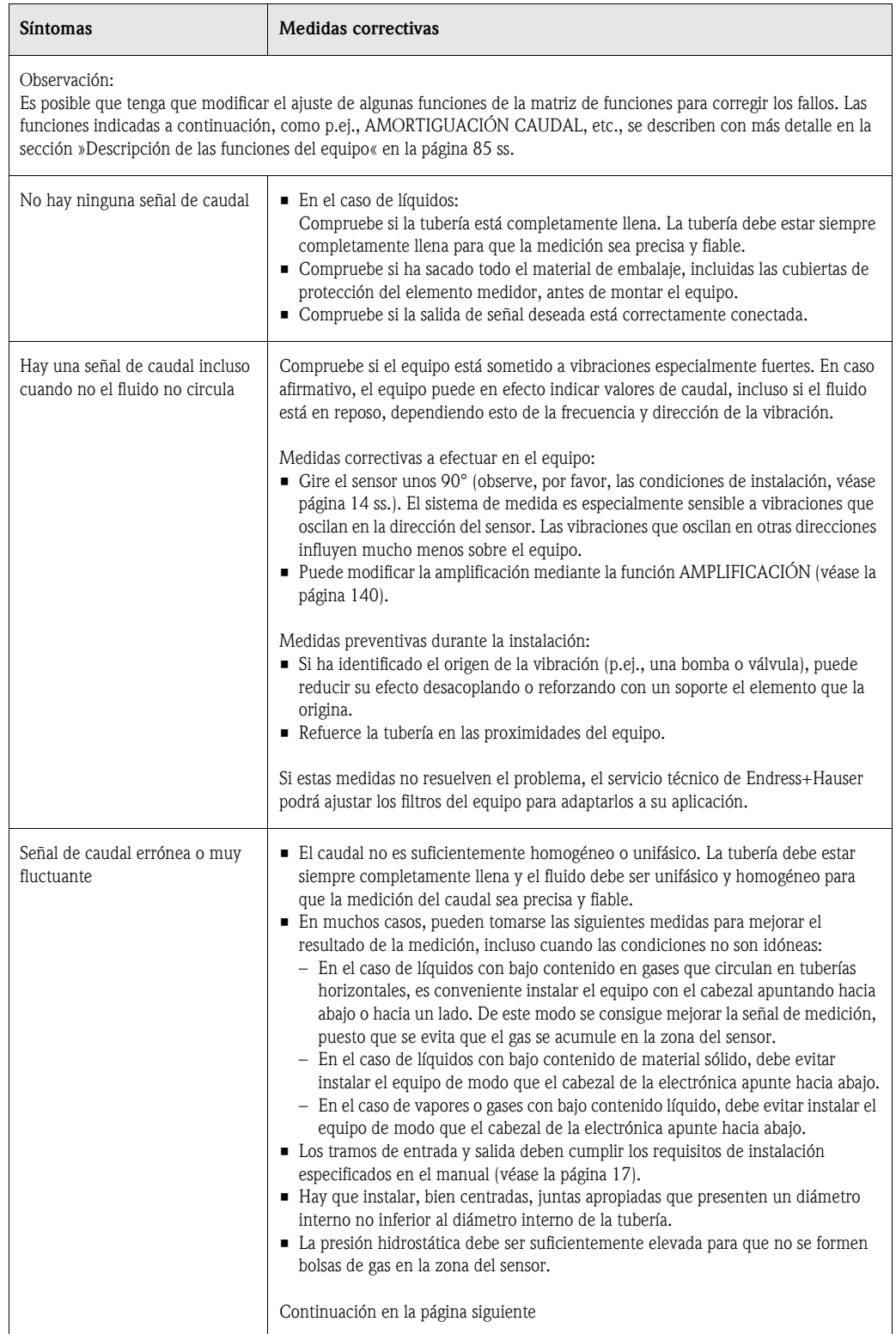

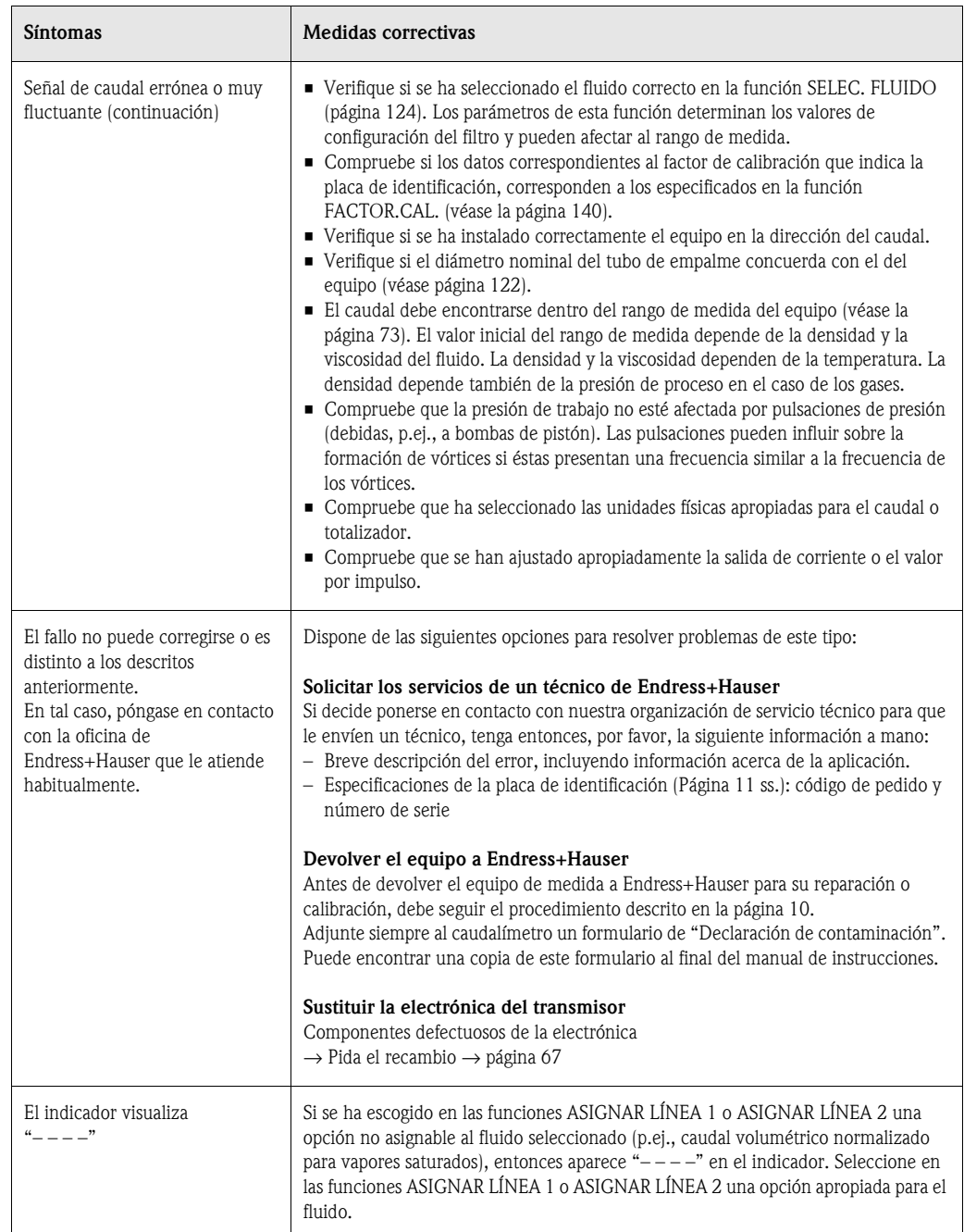

### <span id="page-65-0"></span>**9.5 Respuesta de las salidas ante errores**

# $\bigotimes$  Nota:

El modo de alarma de los totalizadores y de las salidas analógica, pulso y frecuencia, pueden configurarse mediante distintas funciones de la matriz de funciones.

#### *Modo de espera y respuesta ante errores:*

Puede utilizar el modo de espera para que las señales de las salidas analógica, pulso y frecuencia tomen los valores de reposo correspondientes cuando, por ejemplo, tiene que interrumpir el funcionamiento del equipo para realizar una limpieza de la tubería. Esta función tiene prioridad sobre el resto de las funciones del equipo; por ejemplo, se suprimen las simulaciones.

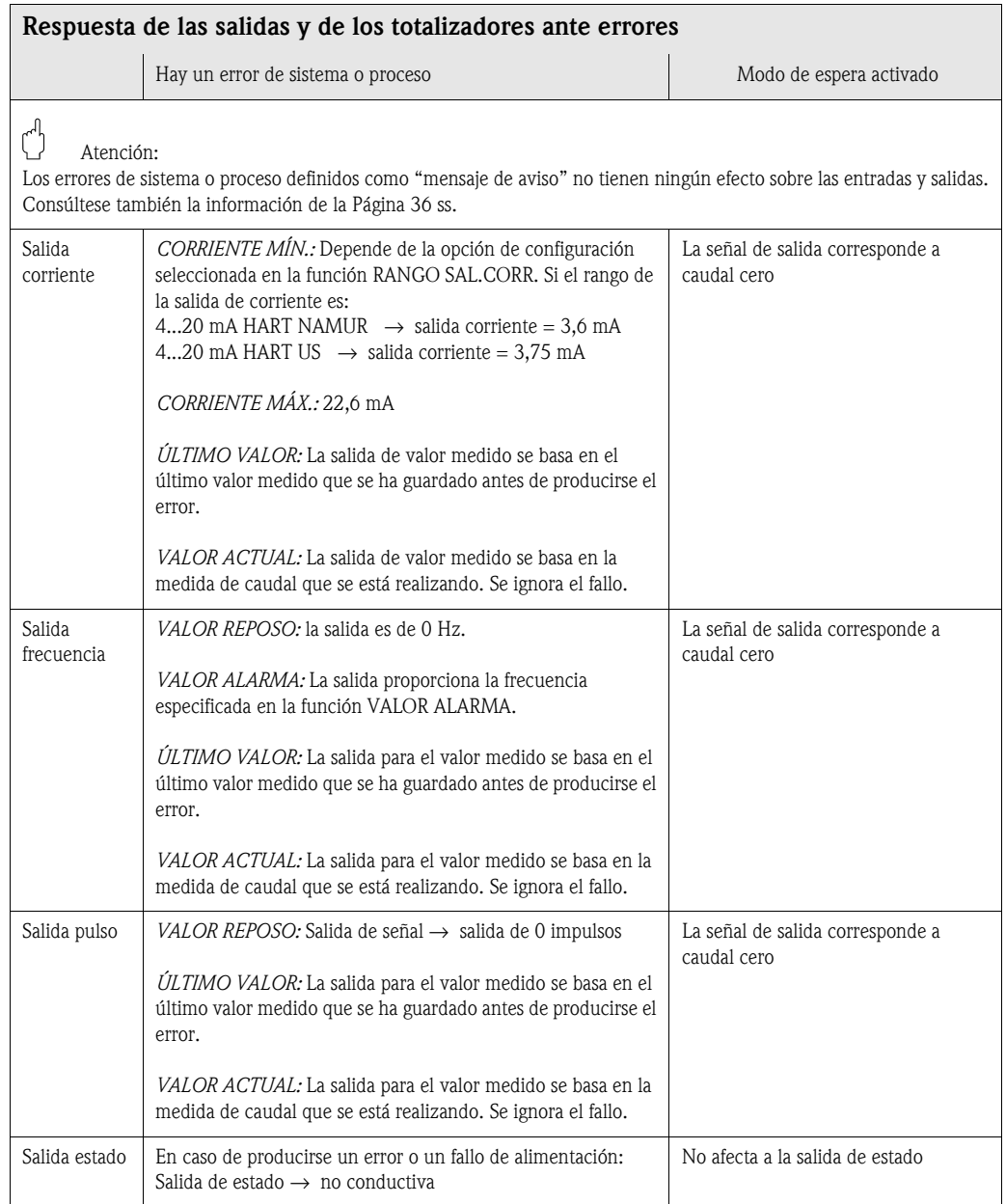

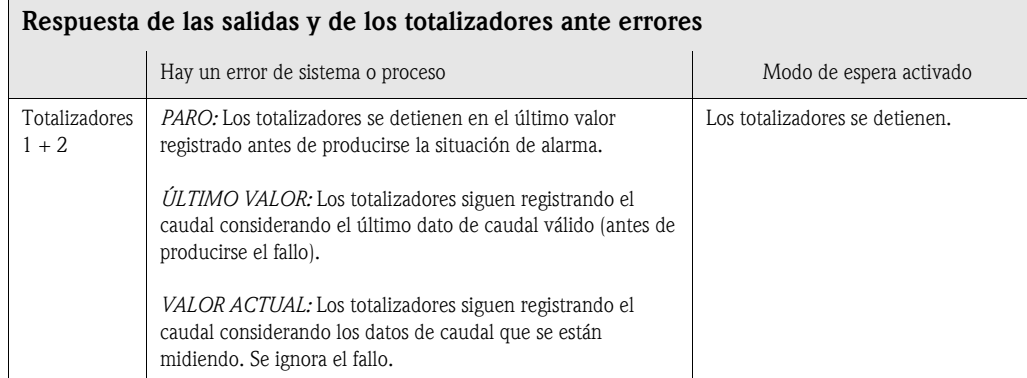

### <span id="page-66-0"></span>**9.6 Piezas de recambio**

El [Cap. 9.1](#page-56-0) contiene instrucciones detalladas para la localización y reparación de fallos. Además, el equipo de medida proporciona constantemente ayuda en forma de mensajes de error y autodiagnóstico.

La reparación de los fallos puede implicar la necesidad de sustituir algún componente defectuoso por una pieza de recambio verificada. El dibujo de abajo ilustra la gama de piezas de recambio disponibles.

**I Nota:** 

Puede pedir directamente las piezas de recambio a la organización de Endress+Hauser que le atiende habitualmente indicando simplemente el número de serie impreso en la placa de identificación del transmisor [\(véase la página 11\)](#page-10-1).

Las piezas de recambio se envían en juegos de piezas que comprenden:

- la pieza de recambio
- piezas adicionales, elementos pequeños (tornillos, etc.)
- instrucciones para la instalación
- material de embalaje

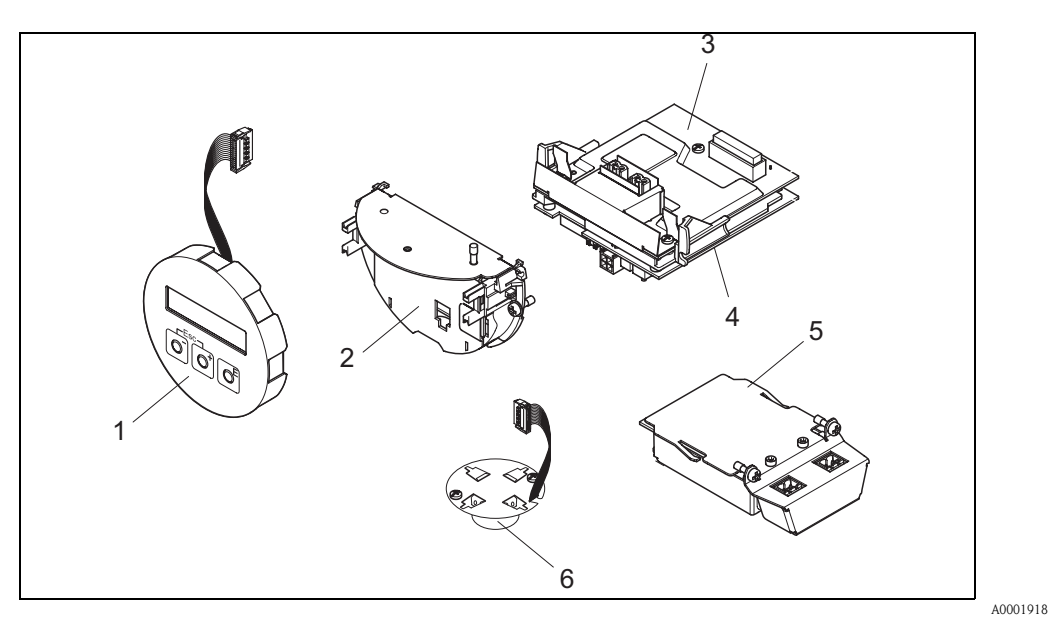

*Fig. 29: Piezas de recambio para el transmisor Proline Prowirl 73*

- *1 Módulo de indicación local*
- *2 Portatarjetas*
- *3 Tarjeta E/S (módulo COM), versiones no Ex y Ex-i*
- *4 Tarjeta de amplificación*
- *5 Tarjeta E/S (módulo COM), versión Ex-d*
- *6 Preamplificador*

### <span id="page-67-0"></span>**9.7 Instalación y extracción de las tarjetas electrónicas**

### **9.7.1 Versiones no Ex y Ex-i**

### **ISONER STRAINS**

- Si va a conectar equipos con certificación Ex, consulte, por favor, los diagramas y notas incluidos en la documentación Ex que suplementa el presente manual de instrucciones.
- Riesgo de dañar componentes electrónicos (protección DES).

La electricidad estática puede dañar los componentes electrónicos o mermar su capacidad de funcionar.

Escoja un lugar de reparación que presente una superficie de trabajo conectada a tierra y preparada para dispositivos sensibles electrostáticamente

# $\begin{pmatrix} 1 \\ 1 \end{pmatrix}$  Atención:

Utilice únicamente piezas originales de Endress+Hauser.

#### **Procedimiento para la instalación/extracción de las tarjetas electrónicas [\(véase Fig. 30\)](#page-68-0)**

- 1. Desenrosque la tapa (a) del compartimento de la electrónica del cabezal transmisor.
- 2. Extraiga el módulo de indicación local (b) de las guías de sujeción (c).
- 3. Sujete el módulo de indicación local (b) por la izquierda en la guía de la derecha (c) (se asegura así el módulo de indicación).
- 4. Afloje el tornillo de fijación (d) de la tapa del compartimento de conexiones (e) y baje la tapa.
- 5. Tire hacia fuera el conector terminal (f) de la tarjeta E/S (módulo COM) (q).
- 6. Levante la tapa de plástico (g).
- 7. Extraiga el conector del cable de señal (h) de la tarjeta de amplificación (s) y libérelo del portacables (i).
- 8. Extraiga el conector del cable cinta (j) de la tarjeta de amplificación (s) y libérelo del portacables  $(k)$ .
- 9. Extraiga el módulo de indicación local (b) de la guía de sujeción de la derecha (c).
- 10. Vuelva a bajar la tapa de plástico (g) .
- 11. Afloje los dos tornillos (l) del portatarjetas (m).
- 12. Extraiga el portatarjetas (m).
- 13. Presione las pestañas laterales (n) del portatarjetas (m) y separe el cuerpo de tarjetas (o) del portatarjetas (m).
- 14. Vuelva a insertar la tarjeta E/S (módulo COM) (q):
	- Afloje los tres tornillos de fijación (p) de la tarjeta E/S (módulo COM).
	- Extraiga la tarjeta E/S (módulo COM) (q) del cuerpo de tarjetas (o).
	- Disponga una nueva tarjeta E/S (módulo COM) en el cuerpo de tarjetas.
- 15. Recambio de tarjetas de amplificación:
	- Afloje los tornillos de fijación (r) de la tarjeta de amplificación.
	- Extraiga la(s) tarjeta(s) de amplificación del cuerpo de tarjetas (o).
	- Disponga una nueva tarjeta de amplificación en el cuerpo de tarjetas.
- 16. La instalación se realiza invertiendo los pasos del procedimiento de extracción.

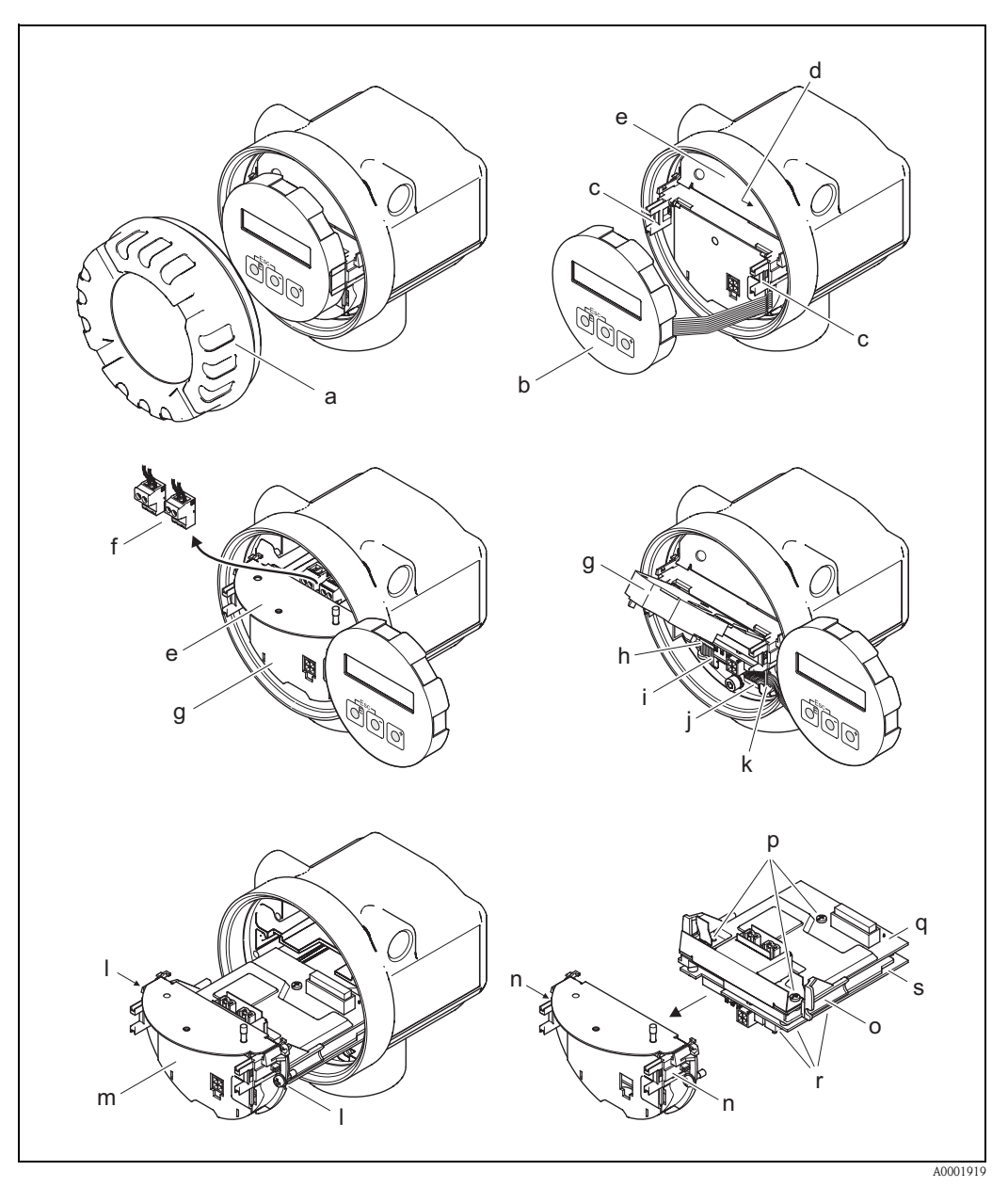

<span id="page-68-0"></span>*Fig. 30: Instalación y extracción de tarjetas electrónicas, versiones no Ex y Ex-i*

- *a Tapa del compartimento de la electrónica*
- *b Módulo de indicación local*
- *c Guías de sujeción del módulo de indicación local*
- *d Tornillos para fijar la tapa del compartimento de conexiones*
- *e Tapa del compartimento de conexiones*
- *f Conector terminal*
- *g Tapa de plástico*
- *h Borne de conexión del cable de señal*
- *i Sujetacable para el borne de conexión del cable de señal*
- *j Conector del cable cinta del módulo indicador*
- *k Retenedor del conector de cable cinta*
- *l Conexión roscada del portatarjetas*
- *m Portatarjetas*
- *n Pestañas del portatarjetas*
- *o Cuerpo de tarjetas*
- *p Conexión roscada de la tarjeta E/S (módulo COM)*
- *q Tarjeta E/S (módulo COM)*
- *r Conexión roscada de la tarjeta de amplificación*
- *s Tarjeta de amplificación*

### **9.7.2 Versión Ex-d**

#### **Solution** Nota:

- Si va a conectar equipos con certificación Ex, consulte, por favor, los diagramas y notas incluidos en la documentación Ex que suplementa el presente manual de instrucciones.
- Riesgo de dañar componentes electrónicos (protección DES). La electricidad estática puede dañar los componentes electrónicos o mermar su capacidad de funcionamiento. Escoja un lugar de reparación que presente una superficie de trabajo conectada a tierra y preparada para dispositivos sensibles electrostáticamente

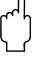

#### Atención:

Empléense solamente piezas originales de Endress+Hauser.

#### **Procedimiento para la instalación/extracción de las tarjetas electrónicas [\(véase Fig. 31\)](#page-70-0)**

#### **Instalación/extracción de la tarjeta E/S (módulo COM)**

- 1. Afloje la abrazadera (a) de la tapa del compartimento de conexiones.
- 2. Extraiga la tapa (b) del compartimento de conexiones del cabezal transmisor.
- 3. Desconecte el conector terminal (c) de la tarjeta E/S (módulo COM) (e).
- 4. Suelte la conexión roscada (d) de la tarjeta E/S (módulo COM) (e) y tire ligeramente la tarjeta hacia fuera.
- 5. Desconecte la clavija (f) del cable de conexión de la tarjeta E/S (módulo COM) (e) y saque completamente la tarjeta.
- 6. La instalación se realiza invertiendo los pasos del procedimiento de extracción.

#### **Instalación/extracción de la tarjeta de amplificación**

- 1. Desenrosque la tapa (g) del compartimento de la electrónica del cabezal transmisor.
- 2. Extraiga el módulo de indicación local (h) de las guías de sujeción (i).
- 3. Levante la tapa de plástico (j).
- 4. Extraiga el conector del cable cinta del módulo de indicación local (h) de la tarjeta de amplificación (t) y libérelo del portacables.
- 5. Extraiga el conector (k) del cable de señal de la tarjeta de amplificación (t) y libérelo del portacables.
- 6. Afloje el tornillo de sujeción (l) y baje la tapa (m).
- 7. Afloje los dos tornillos (n) del portatarjetas (o).
- 8. Tire ligeramente el portatarjetas (o) hacia fuera y desconecte la clavija (p) del cable de conexión del cuerpo de tarjetas.
- 9. Extraiga completamente el portatarjetas (o).
- 10. Presione las pestañas laterales (q) del portatarjetas y separe el cuerpo de tarjetas (r) del portatarjetas (o).
- 11. Sustituya la tarjeta de amplificación (t):
	- Afloje los tornillos de fijación (s) de la tarjeta de amplificación.
	- Extraiga la tarjeta de amplificación (t) del cuerpo de tarjetas (r).
	- Disponga una nueva tarjeta de amplificación en el cuerpo de tarjetas.
- 12. La instalación se realiza invertiendo los pasos del procedimiento de extracción.

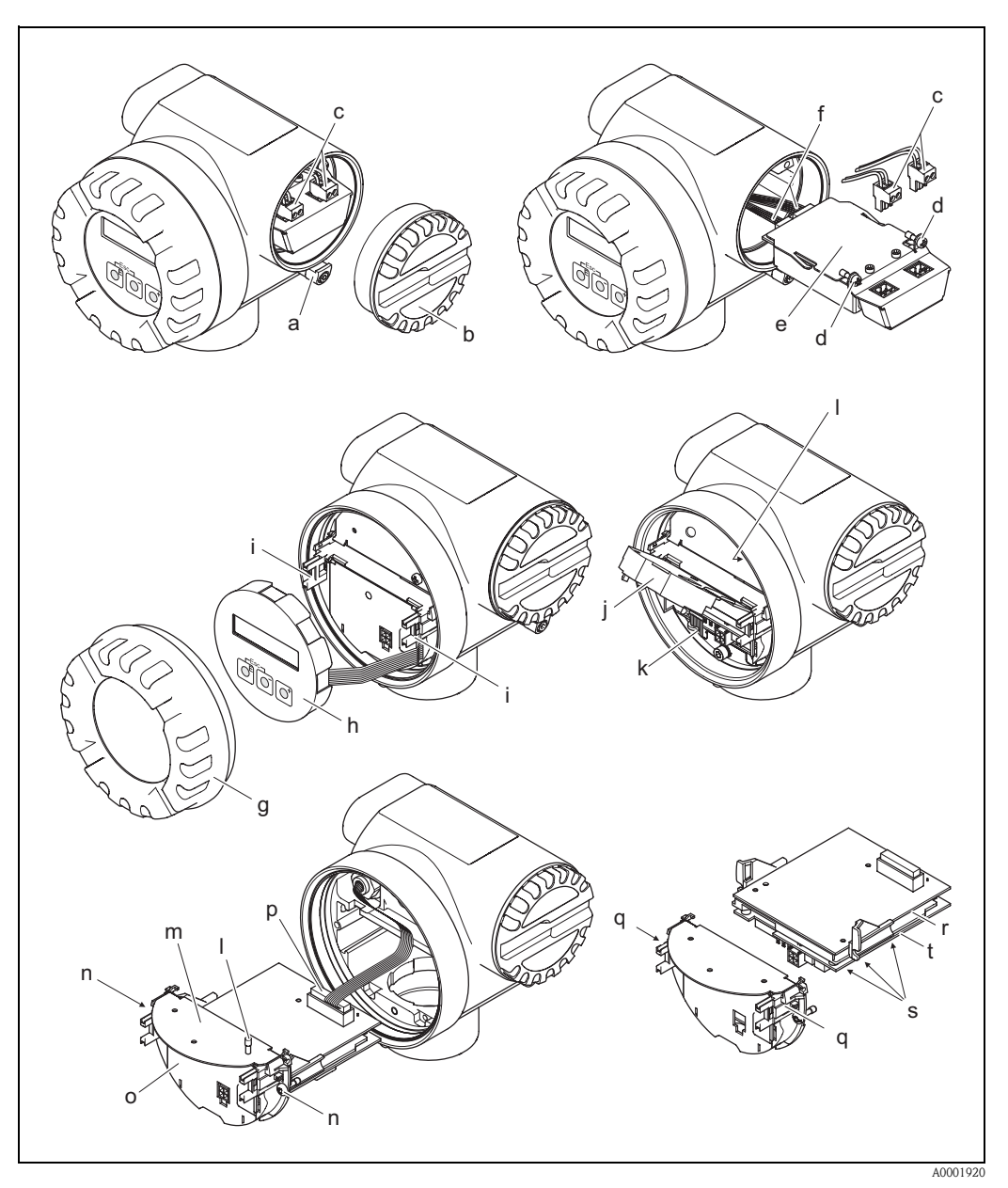

<span id="page-70-0"></span>*Fig. 31: Instalación y extracción de tarjetas electrónicas de versión Ex-d*

- *a Abrazadera para sujetar la tapa del compartimento de conexiones*
- *b Tapa del compartimento de conexiones*
- *c Conector terminal*
- *d Conexión roscada de la tarjeta E/S (módulo COM)*
- *e Tarjeta E/S (módulo COM)*
- *f Clavija del cable de conexión del módulo E/S*
- *g Tapa del compartimento de la electrónica*
- *h Módulo de indicación local*
- *i Guías de sujeción del módulo de indicación local*
- *j Tapa de plástico*
- *k Borne de conexión del cable de señal*
- *l Tornillos para fijar la tapa del compartimento de conexiones*
- *m Tapa del compartimento de conexiones*
- *n Conexión roscada del portatarjetas*
- *o Portatarjetas*
- *p Clavija del cable de conexión*
- *q Pestañas del portatarjetas*
- *r Cuerpo de tarjetas*
- *s Conexión roscada de la tarjeta de amplificación*
- *t Tarjeta de amplificación*

## **9.8 Historia del software**

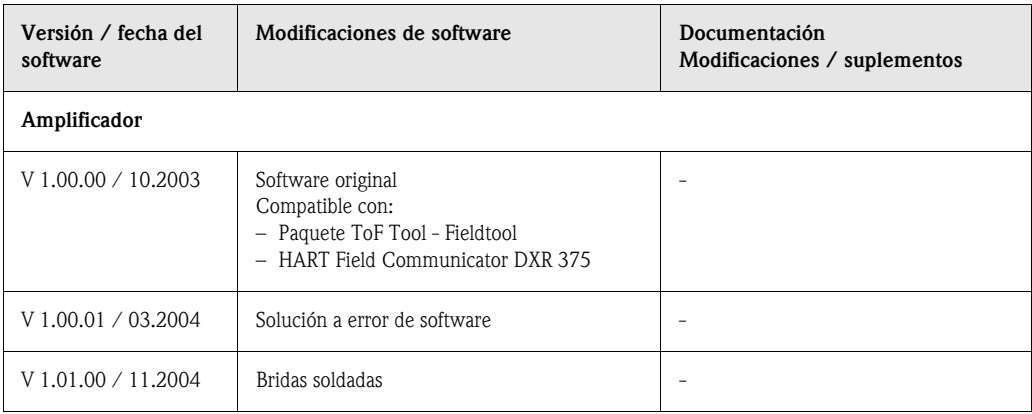

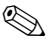

# Nota:

En general, la carga/descarga de las diferentes versiones de software sólo es posible con un software operativo especial.
### **10 Datos técnicos**

### **10.1 Los datos técnicos de un vistazo**

#### **10.1.1 Aplicación**

El sistema de medición sirve para medir el caudal de vapor saturado, vapor recalentado, gases y líquidos. Mide en primer lugar las variables de proceso caudal volumétrico y temperatura. A partir de ellas, puede utilizar datos almacenados sobre la densidad y entalpía para calcular y proporcionar, por ejemplo, el caudal másico y el flujo calorífico.

#### **10.1.2 Funcionamiento y diseño del sistema**

<span id="page-72-0"></span>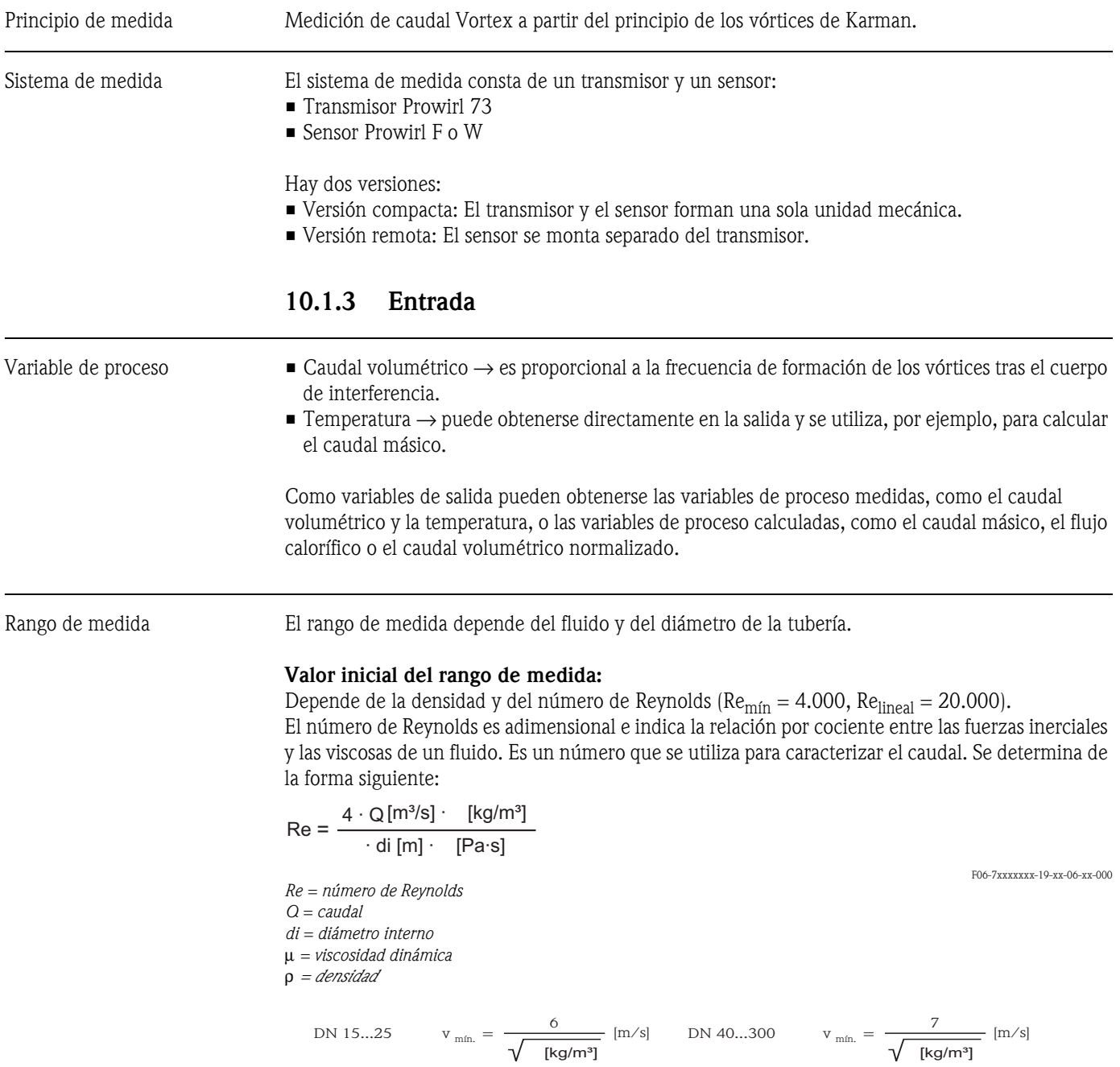

A0003097

#### **Valor de fondo de escala:**

- Gas / vapor:  $v_{\text{max}} = 75 \text{ m/s}$  (DN 15:  $v_{\text{max}} = 46 \text{ m/s}$ )
- Líquidos:  $v_{\text{max}} = 9 \text{ m/s}$

#### $\otimes$  ¡Nota!

El programa de selección y planificación "Applicator" permite determinar los valores exactos que son apropiados para el fluido en uso. El Applicator puede obtenerse en Internet, en www.endress.com, o solicitándolo al departamento de ventas de Endress+Hauser que le atiende habitualmente.

#### **Rango del factor de calibración**

La tabla indicada a continuación es orientativa. Indica el rango en el que debe encontrarse el factor de calibración en función de distintos diámetros nominales y diseños.

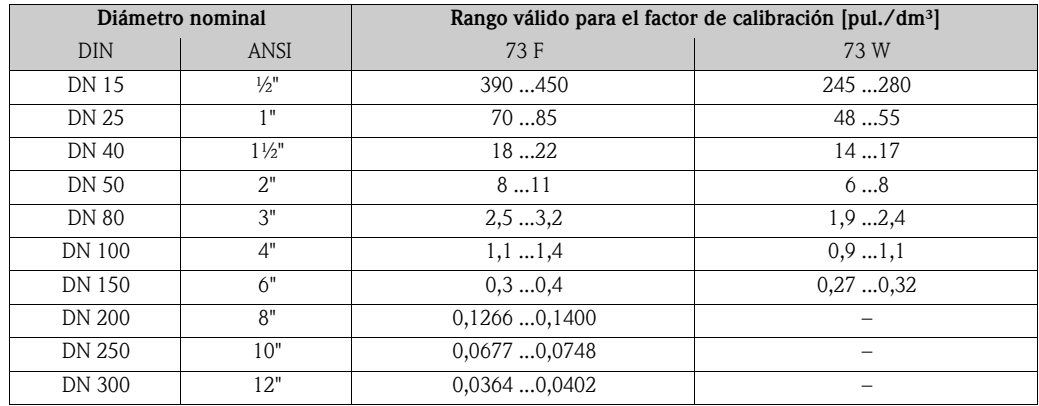

#### **10.1.4 Salida**

Salidas, general Las salidas pueden proporcionar generalmente las siguientes variables de proceso:

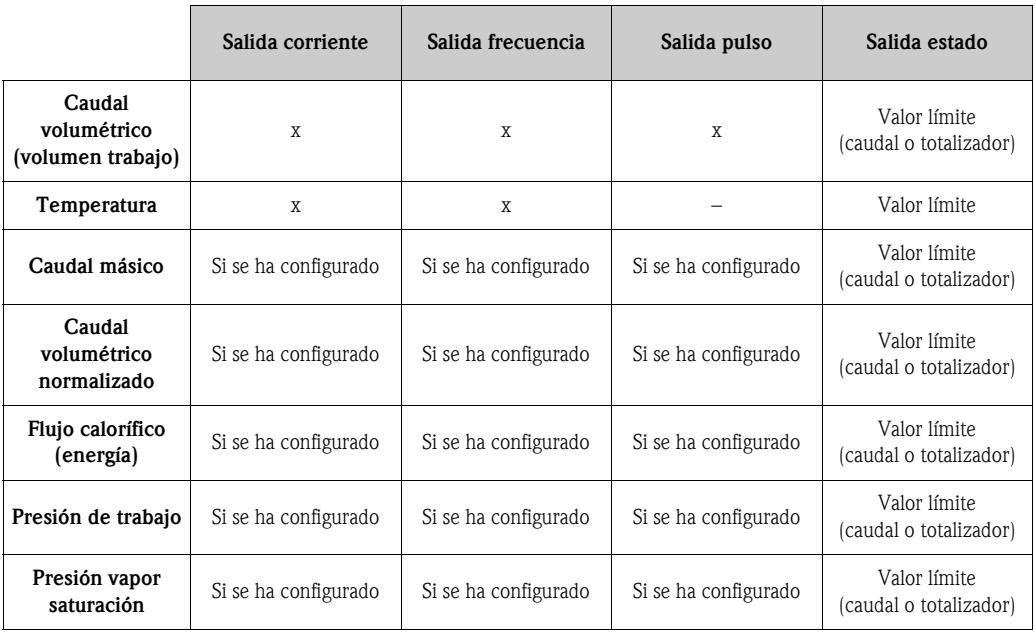

El equipo puede visualizar además, mediante el indicador local, variables de proceso calculadas como la densidad, la entalpía específica, la presión del vapor de saturación (en caso de vapor saturado), el factor Z y la velocidad de circulación, siempre que éstas estén disponibles.

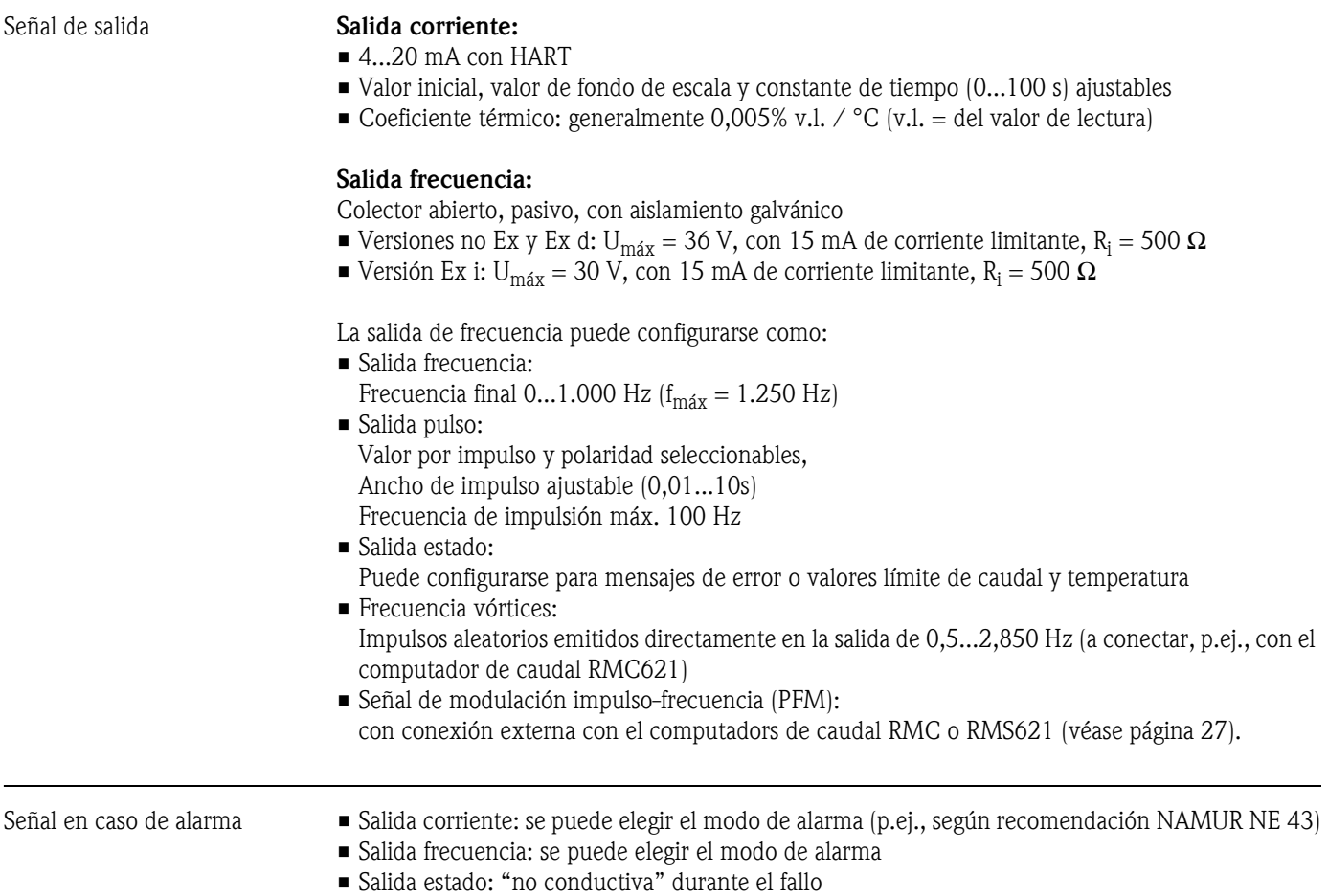

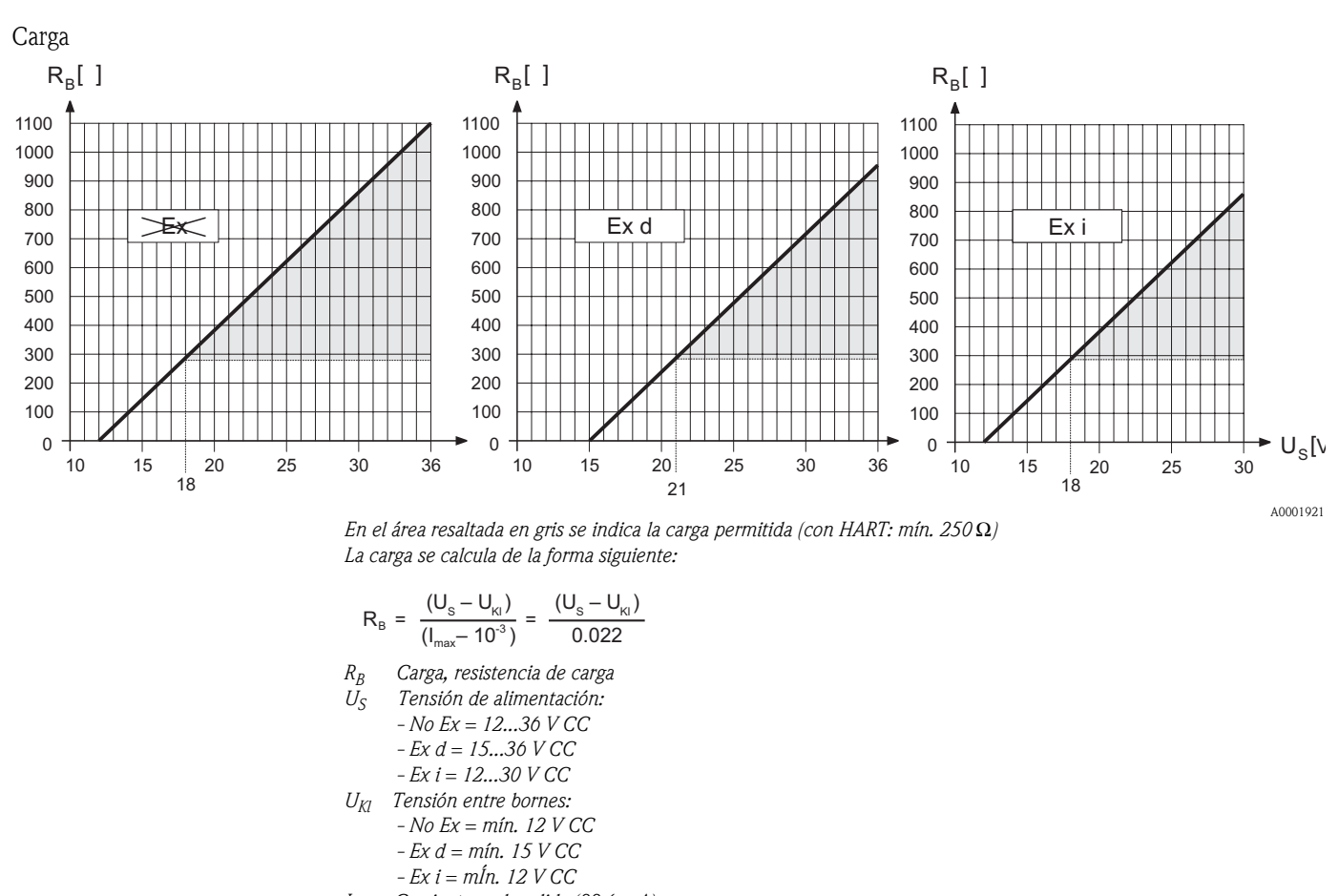

*Imáx Corriente en la salida (22,6 mA)*

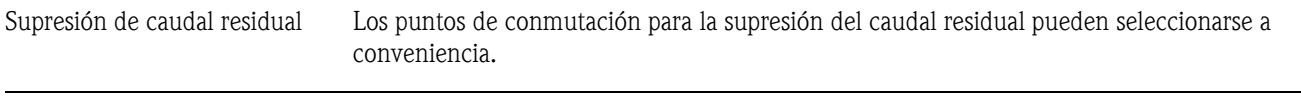

Aislamiento eléctrico Todas las conexiones eléctricas están aisladas entre sí.

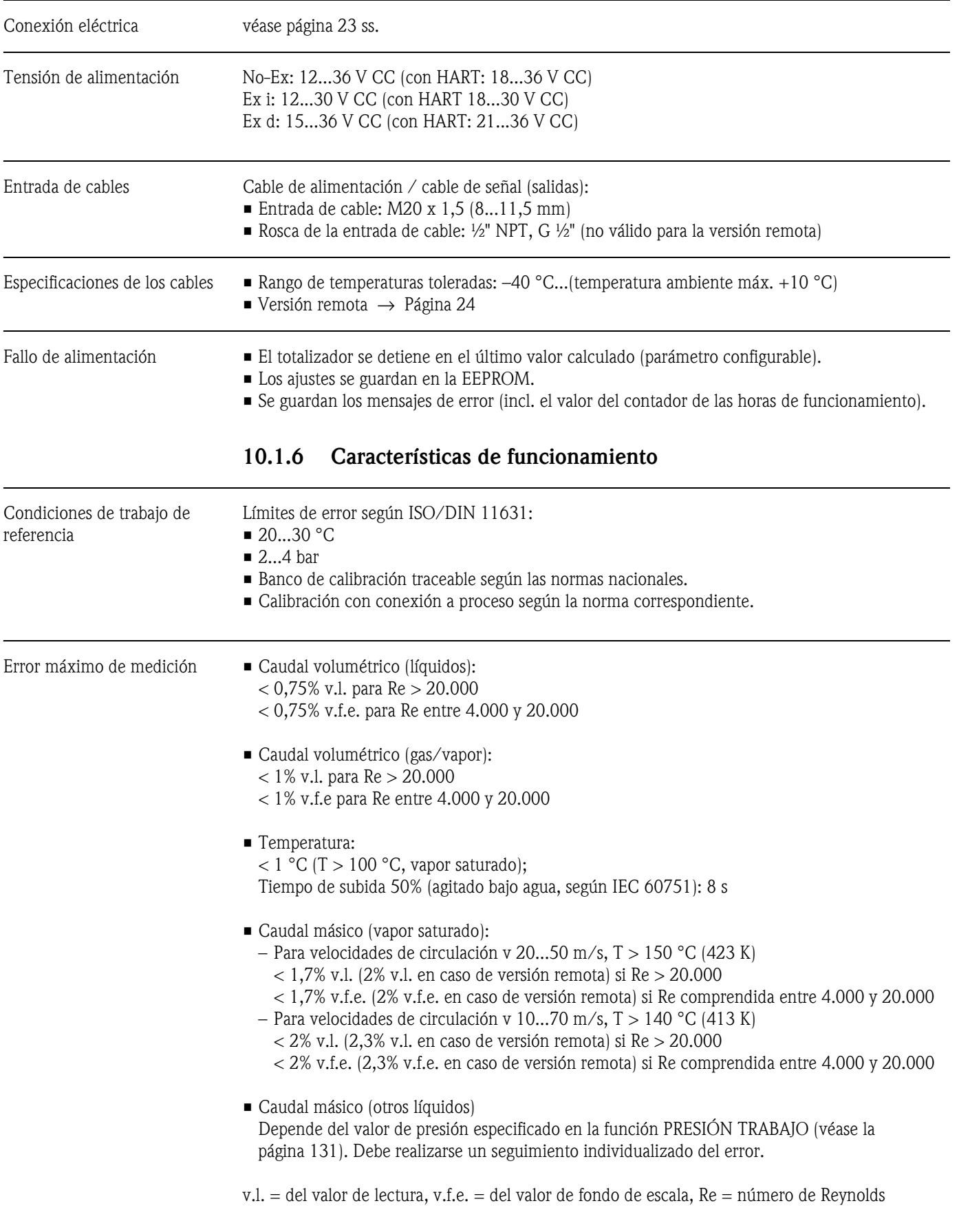

### **10.1.5 Fuente de alimentación**

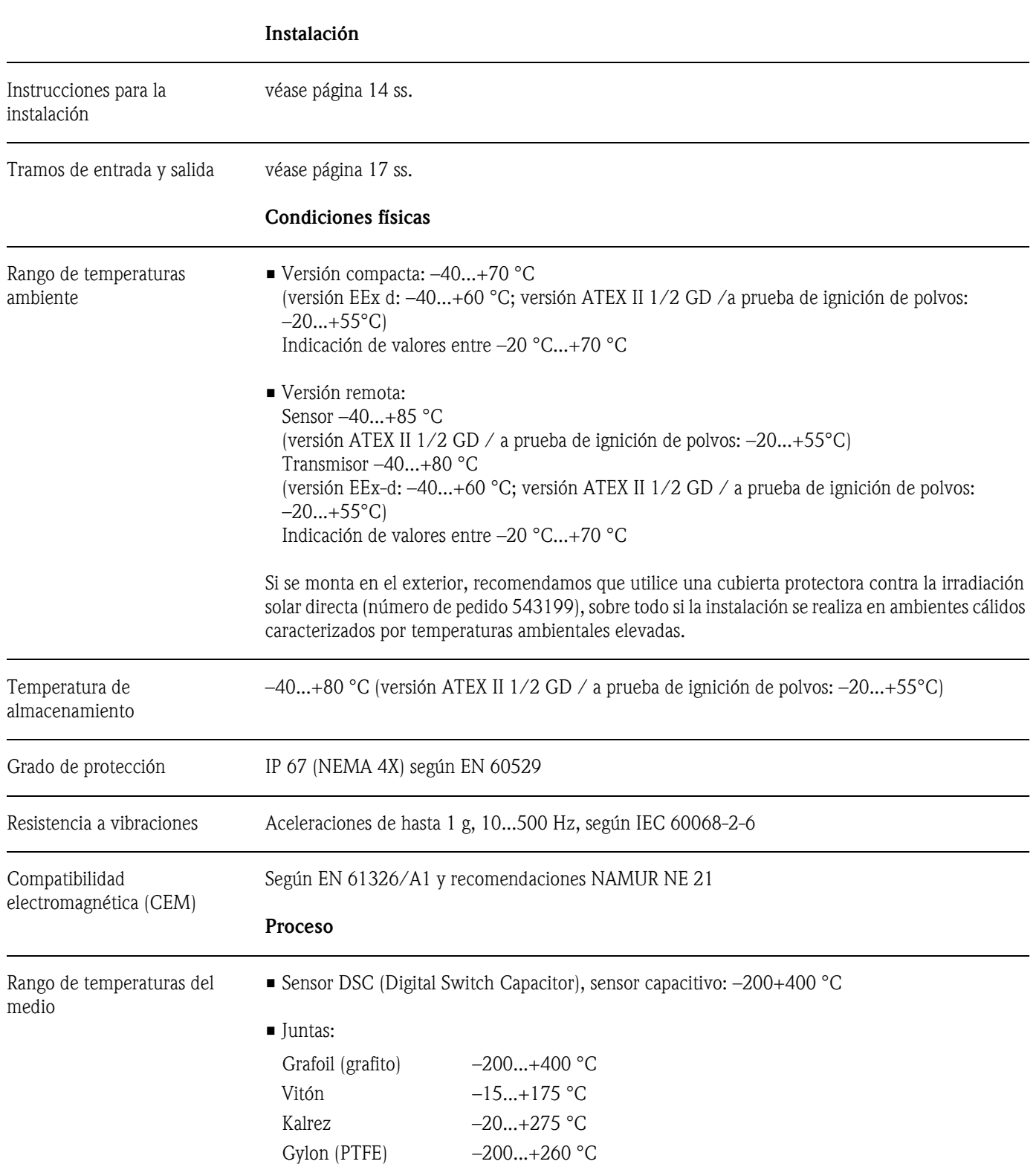

#### Presión del medio **Curva de presión-temperatura según EN (DIN), acero inoxidable**

EN (DIN)  $\rightarrow$  PN 10...40  $\rightarrow$  Prowirl 73F, 73W PN 64...160  $\rightarrow$  Prowirl 73F (en preparación)

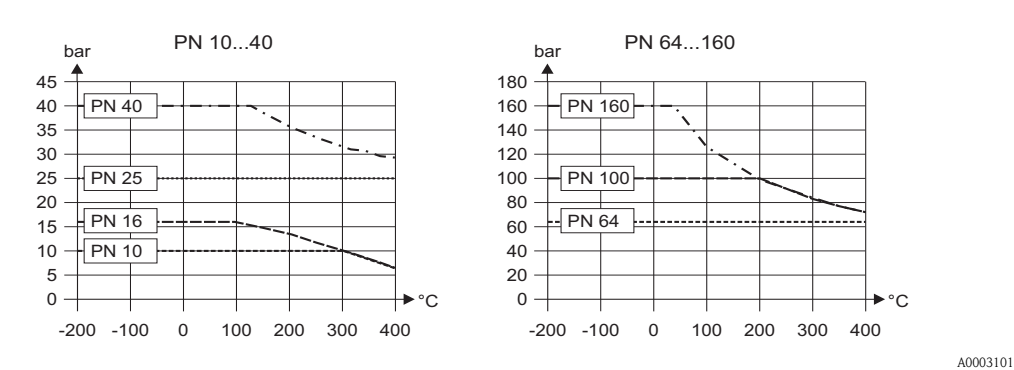

**Curva de presión-temperatura según ANSI B16.5 y JIS, acero inoxidable**

ANSI B 16.5: Clase  $150...300 \rightarrow$  Prowirl 73F, 73W Clase 600  $\rightarrow$  Prowirl 73F (en preparación)  $JIS \rightarrow 10...20 K$ 

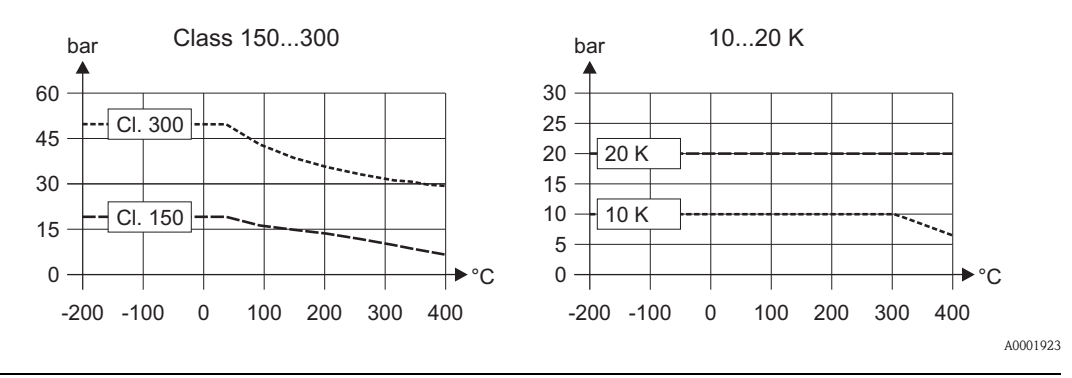

Caudal limitante Véanse los datos indicados en la [Página 73 ss.](#page-72-0) ("Rango de medida")

Pérdida de presión Las pérdidas de presión pueden determinarse con la ayuda del programa Applicator. El programa Applicator es un software de selección de caudalímetros y planificación de su disposición en una red de tuberías. Este software está disponible en Internet (www.applicator.com) y también en soporte CD-ROM para su instalación en PC locales.

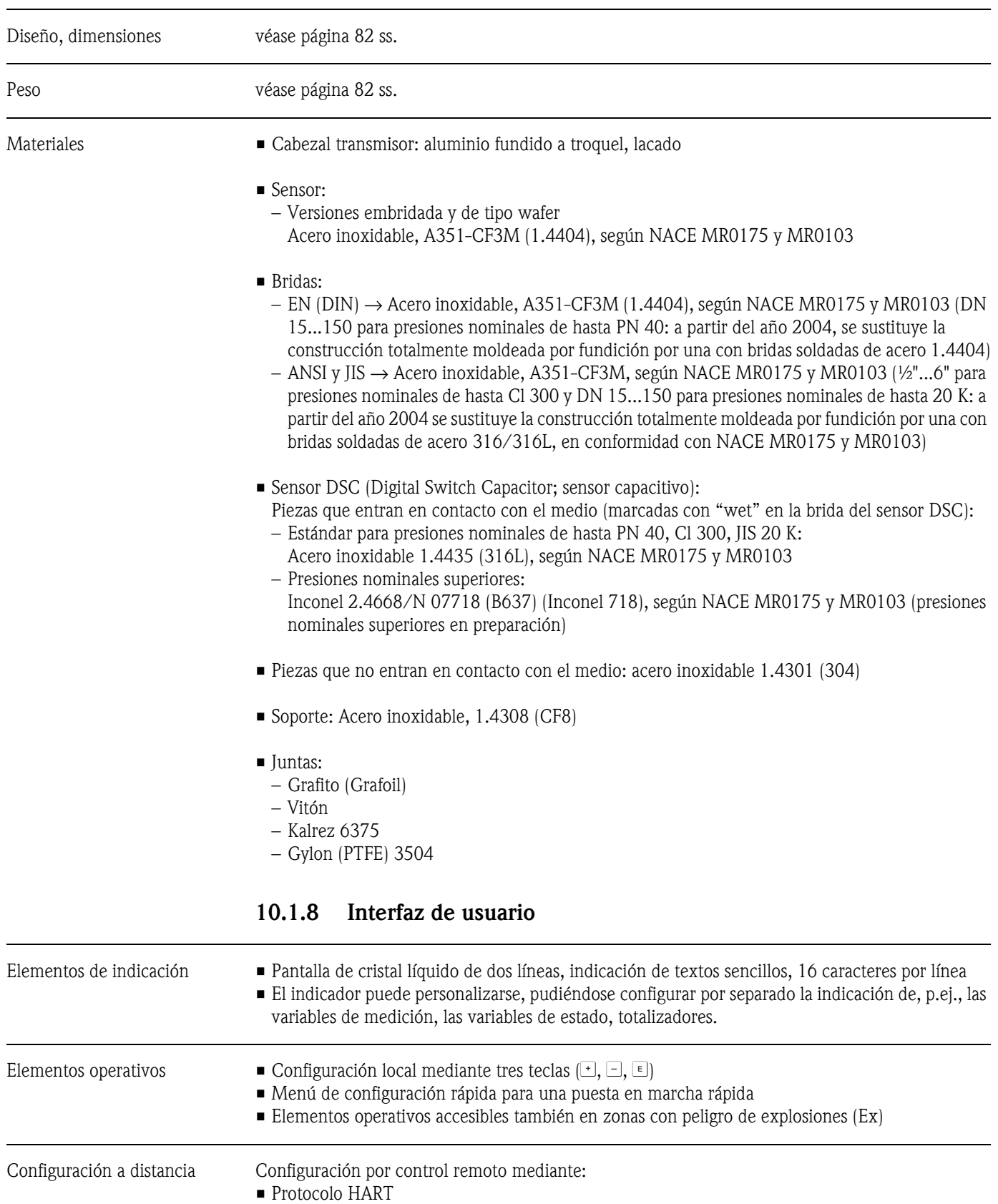

### **10.1.7 Construcción mecánica**

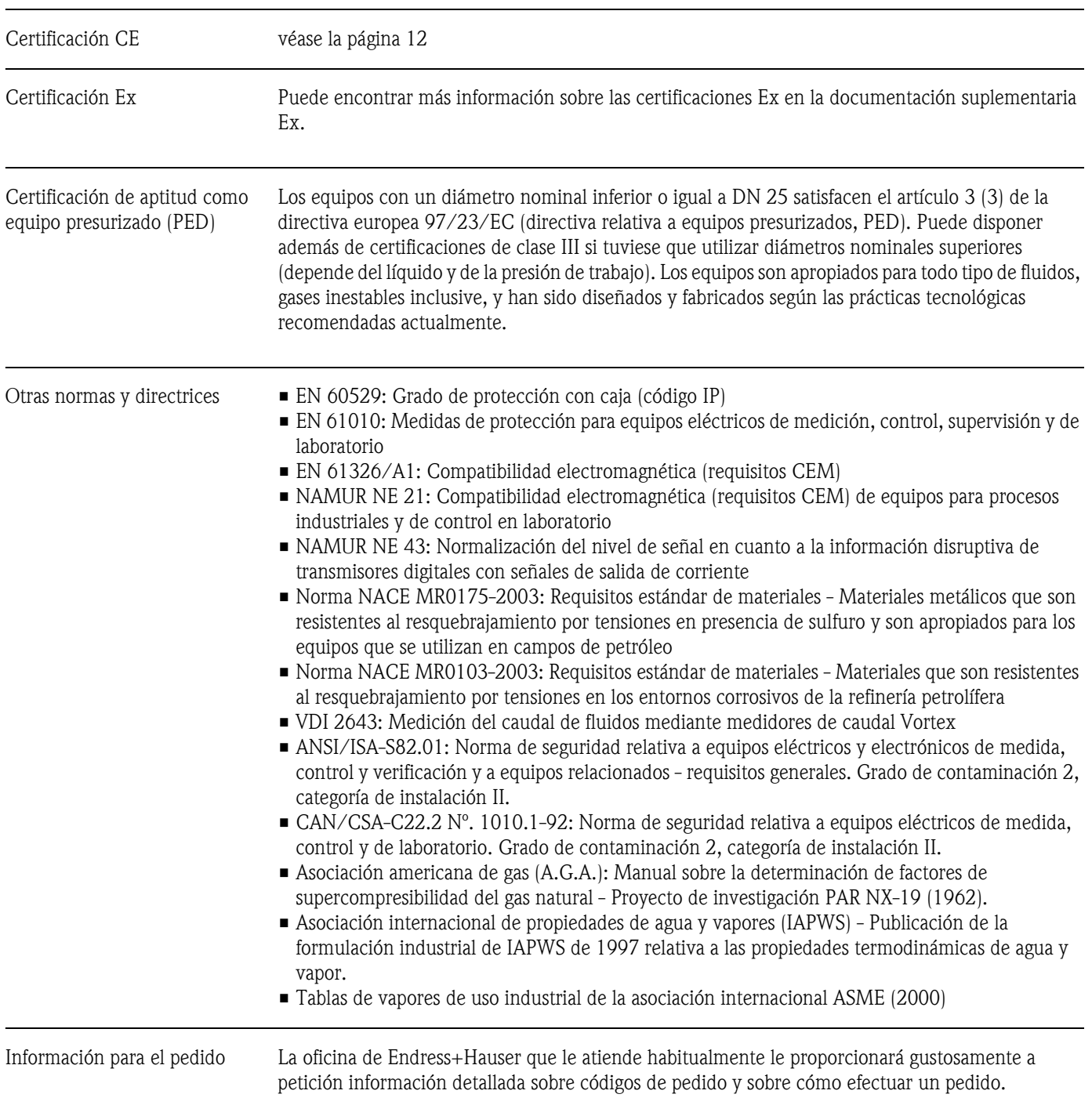

#### **10.1.9 Certificados**

#### **10.1.10 Acesorios**

Hay varios accesorios disponibles para el transmisor y sensor que pueden pedirse por separado a Endress+Hauser [\(véase la página 53\)](#page-52-0). La oficina de Endress+Hauser que le atiende habitualmente le proporcionará gustosamente información detallada acerca de los códigos de pedido de los artículos que necesite.

#### **10.1.11 Documentación**

- Información técnica sobre el Proline Prowirl 73
- Documentación Ex relacionada con el mismo
- Documentación adicional sobre la directiva europea relativa a equipos de presión
- <span id="page-81-0"></span>• Información sobre el sistema Proline Prowirl 72/73

### **10.2 Acondicionador de caudal**

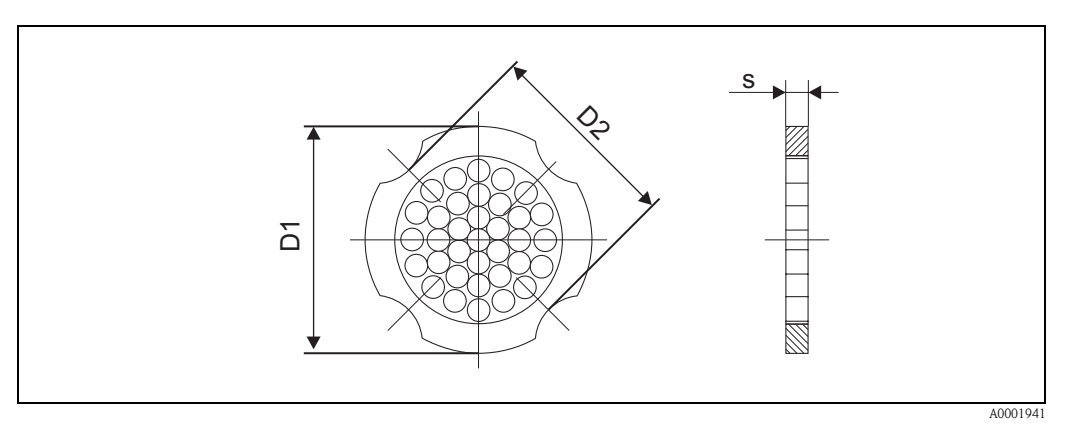

*Fig. 32: Dimensiones del acondicionador de caudal según EN (DIN)/ANSI, material 1.4435 (316L)*

*D1 = El acondicionador de caudal se acopla entre los pernos al diámetro externo.*

*D2 = El acondicionador de caudal se acopla a las indentaciones que se encuentran entre los pernos.*

#### **Dimensiones del acondicionador de caudal según EN (DIN)**

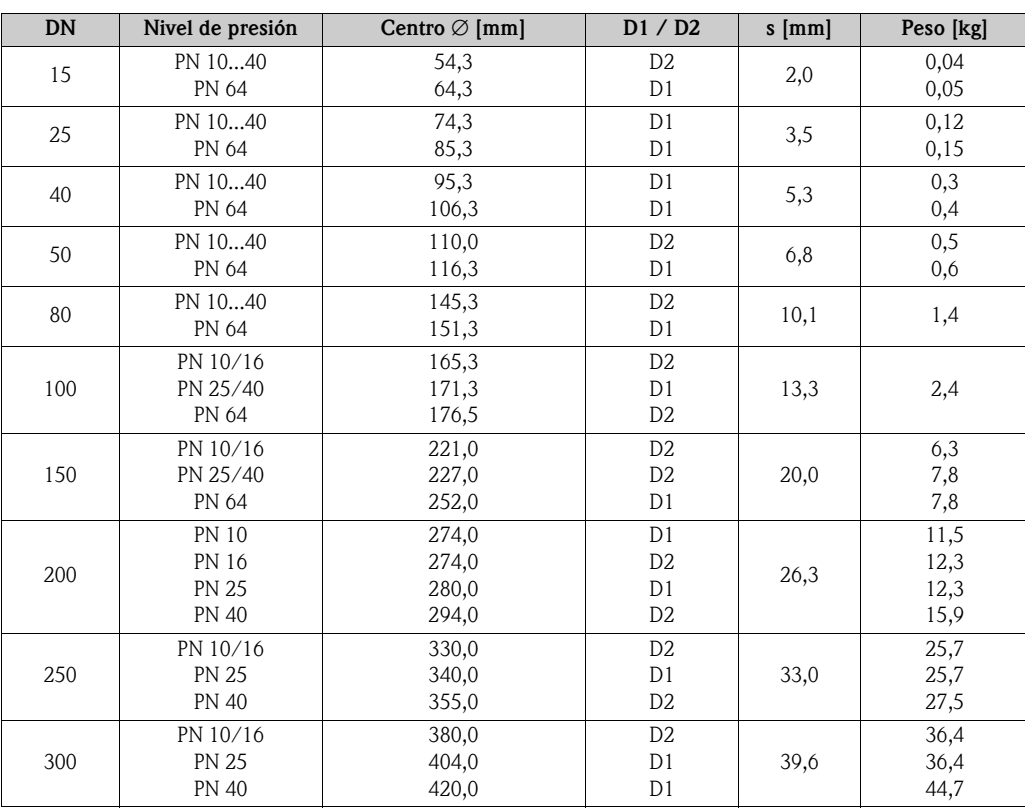

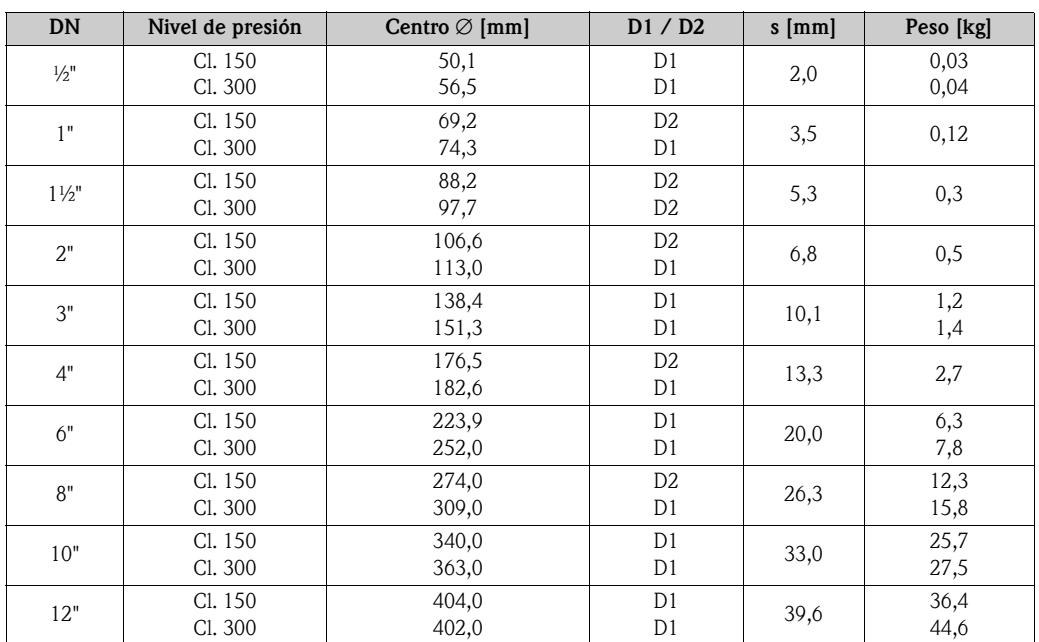

#### **Dimensiones del acondicionador de caudal según ANSI**

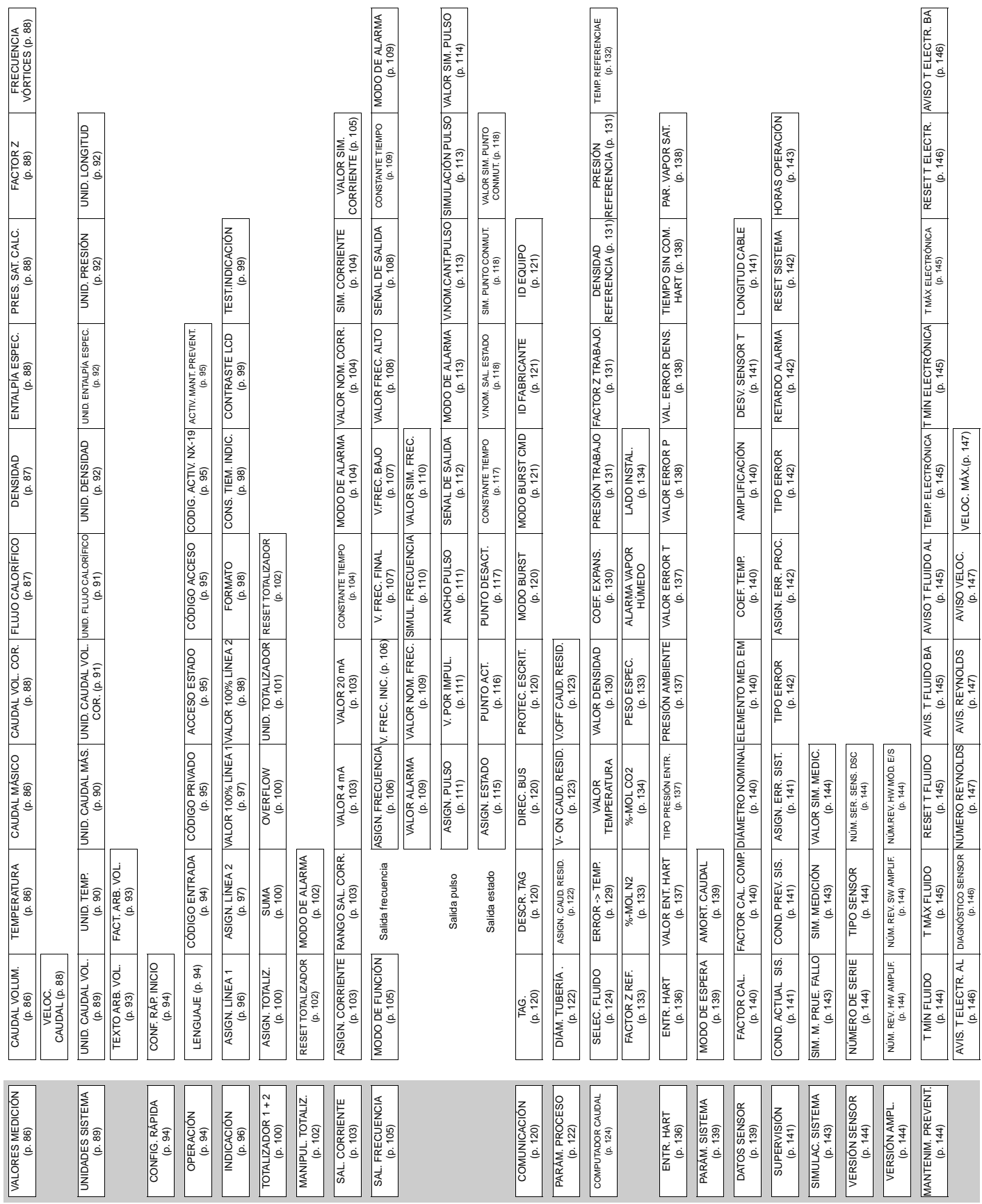

# **11.1 Esquema de la matriz de funciones**

**11 Descripción de las funciones del equipo**

## <span id="page-85-3"></span>**11.2 Descripción de las funciones**

### **11.2.1 Grupo VALORES MEDICIÓN**

<span id="page-85-2"></span><span id="page-85-1"></span><span id="page-85-0"></span>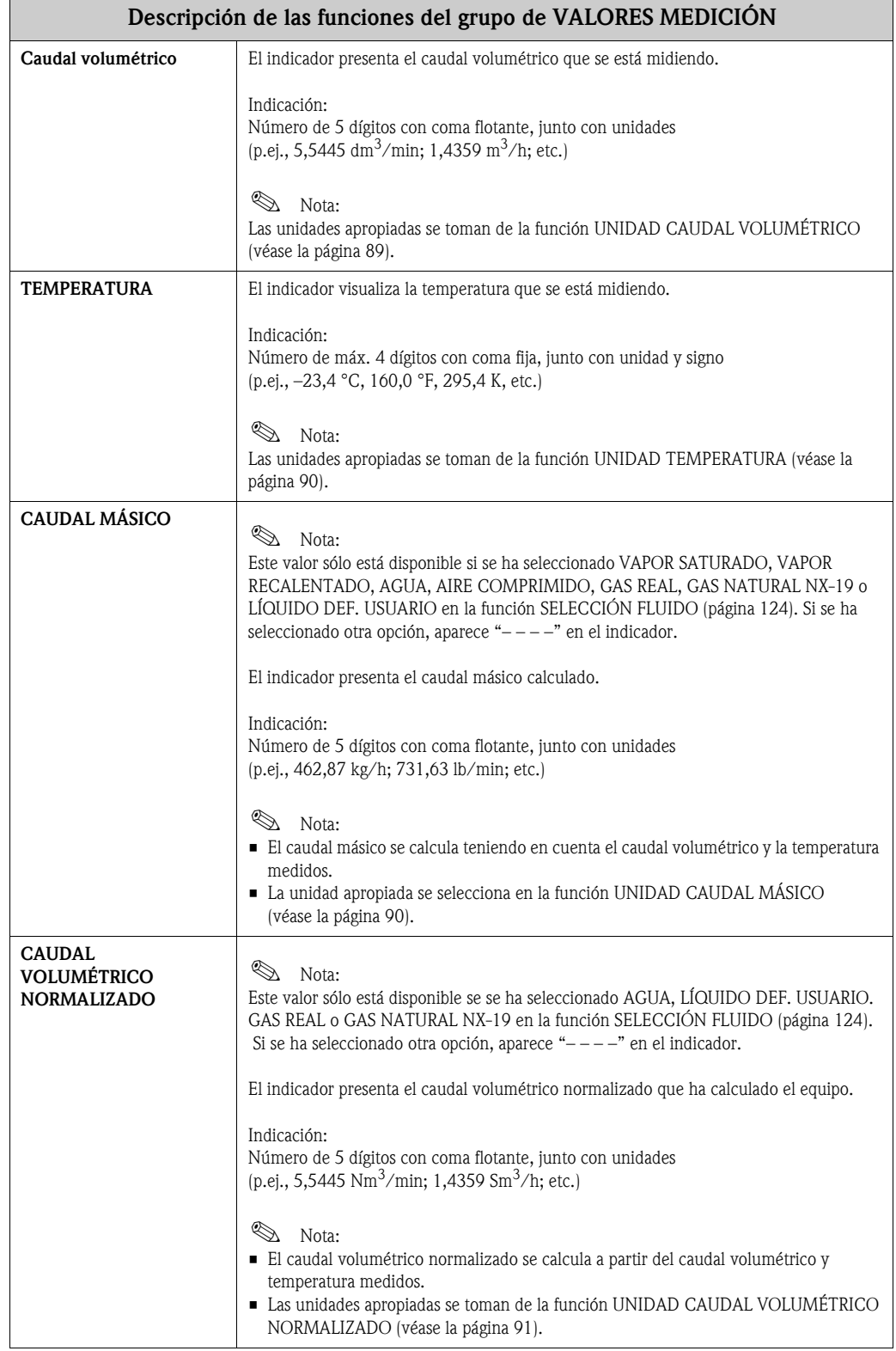

<span id="page-86-1"></span><span id="page-86-0"></span>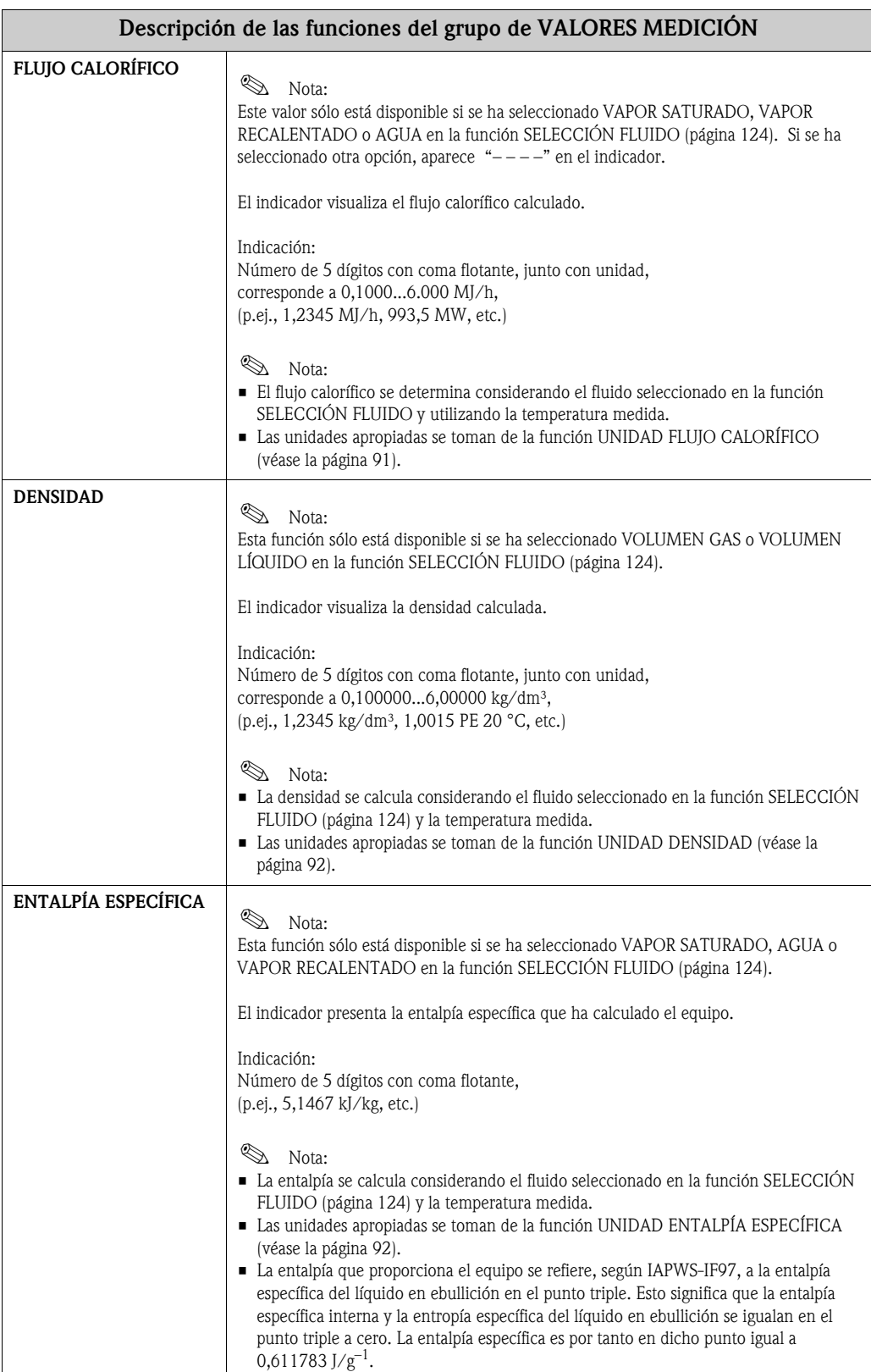

<span id="page-87-3"></span><span id="page-87-2"></span><span id="page-87-1"></span><span id="page-87-0"></span>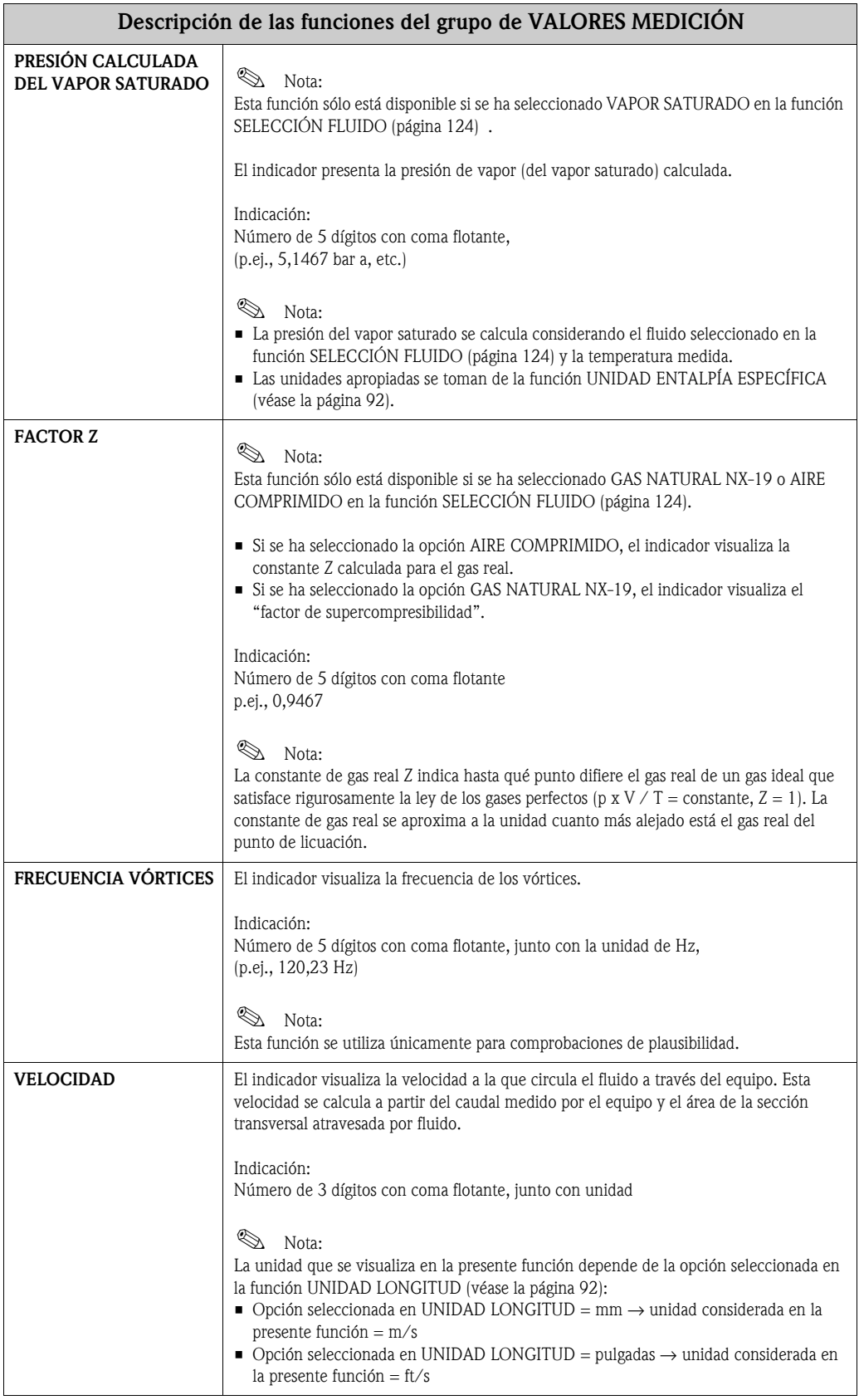

<span id="page-88-0"></span>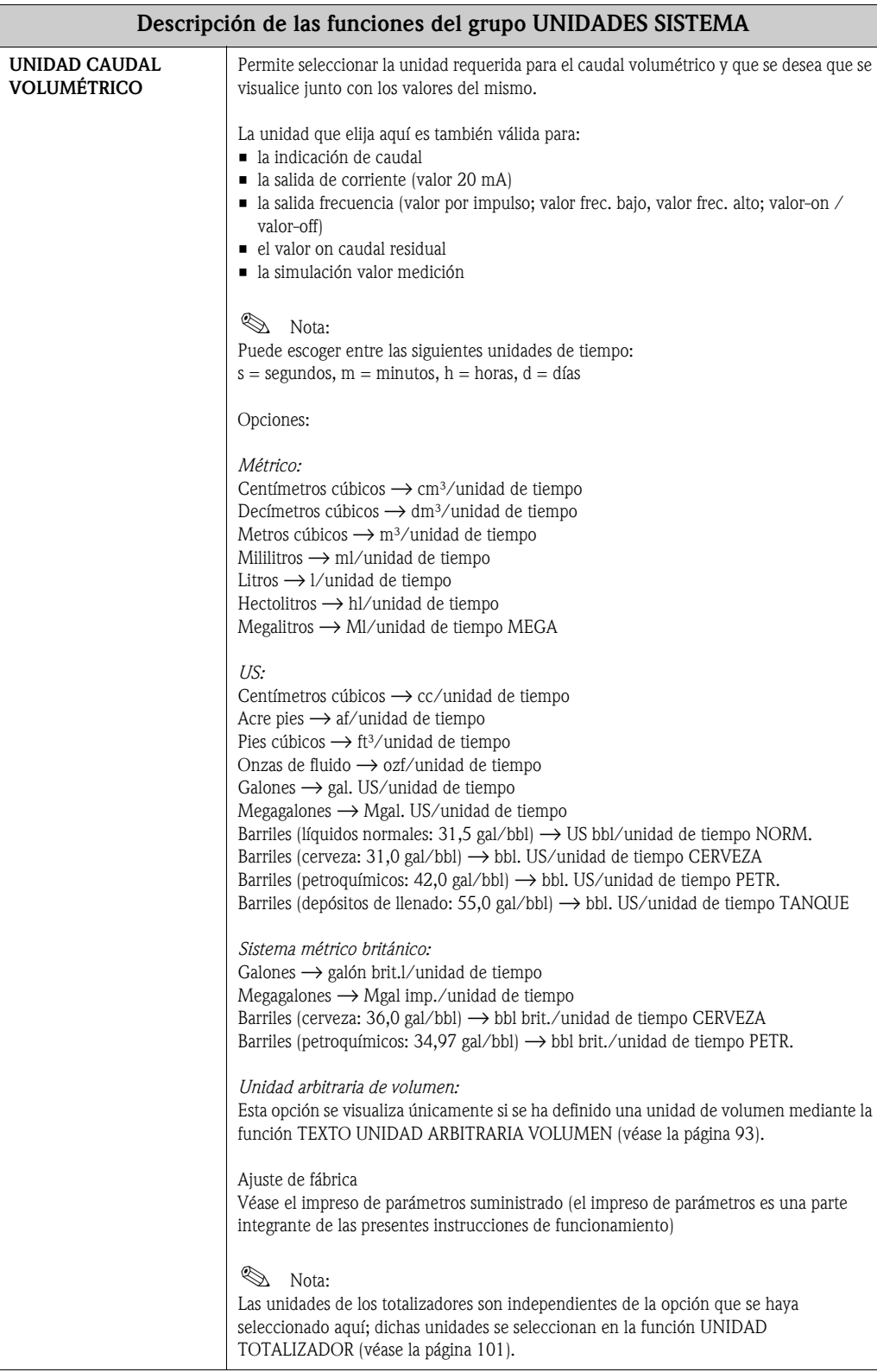

### <span id="page-88-1"></span>**11.2.2 Grupo UNIDADES SISTEMA**

<span id="page-89-1"></span><span id="page-89-0"></span>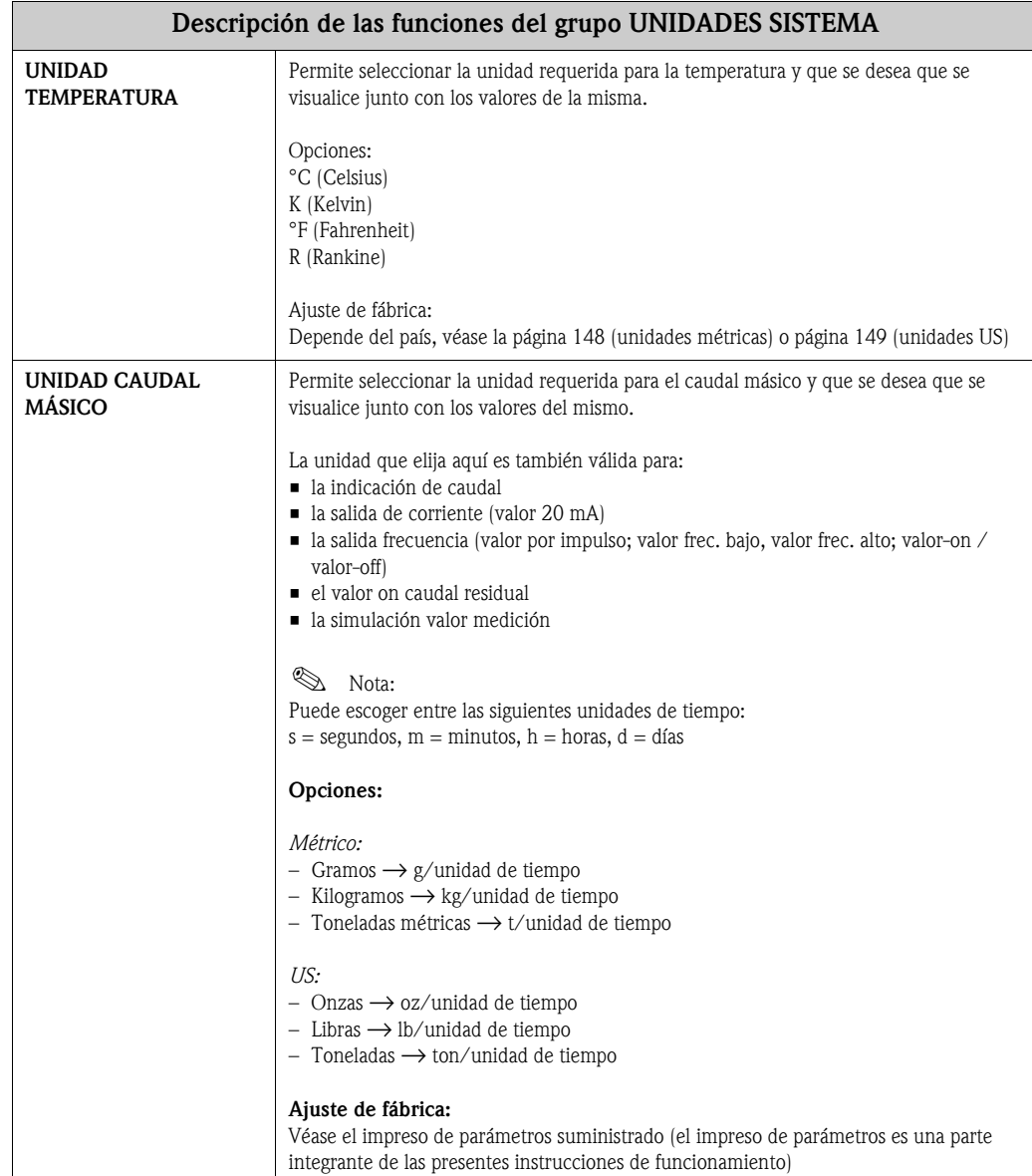

<span id="page-90-1"></span><span id="page-90-0"></span>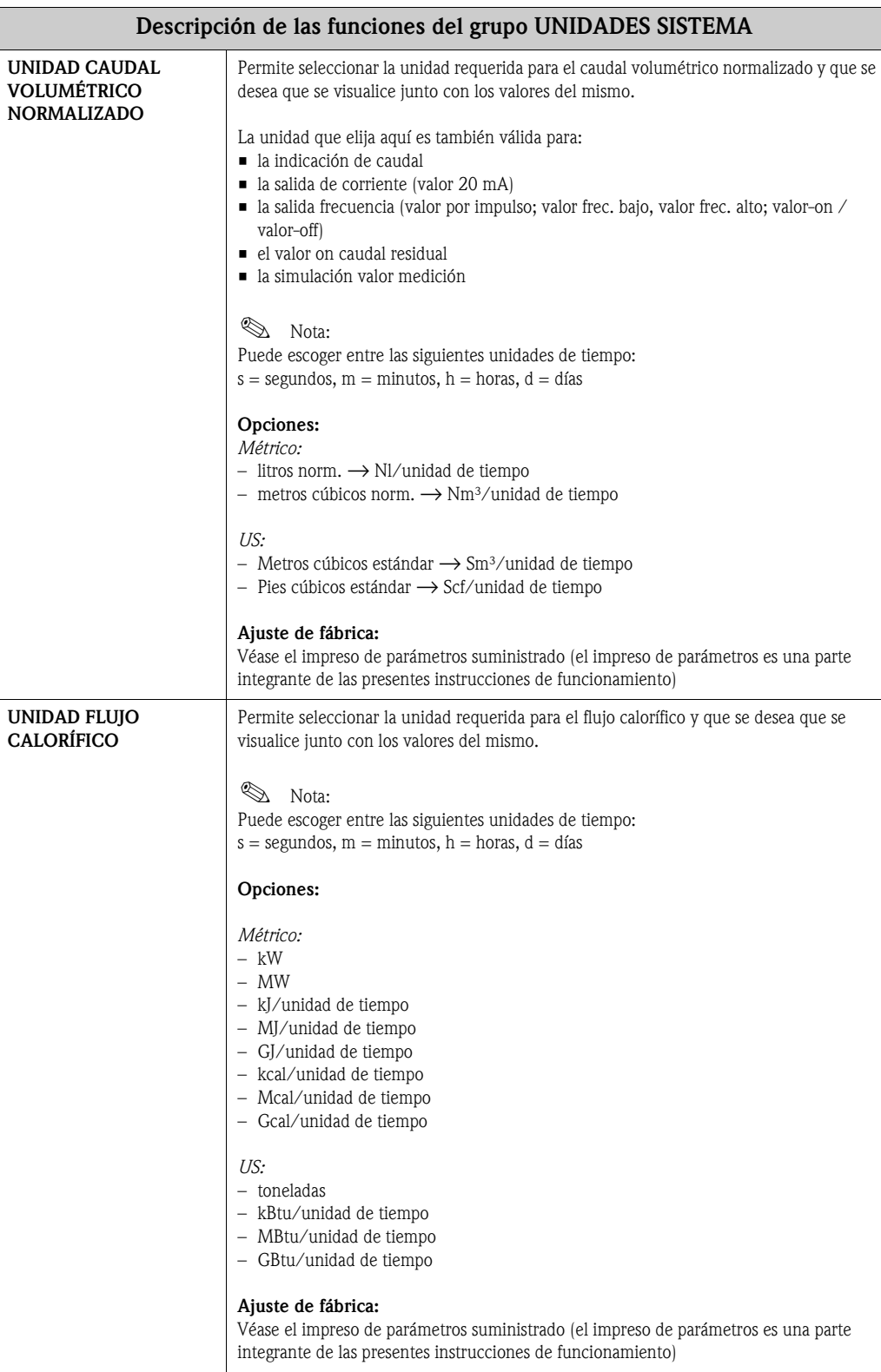

<span id="page-91-3"></span><span id="page-91-2"></span><span id="page-91-1"></span><span id="page-91-0"></span>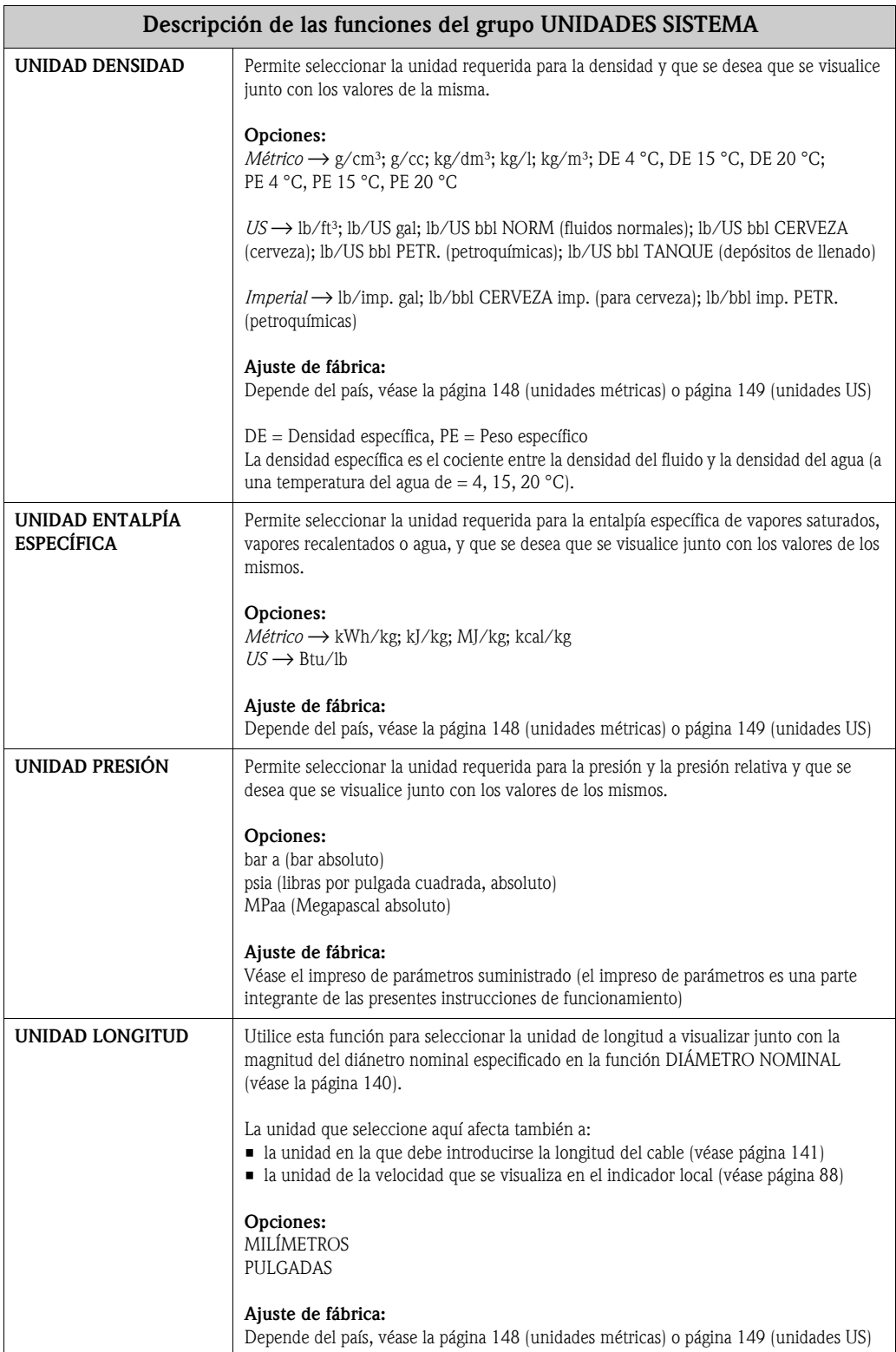

<span id="page-92-1"></span><span id="page-92-0"></span>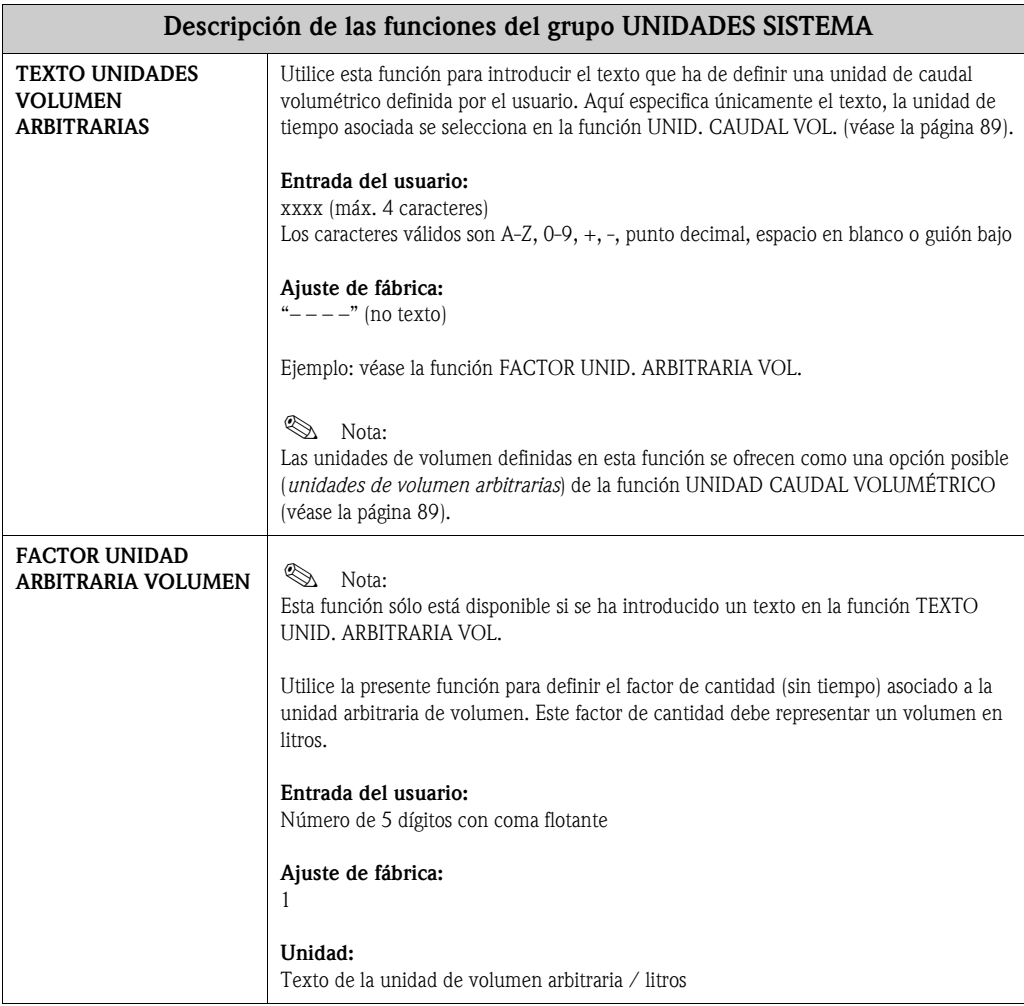

### <span id="page-93-3"></span>**11.2.3 Grupo CONFIGURACIÓN RÁPIDA**

<span id="page-93-1"></span>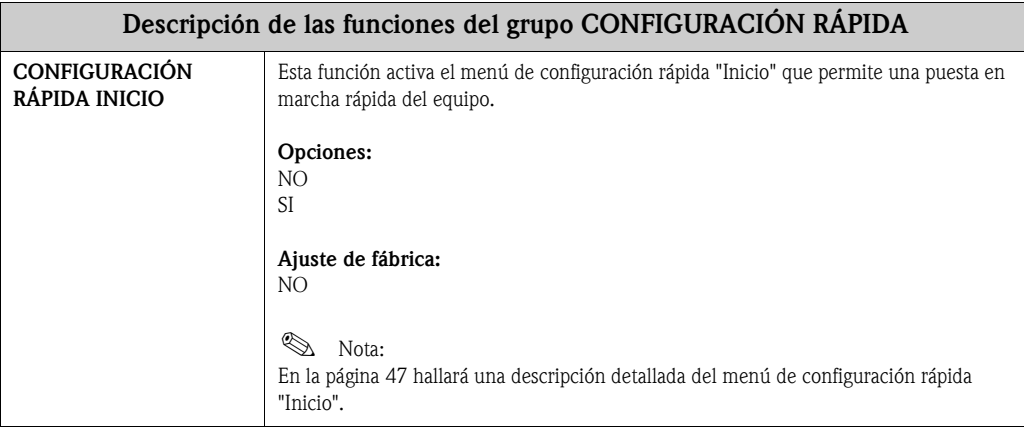

### <span id="page-93-4"></span>**11.2.4 Grupo OPERACIÓN**

<span id="page-93-2"></span><span id="page-93-0"></span>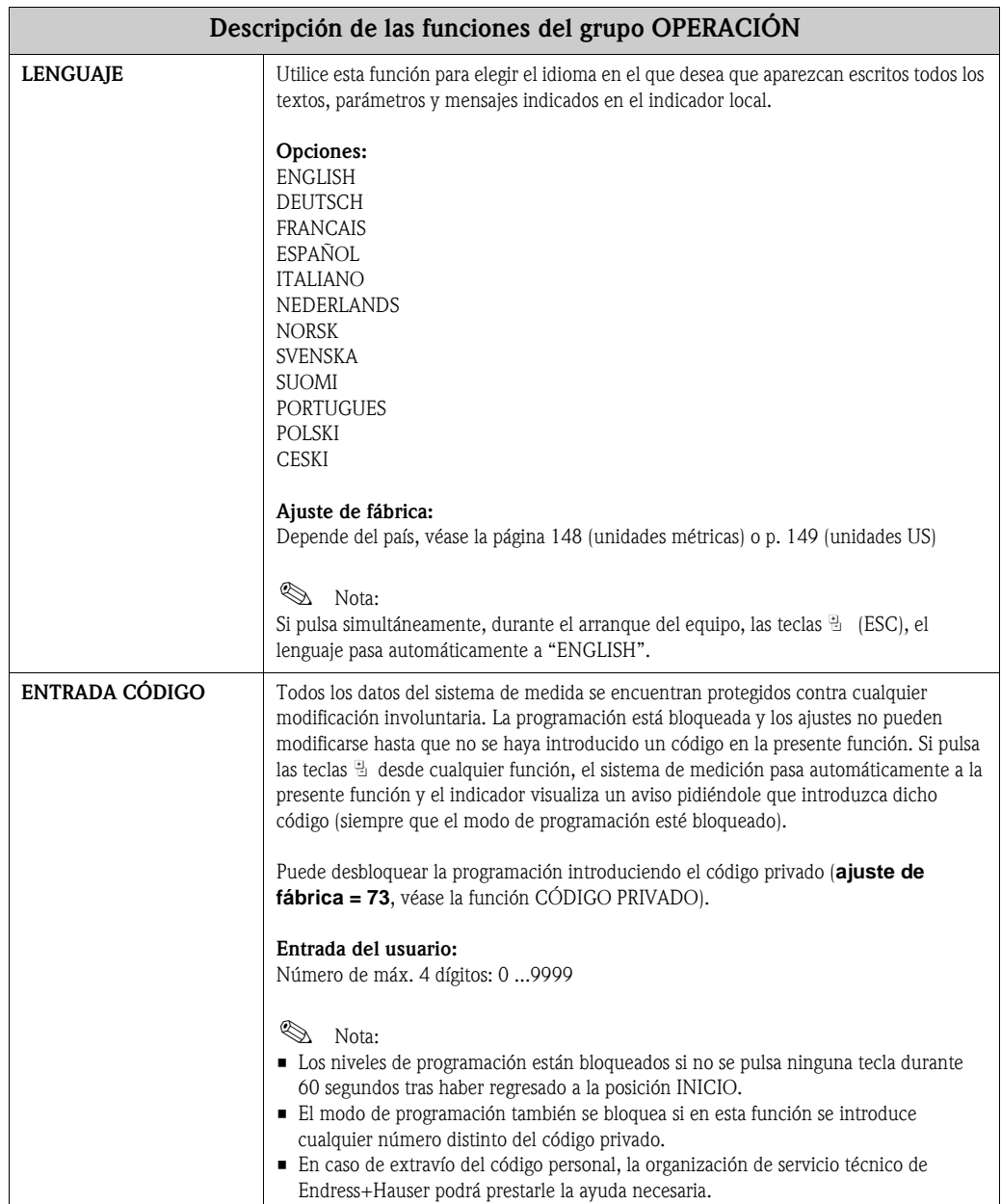

<span id="page-94-2"></span><span id="page-94-1"></span><span id="page-94-0"></span>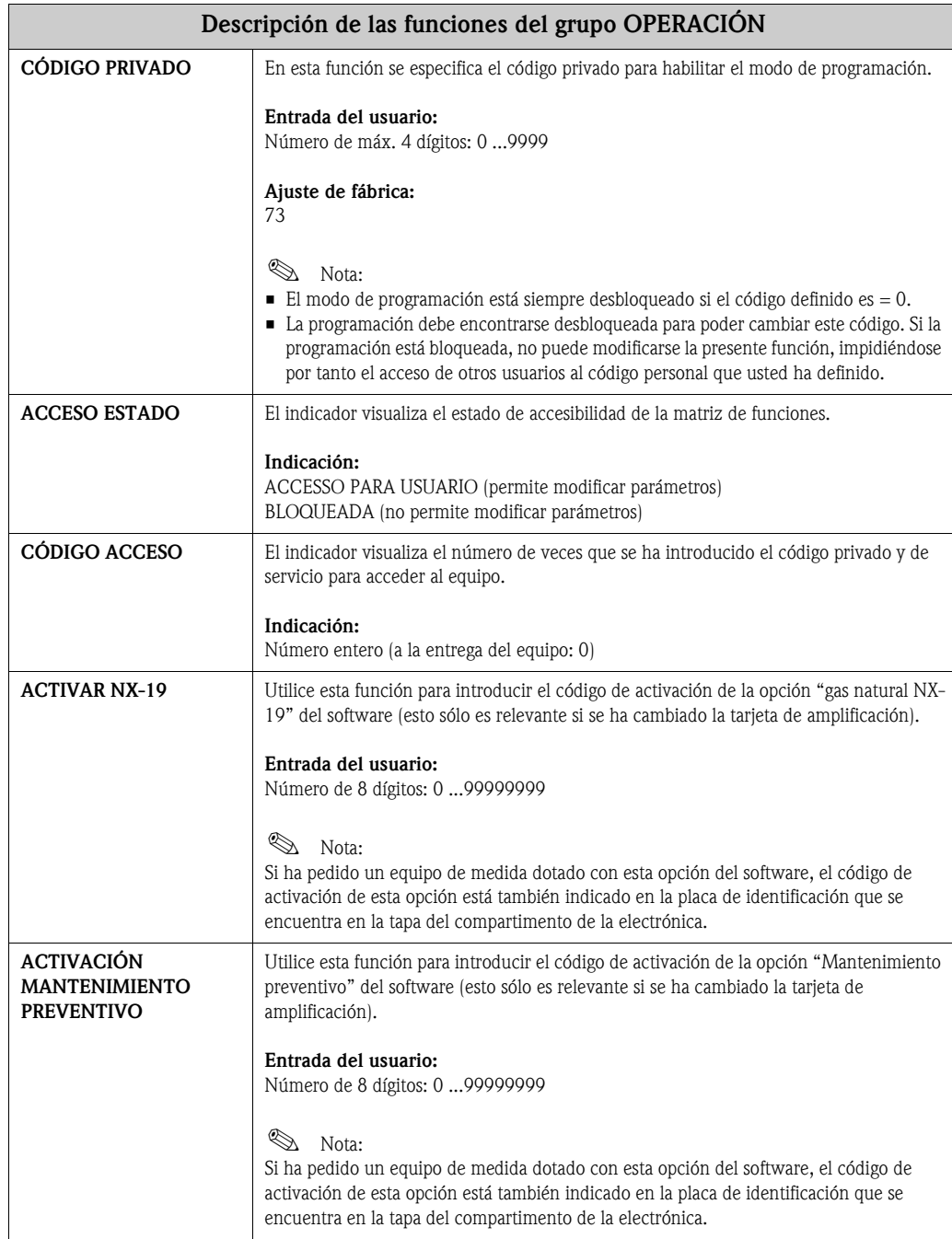

### <span id="page-95-1"></span>**11.2.5 Grupo INDICACIÓN**

<span id="page-95-0"></span>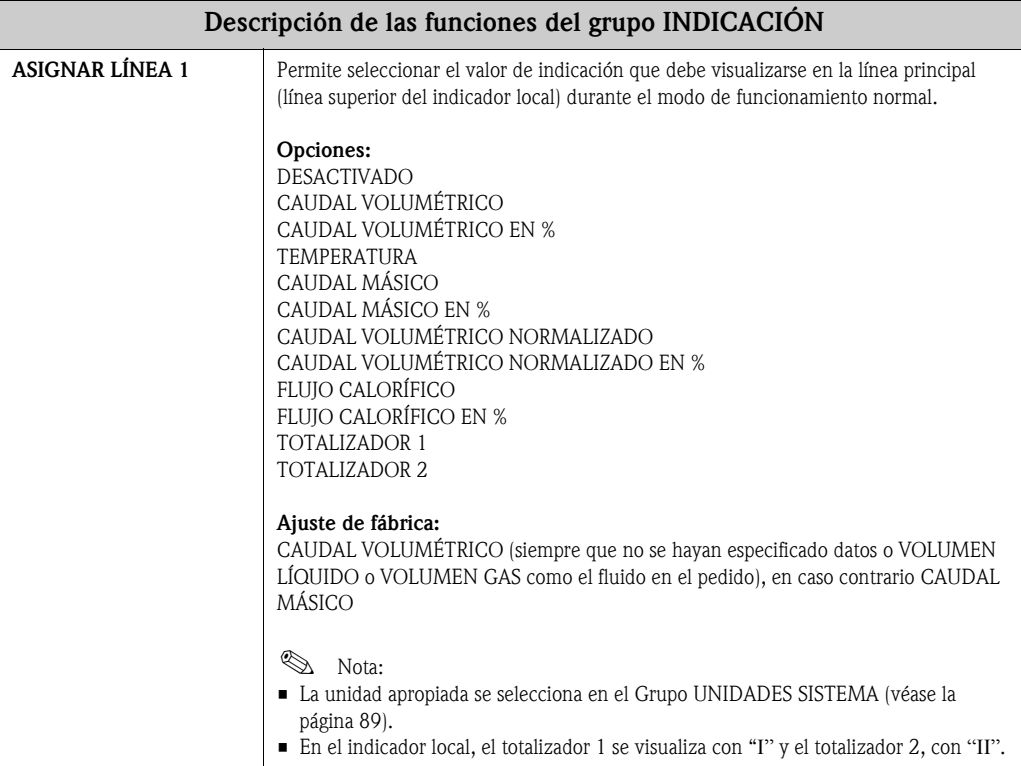

<span id="page-96-1"></span><span id="page-96-0"></span>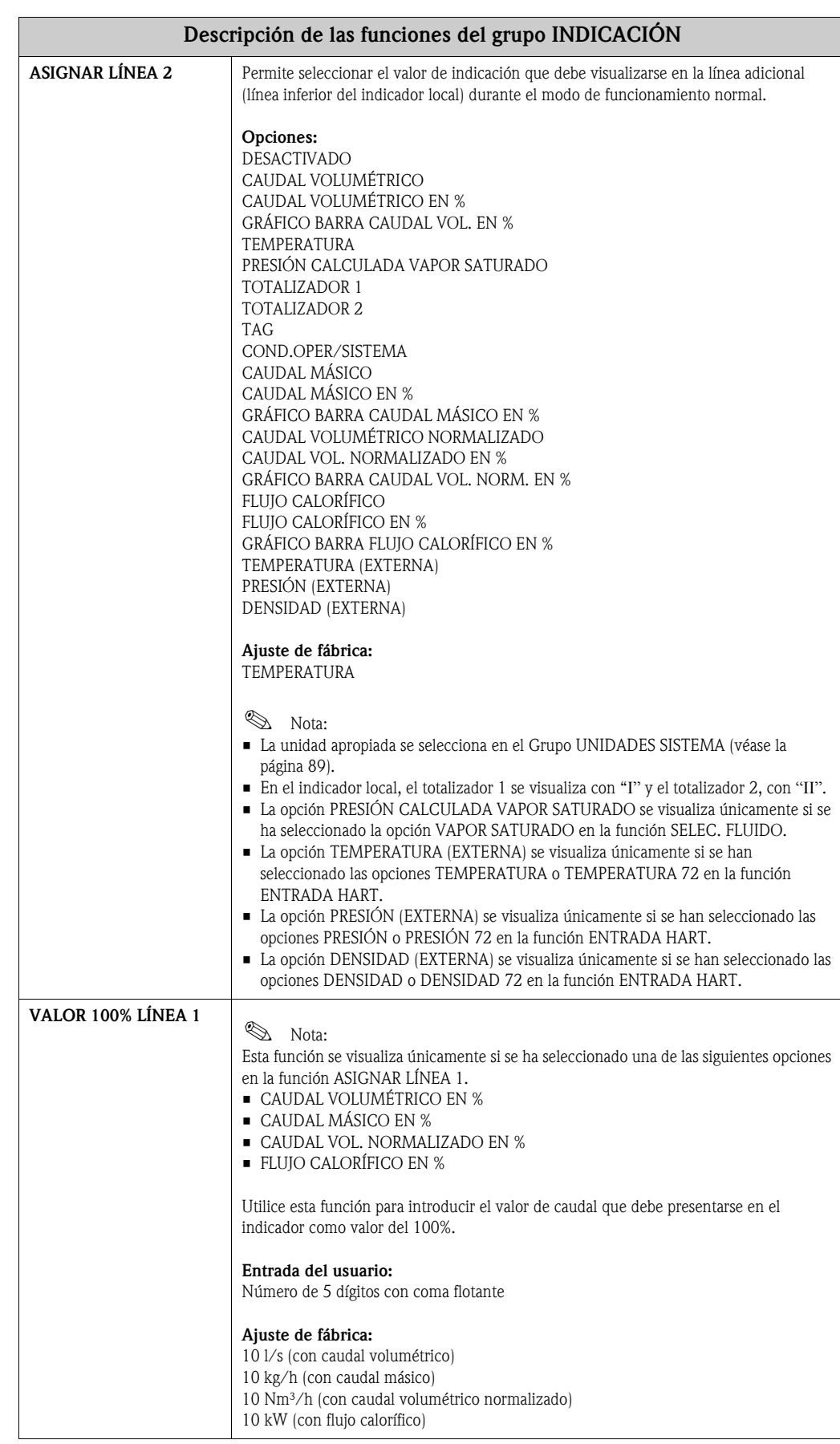

<span id="page-97-2"></span><span id="page-97-1"></span><span id="page-97-0"></span>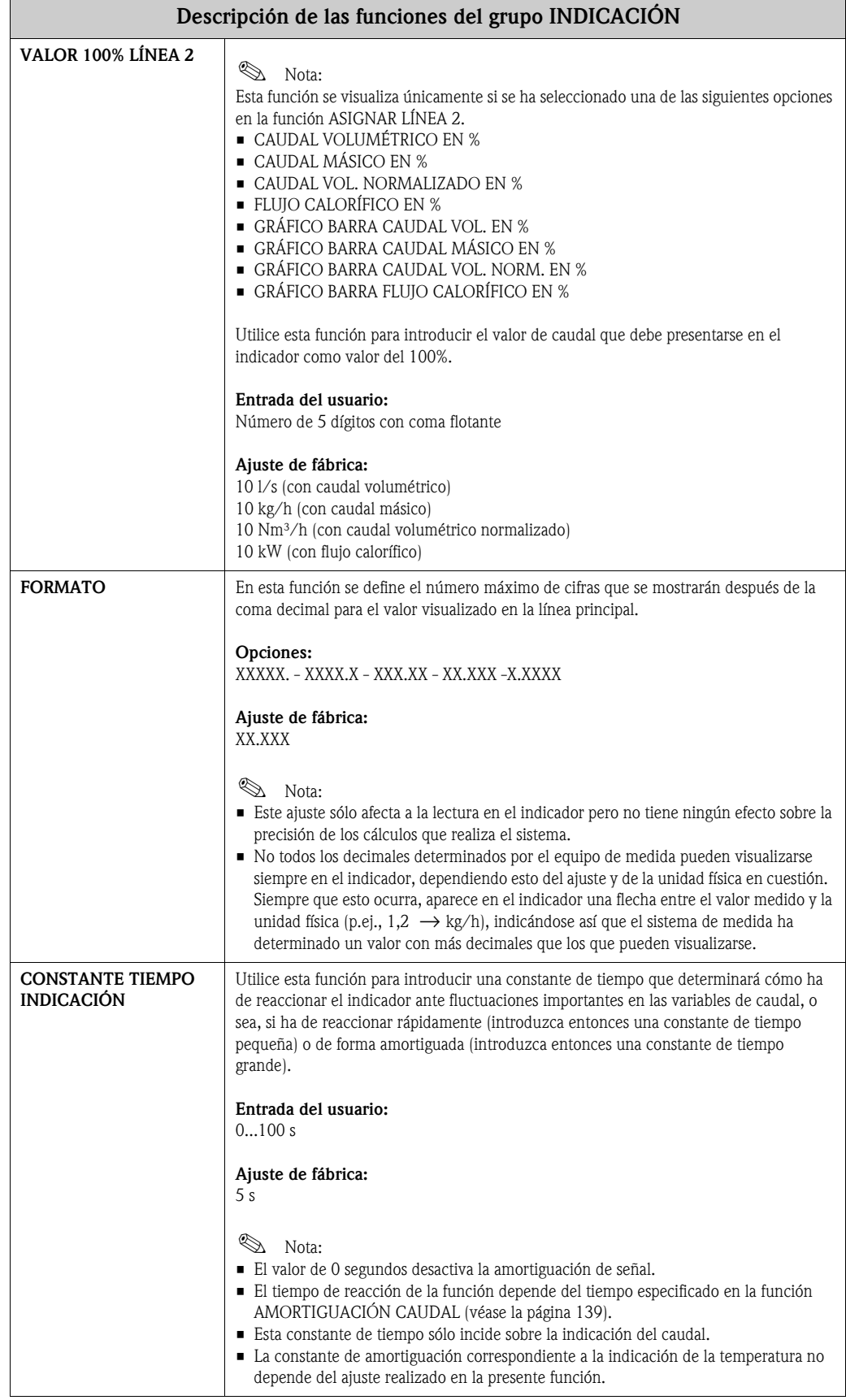

<span id="page-98-1"></span><span id="page-98-0"></span>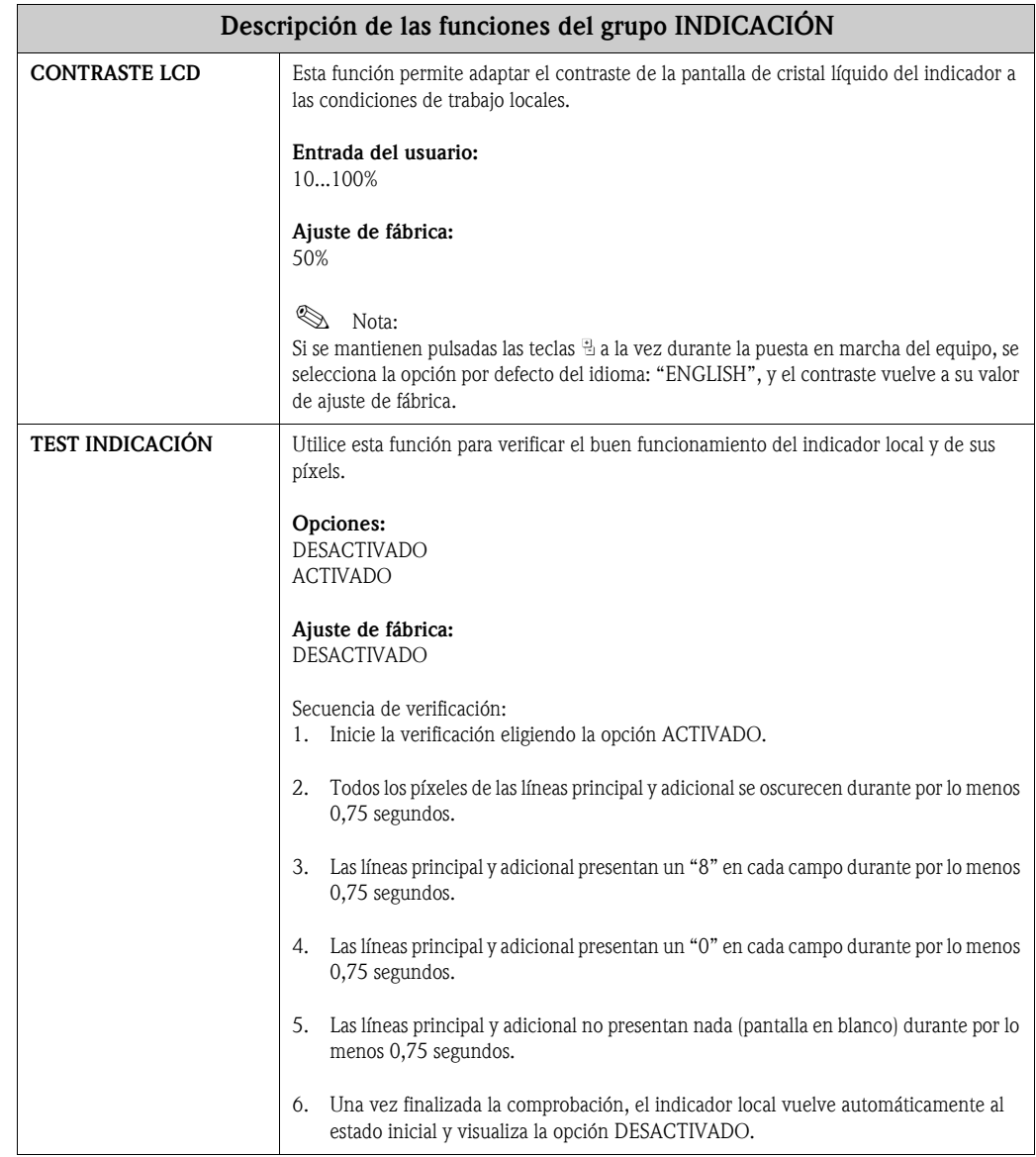

### <span id="page-99-3"></span>**11.2.6 Grupo TOTALIZADORES 1 y 2**

<span id="page-99-2"></span><span id="page-99-1"></span><span id="page-99-0"></span>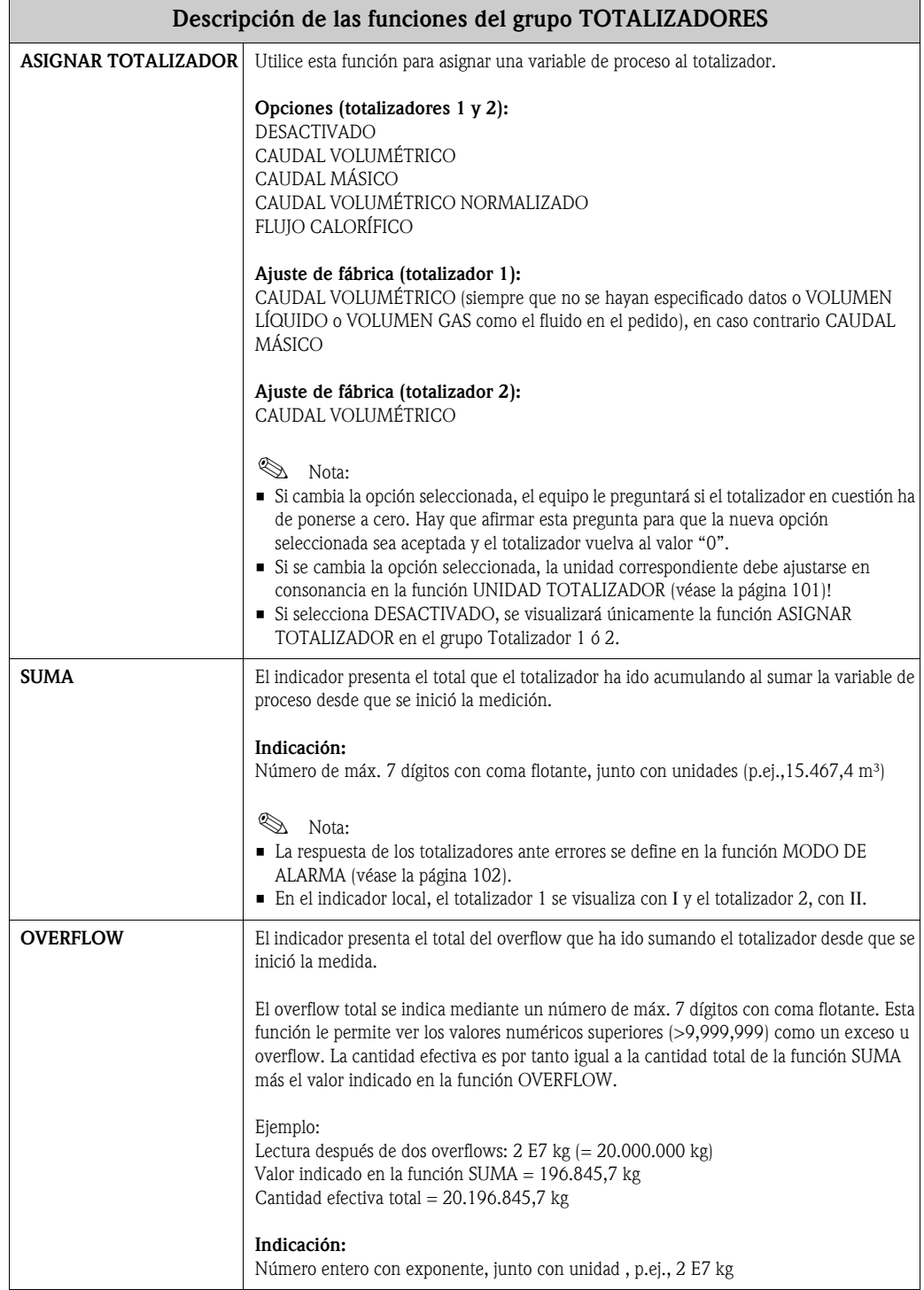

<span id="page-100-0"></span>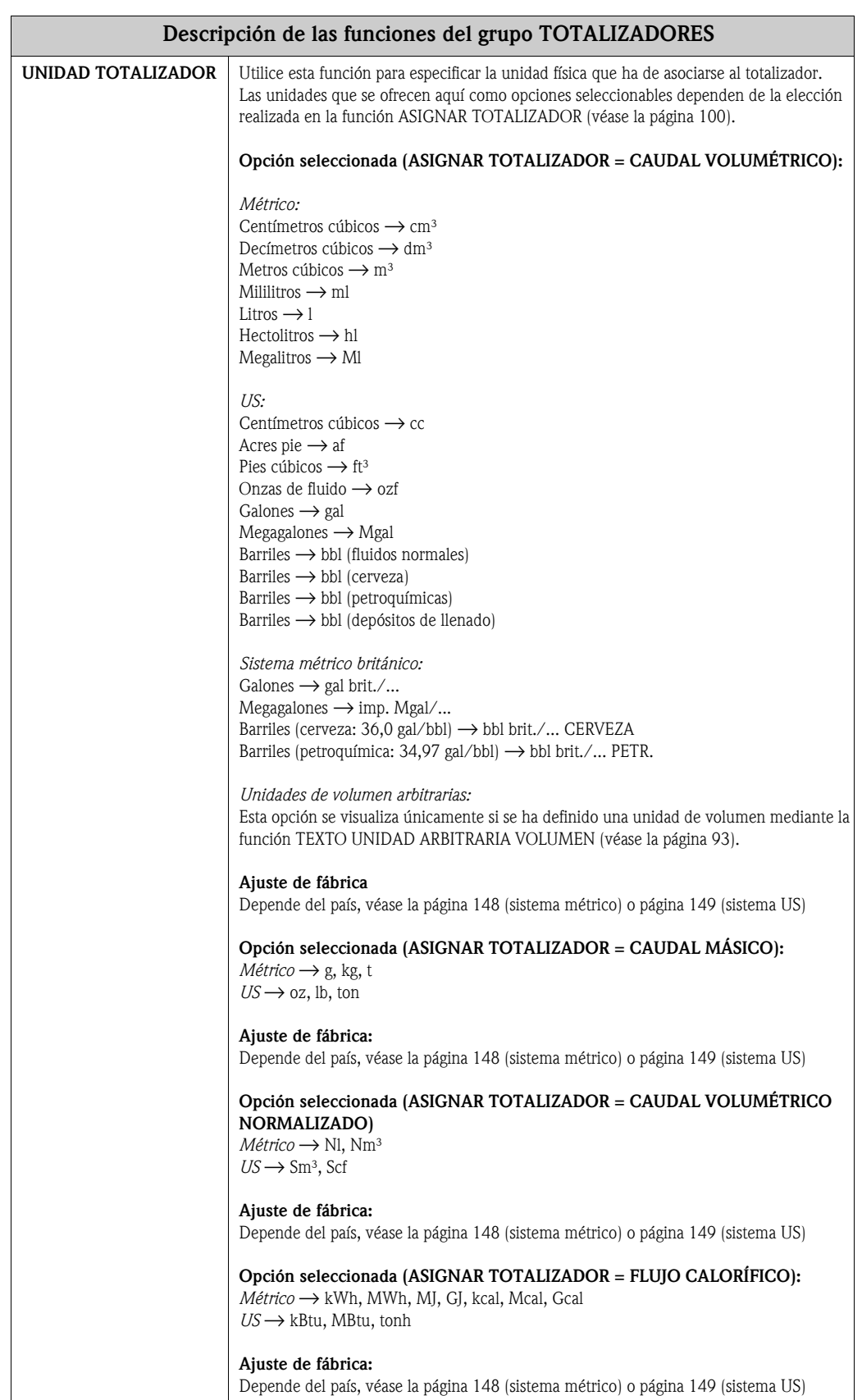

<span id="page-101-0"></span>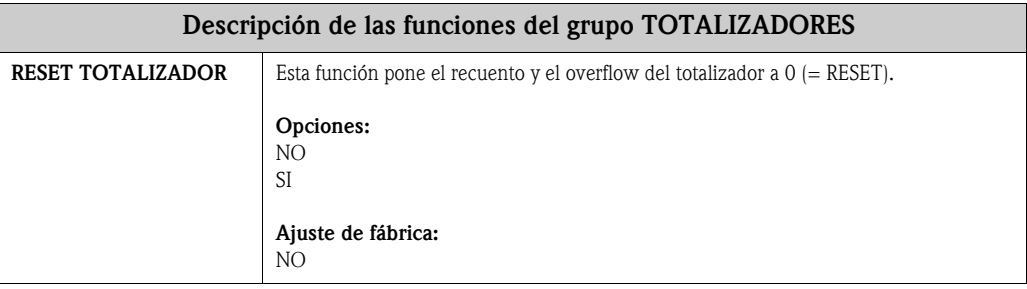

### <span id="page-101-3"></span>**11.2.7 Grupo MANIPULACIÓN TOTALIZADOR**

<span id="page-101-2"></span><span id="page-101-1"></span>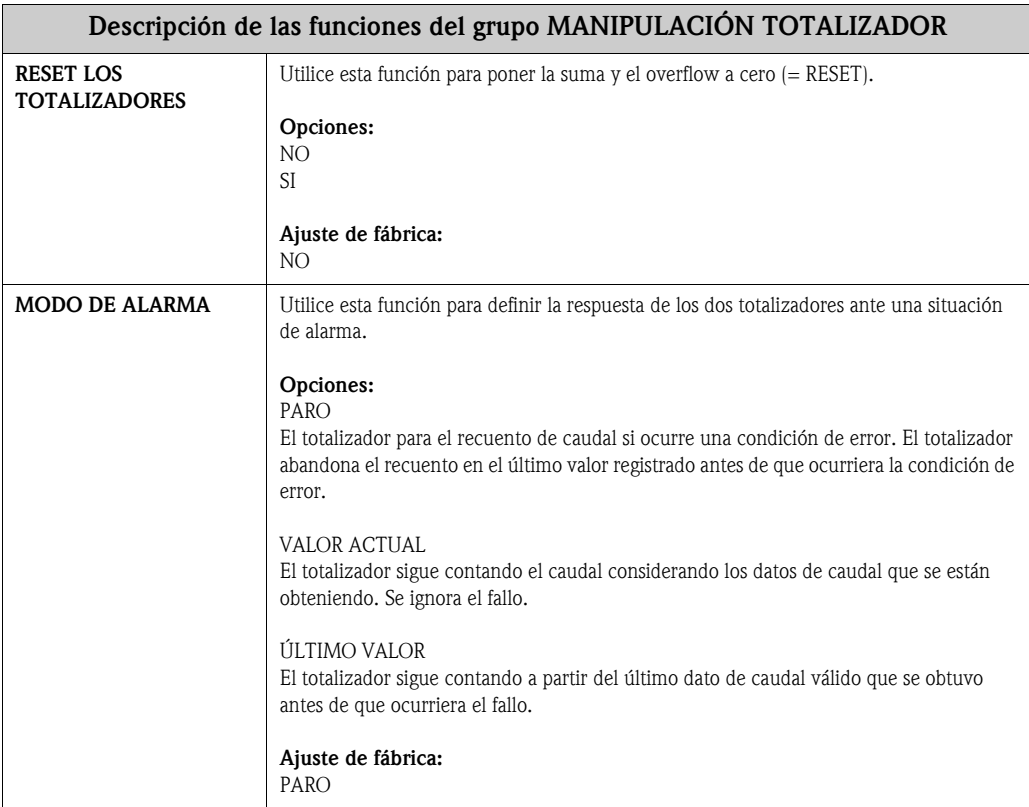

<span id="page-102-3"></span><span id="page-102-2"></span><span id="page-102-1"></span><span id="page-102-0"></span>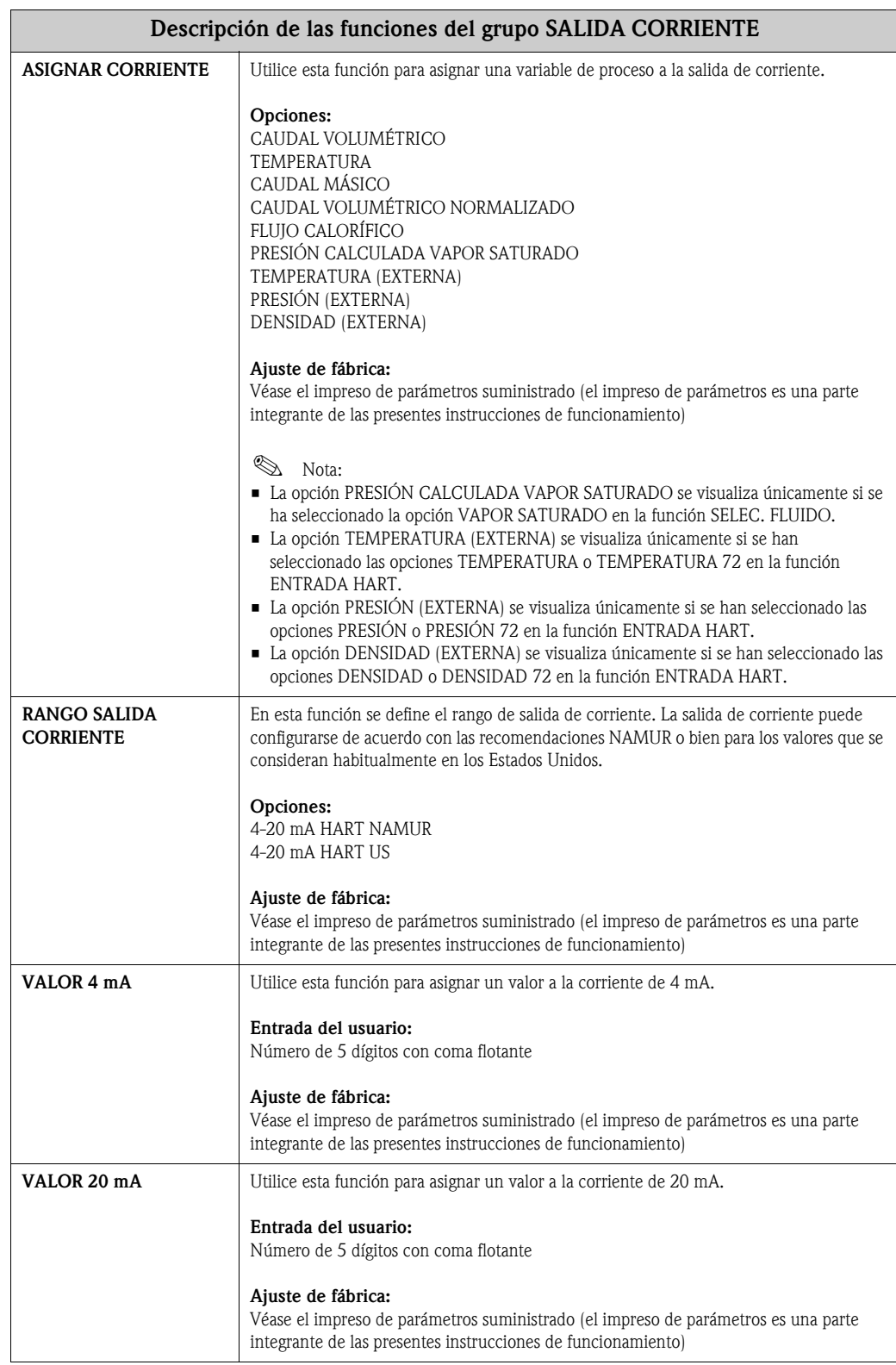

### <span id="page-102-4"></span>**11.2.8 Grupo SALIDA CORRIENTE**

<span id="page-103-3"></span><span id="page-103-2"></span><span id="page-103-1"></span><span id="page-103-0"></span>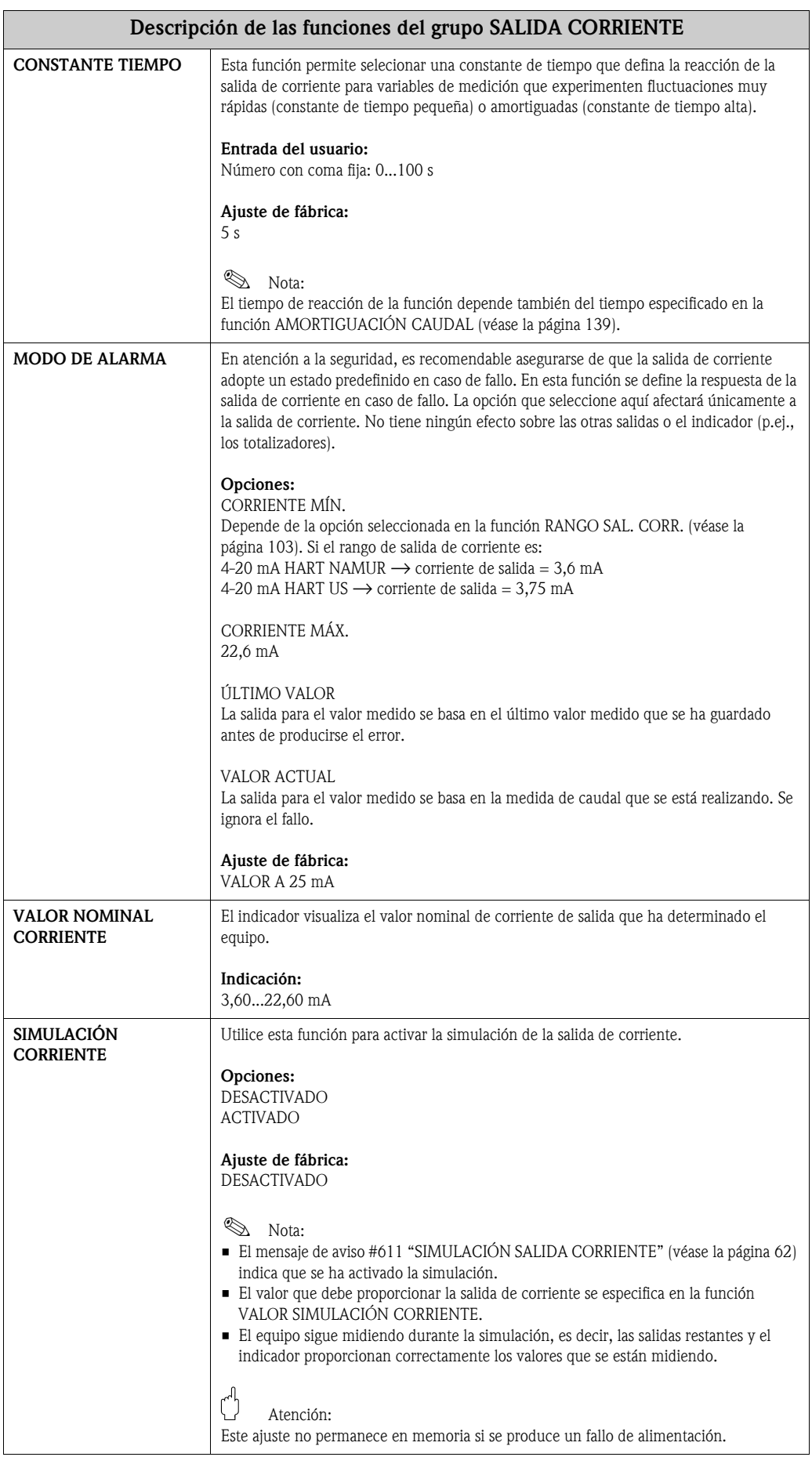

<span id="page-104-0"></span>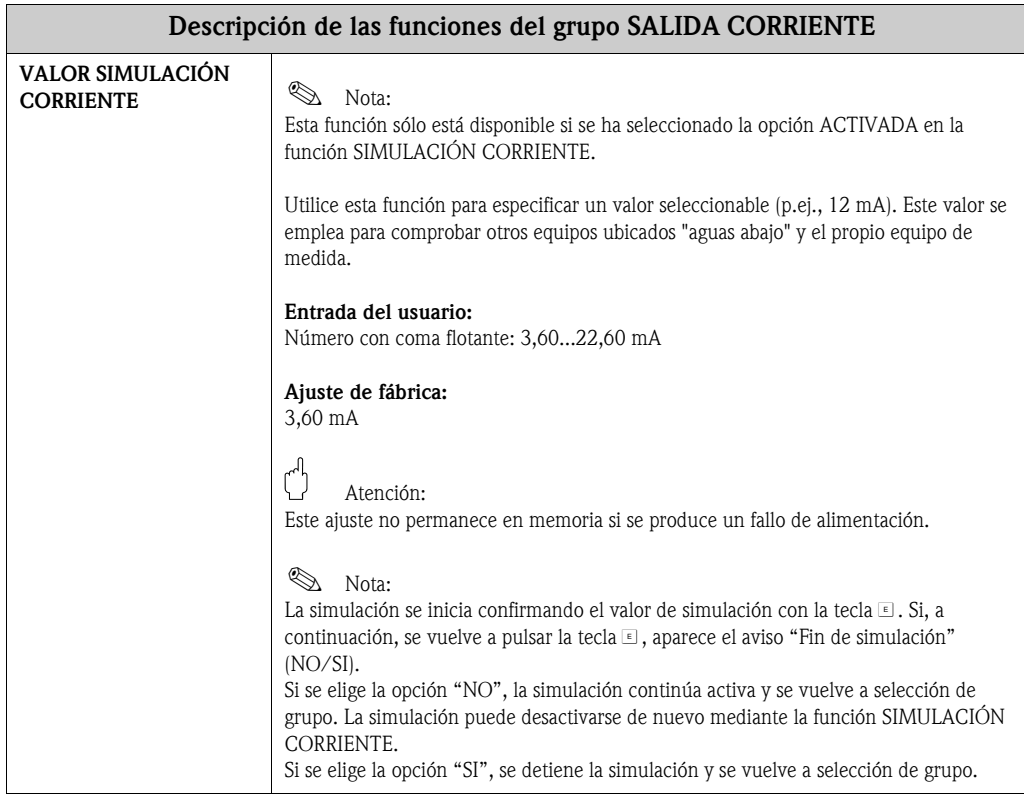

### <span id="page-104-2"></span>**11.2.9 Grupo SALIDA FRECUENCIA**

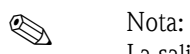

La salida frecuencia puede funcionar también como salida pulso o salida estado.

<span id="page-104-1"></span>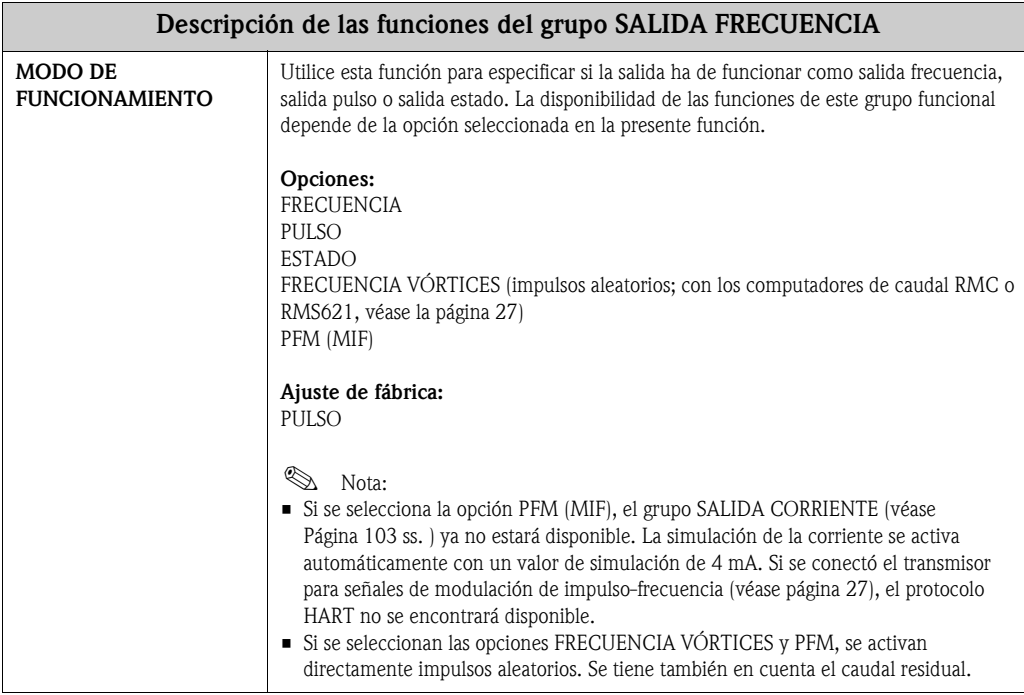

<span id="page-105-1"></span><span id="page-105-0"></span>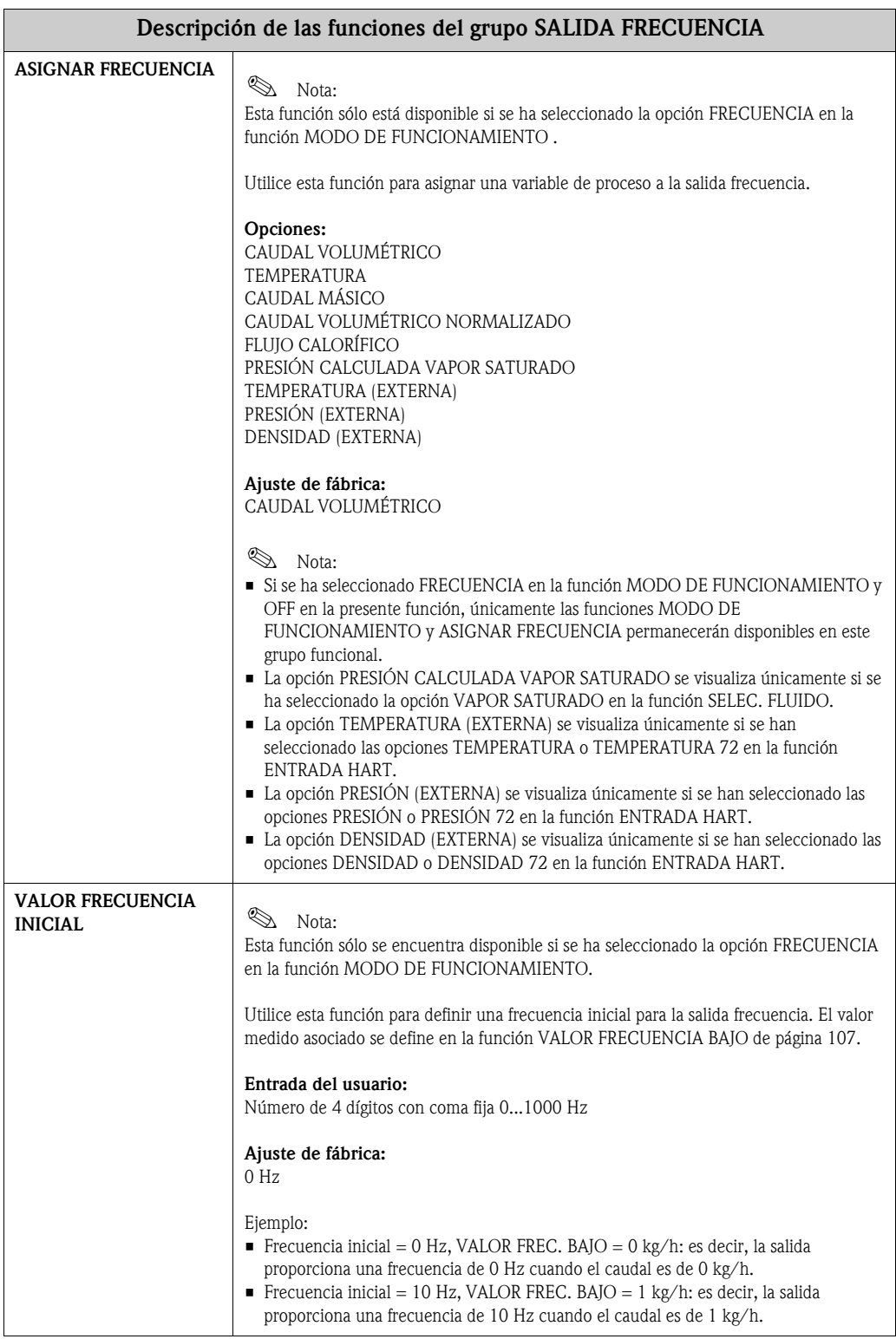

<span id="page-106-1"></span><span id="page-106-0"></span>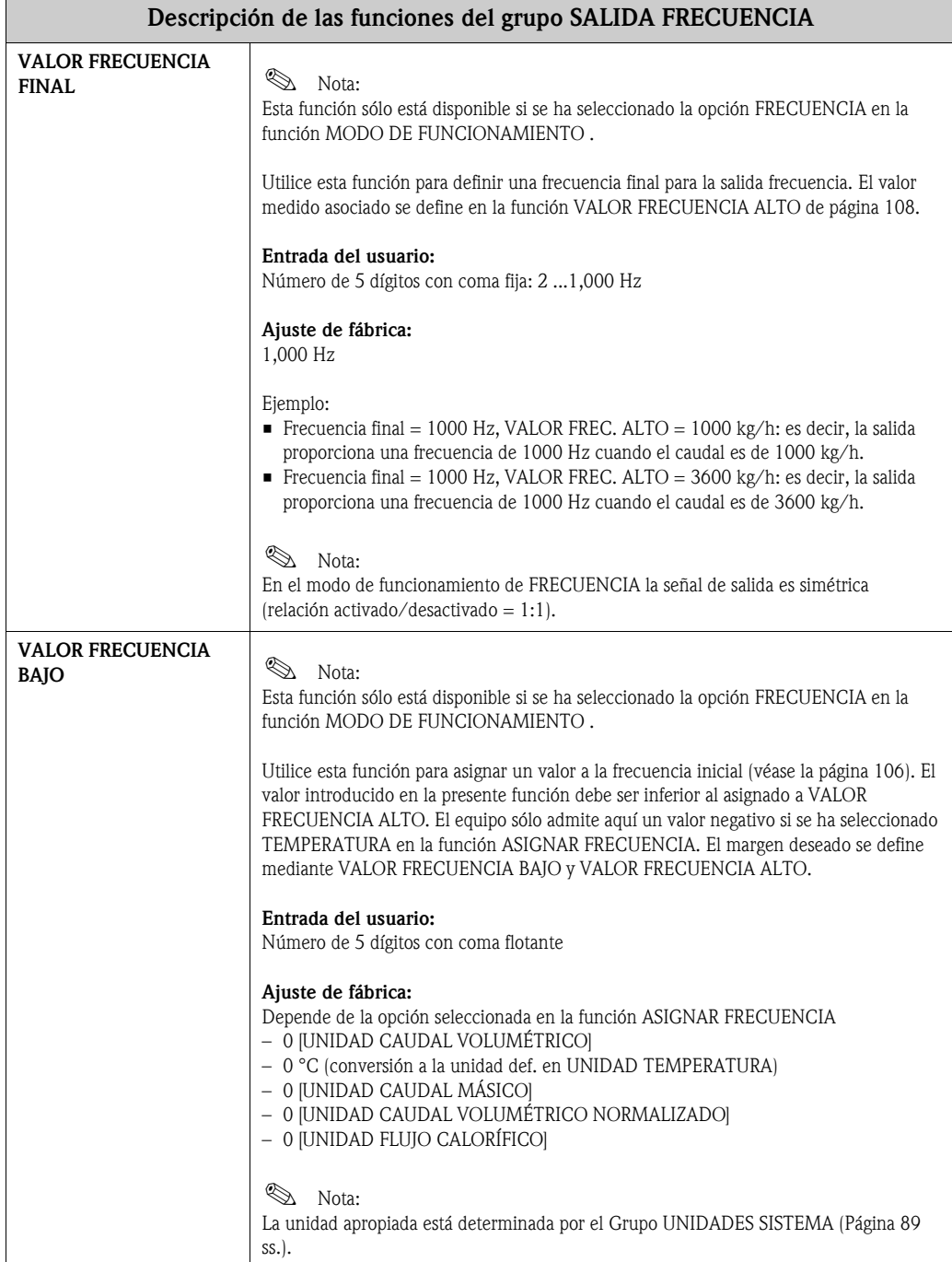

<span id="page-107-1"></span><span id="page-107-0"></span>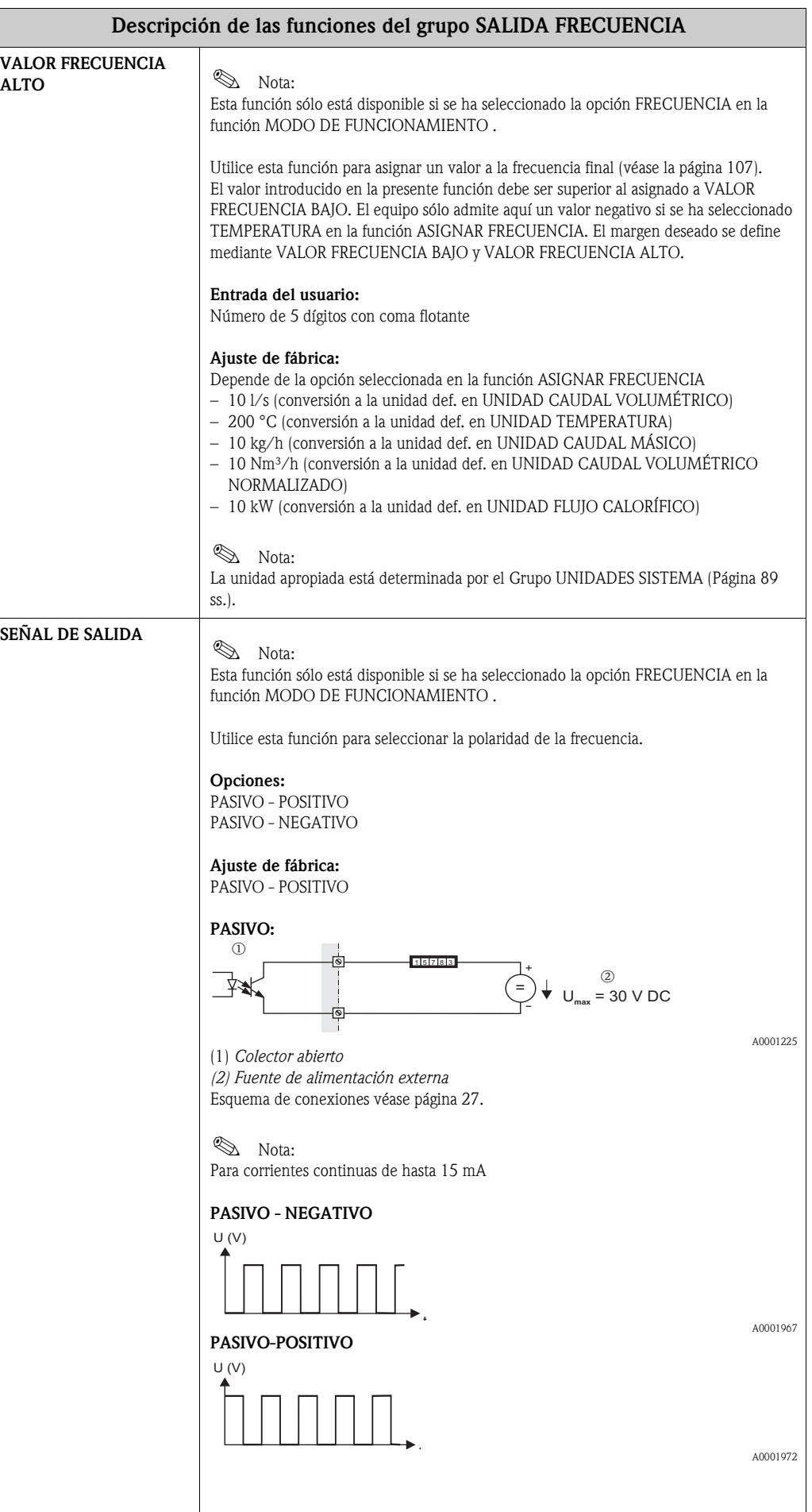
<span id="page-108-1"></span><span id="page-108-0"></span>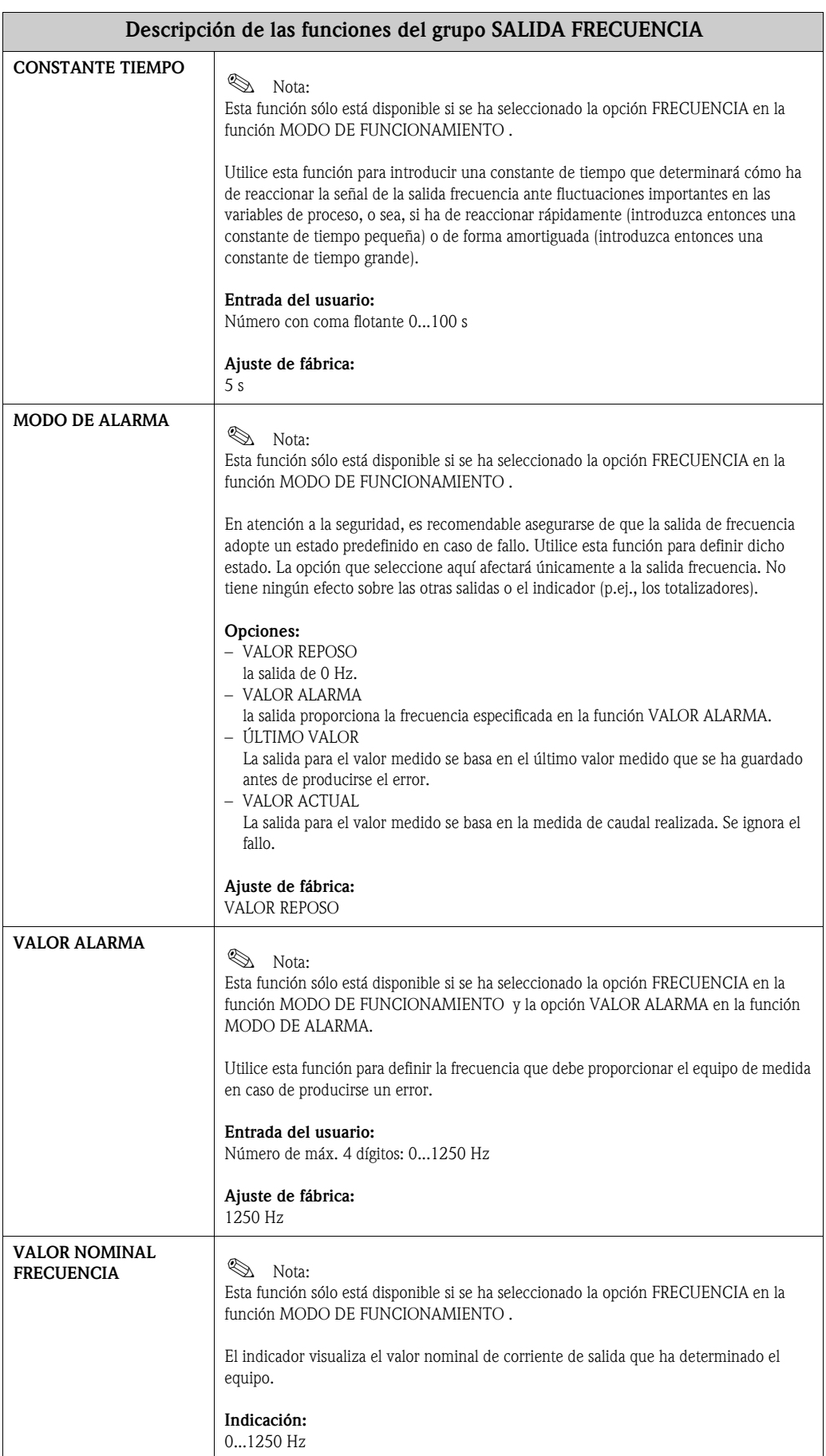

<span id="page-109-0"></span>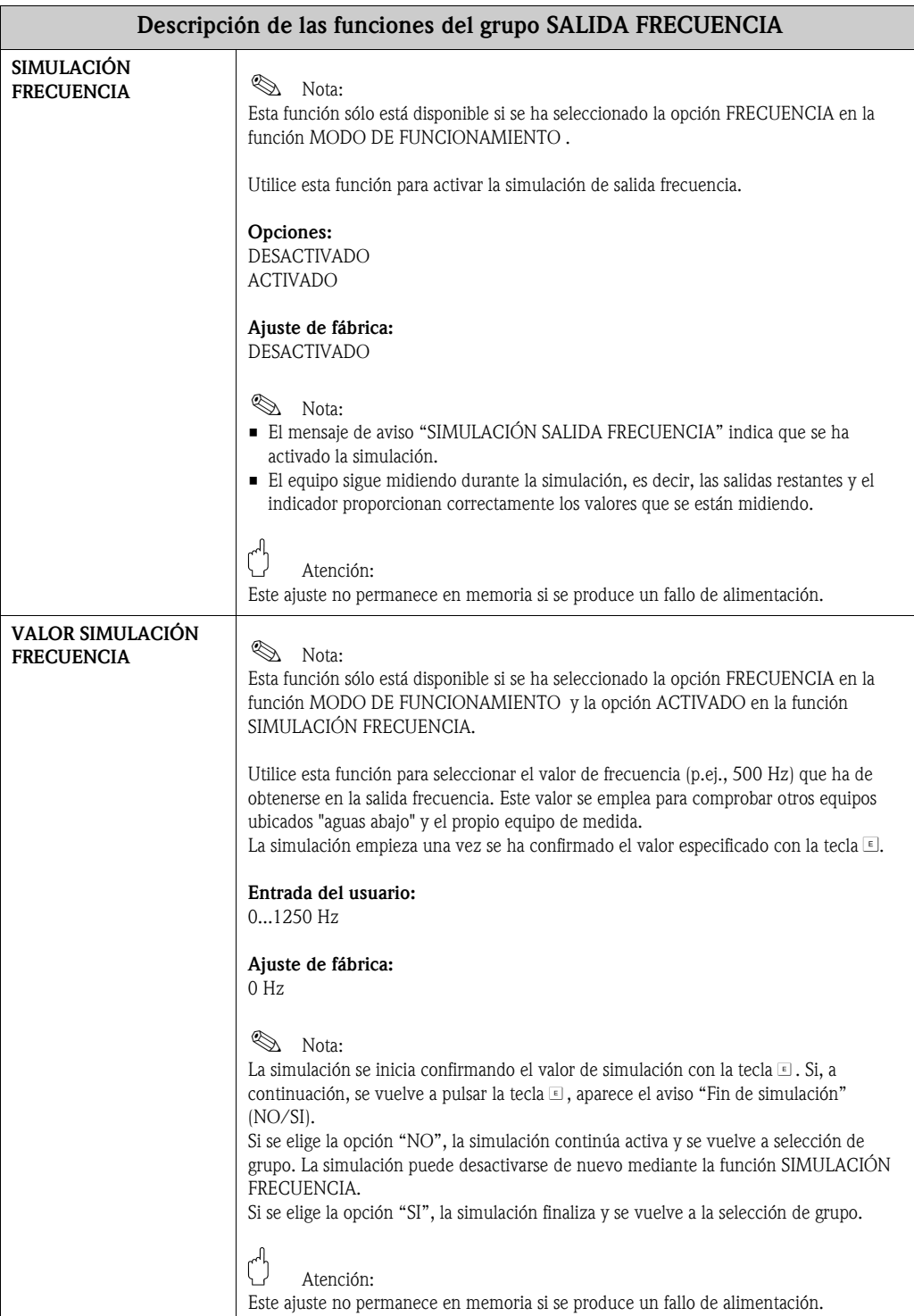

<span id="page-110-0"></span>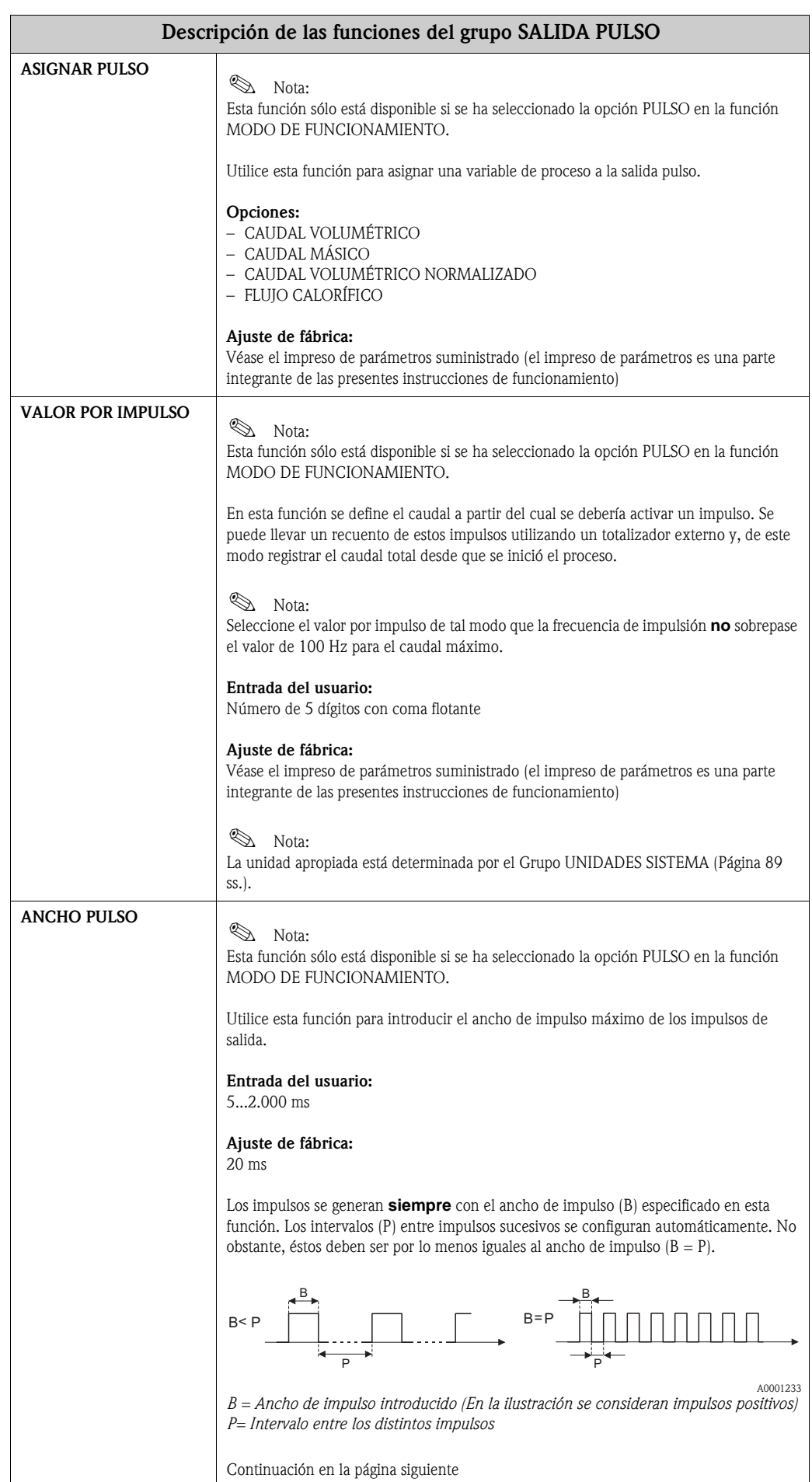

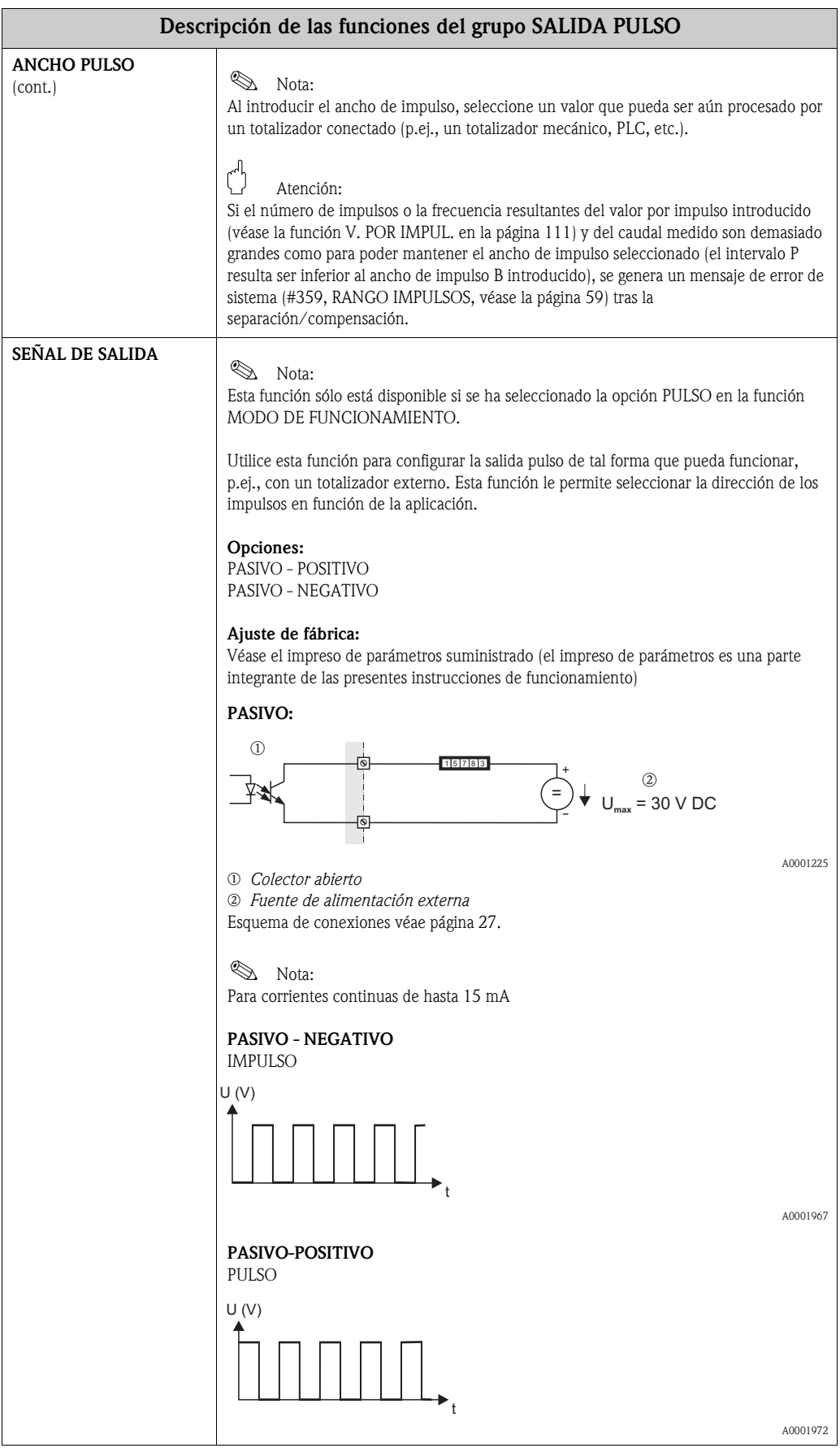

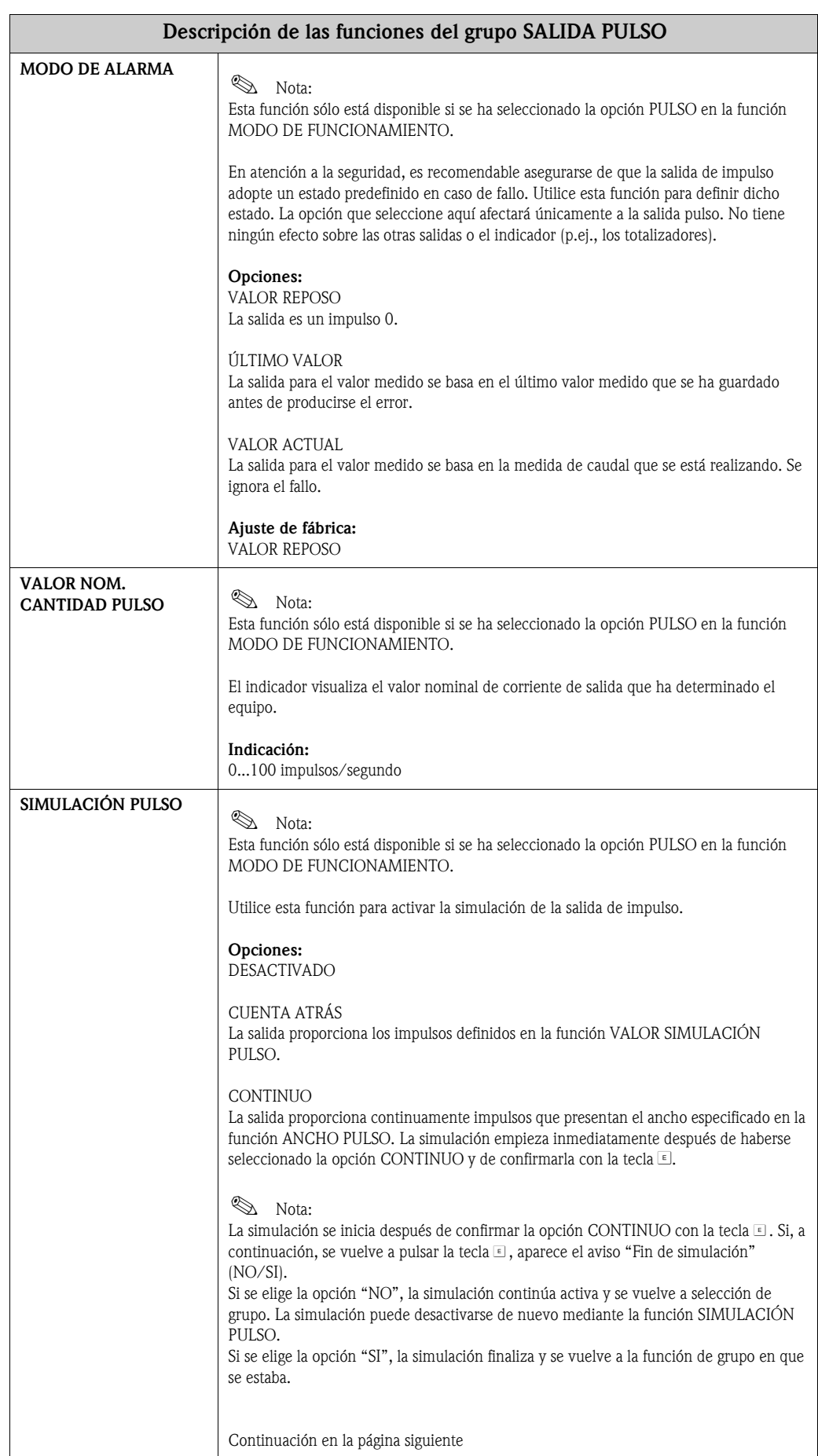

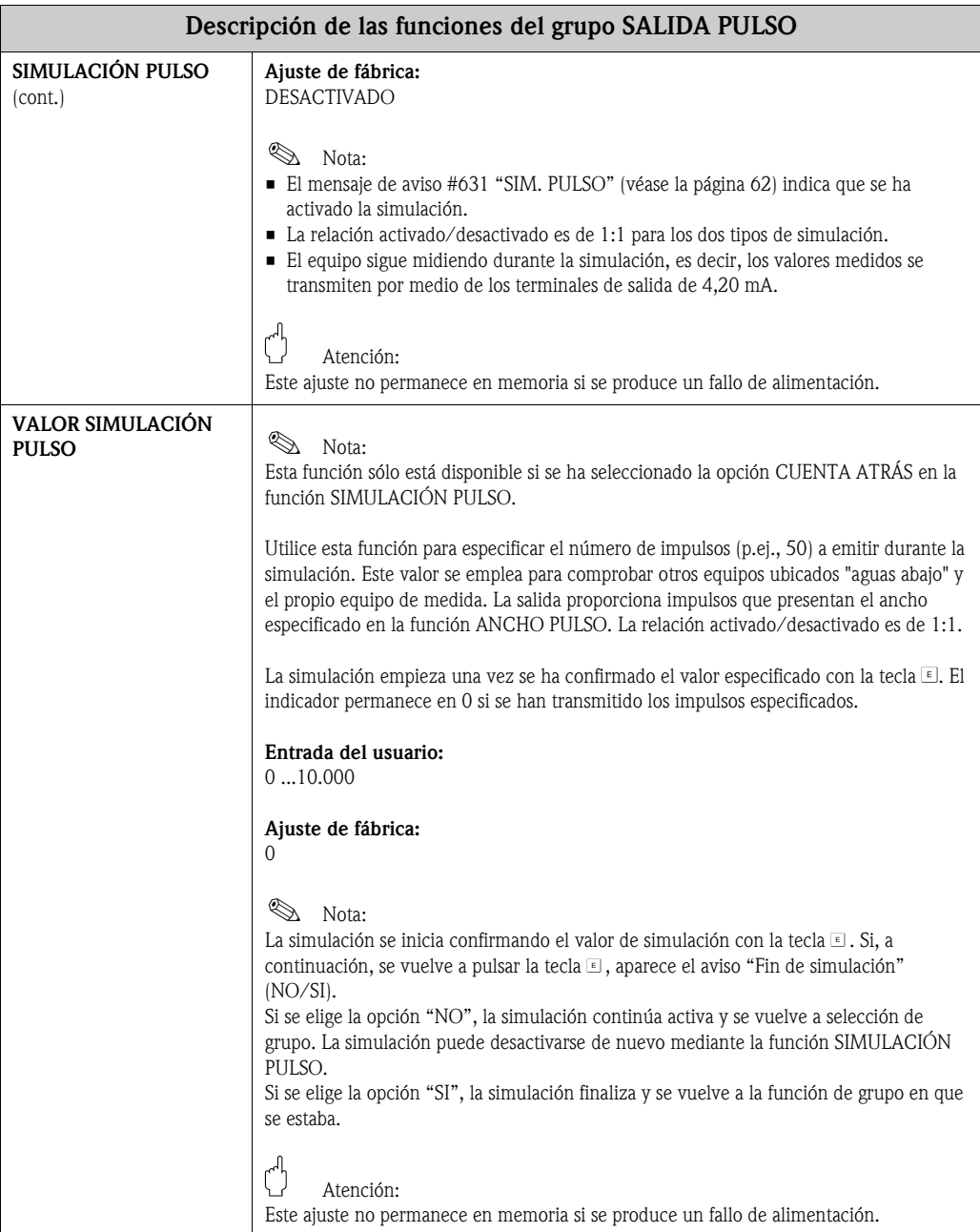

<span id="page-114-0"></span>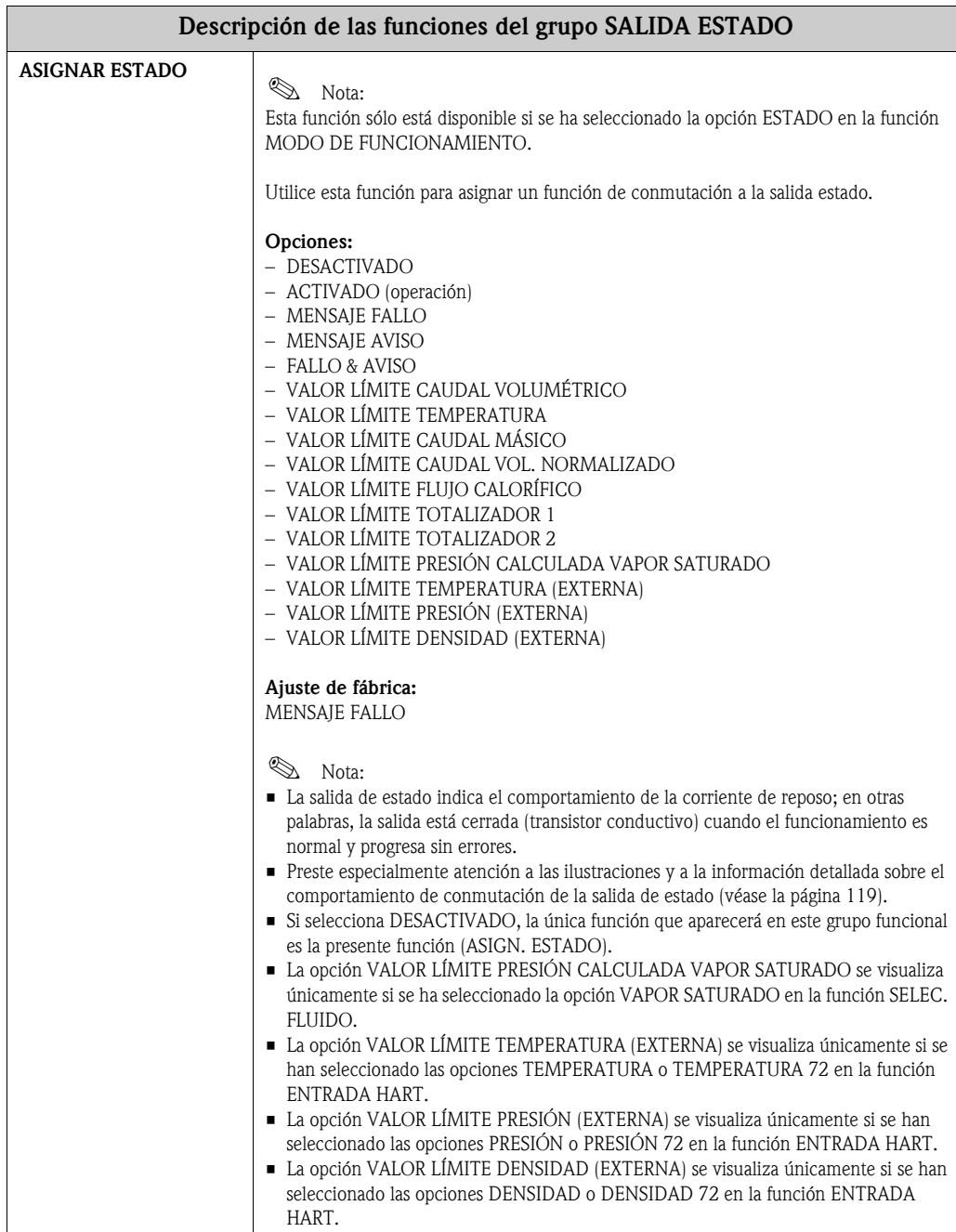

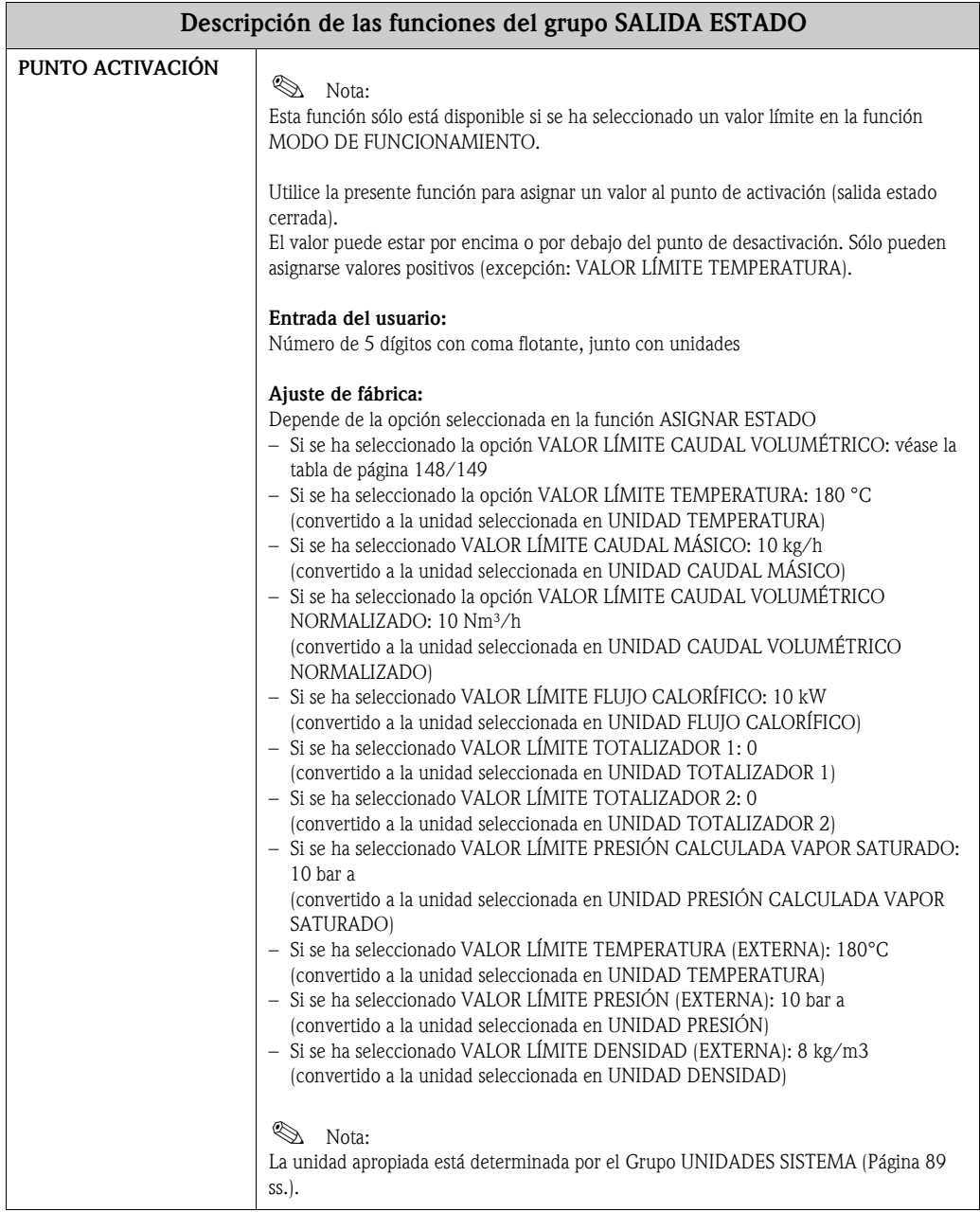

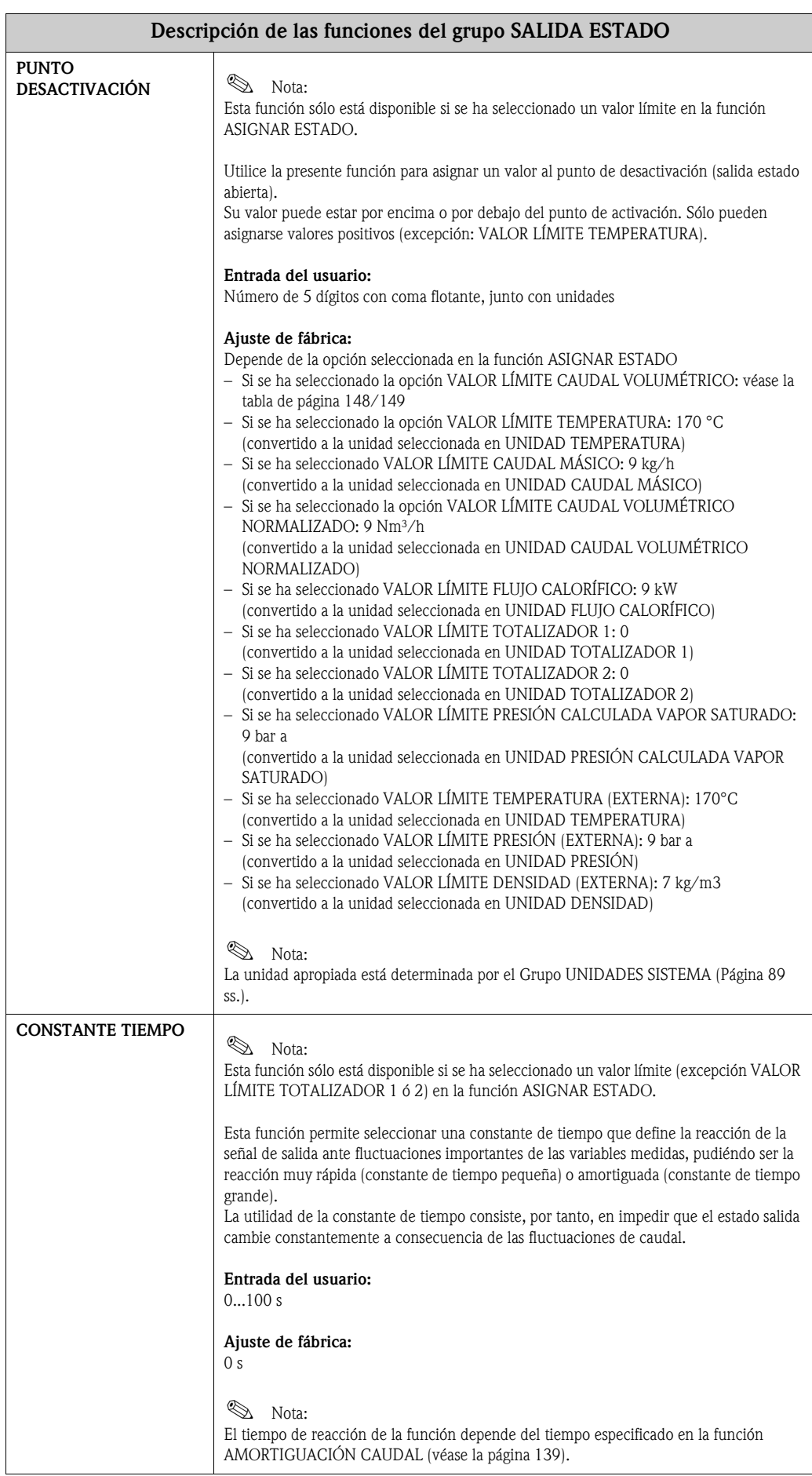

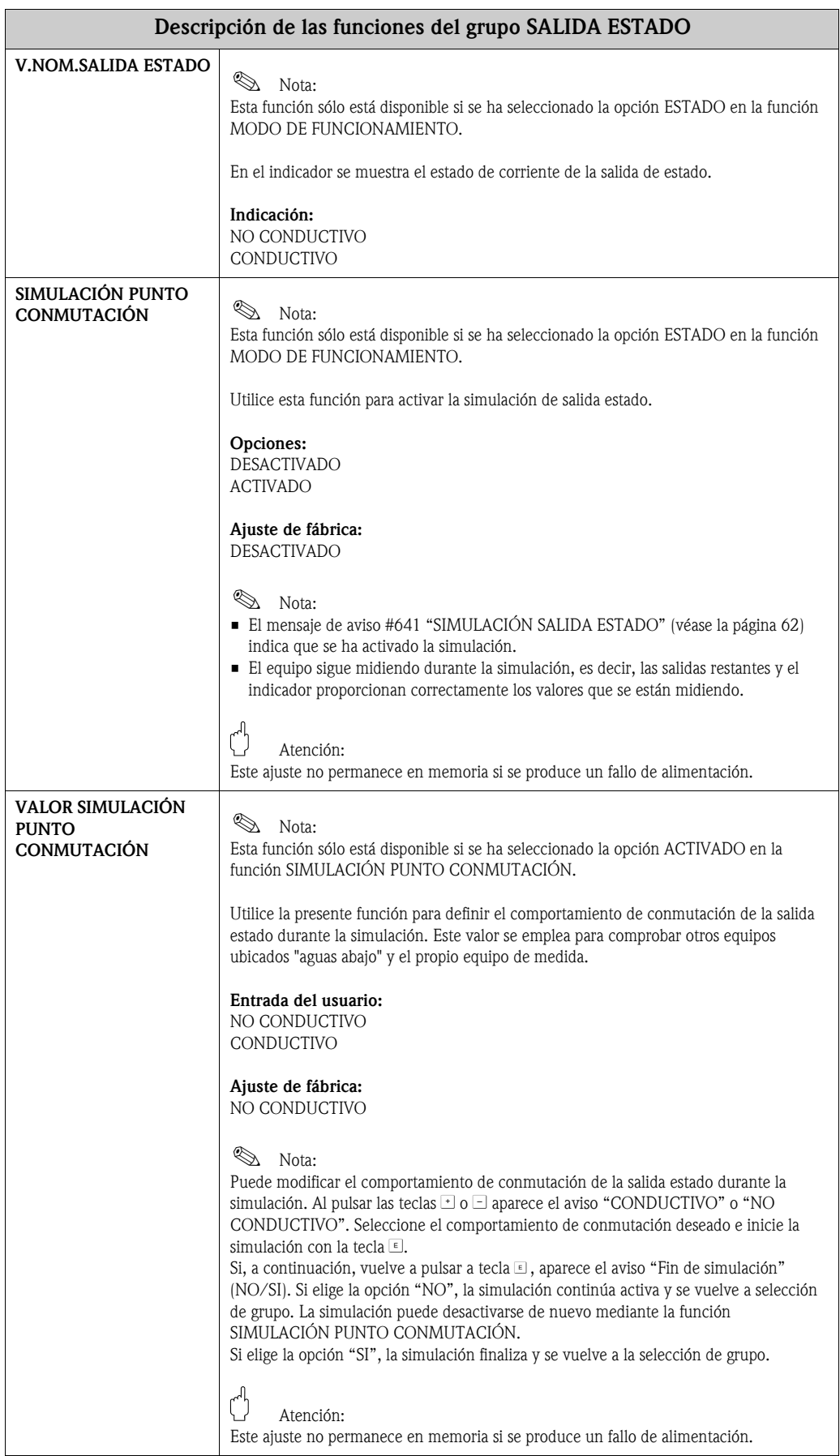

#### <span id="page-118-0"></span>**11.2.10 Información sobre la respuesta de la salida de estado**

#### **Información general**

Si ha configurado la salida estado para un "VALOR LÍMITE", puede definir los puntos de conmutación requeridos en las funciones PUNTO ACTIVACIÓN y PUNTO DESACTIVACIÓN.

Cuando la variable de proceso considerada alcanza uno de estos valores predefinidos, la salida estado cambia tal como se ilustra a continuación.

#### **Estado salida configurado para valor límite**

La salida estado cambia a la que la variable de proceso sobrepasa por arriba o por abajo el punto de conmutación definido. Aplicación: control del caudal o de condiciones límite relacionadas con el proceso.

Variable de proceso

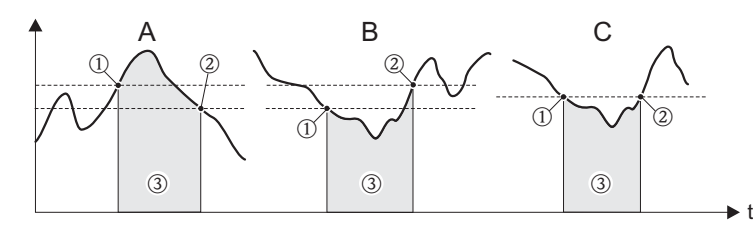

A0001235

m *= ACTIVADO* ≤ *PUNTO DESACTIVACIÓN (seguridad máxima)*

n *= ACTIVADO > PUNTO DESACTIVACIÓN (seguridad mínima)*

o *= Salida estado desactivada (no conductiva)*

#### **Comportamiento de la salida estado**

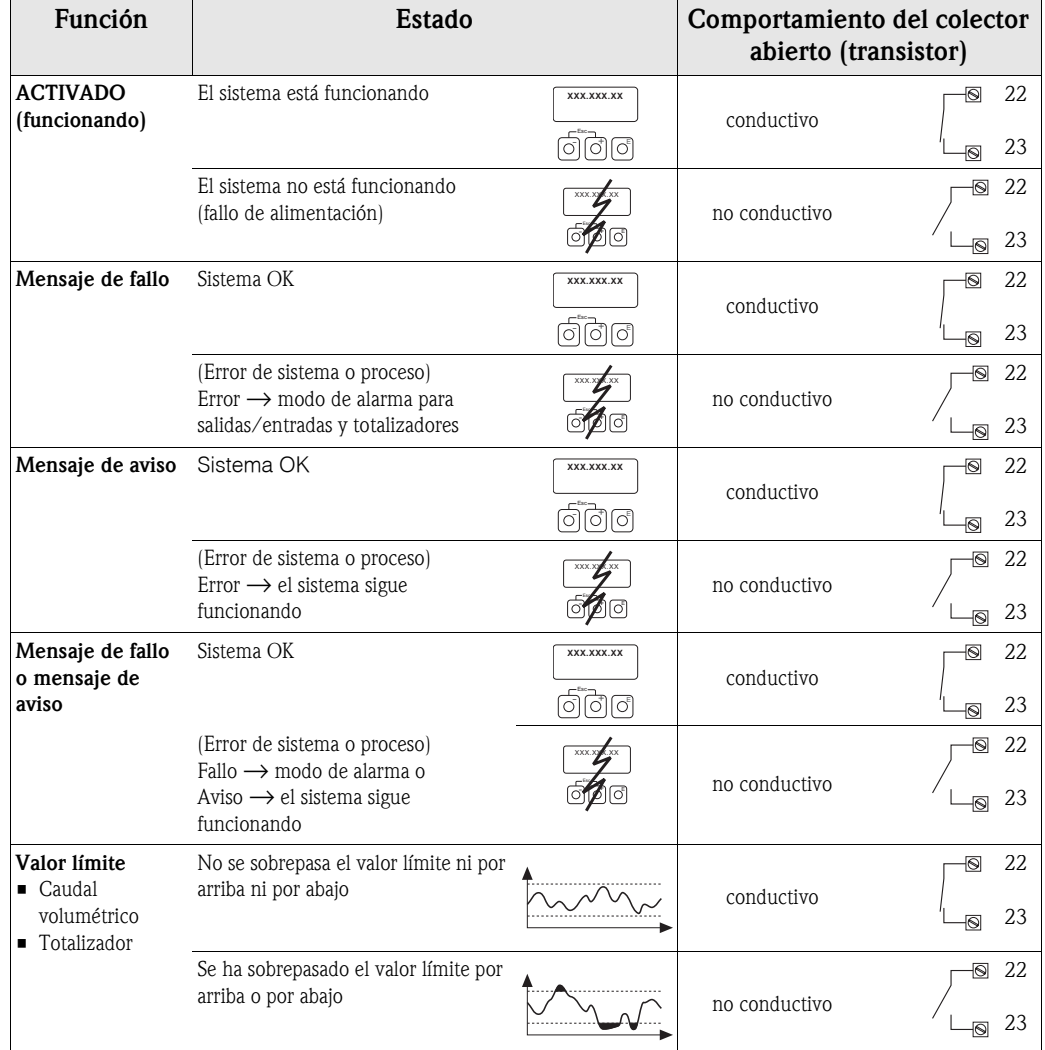

# **11.2.11 Grupo COMUNICACIÓN**

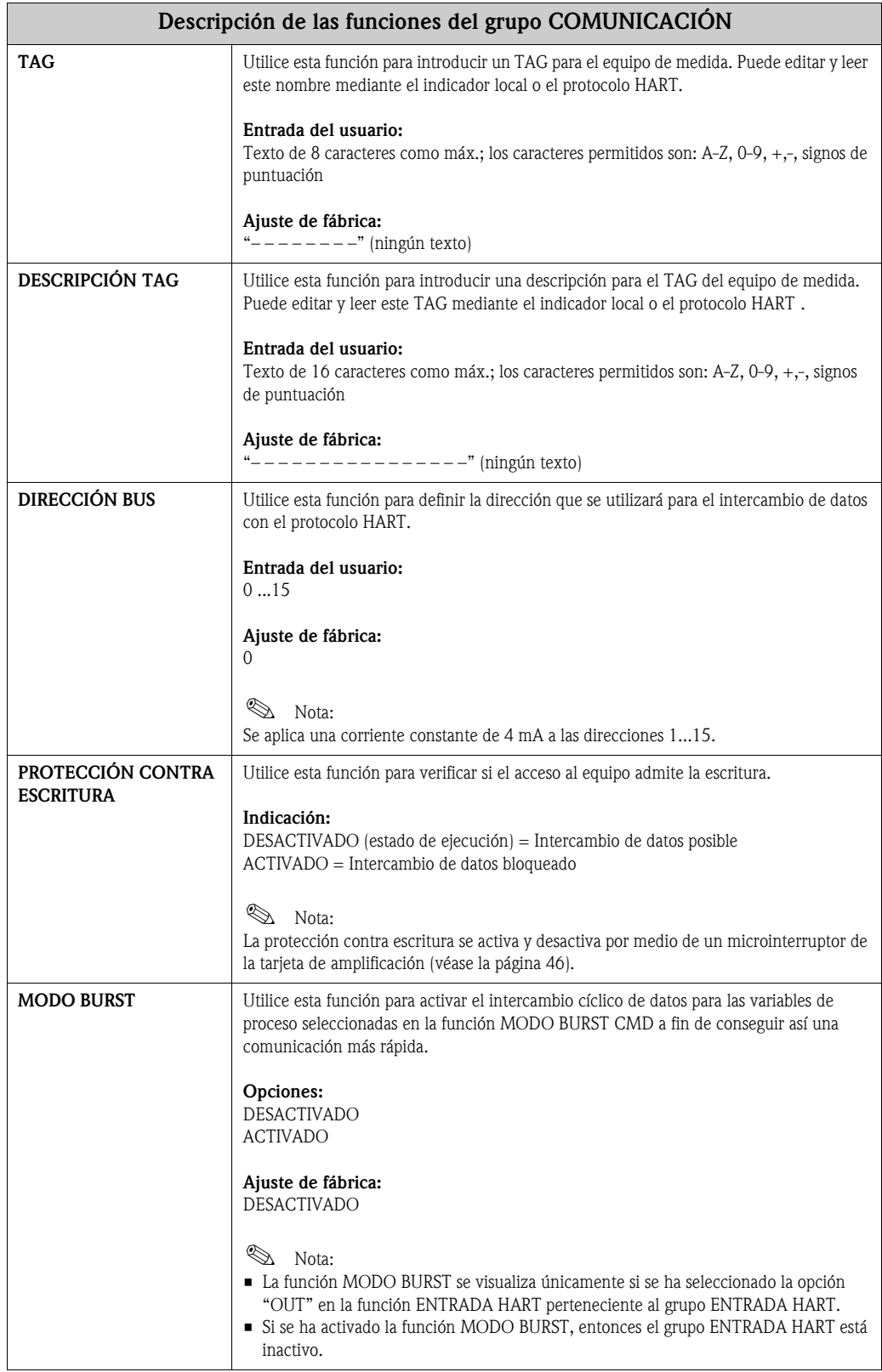

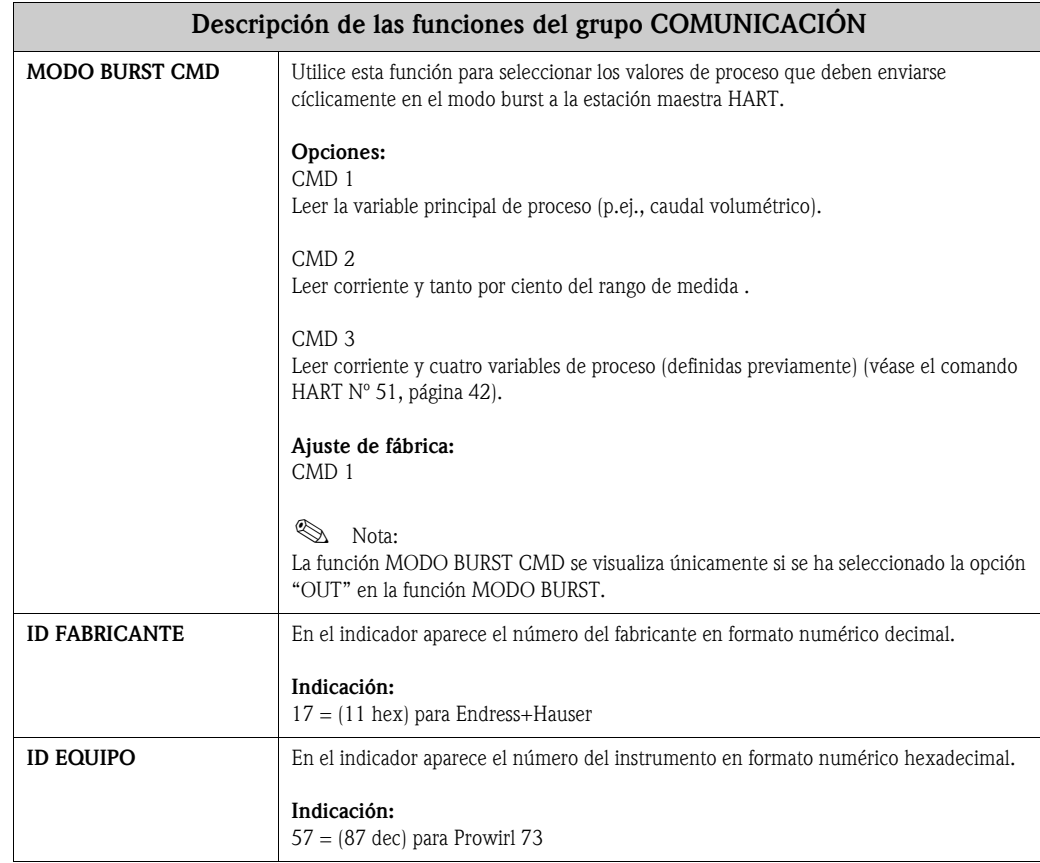

# **11.2.12 Grupo PARÁMETROS PROCESO**

<span id="page-121-1"></span><span id="page-121-0"></span>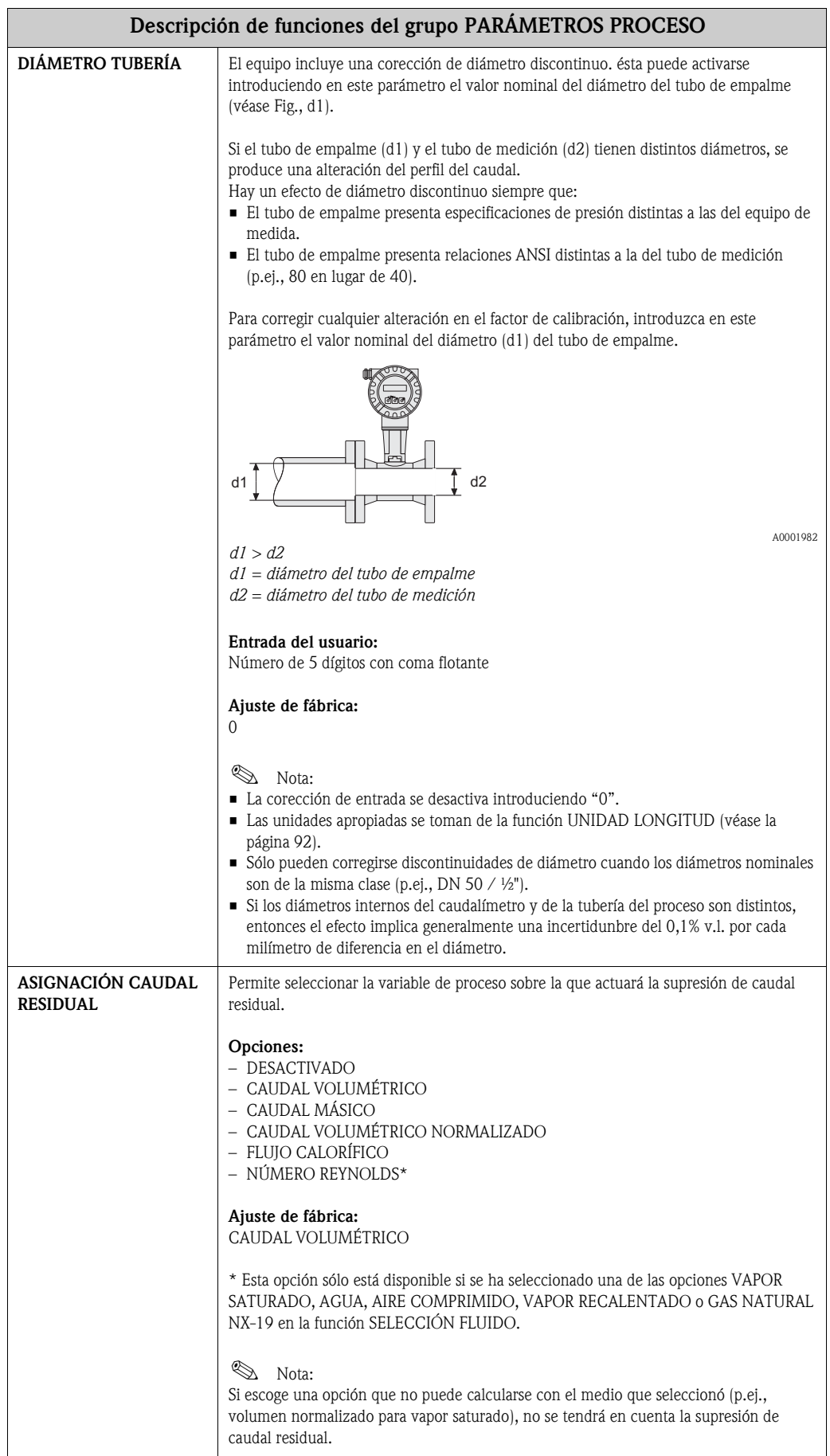

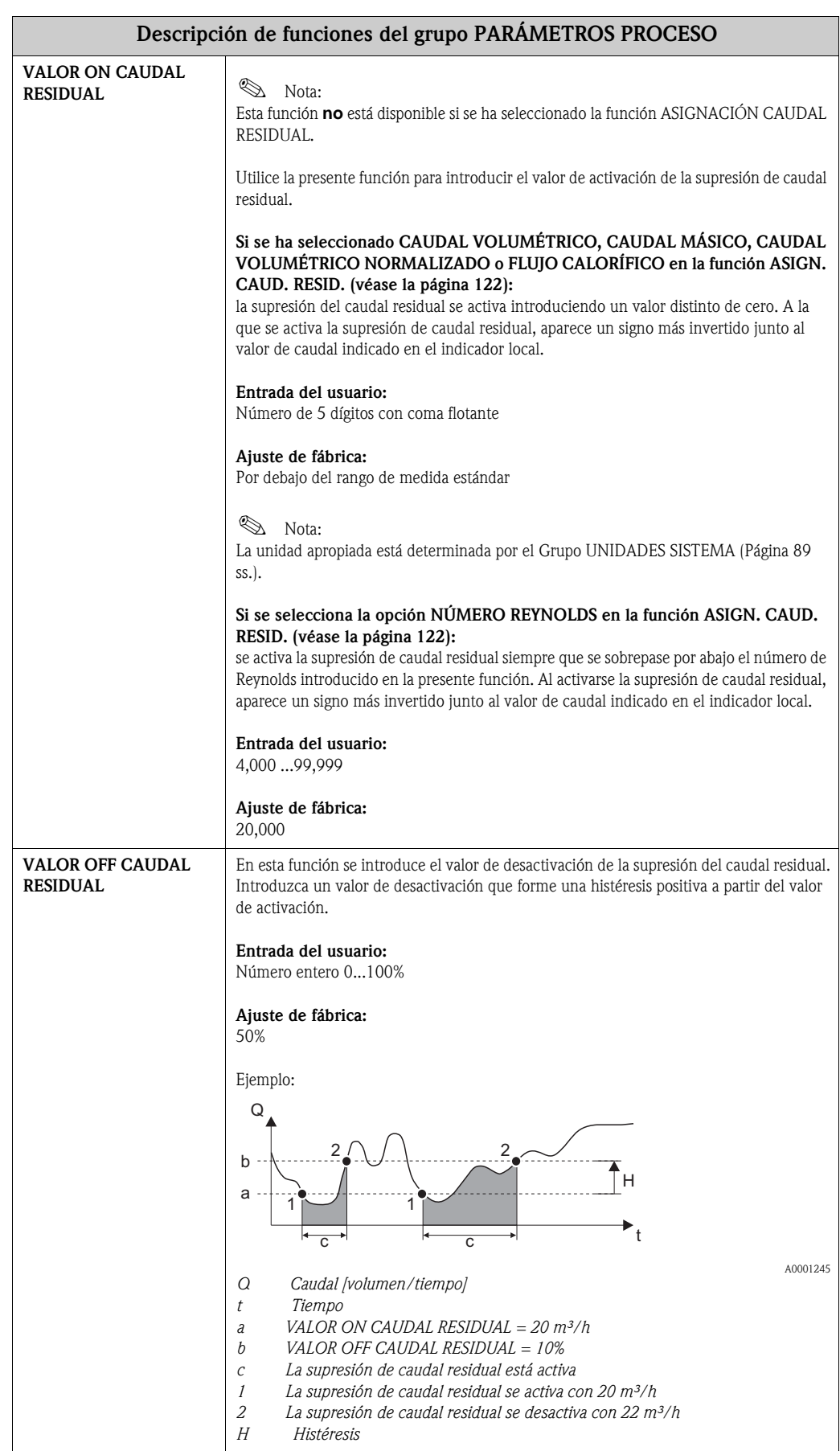

### **11.2.13 Grupo COMPUTADOR CAUDAL**

<span id="page-123-0"></span>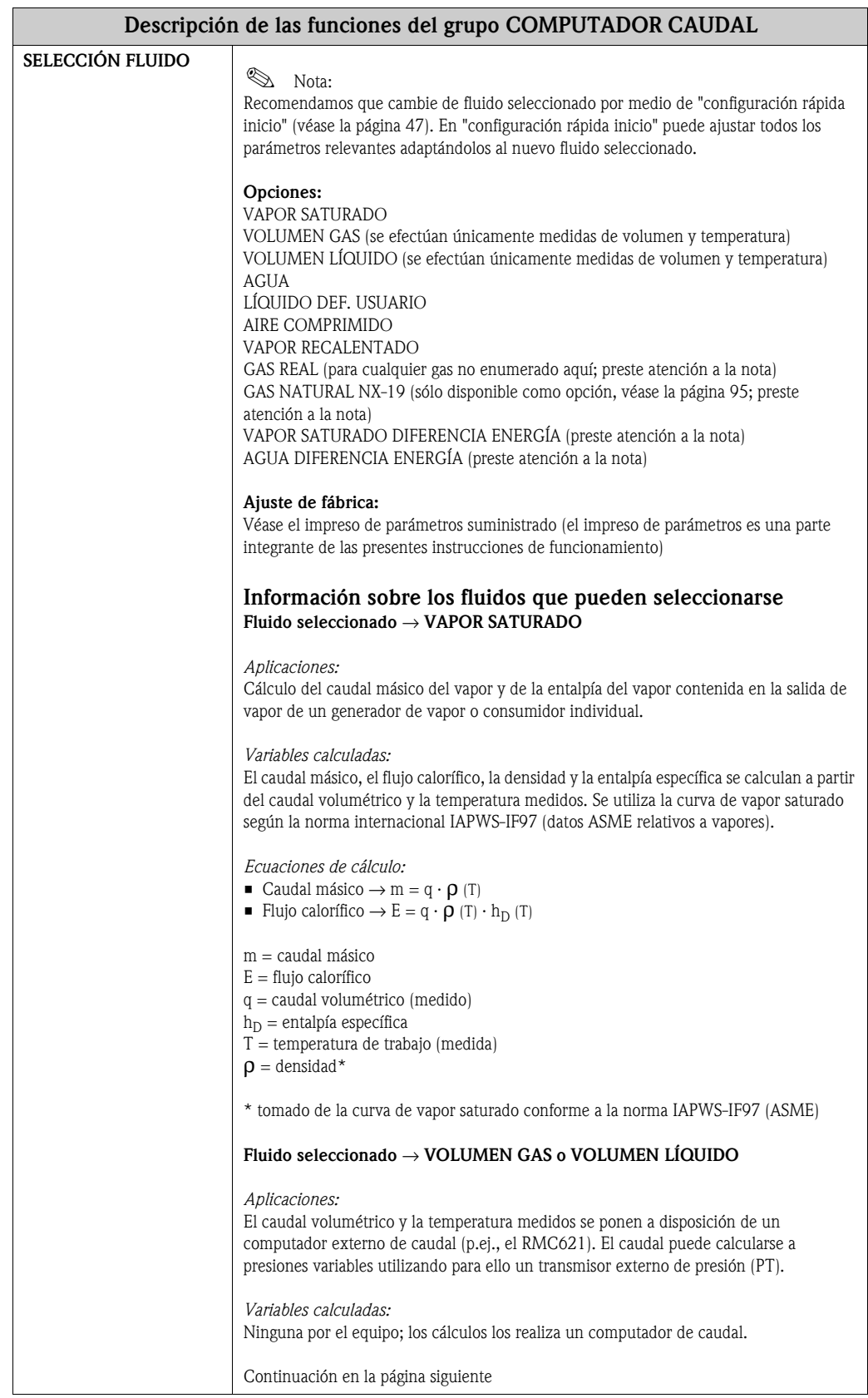

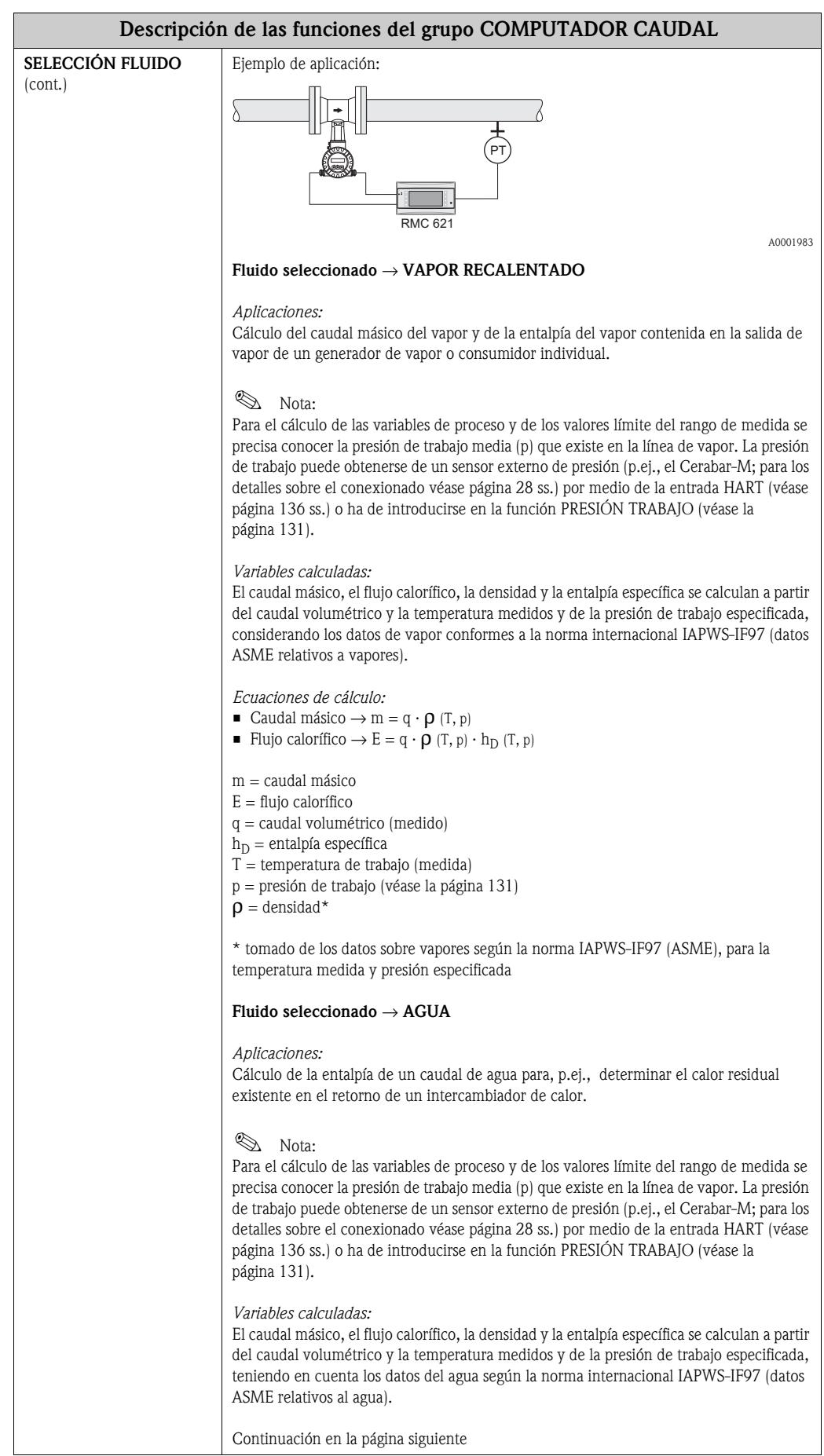

<span id="page-125-0"></span>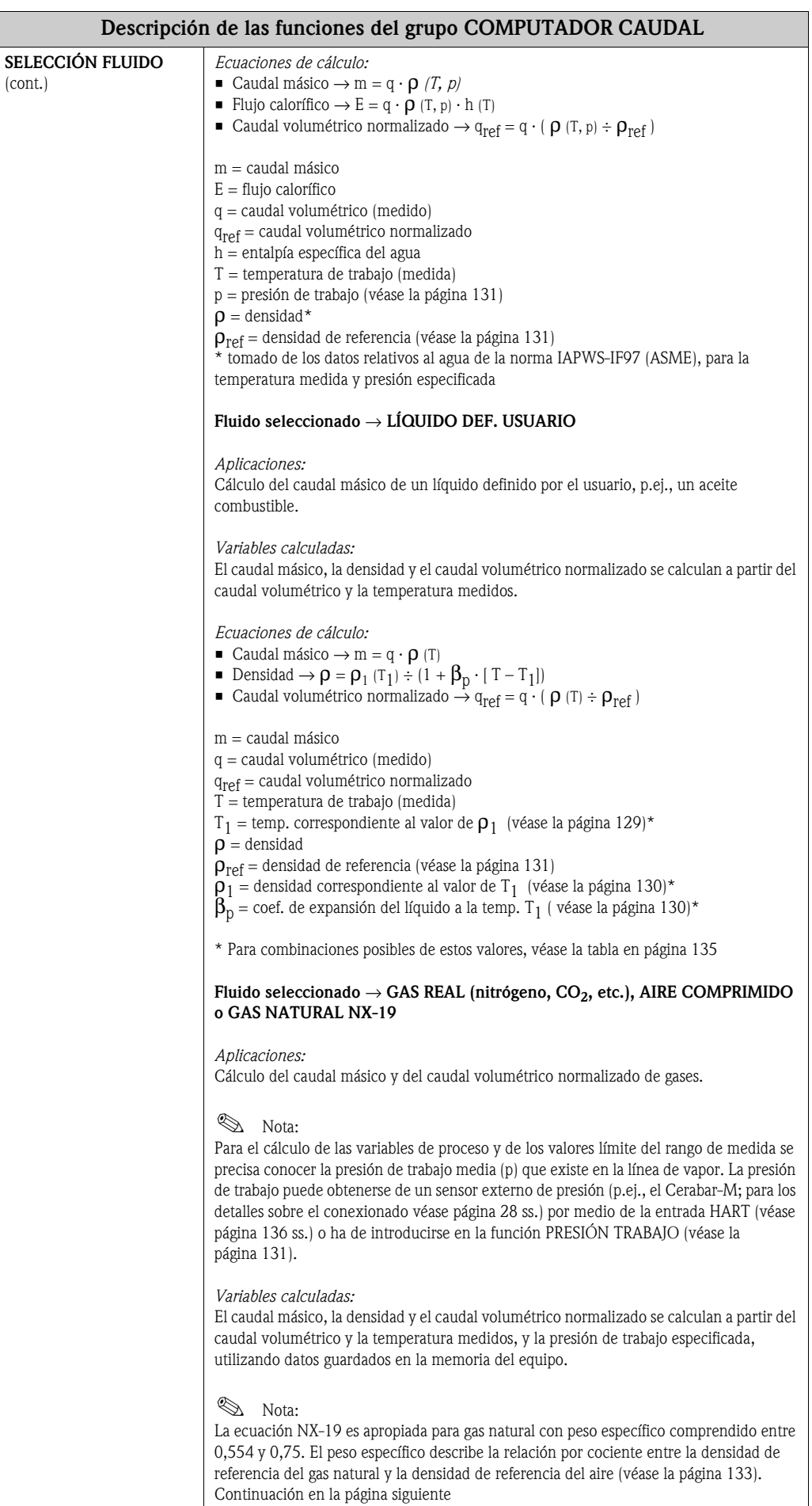

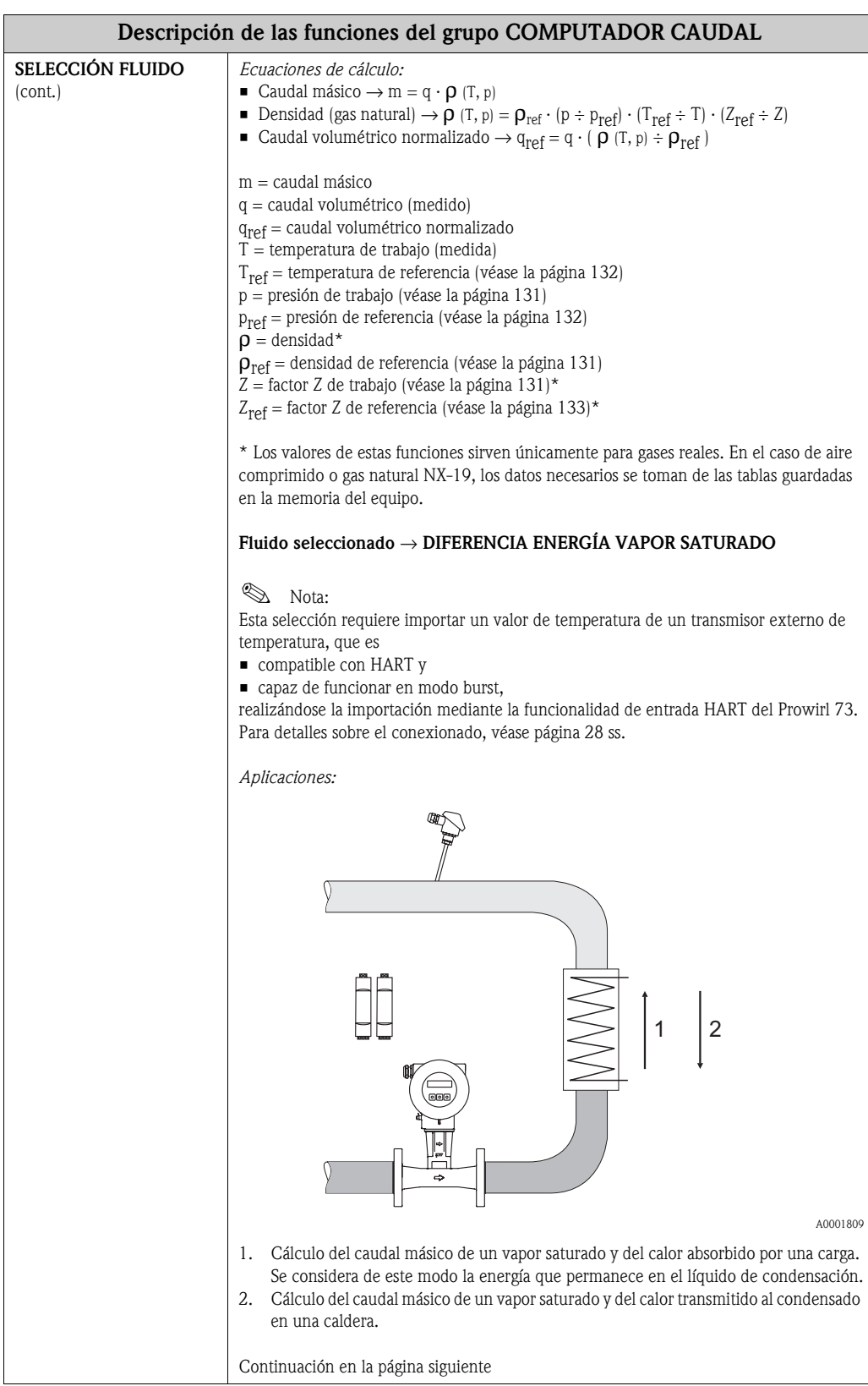

<span id="page-127-0"></span>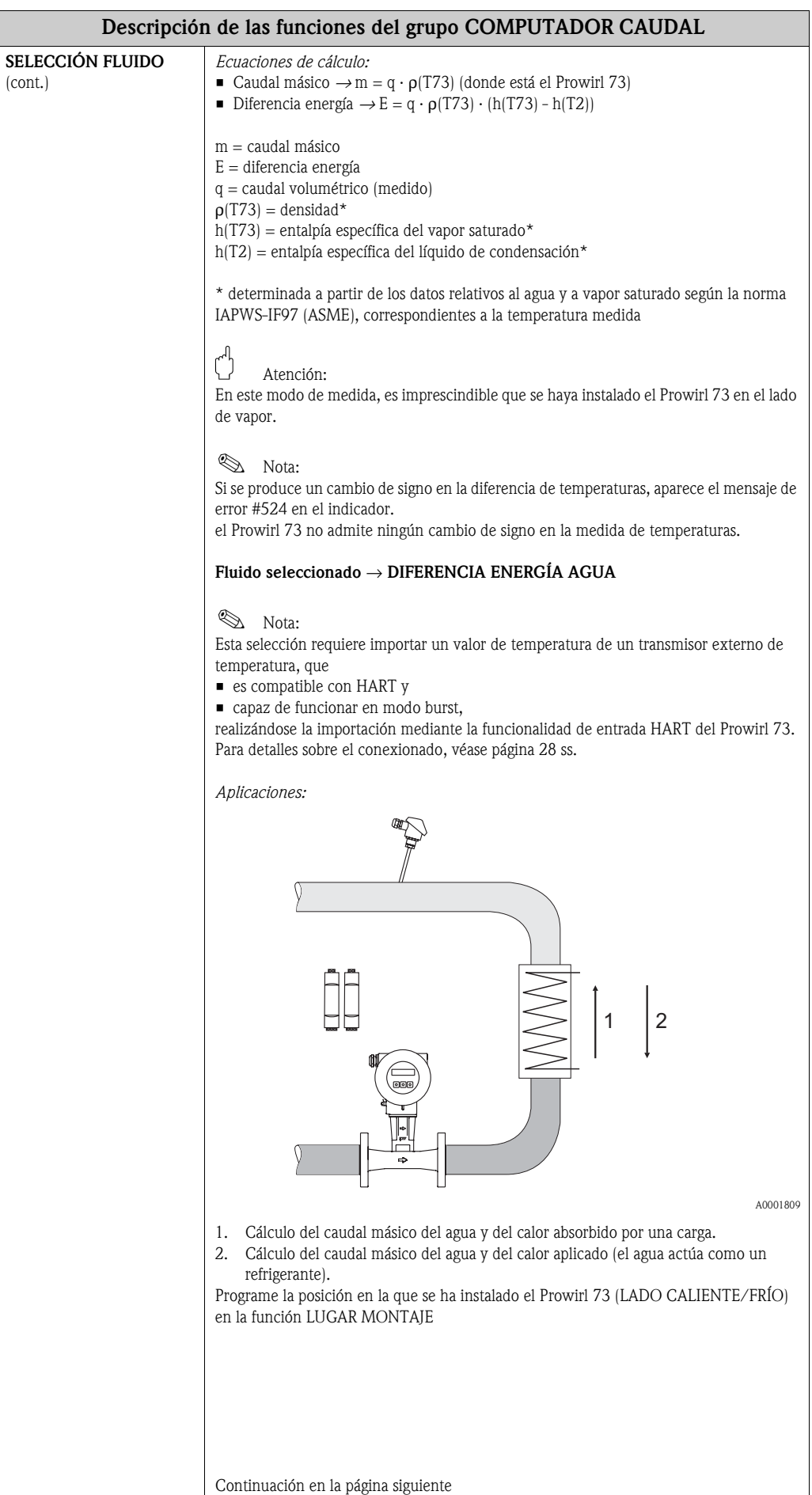

<span id="page-128-0"></span>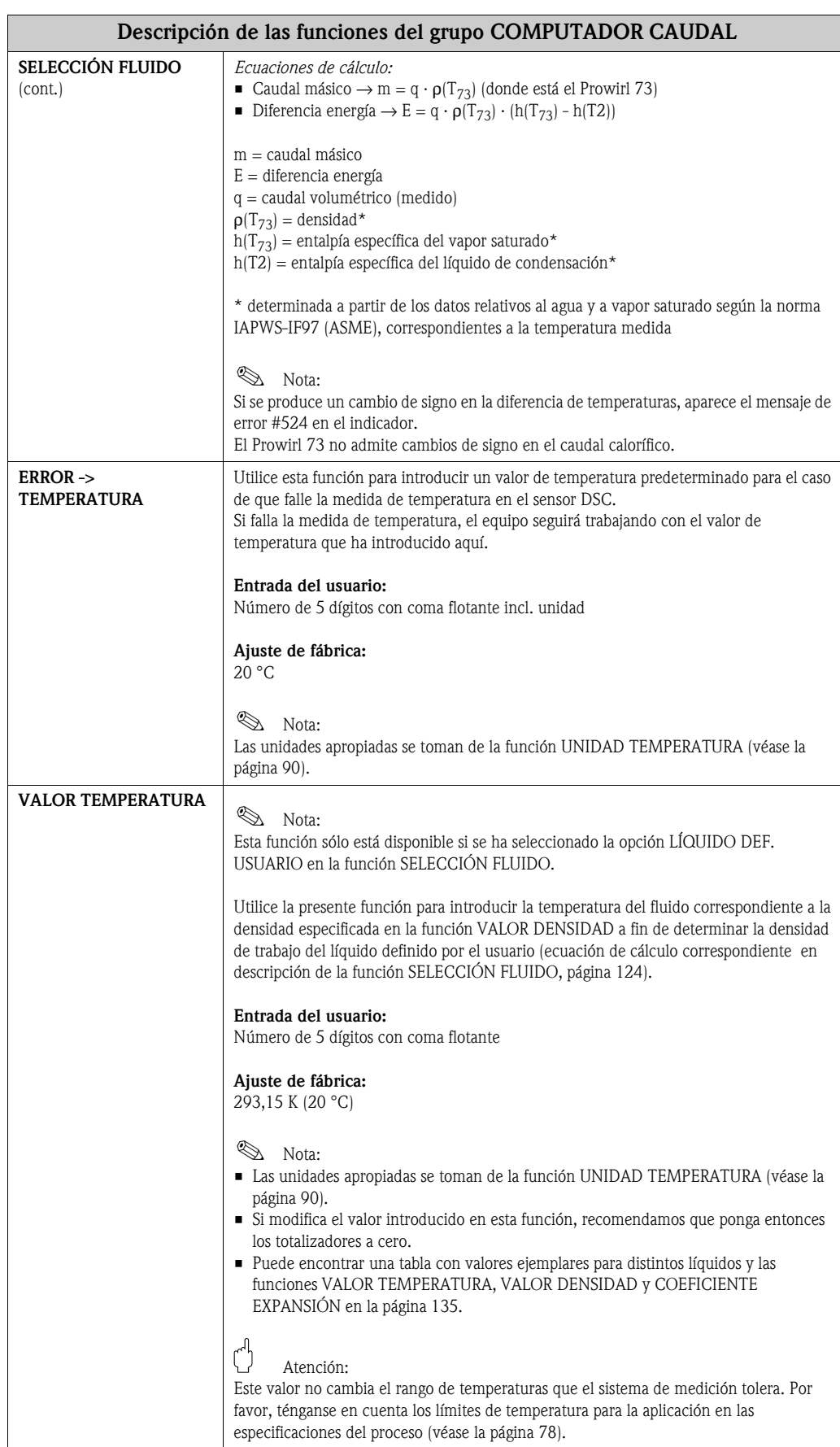

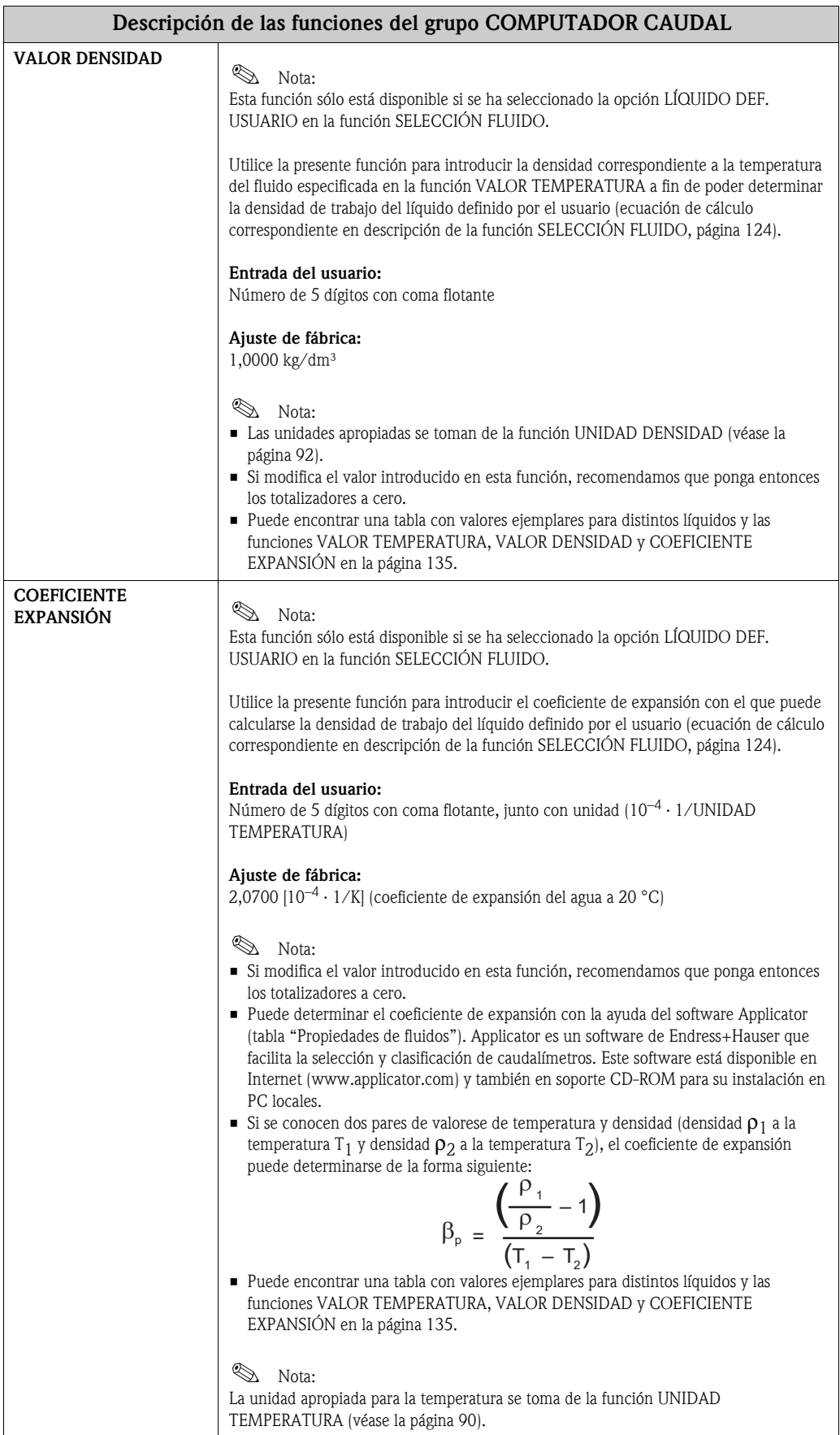

<span id="page-130-2"></span><span id="page-130-1"></span><span id="page-130-0"></span>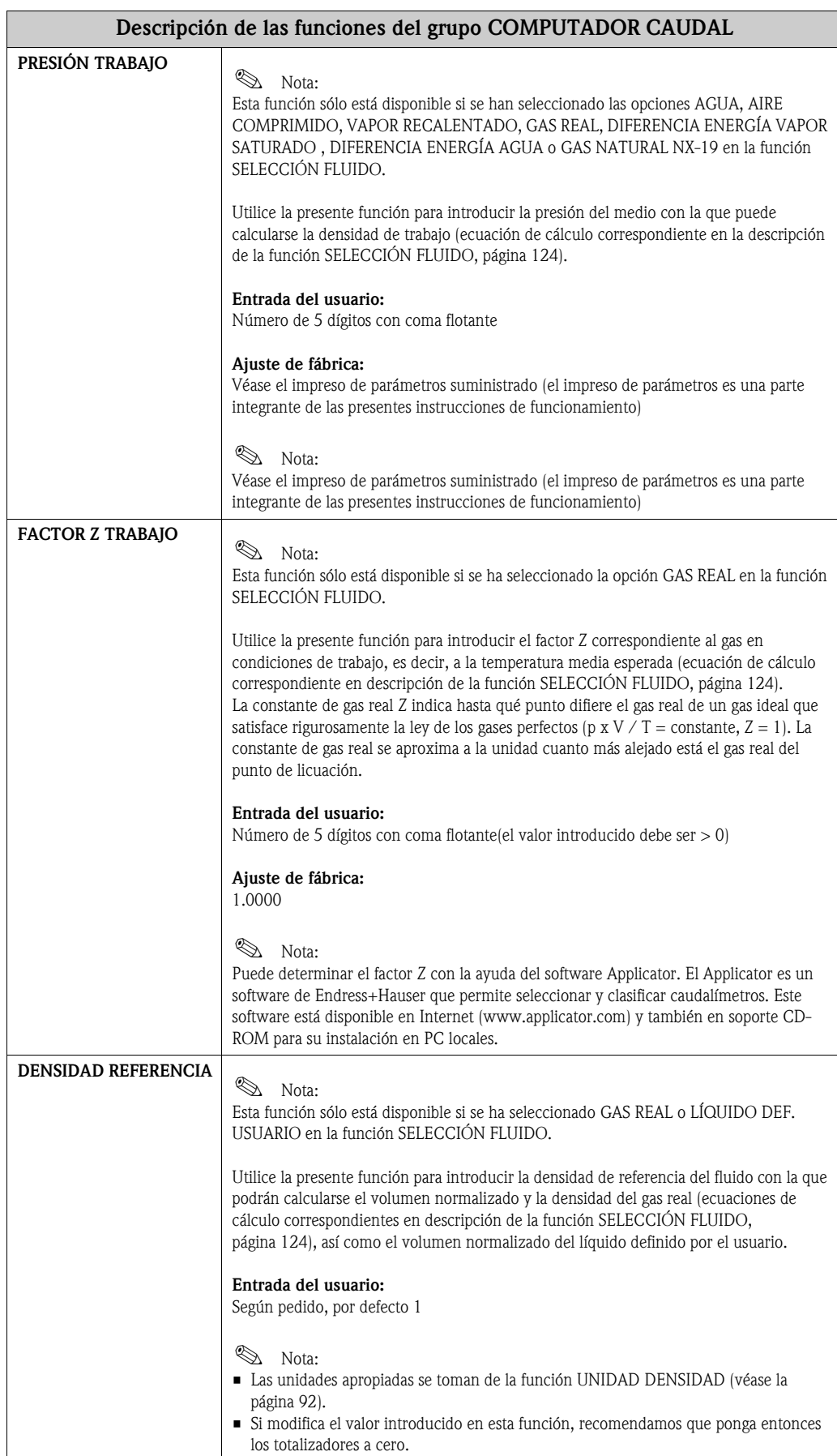

<span id="page-131-1"></span><span id="page-131-0"></span>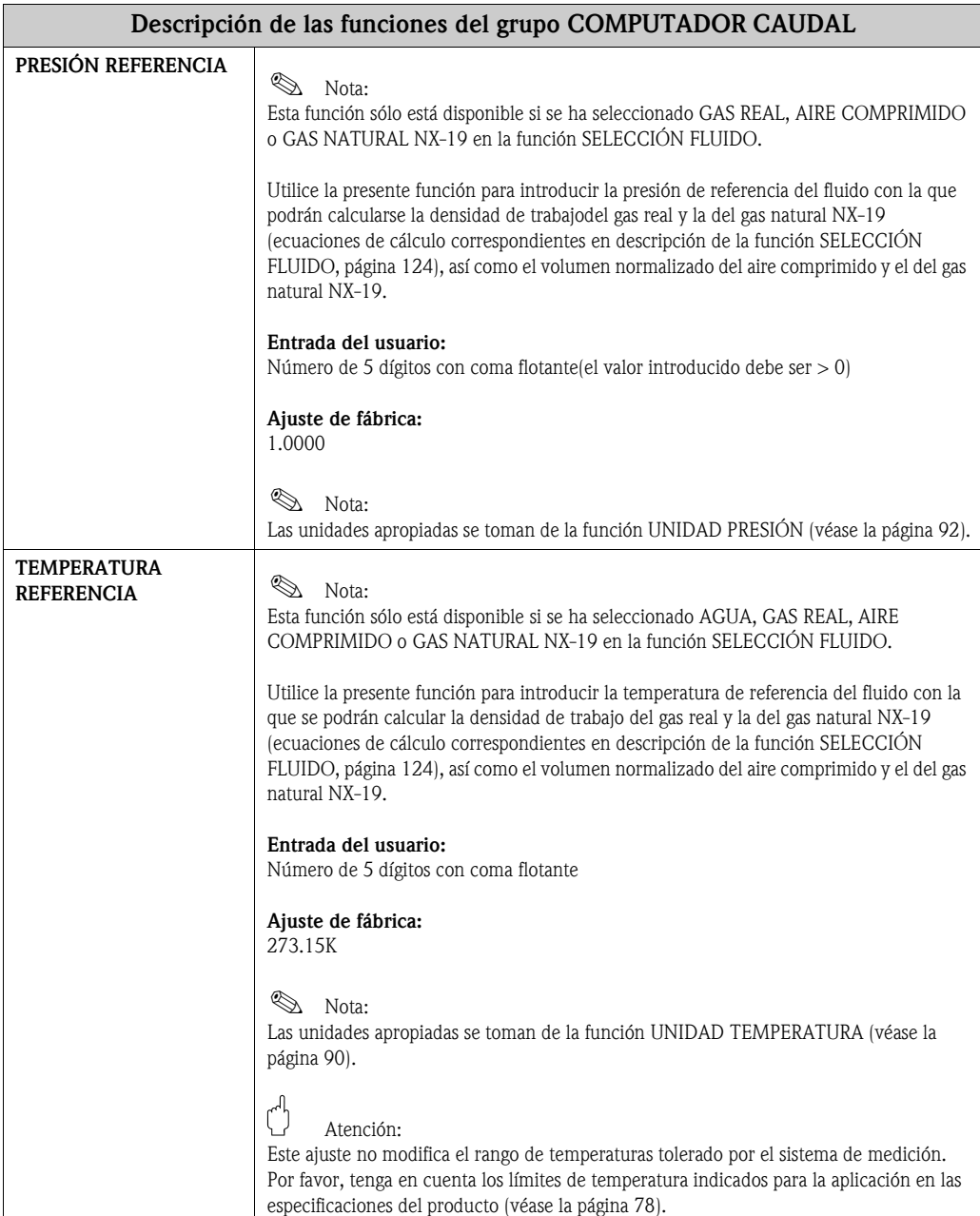

<span id="page-132-2"></span><span id="page-132-1"></span><span id="page-132-0"></span>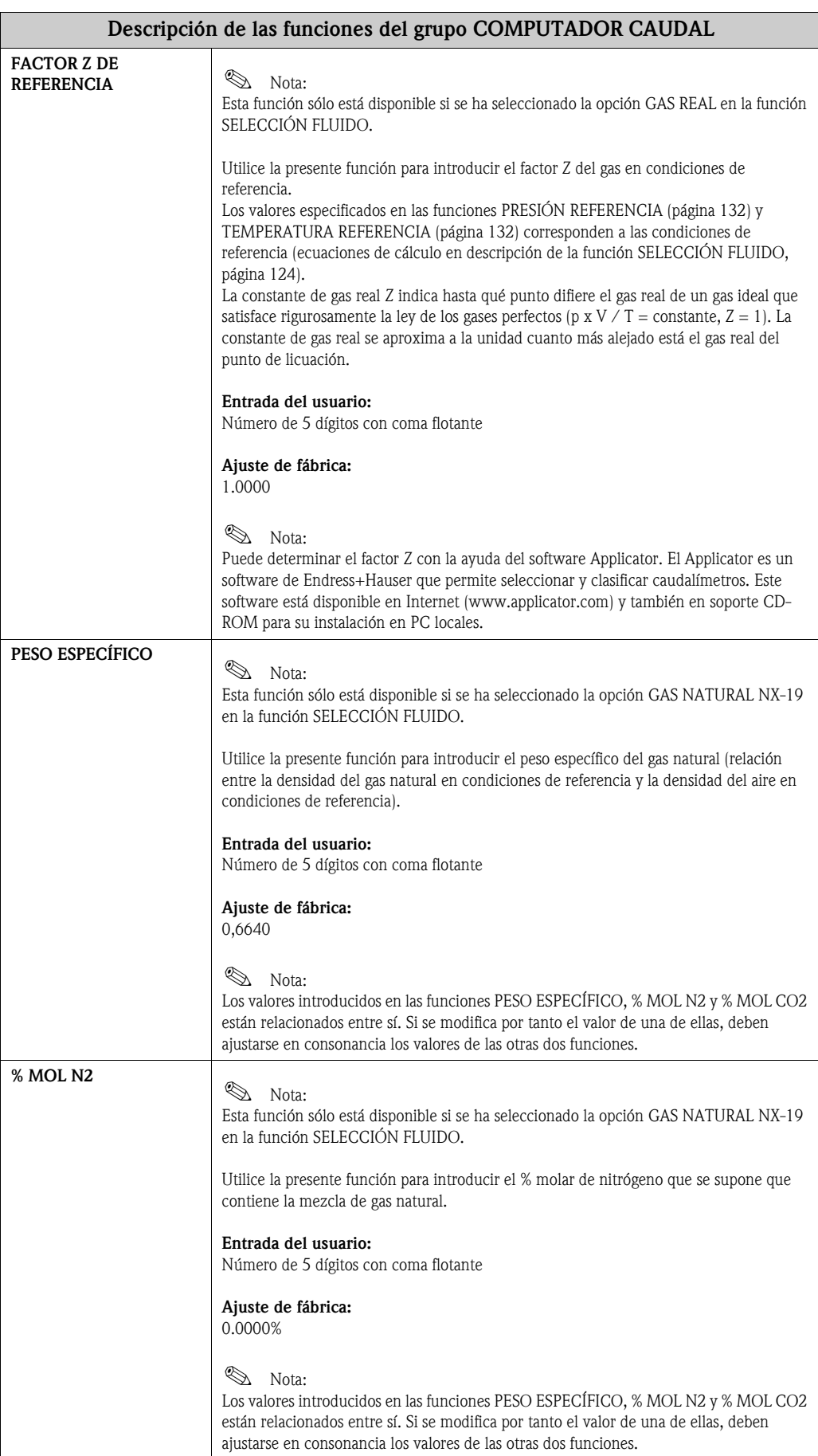

<span id="page-133-0"></span>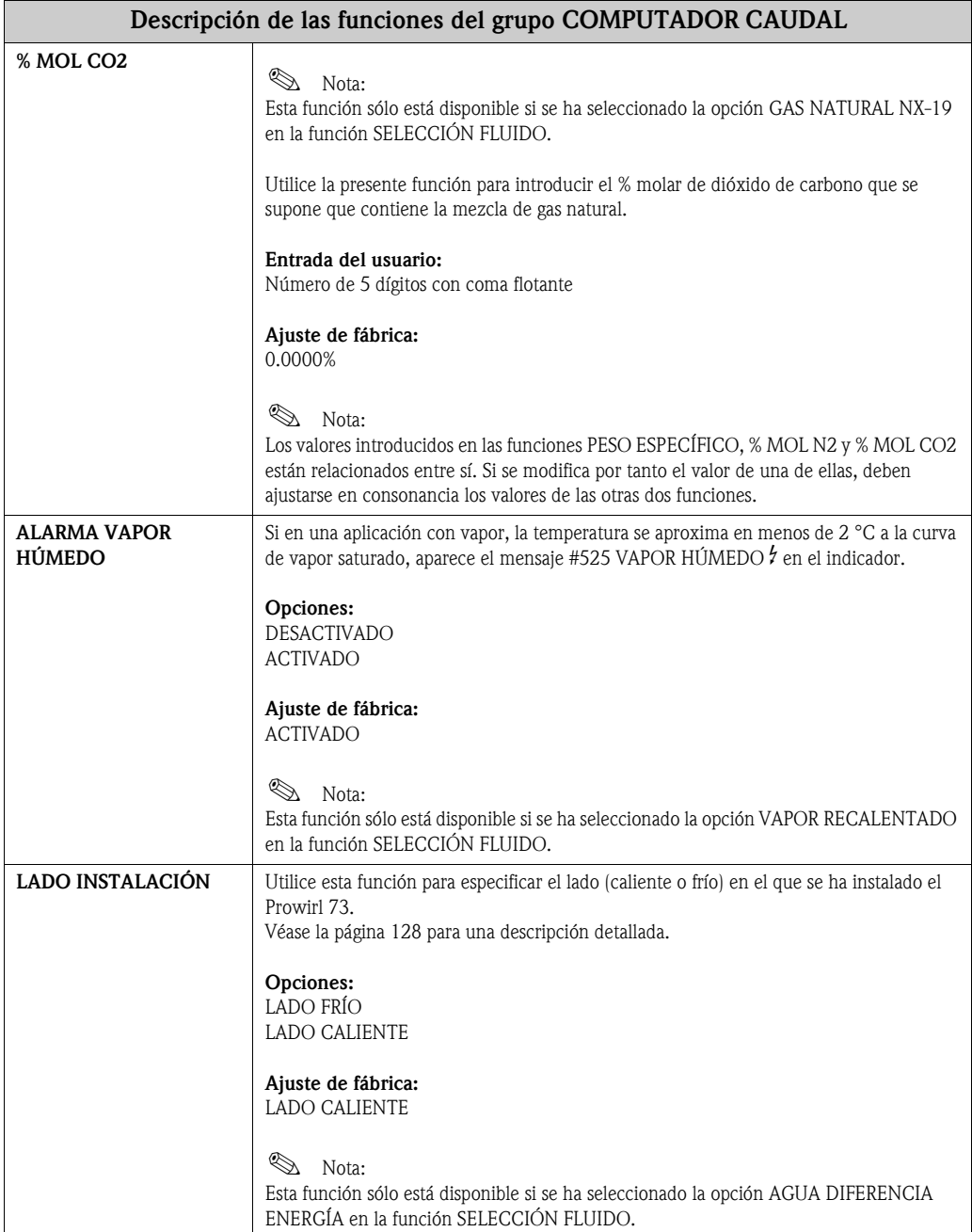

#### <span id="page-134-0"></span>**11.2.14 Valores ejemplares para las funciones: [VALOR TEMPERATURA](#page-128-0), [VALOR DENSIDAD](#page--1-0) y [COEFICIENTE EXPANSIÓN](#page--1-1)**

El cálculo de la densidad de un líquido definido por el usuario [\(véase la página 126](#page-125-0)) es tanto más exacto cuanto más se acerca la temperatura de trabajo al valor indicado en la columna de valores de temperatura. Si la temperatura de trabajo es muy distinta a la indicada en la columna de valores de temperatura, conviene calcular el coeficiente de expansión según la ecuación de [página 130.](#page--1-1)

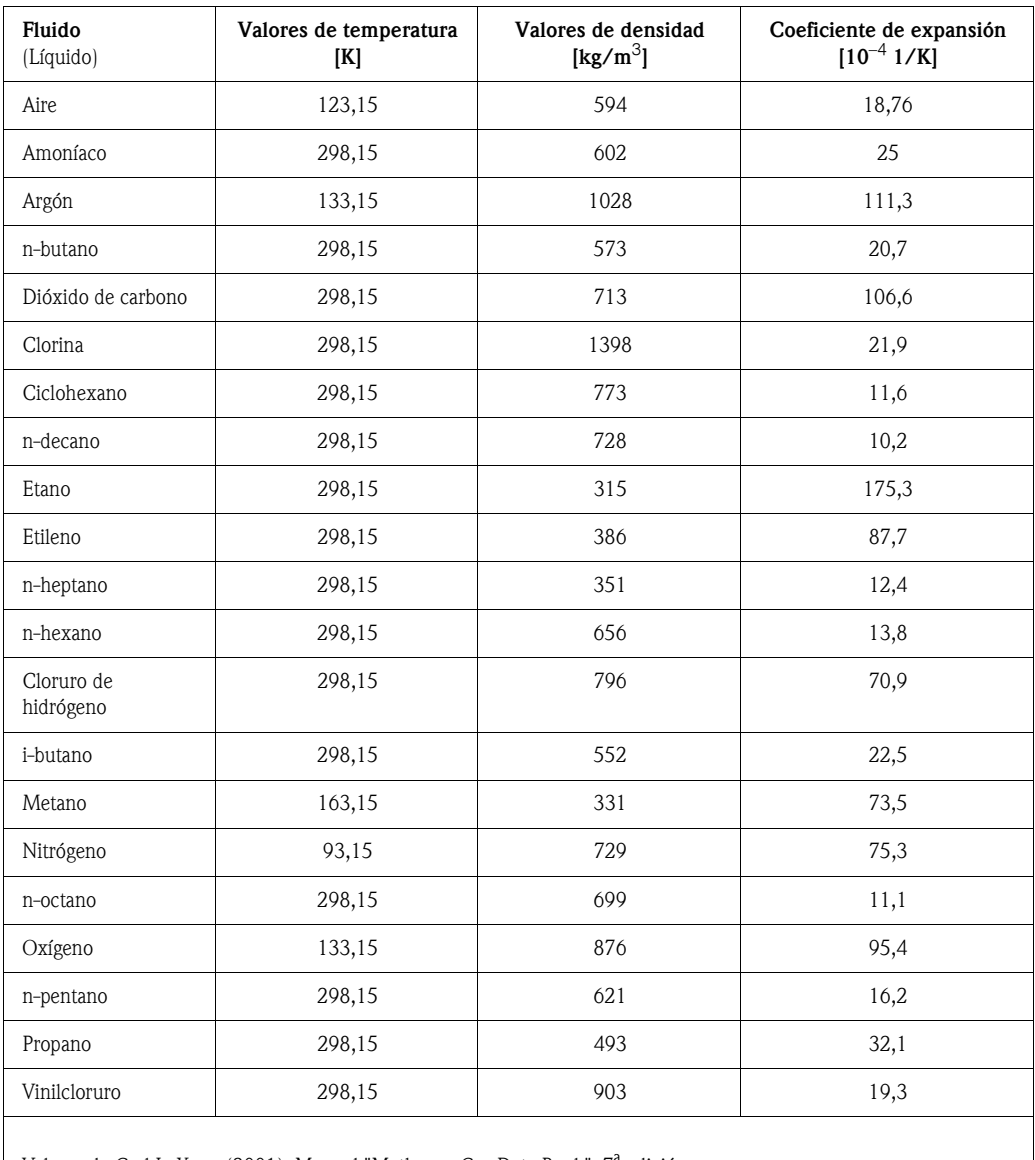

Valores de Carl L. Yaws (2001): Manual "Matheson Gas Data Book", 7ª edición

# <span id="page-135-0"></span>**11.2.15 Grupo ENTRADA HART**

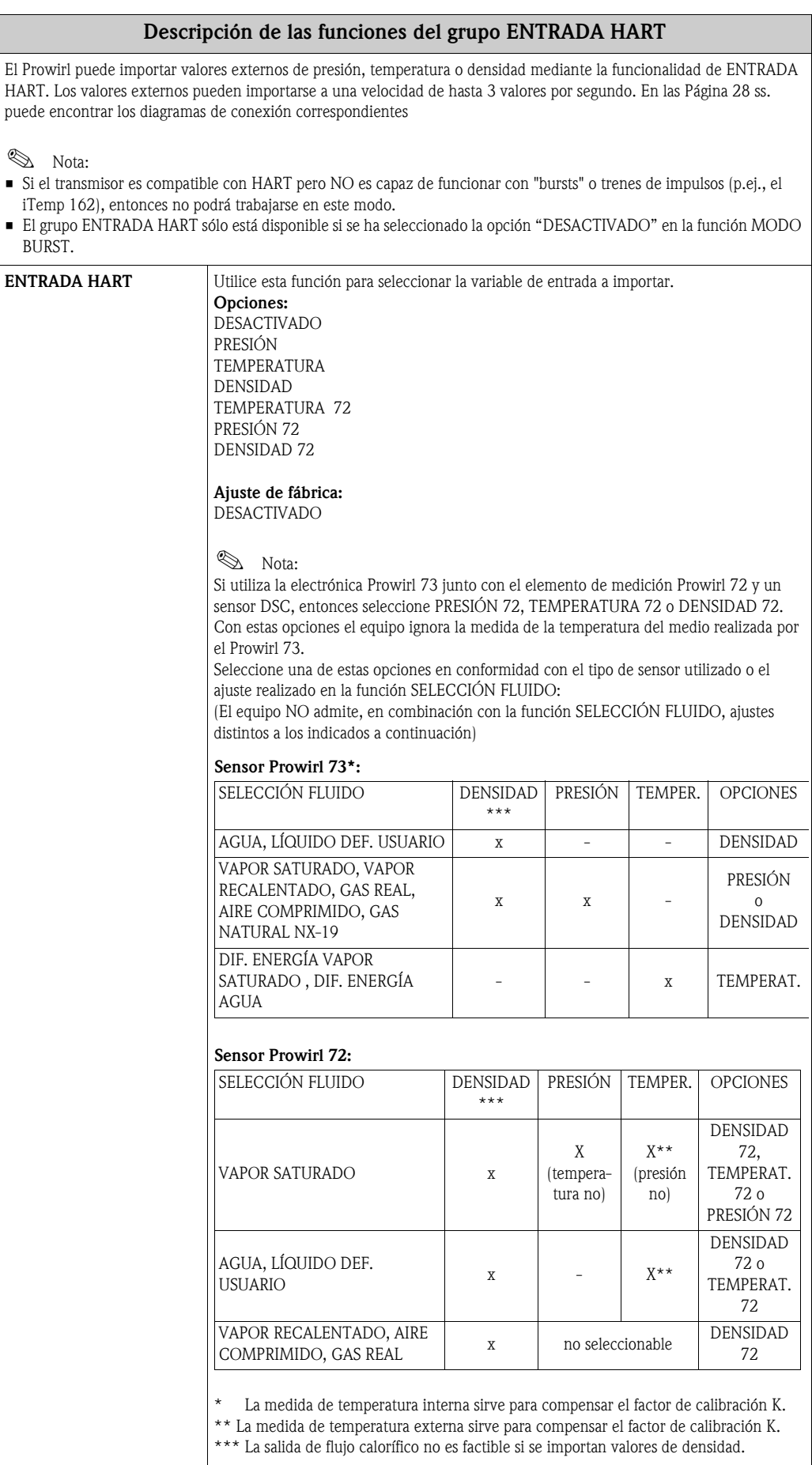

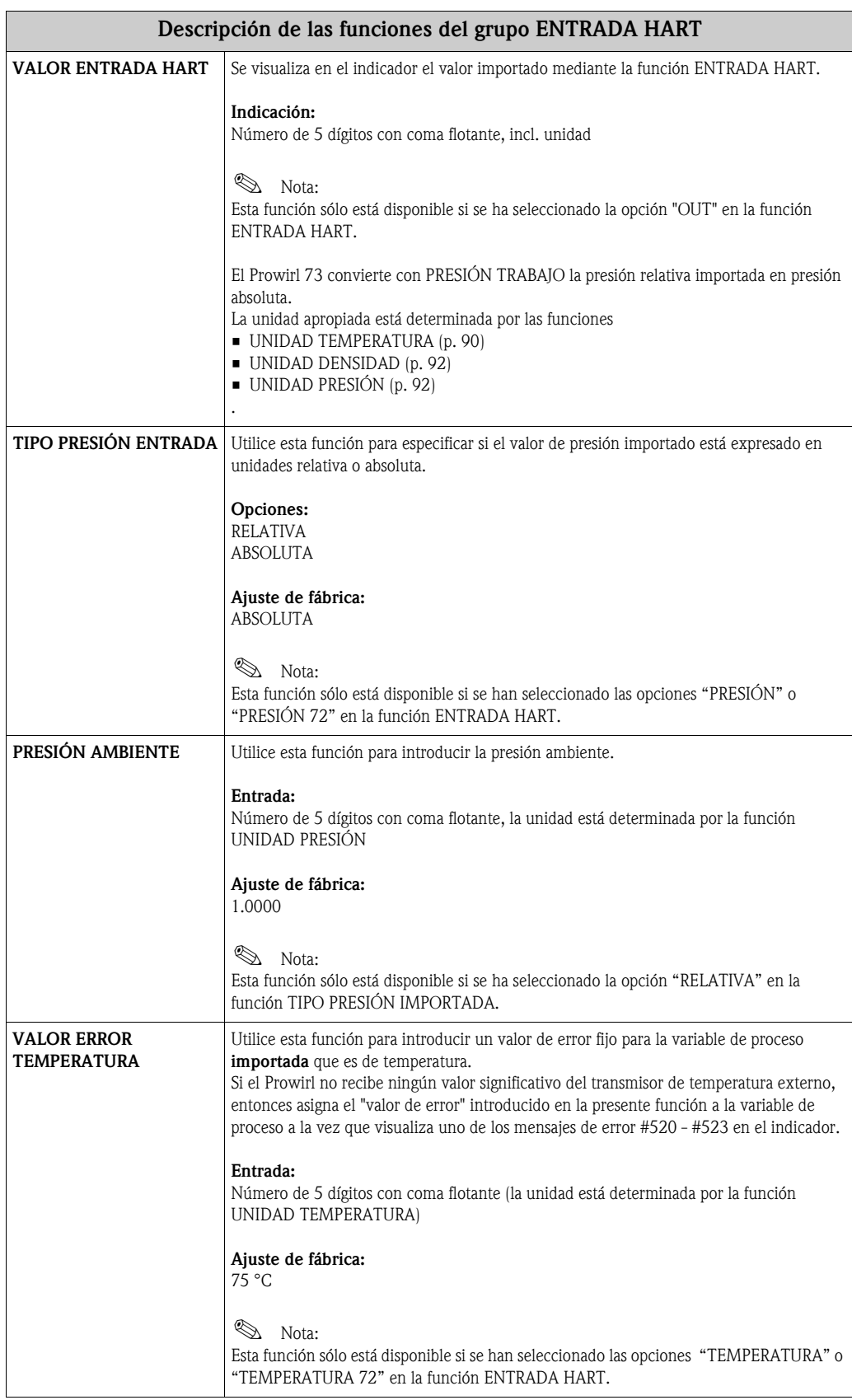

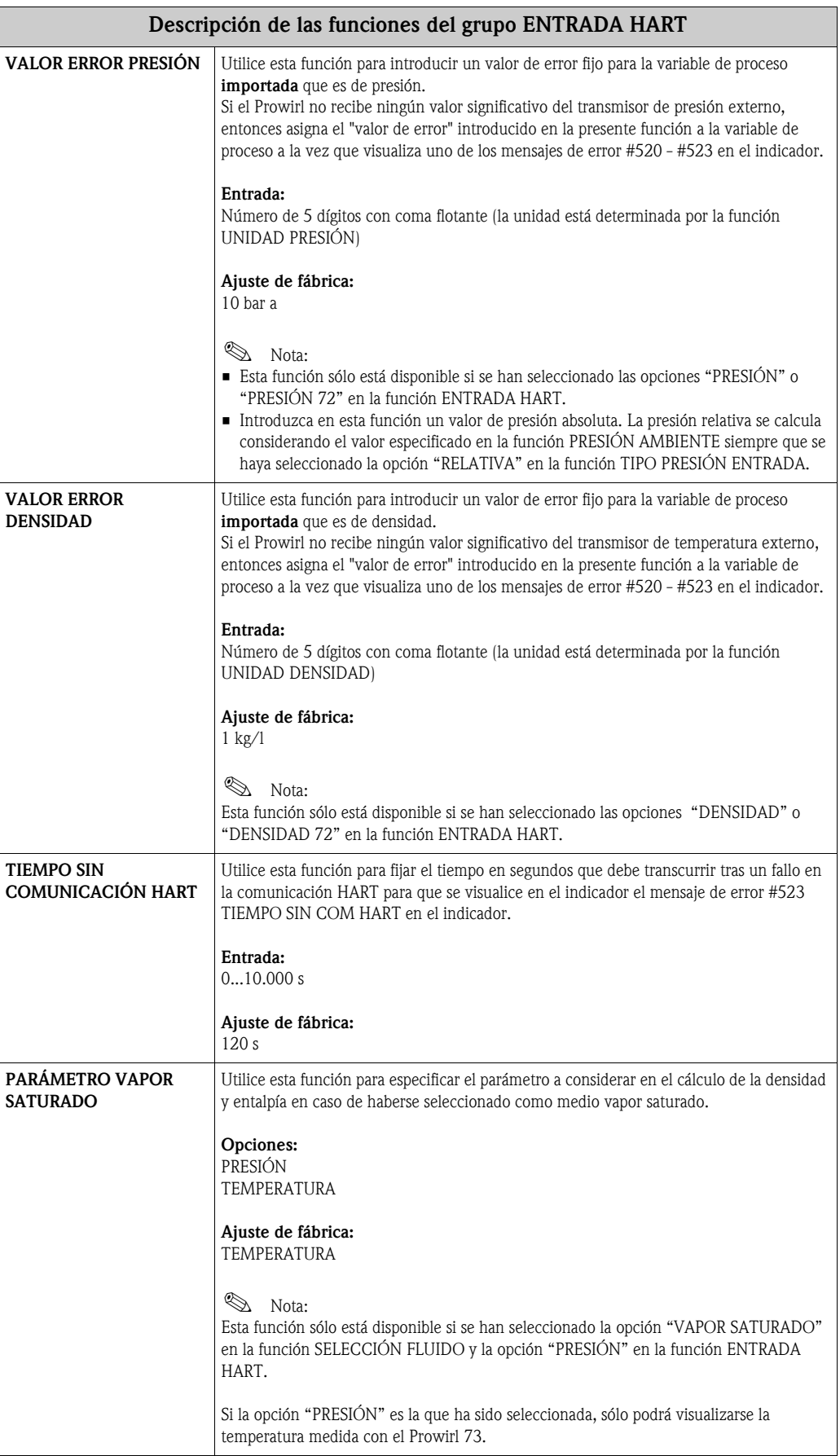

<span id="page-138-0"></span>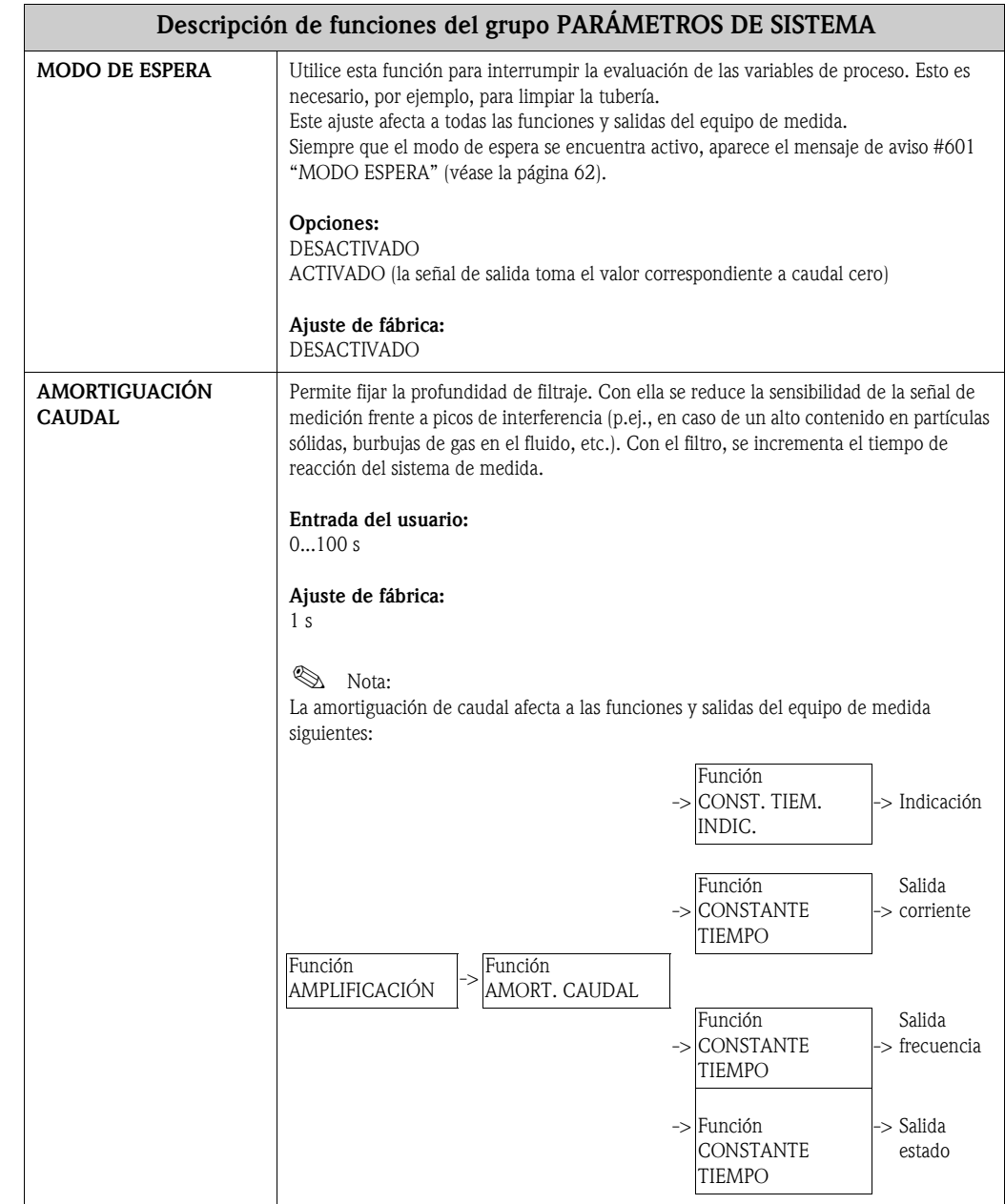

### **11.2.16 Grupo PARÁMETROS SISTEMA**

### **11.2.17 Grupo DATOS SENSOR**

#### **Descripción de las funciones del grupo DATOS SENSOR**

Todos los parámetros del sensor como el factor de calibración, el diámetro nominal, etc., se ajustan en fábrica.

### $\bigcup_{\text{Atención:}}$

En circunstancias normales, no conviene modificar estos parámetros debido a que esto afectaría a numerosas funciones de todo el sistema de medida y, en particular, a su precisión.

Si desea aclarar alguna cuestión al respecto, no dude en ponerse en contacto con la oficina de Endress+Hauser que le atiende habitualmente.

<span id="page-139-0"></span>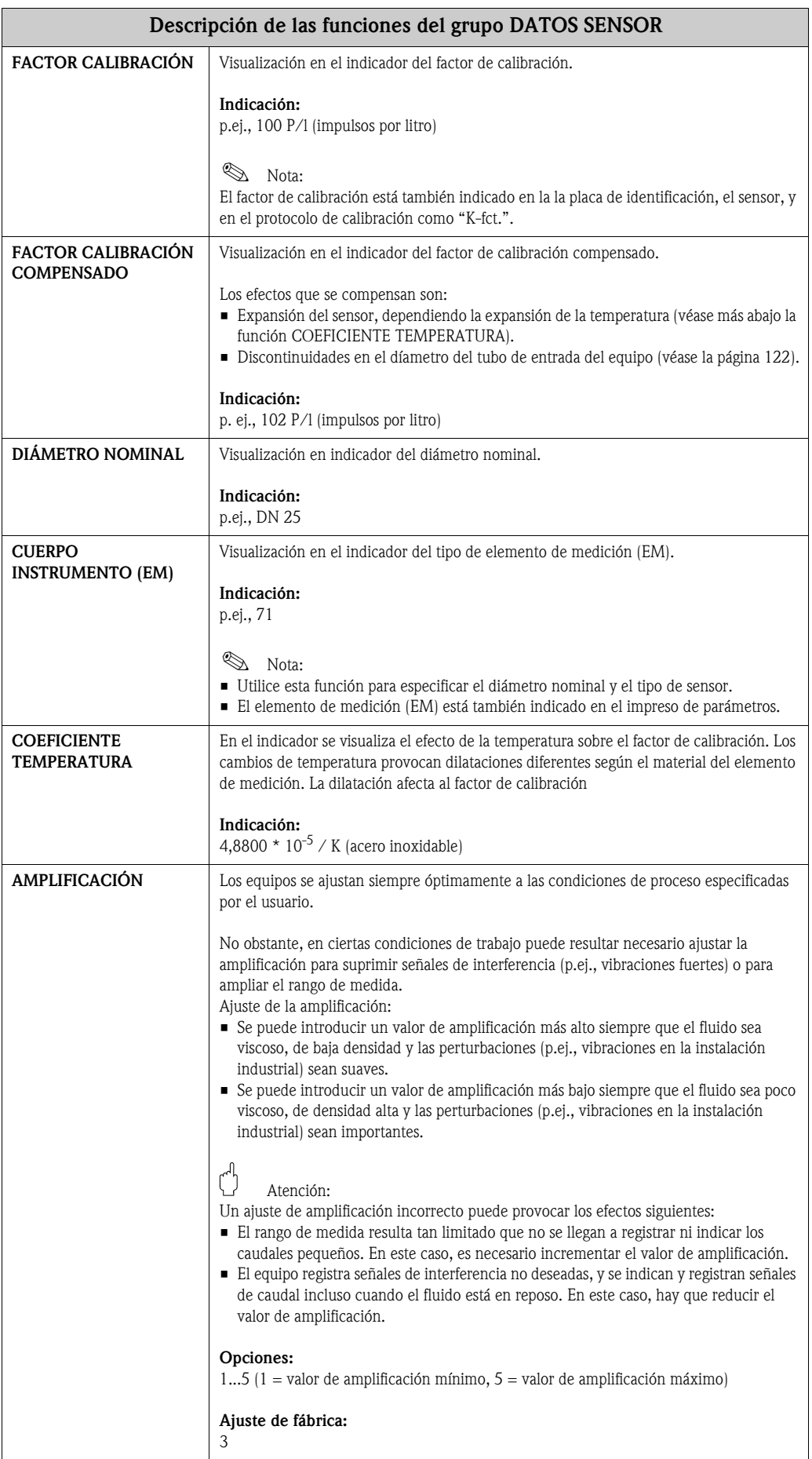

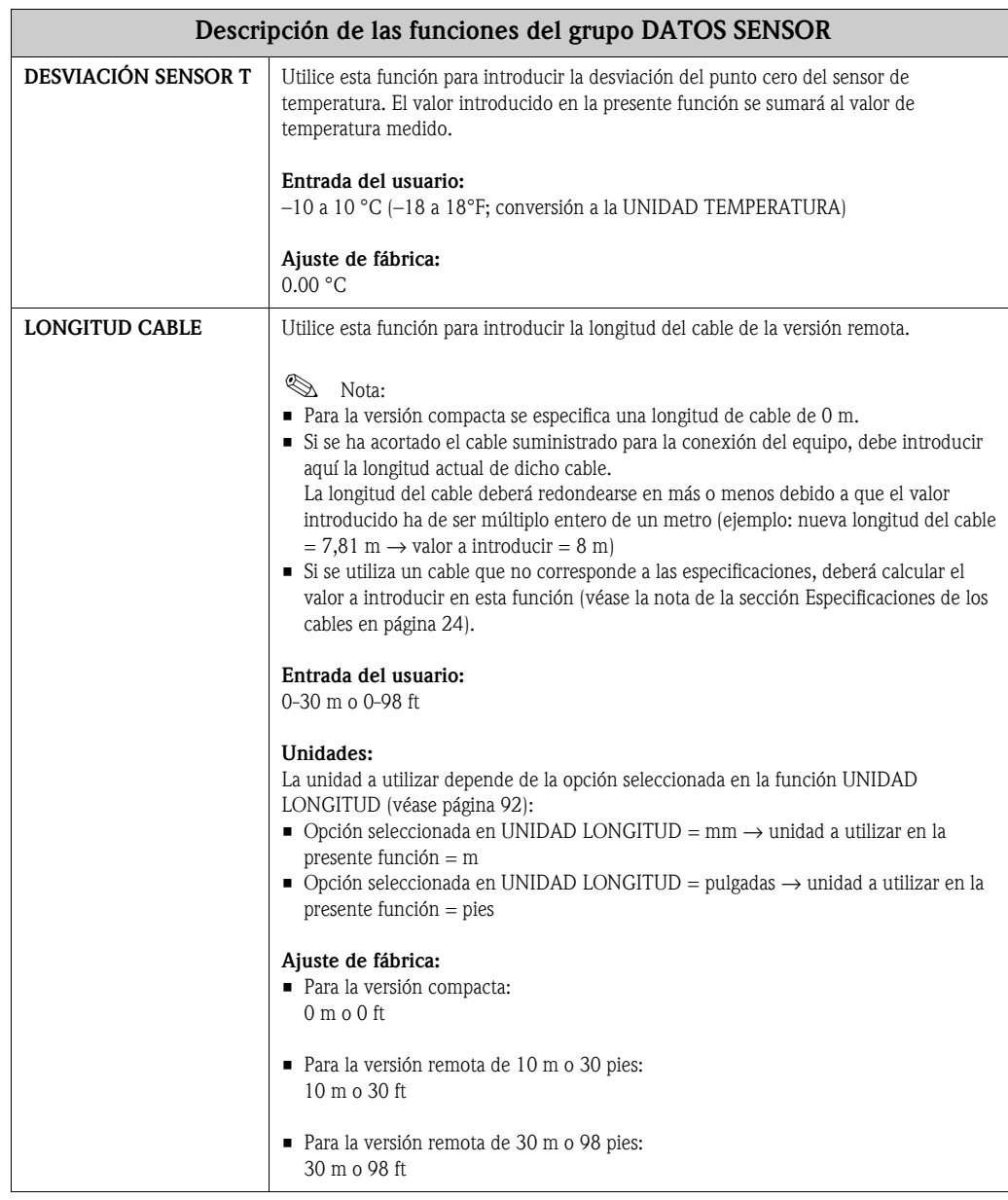

# **11.2.18 Grupo SUPERVISIÓN**

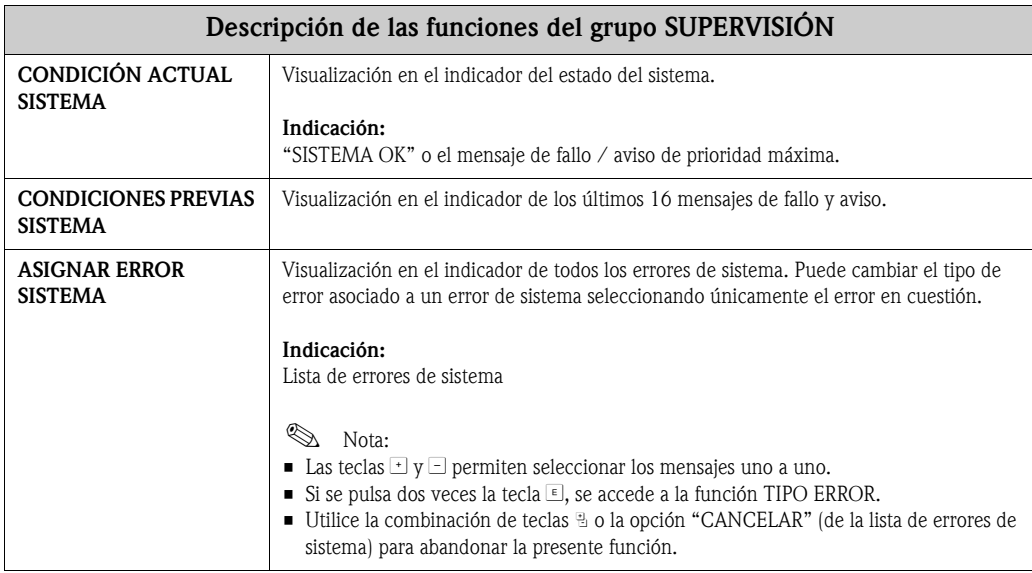

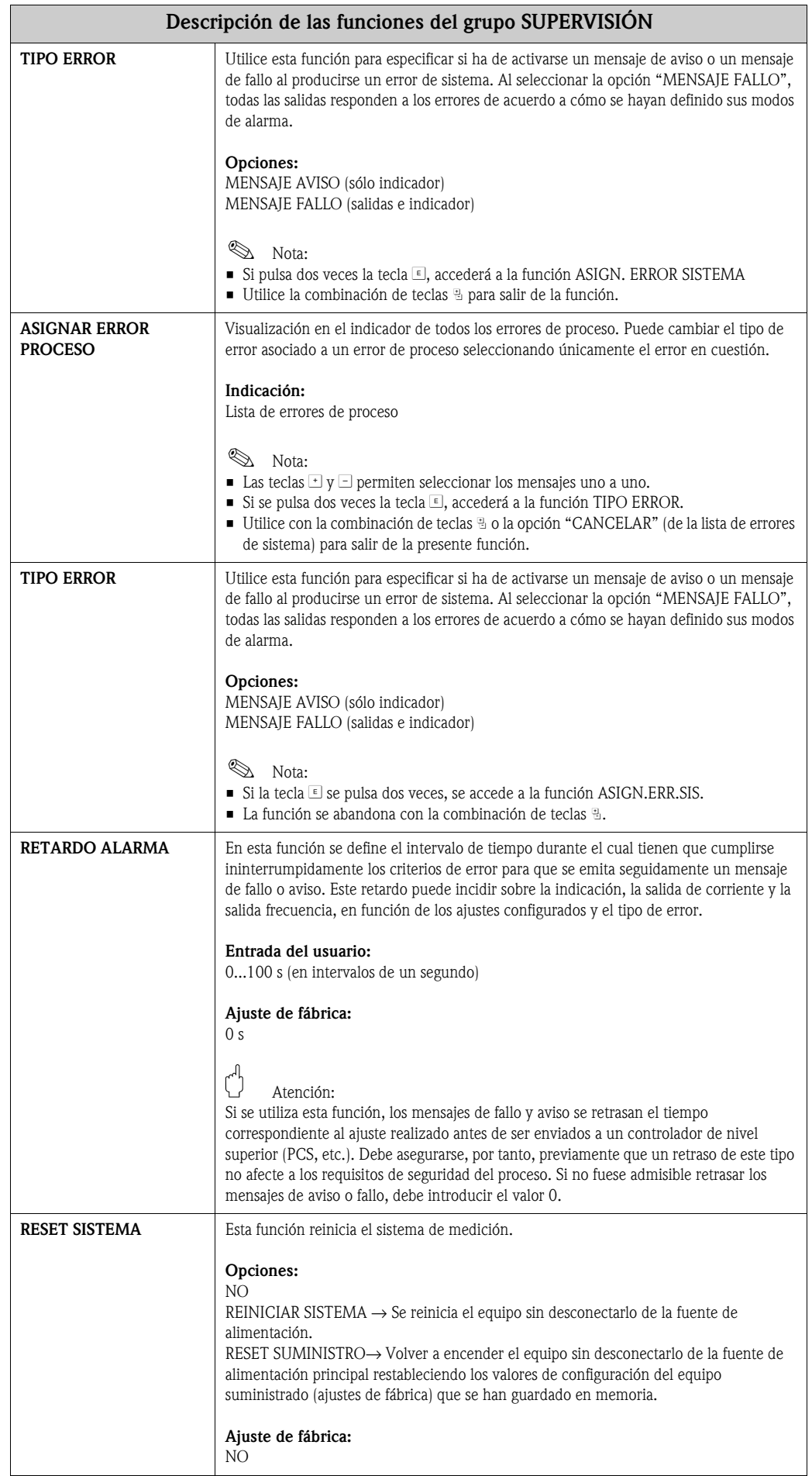

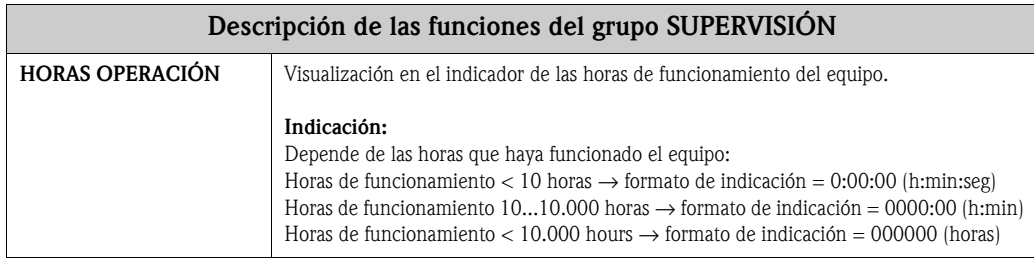

# **11.2.19 Grupo SIMULACIÓN SISTEMA**

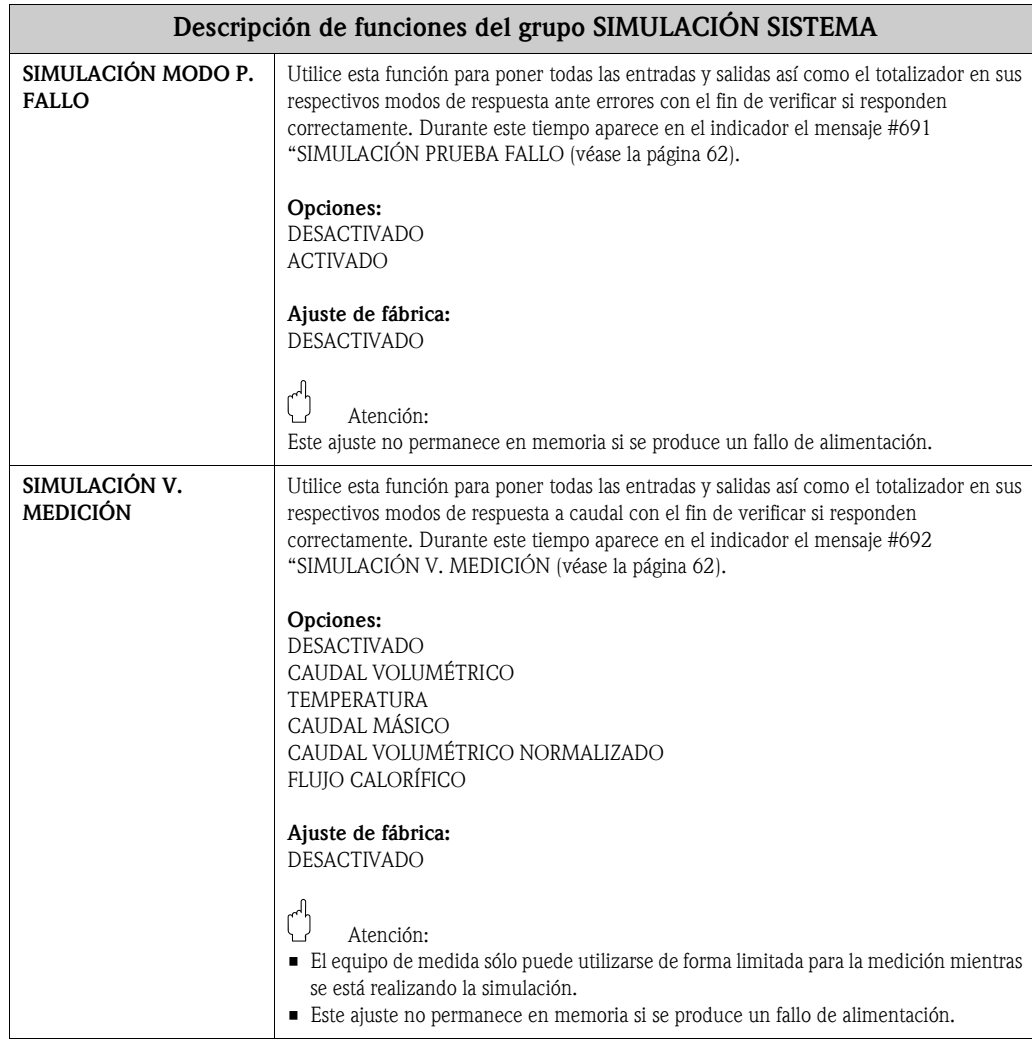

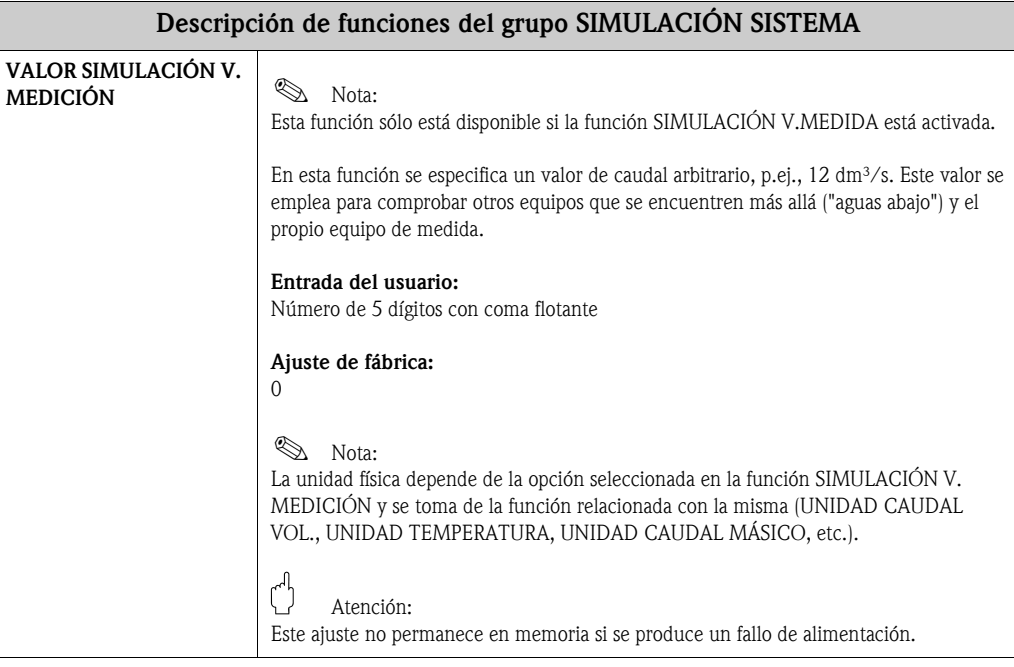

# **11.2.20 Grupo VERSIÓN SENSOR**

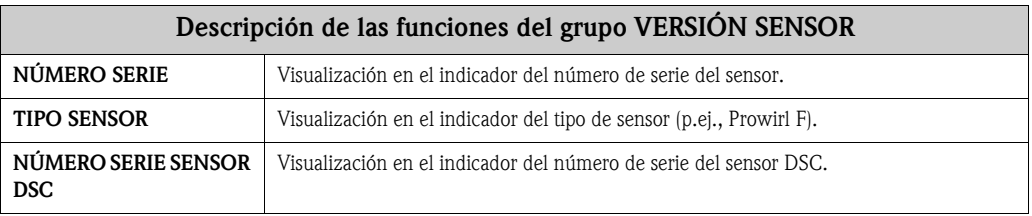

### **11.2.21 Grupo VERSIÓN AMPLIFICADOR**

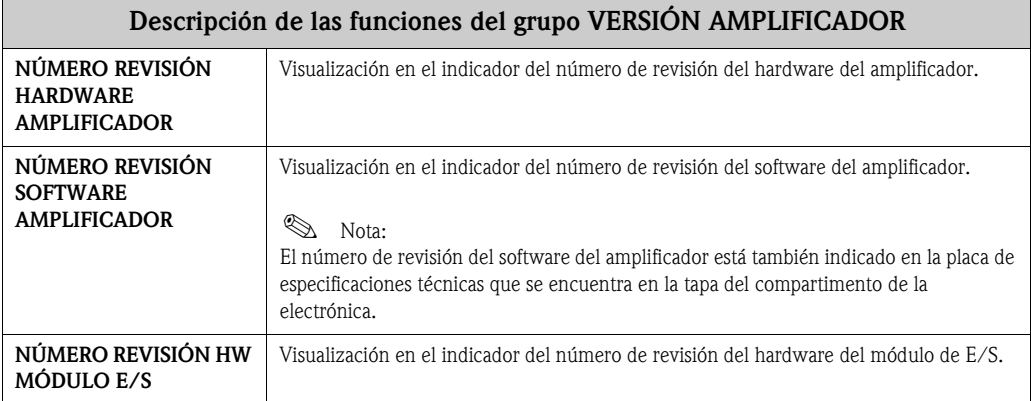

# **11.2.22 Grupo MANTENIMIENTO PRENVENTIVO (opcional)**

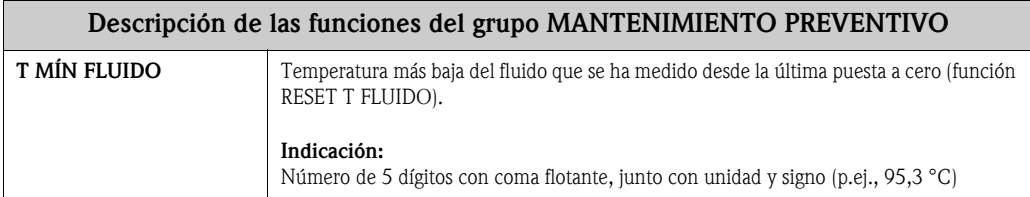
<span id="page-144-16"></span><span id="page-144-15"></span><span id="page-144-14"></span><span id="page-144-13"></span><span id="page-144-12"></span><span id="page-144-11"></span><span id="page-144-10"></span><span id="page-144-9"></span><span id="page-144-8"></span><span id="page-144-7"></span><span id="page-144-6"></span><span id="page-144-5"></span><span id="page-144-4"></span><span id="page-144-3"></span><span id="page-144-2"></span><span id="page-144-1"></span><span id="page-144-0"></span>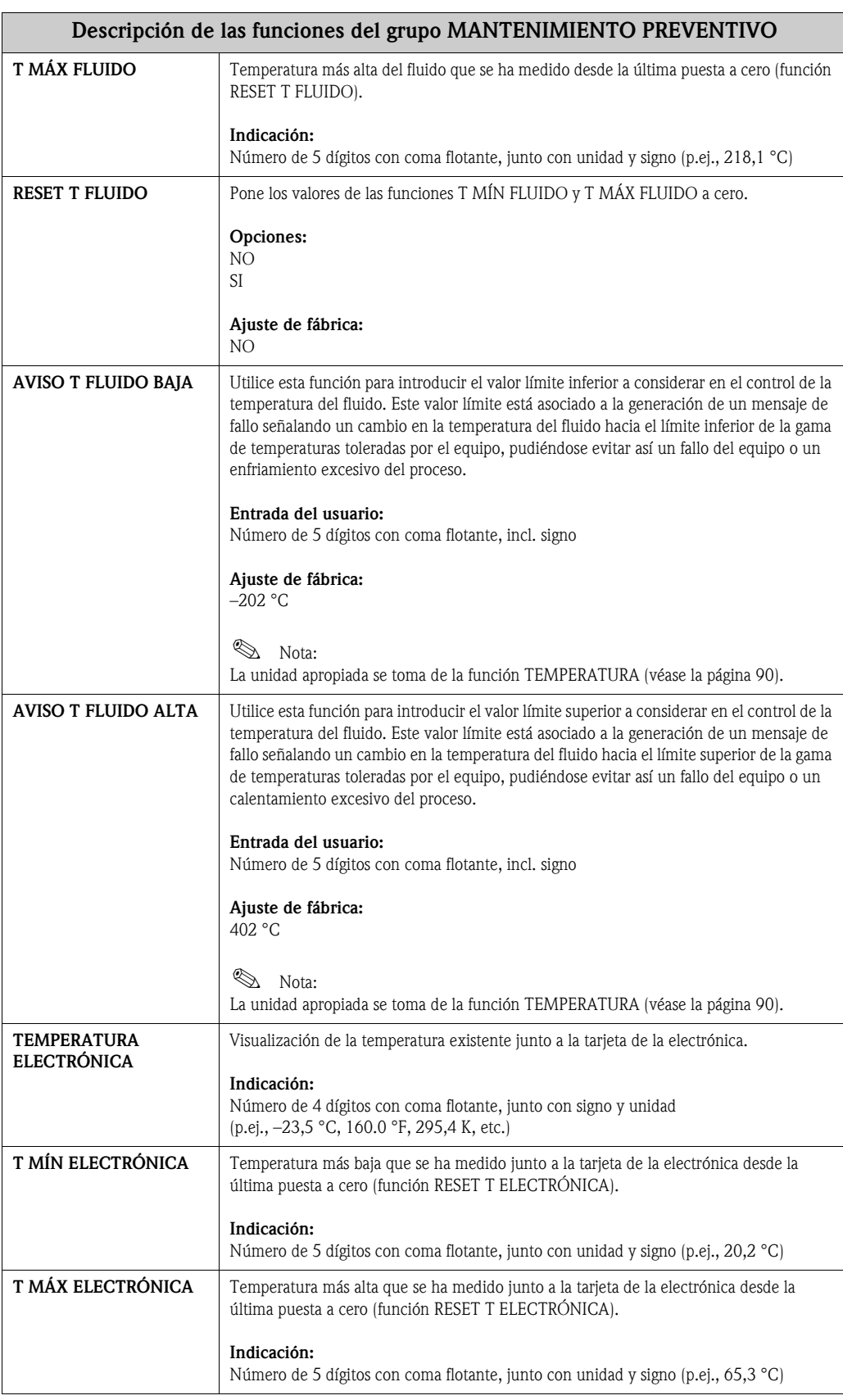

<span id="page-145-5"></span><span id="page-145-4"></span><span id="page-145-3"></span><span id="page-145-2"></span><span id="page-145-1"></span><span id="page-145-0"></span>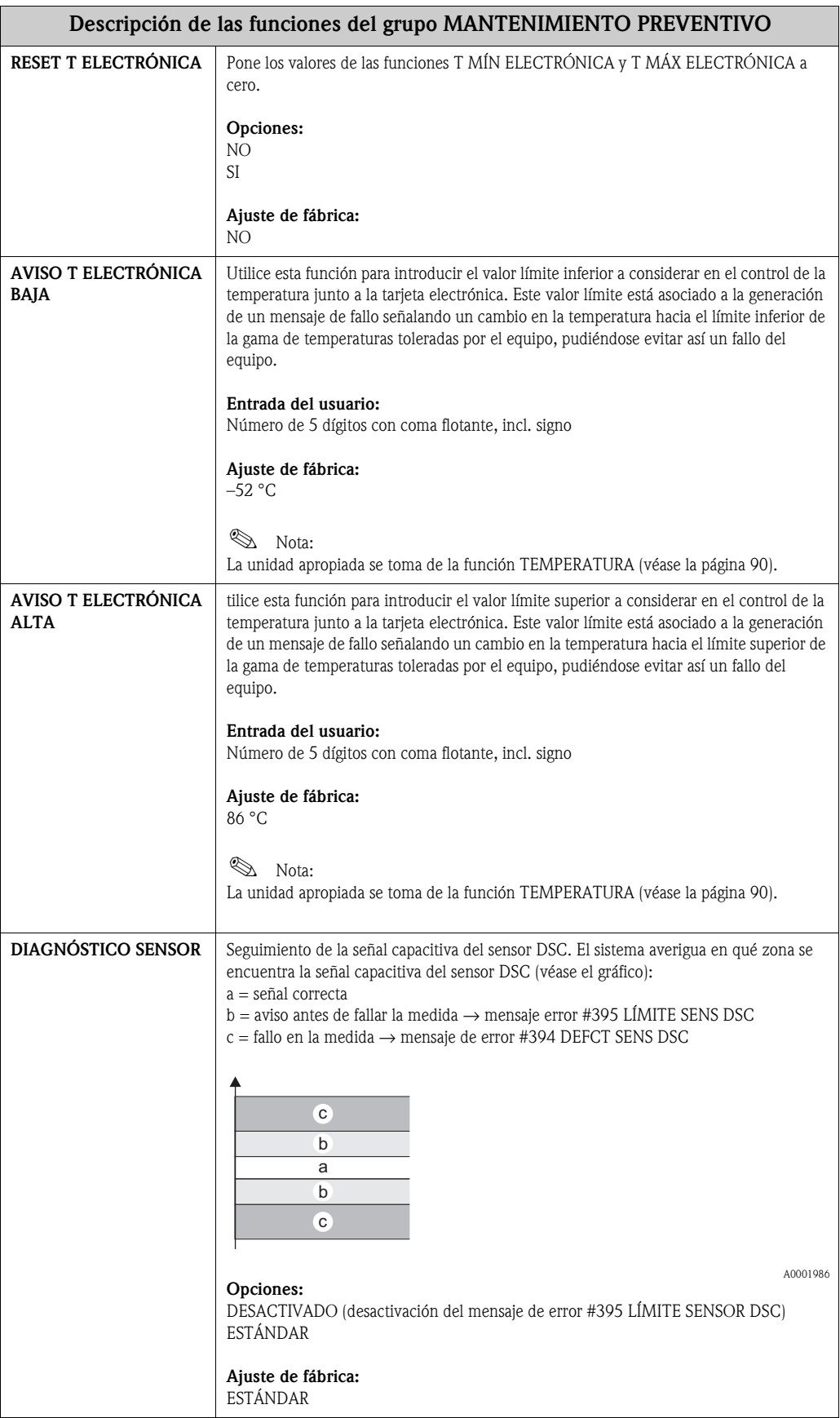

<span id="page-146-3"></span><span id="page-146-2"></span><span id="page-146-1"></span><span id="page-146-0"></span>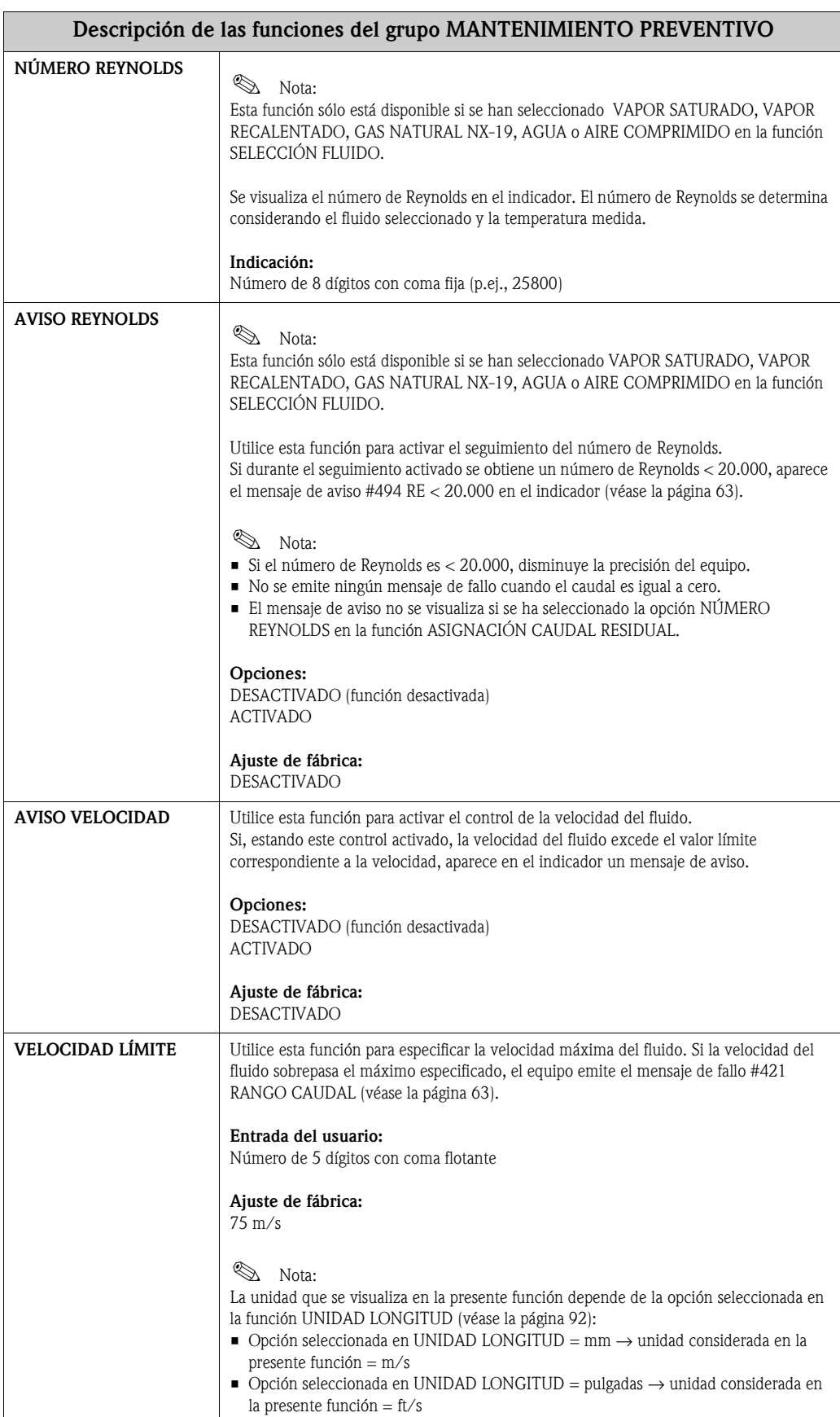

# **11.3 Ajustes de fábrica**

## <span id="page-147-0"></span>**11.3.1 Unidades métricas (no válidas para EE.UU. y Canadá)**

## **Unidades de temperatura, densidad, entalpía espec., longitud [\(véase la página 90](#page-89-0) ss.)**

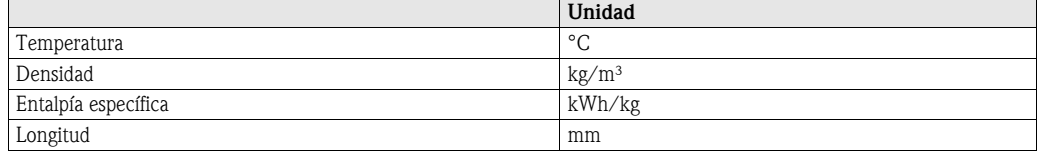

## **Lenguaje ([véase la página 94\)](#page-93-0)**

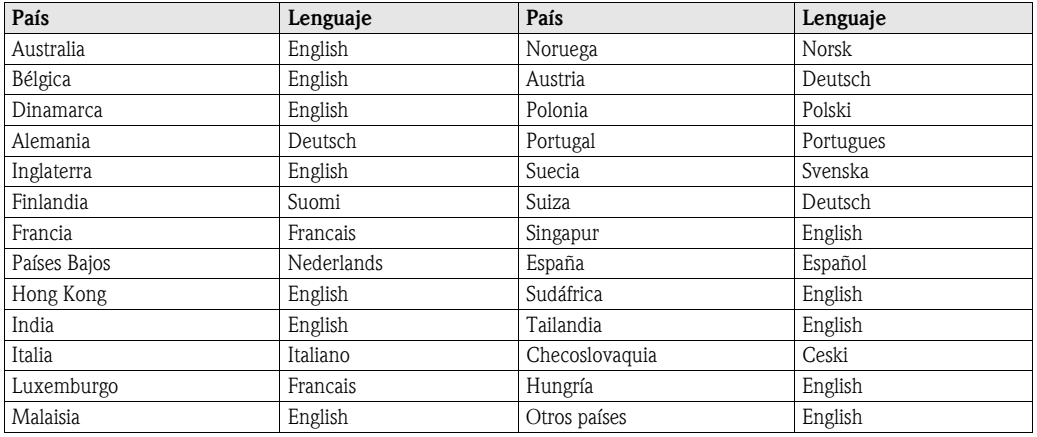

#### **Unidades consideradas en los totalizadores 1 + 2 ([véase la página 101](#page-100-0))**

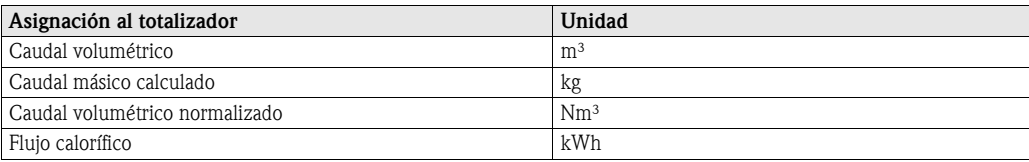

## **Punto de activación y punto de desactivación [\(véase la página 116](#page-115-0) y [página 117](#page-116-0))**

Los ajustes de fábrica indicados en la tabla están expresados en la unidad de dm<sup>3</sup>/s. Si se ha seleccionado otra unidad en la función UNIDAD CAUDAL VOL. [\(véase la página 89](#page-88-0)), se convierten dichos valores y se visualizan en la unidad seleccionada.

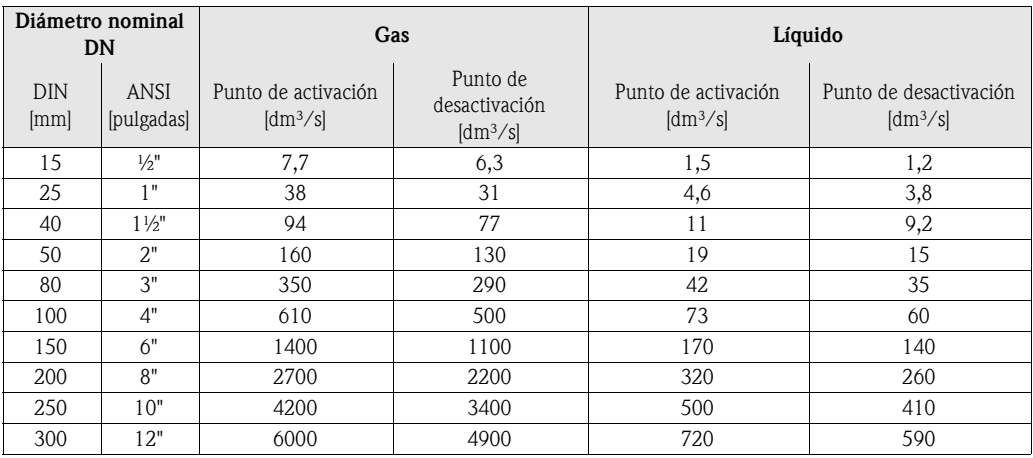

## <span id="page-148-0"></span>**11.3.2 Unidades EE.UU. (sólo válido para EE.UU. y Canadá)**

## **Unidades de temperatura, densidad, entalpía espec., longitud [\(véase la página 90](#page-89-0) ss.)**

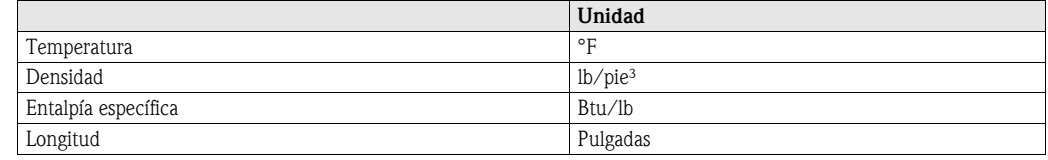

#### **Idioma ([véase la página 94](#page-93-0))**

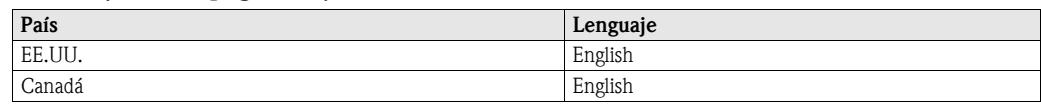

#### **Unidades consideradas en los totalizadores 1 + 2 ([véase la página 101](#page-100-0))**

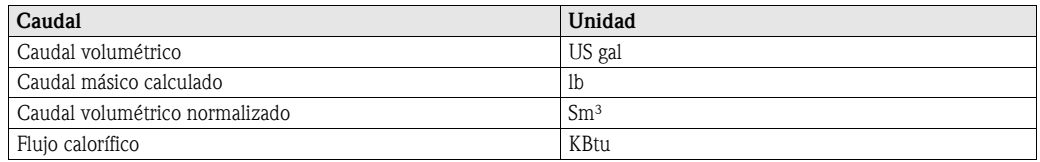

#### **Punto de activación y punto de desactivación [\(véase la página 116](#page-115-0) y [página 117](#page-116-0))**

Los ajustes de fábrica de la tabla están expresados en la unidad de US gal/min. Si se ha seleccionado otra unidad en la función UNIDAD CAUDAL VOL. [\(véase la página 89\)](#page-88-0), se convierten dichos valores y se visualizan en la unidad seleccionada.

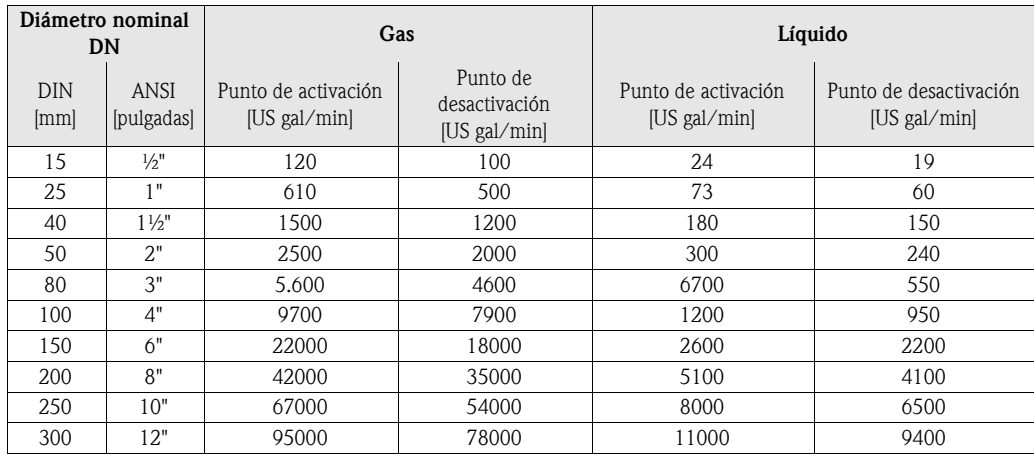

# **Índice**

## **Numéricos**

# **A**

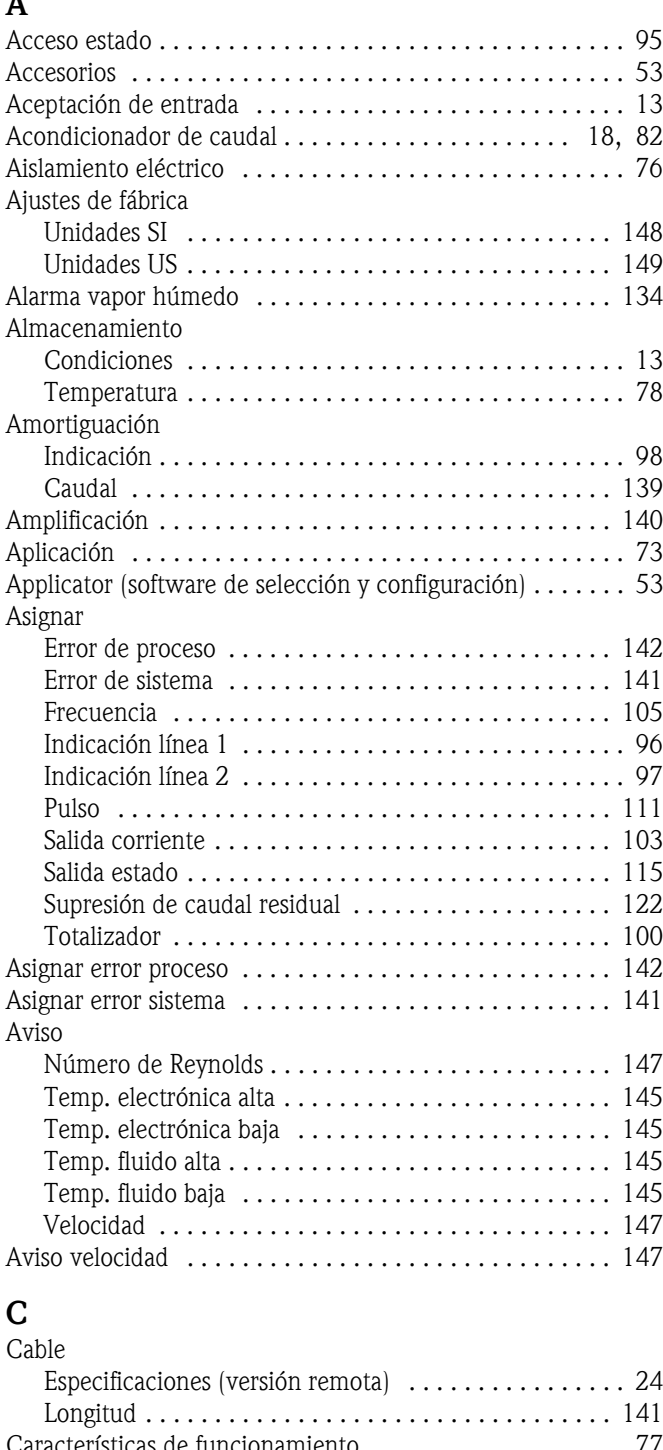

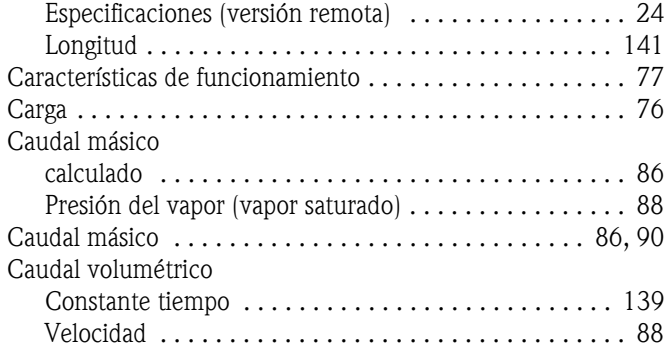

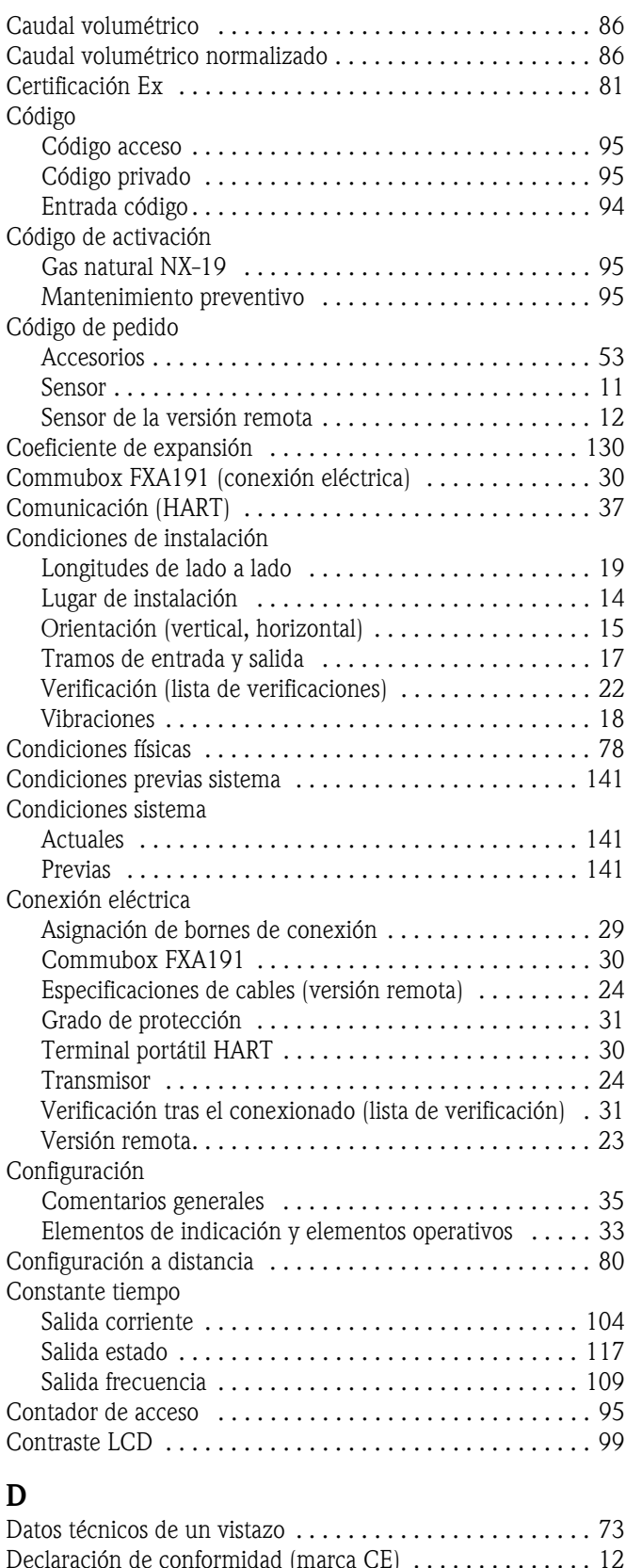

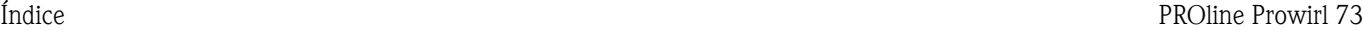

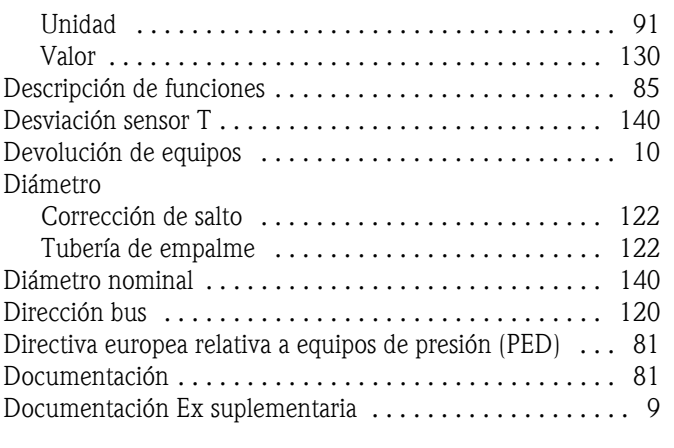

# **E**

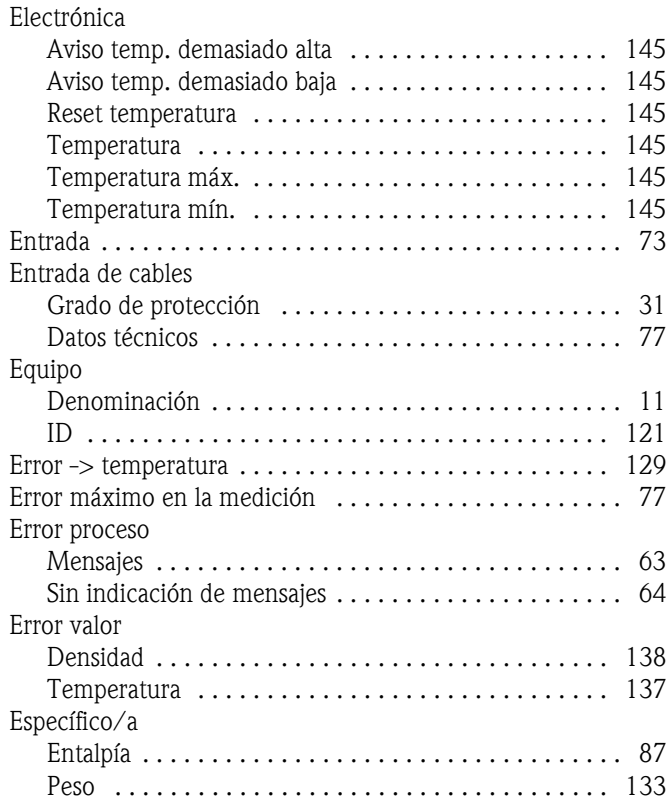

## **F**

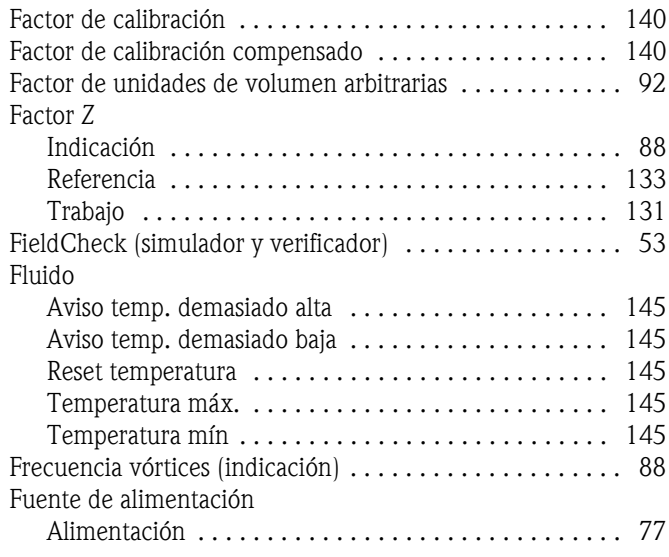

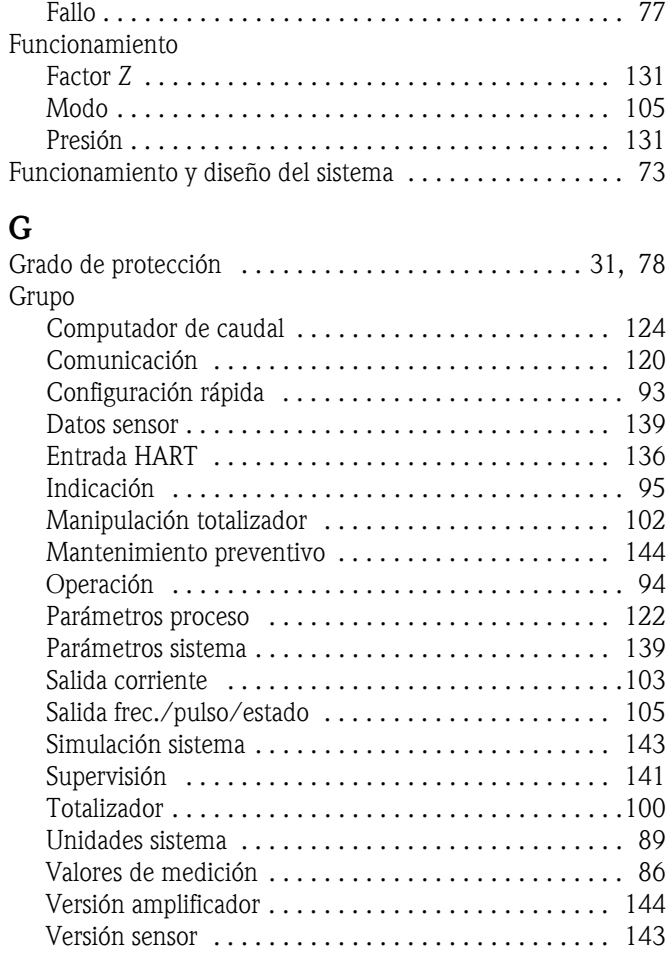

## **H**

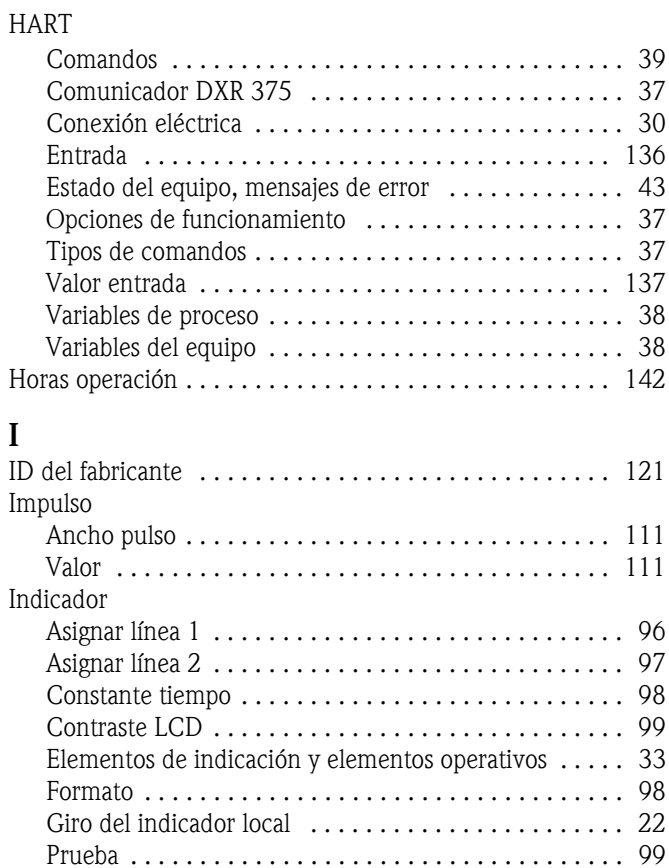

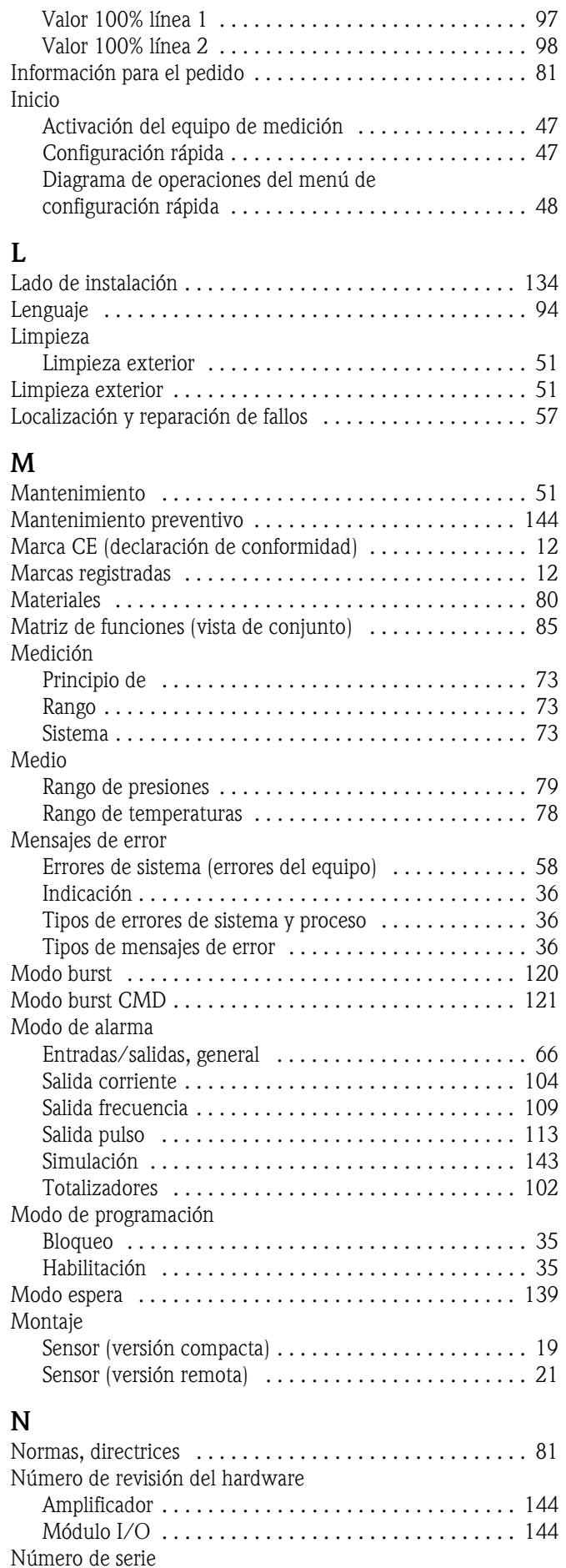

[Sensor . . . . . . . . . . . . . . . . . . . . . . . . . . . . . . . . . . . 143](#page-143-7)

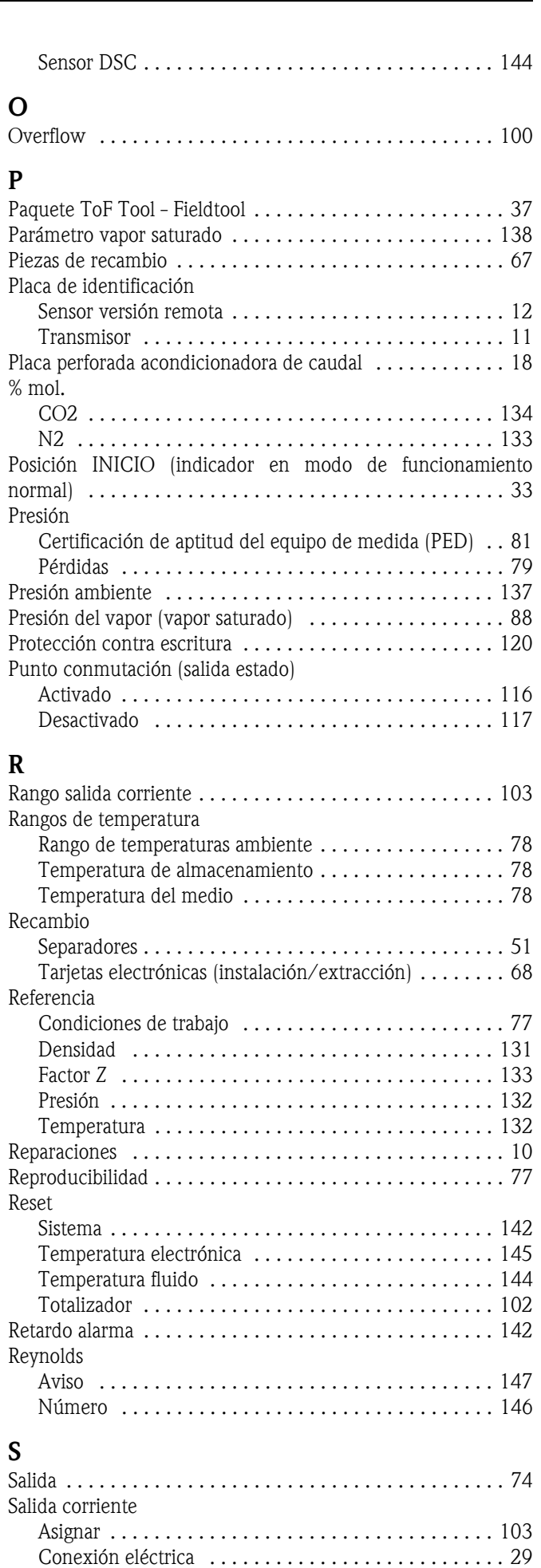

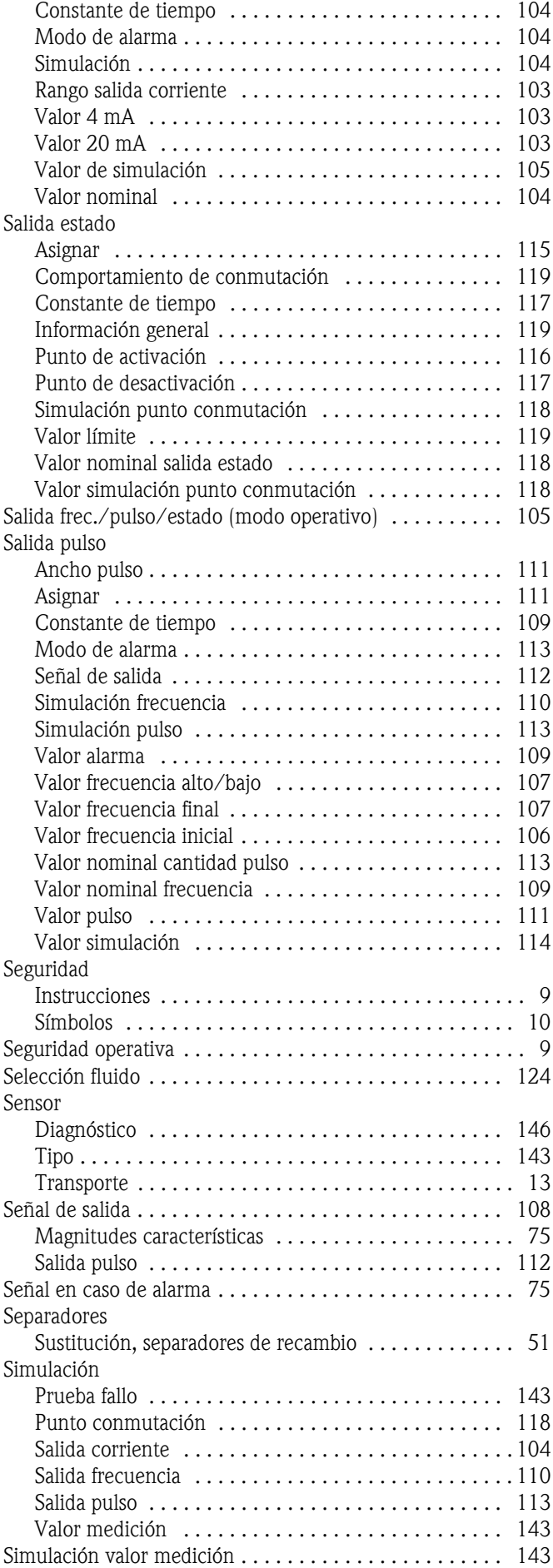

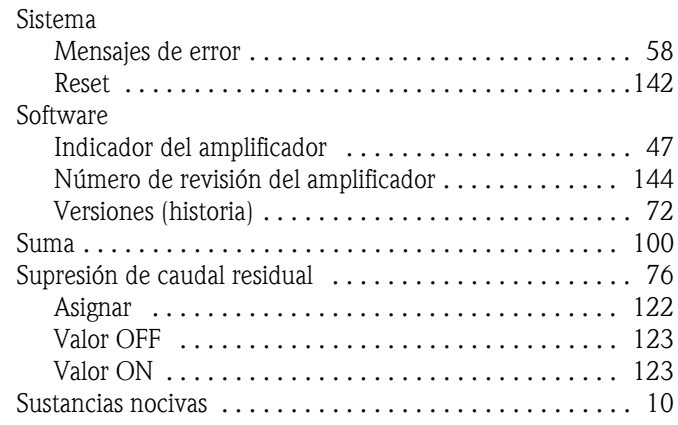

## **T**  $Ta\sigma$

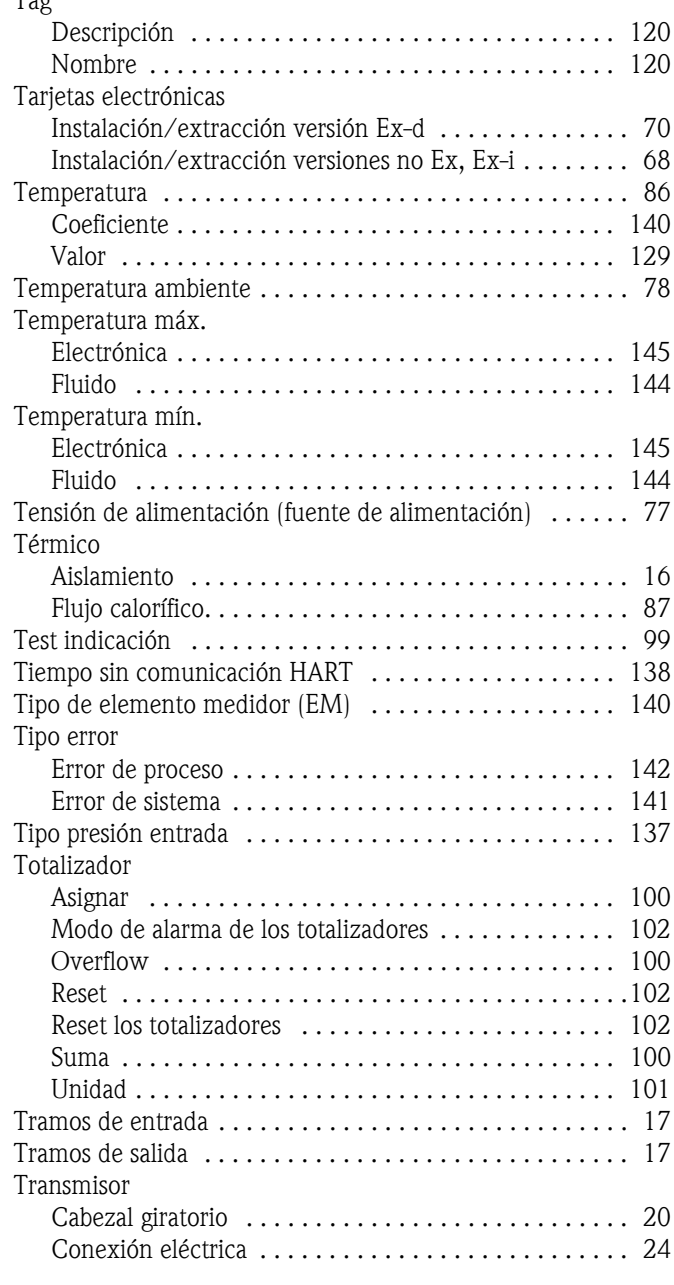

## **U** Unidad

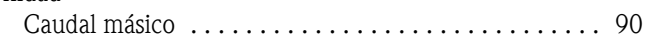

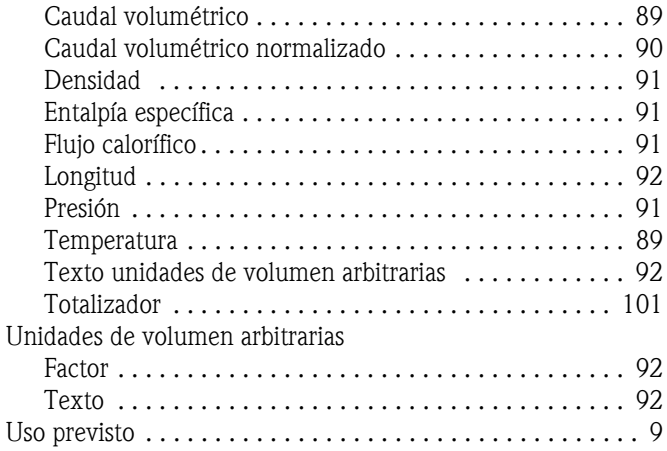

## **V**

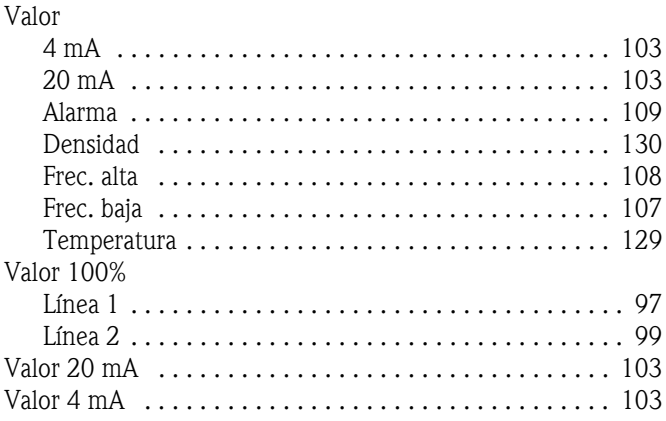

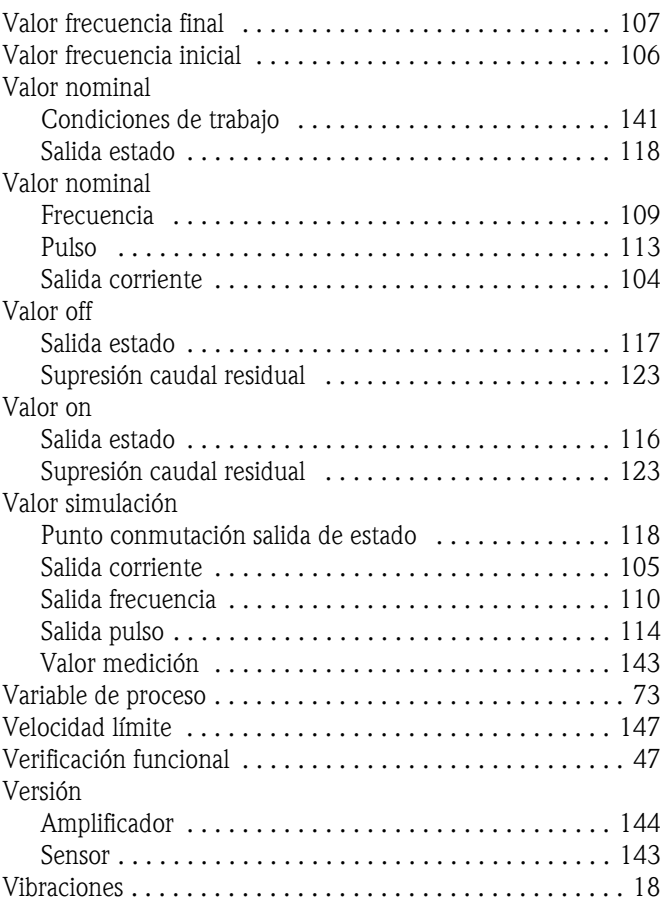

# **Declaración de contaminación**

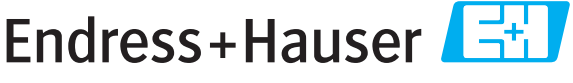

People for Process Automation

Por disposición legal y para la seguridad de nuestros empleados y equipo operativo, necesitamos que nos firmen esta "Declaración de contaminación" antes de poder tramitar su pedido. Rogamos que la adjunten siempre a los documentos de envío correspondientes, o bien, lo que sería el caso ideal, que la peguen en la parte exterior del embalaje.

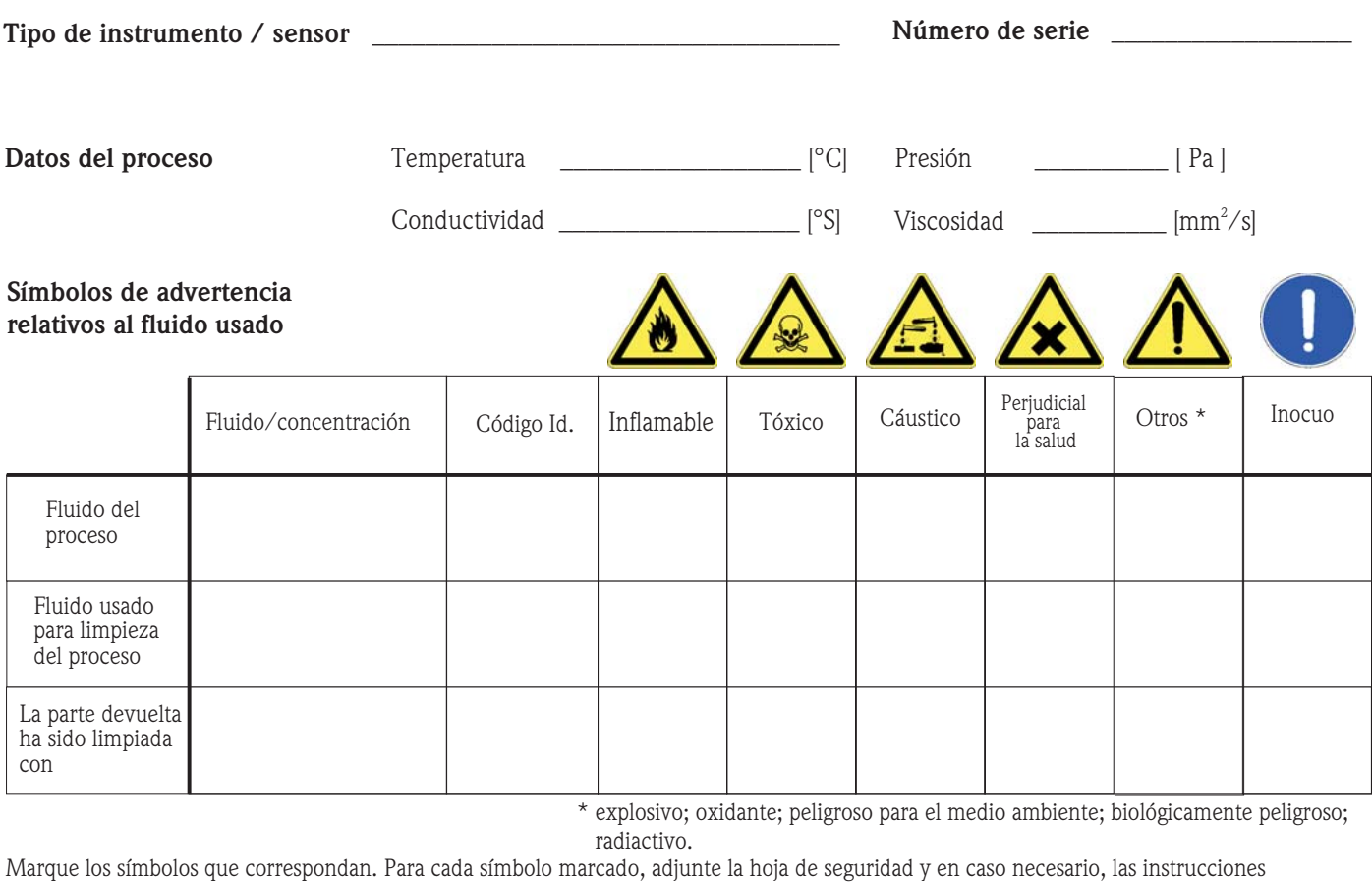

de funcionamiento específicas.

## Motivo de devolución \_

#### **Datos de la empresa**

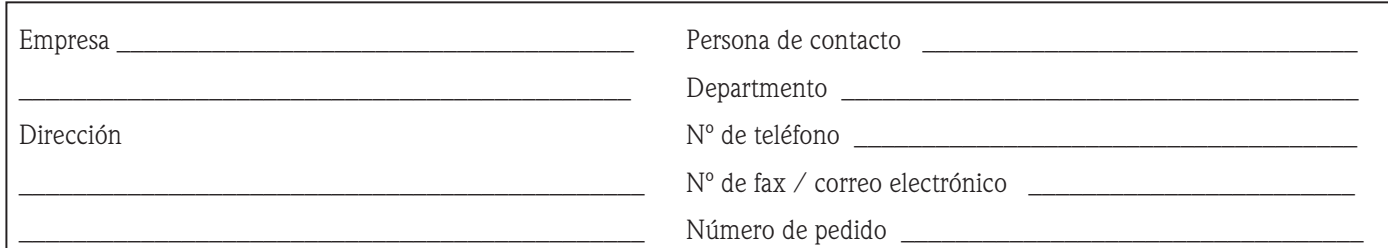

 $\_$  ,  $\_$  ,  $\_$  ,  $\_$  ,  $\_$  ,  $\_$  ,  $\_$  ,  $\_$  ,  $\_$  ,  $\_$  ,  $\_$  ,  $\_$  ,  $\_$  ,  $\_$  ,  $\_$  ,  $\_$  ,  $\_$  ,  $\_$  ,  $\_$  ,  $\_$  ,  $\_$  ,  $\_$  ,  $\_$  ,  $\_$  ,  $\_$  ,  $\_$  ,  $\_$  ,  $\_$  ,  $\_$  ,  $\_$  ,  $\_$  ,  $\_$  ,  $\_$  ,  $\_$  ,  $\_$  ,  $\_$  ,  $\_$  ,  $\_$  , and the set of the set of the set of the set of the set of the set of the set of the set of the set of the set of the set of the set of the set of the set of the set of the set of the set of the set of the set of th

Mediante la presente, certificamos que las piezas del equipo que devolvemos han sido cuidadosamente limpiadas. A nuestro entender, dichas piezas no contienen residuos en cantidades peligrosas.

**www.endress.com/worldwide**

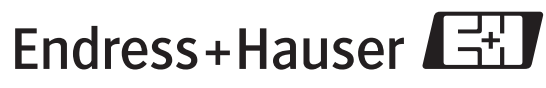

People for Process Automation